## **Manuel d'Aide de SiSoftware Sandra**

Bienvenue dans **SiSoftware Sandra**, un utilitaire d'information et de diagnostic Windows.

#### **Avant-Propos**

- Introduction
- · Interface du Programme Sandra
- · Liste des Modules
- · Liste des Conseils de Performance
- · Options de Ligne de Commande
- · Droits d'Auteur, Marque Déposée et Licence
- · Support Technique et Points de Contact
- · Liste des Sigles

#### **Documentation**

- · Lisez Moi!
- · Informations Programme
- · Quoi de Neuf?
- · Qui est Sandra?
- · Configuration Requise
- · Problèmes de Compatibilité
- · Questions et Réponses (FAQ)
- · Details de Licence
- · Mise à Jour de Sandra

### **Informations d'Enregistrement**

- · Enregistrer/Mettre à Niveau Sandra
- · Commandes Diverses

**Traduction:** nous voudrions remercier Philippe Curtil (Site de traduction de **Manuels d'Aide en**  T**raduction:** nous voudrions remercier Philippe Curtil (Site de traduction de **Manuels d'Aide en**<br><mark>Français</mark>: <u>http://www.osteo-edition.com.fr/Pc\_Config/Cacheman/Index.html</u>) pour la traduction de cette

#### **Avant-propos**

Il y a des dizaines de millions de PC à travers le monde, du fait de l'énorme popularité du standard PC II y a des dizaines de millions de PC à travers le monde, du fait de l'énorme popularité du standard Pi<br>IDM, Taus ces surfèrese sont supposés être uniment compatibles à 100%. Quoi qu'il en soit, de nos IBM. Tous ces systèmes sont supposés être vraiment compatibles à 100%. Quoi qu'il en soit, de nos jours, du fait qu'IBM n'est plus le standard, il n'y a plus autant d'elements compatibles IBM; ce qui signifie,<br>exientalleri, des carectéristiques plus générales, c'est à dire un certain processeur, une carte graphique, aujourd'hui, des caractéristiques plus générales, c'est à dire un certain processeur, une carte graphique, une carte son, une imprimante, etc. largement utilises - par consequent, compatibles avec la plupart des logiciels. Un PC vraiment compatible est celui (si disponible) que le créateur du logiciel utilise (comme<br>Microsoft) - s'il travaille avec le leur, il doit aussi travailler avec le votre.

Et maintenant Windows! Windows nous a apporte la solution de tout ceci - vos programmes sont<br>curaccée fonctionner sur plimaerte quelle machine si vous gardez le systèmes d'exploitation API (les supposés fonctionner sur n'importe quelle machine si vous gardez le systèmes d'exploitation API (les autres systèmes d'exploitation comme Windows NT, OS/2, UNIX, Linux, etc. font la même chose ou l'ont fait longtemps avant Windows; je vais conserver Windows car Sandra est paramétré pour ce système d'exploitation). En un sens, c'est vrai, la plupart des programmes fonctionnent actuellement sous Windows ce qui n'était pas le cas sous DOS.

Depuis que Sandra est impliqué, la situation ne s'est pas vraiment améliorée...Bien sûr, il est plus facile Depuis que Sandra est implique, la situation ne s'est pas vraiment amelioree...Bien sur, il est plus faci de détecter les caractéristiques des composants système (si le pilote approprié est installé) mais pas toujours - les pilotes eux-memes presentent des bugs. Il y a toujours des manques dans Windows, dans ce sens où, lorsque se présente un problème, il vous appartient encore de le détecter vous même. Pire, Windows est plus sophistiqué que DOS et vous ne pouvez plus vous en sortir avec ce que faisaient certains programmes DOS. Sous Windows 9X/Me, on a encore besoin de DOS pour beaucoup de choses, et il devient complique de jongier entre mode protege et virtuel, piste 0 et piste 3, VxD.... Sous<br>Windows NT/2000/XD existent d'autres problèmes...Et maintenant nous avons Windows CE.

Quoi qu'il en soit, Sandra trouvera suffisamment à temps des solutions aux problèmes déterminé par les Quoi qu'il en soit, produits à venir...

explaisir à utiliser SiSoftware Sandra et nous souhaitons qu'il vous donne entière satisfaction. Nous Prenez plaisir à utiliser SiSoftware Sandra et nous souhaitons qu'il vous donne entière satisfaction. Nous espérons également qu'il vous aidera à en savoir plus sur votre ordinateur et ainsi à être plus attentif à ce

# **Information Programme**

La dernière information concernant SiSoftware Sandra, et l'index de la documentation.

Cliquez ici **b** pour ouvrir le document local.

# **Qui est Sandra?**

Découvrez Sandra et ce qu'il peut faire pour vous.

Cliquez ici **b** pour ouvrir le document local.

# **Configuration Requise**

Découvrez ce dont vous avez besoin pour utiliser pleinement SiSoftware Sandra et comment en obtenir Découvrez ce dont vous avez besoin pour utiliser pleinement SiSoftware Sandra et comment en obtenir le maximum.

Cliquez ici **h** pour ouvrir le document local.

# **Quoi de Neuf / Lisez Moi !**

Les toutes dernières informations sur Sandra et les autres utilitaires (*Documentation Lisez moi!*).

Cliquez ici **b** pour ouvrir le document local.

# **Questions et Réponses (FAQ)**

La réponse à la plupart des questions, la liste des bugs et de leurs solutions, etc..

Cliquez ici **b** pour ouvrir le document local.

## **Introduction**

SiSoftware Sandra (The "System ANalyser, Diagnostic and Reporting Assistant) est un utilitaire<br>disformation at de diagnostic nour Windows 20/04. Il fournit deventore diisformatione (u compris celles) d'information et de diagnostic pour Windows 32/64. Il fournit davantage d'informations (y compris celles qui ne sont pas documentees) que la plupart des logiciels de diagnostic du commerce, habituellement inclus avec des packages d'outils/utilitaires.

SiSoftware Sandra a été créé pour fonctionner sous Windows 32/64. C'est une application native 32/64-<br>bit qui tire son avantage de teutes les améliorations appartées au système d'exploitation bit qui tire son avantage de toutes les améliorations apportées au système d'exploitation particulierement Windows Me, et tournant aussi bien sous les systeme SMP/SMT Windows 2000/XP/2003 que sous Windows CE/.Net.

Les modules incompatibles n'apparaïtront pas dans la liste ou disparaïtront automatiquement en fonction des característiques du système. Par consequent, les modules ne seront pas tous disponibles sur votre système.

Cliquez ici pour en savoir plus.

# **Interface du Programme Sandra**

Cette image est semblable à ce que vous devriez voir en utilisant Sandra:

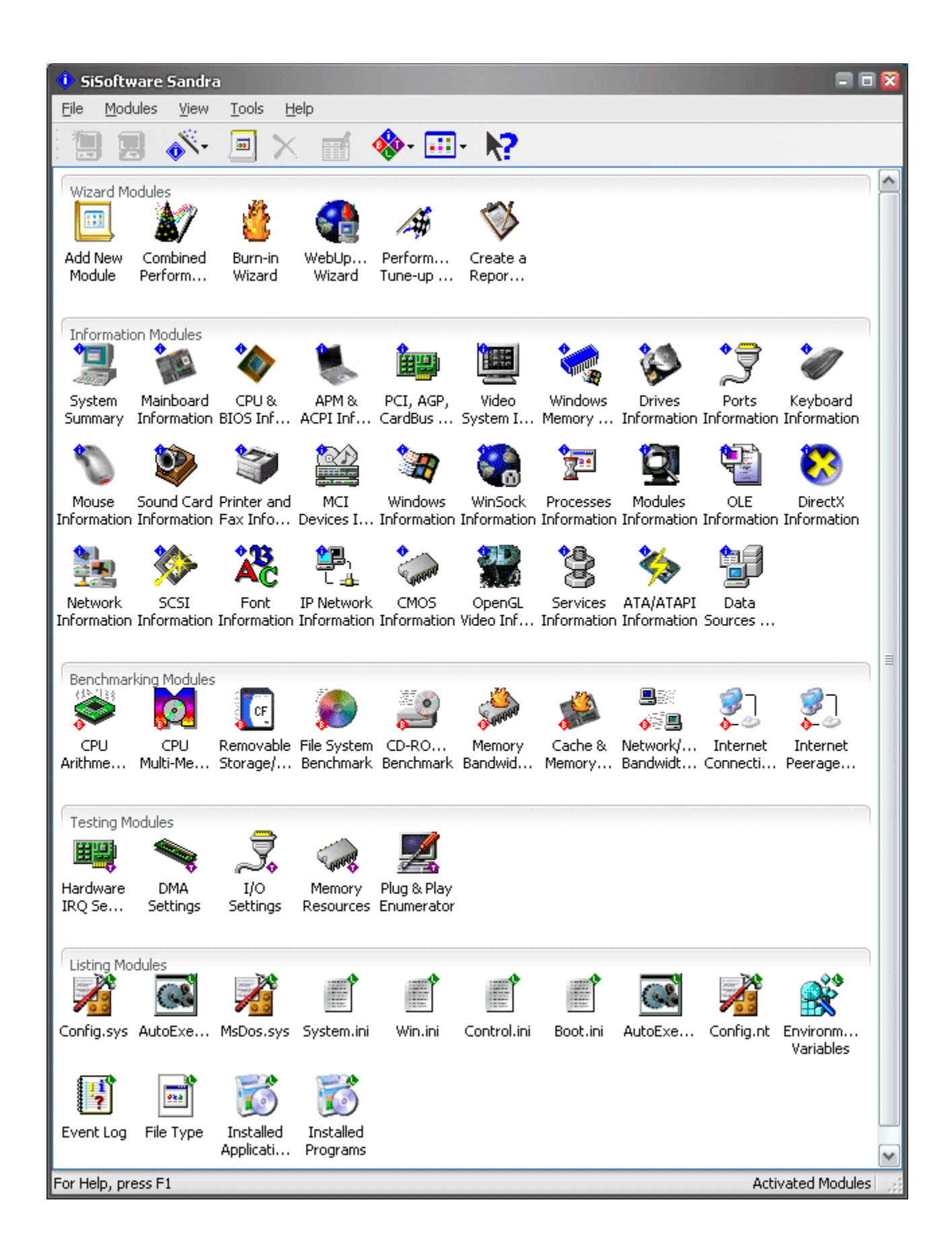

Comme vous pouvez le constater, SiSoftware Sandra ressemble à n'importe quelle autre application Windows - ni plus, ni moins. Si vous ne connaissez pas la fonction des elements que vous voyez, vous.<br>devez lire la manuel d'utilisation de Windows.

## **Les Types de Modules**

Les Modules de SiSoftware Sandra sont divisés en **4** classes principales:

- · Les Modules d'Information
- · Les Modules d'Evaluation des Performances (Benchmarks)
- · Les Modules de Contenu de Fichiers
- · Les Modules de Tests/Diagnostic

Une classe s précédentes:

· Les Modules d'Assistants

Les Assistants peuvent générer des Rapports.

Pour plus d'informations, voyez:

- · La Liste des Conseils de Performance
- · Les Formats des Fichiers de Rapport

## **Modules d'Information**

- · Information APM (Advanced Power Management)
- · Information ATA/ATAPI
- Information CMOS
- · Information Périphériques de Communication
- · Information Ordinateur (CPU/Bus/BIOS/Chipset)
- · Information Sources de Données (ODBC)
- · Information DirectX
- · Information Pilotes DOS
- · Information Mémoire DOS
- · Information Lecteurs
- · Information Polices
- · Information Contrôleurs de Jeux
- · Information Réseau IP
- · Information Clavier
- · Information Carte Mère
- · Information Périphériques MCI (Multimédia)
- · Information Modules Système
- · Information Souris
- · Information Réseau
- · Information Serveurs OLE
- · Information OpenGL
- · Information Bus et Périphériques PCI et AGP
- · Information Ports (Série/Parallèle)
- · Information Imprimantes
- · Information Processus/Tâches
- · Service de Connexions d'Accès Réseau
- Information SCSI
- · Information Services
- · Information Périphériques de Son (Carte Son)
- · Information Smart Card
- · Résumé du Système
- · Information Sysème Vidéo
- · Information OS Windows et DOS
- · Information Mémoire Windows
- · Information WinSock (Internet)

## **Modules d'Evaluation des Performances (Benchmarks)**

- · Evaluation CD-ROM/DVD
- · Evaluation CPU Arithmétique
- · Evaluation CPU Multi-Media
- · Evaluation Système de Fichiers
- · Evaluation Largeur de Bande Mémoire
- · Evaluation Cache et Mémoire
- · Evaluation Largeur de Bande Réseau/LAN
- · Evaluation Vidéo
- · Evaluation Connexion Internet
- · Evaluation du Partage Internet
- · Evaluation Stockage Amovible/Flash

### **Modules de Contenu de Fichiers**

- · Fichier AutoExec.bat
- · Fichier Autoexec.dos
- · Fichier AutoExec.nt
- · Fichier Boot.ini
- **Fichier BootLog.txt**
- · Fichier Config.dos
- · Fichier Config.nt
- **Fichier Config.sys**
- · Fichier Control.ini
- · DrWatson Log
- · Configuration Dump Hardware
- · Liste Environnement
- · Archive Evennement
- · Types de Fichiers
- · Applications Installées
- · Programmes Installés
- · Fichier MsDos.sys
- · Fichier NDisLog.txt
- · Fichier NetLog.txt
- · Fichier Protocol.ini
- **Archive ScanDisk**
- · Fichier System.ini
- · Fichier Win.ini

### **Modules de Tests/Diagnostic**

- · Configuration Canal DMA
- <u>Configuration Canal DMA</u><br>• Configuration IRQ Matériel
- <u>Configuration IRQ Maté</u><br>• Configuration Ports I/O
- · Configuration Accès Mémoire
- · Enumérateur Plug et Play
- <u>Enumerateur Plug et Play</u><br>• Gestionnaire IRQ Logiciels en Mode Protégé
- <u>Gestionnaire IRQ Logiciels en Mode Prote</u><br>• Gestionnaire IRQ Logiciels en Mode Réel

## **Modules Assistants**

## **Assistants**

- · Assistant Ajouter un Module
- · Assistant Burn-in
- · Assistant Connexion
- · Assistant Créer un Rapport
- · Assistant Performance Tune-up
- · Assistant Registre
- · Assistant Mise à Jour Web

Pour en savoir plus, voyez :

- · La Liste des Conseils de Performance
- · Les Formats des Fichiers de Rapport

## **Options de Ligne de Commande**

SiSoftware Sandra supporte une variété d'options de ligne de commande:

· Créer un Rapport en Mode Batch

#### Syntaxe: **sandra.exe /r <script de rapport>**

Cliquez ici pour lancer un exemple de script (**Report Script.sis** sur **\Examples**). Vous pouvez utiliser la touche **F1** pour afficher l'option de ligne de commande de chaque module, ou essayer **Propriétés du Module**.

· Lancer et afficher un module

<sup>r</sup> et afficher un module<br>Syntaxe: **sandra.exe /m <commutateur de ligne de commande du module>** 

Vous pouvez utiliser ceci pour créer des raccourcis, entre autres. Le module ne se lancera que s'il est compatible avec la configuration du système.

Sandra supporte d'autres options de ligne de commande. Cependant, elles existent pour un usage Sandra supporte d'autres options de ligne de commande. Cependant, elles existent pour un usage interne seulement et ne sont donc pas documentees. Ne les utilisez pas si vous ne savez pas ce que

#### **Informations Droits d'Auteur, Marque Déposée et Licence**

**ATTENTION**: ceci est un très très court extrait du document complet de licence et droits d'auteur et ne sert que d'information. Veuillez consulter le sommaire de la section <u>Details de Licence</u> pour une l information complète.

#### **SiSoftware Sandra™ est soumis aux Droits d'Auteur © SiSoftware™ 1995-2004. TOUS DROITS RÉSERVÉS.**

Le "Software" signifie tous les fichiers et fichiers associes contenus dans le package original cree par l'Auteur. Tous les autres fichiers sont utilisés sous autorisation et sont la propriété de leurs auteurs respectifs. L' "Auteur" est propriétaire des droits d'auteur du logiciel.

Le Logiciel est protege par les lois des droits d'auteur et les traites internationaux. L'Auteur est le distributeur exclusif de la licence du Logiciel à travers le monde, ainsi que des droits d'auteur et droits des autres propriétaires ici présents.

SiSoftware(tm), SiSoftware Sandra(tm), SiSoftware SAW(tm), SiSoftware Samantha(tm), SiSoftware Jemima(tm), le logo SiSoftware et le logo Sandra (diamant bleu avec un 'i' blanc à l'intérieur) sont des Jemima(tm), le logo SiSoftware et le logo Sandra (diamant bleu avec un 'i' blanc à l'intérieur) sont des<br>marques déposées de **Catalin-Adrian Silasi c/o SiSoftware** et peuvent être enregistrés dans certains

Toute autre marque déposée reconnue. E. et O. E.

#### **Points de Contact et Support Technique**

Vous pouvez nous contacter aux adresses suivantes:

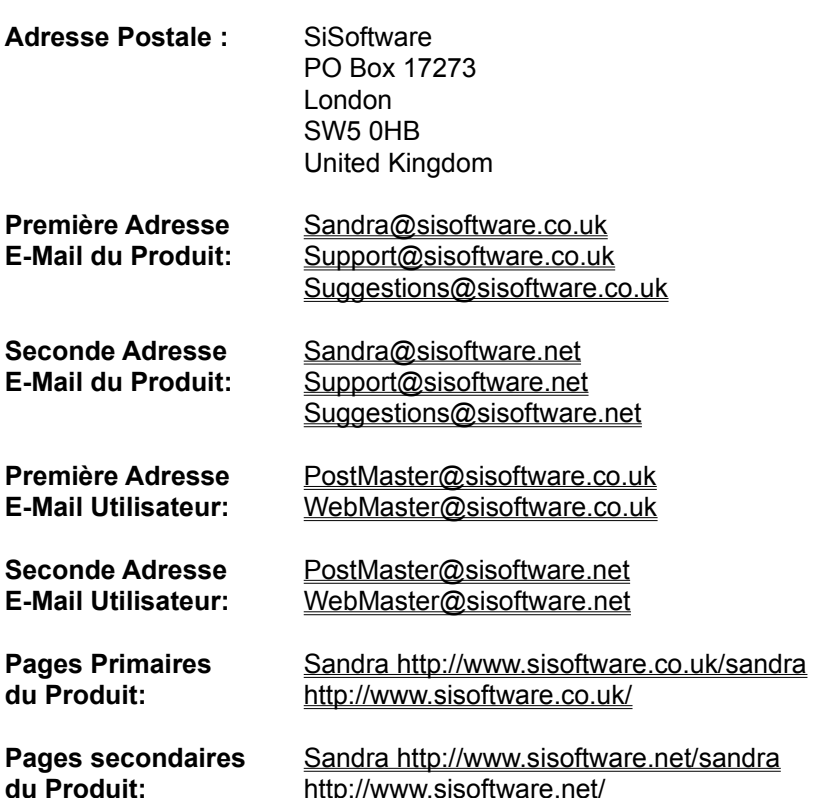

#### **Remarques Très Importantes:**

· Veuillez consulter le contenu du fichier Lisez Moi! pour les informations de dernière minute.

· Le sujet de votre e-mail **devra** commencer par le nom du programme, c'est-à-dire **Sandra** suivi du **type** (Standard, Professionnel ou Entreprise) et de la(Standard, Professionnel ou Entreprise) et de la version (voyez Aide > A propos de...), comme par (Standard, Professionnel ou Entreprise) et de la **version** (voyez *Aide > A propos de…*), comme pa<br>exemple **Sandra Standard Version 2003.X.0.0 : Erreurs de Programme. Si vous ne suivez pas ce** 

• Nous répondons à tous les e-mail de soumission et de questions. Si vous n'avez pas de réponse dans un délai raisonnable, envoyez à nouveau votre message, avec un adresse de retour adéquate (un nombre surprenant de courriers ont une adresse de réponse erronée **De:** adresse!)

· Veuillez **inclure un rapport** (utilisez l'*Assistant Créer un Rapport* pour l'enregistrer sur le disque et/ou le joindre à l'e-mail) lorsque vous avez un problème matériel**!** Sinon, nous ne pourrons pas vous aider. Ainsi, il nous aidera à améliorer le programme et à solutionner tout problème. **Très important!**

**·** Veuillez nous écrire en **Anglais**. Utilisez les adresses alternatives pour un support dans d'autres langues.

Cliquez ici **b** pour ouvrir le document local.

## **Document de Compatibilité Matérielle et Logicielle**

Liste du matériel et des logiciels que SiSoftware Sandra a testé et avec lesquels il a travaillé sans Liste du matériel et des logiciels que SiSoftware Sandra a testé et avec lesquels il a travaillé sans rencontrer de problèmes.

Cliquez ici **h** pour ouvrir le document local.

### **Document Lisez Moi !**

Ce document contient les informations de dernière minute concernant SiSoftware Sandra, comprenant Ce document contient les informations de dernière minute concernant SiSoftware Sandra, comprenant les bugs, fonctions, options, compatibilite et divers autres informations qui n'apparaissent pas ailleurs. Nous vous recommandons vivement de le consulter.

Cliquez ici **h** pour ouvrir le document local.

## **Document d'Information de Licence**

### Pour **SiSoftware Sandra Standard**:

- · Cliquez ici pour ouvrir le document local **Licence Finale Utilisateur**.
- · Cliquez ici pour ouvrir le document local **Licence de Distribution**.

## Pour **SiSoftware Sandra Professionnel**:

- · Cliquez ici pour ouvrir le document local **Licence Finale Utilisateur**.
- · **Vous ne pouvez pas distribuer cette version par QUELQUE MANIERE que ce soit.**

## **Document d'Information pour Enregistrer/Mettre à Niveau**

Ce document est le plus important de tous !. Il vous indique la marche à suivre pour commander la version enregistrée de **SiSoftware Sandra**, commander plus de copies et mettre votre version à niveau:

Cliquez ici **h** pour ouvrir le document local.

#### **Commandes Diverses**

Ce lien vous permet de commander des éléments en relation avec **SiSoftware Sandra**, incluant des

Cliquez ici **h** pour ouvrir le document local.

## **Assistant Ajouter des Modules**

Cet Assistant vous permet d'ajouter des module à la liste s'ils ne sont pas affichés (supprimés) ou Cet Assistant vous permet d'ajouter des module à la liste s'ils ne sont pas affichés (supprimés) ou n'étaient pas compatibles avec votre système.

· Pour voir tous les modules disponibles, assurez vous que vous avez sélectionné **Tous les modules** dans le menu **Affichage**.

dans le menu **Attichage**.<br>• Sélectionnez les modules que vous voulez ajouter en maintenant la touche **Shift** enfoncée pendant que vous cliquez sur un module.

vous cliquez sur un module.<br>• Vous pouvez sélectionner des modules individuellement en maintenant la touche <mark>Ctrl</mark> enfoncée et en cliquant sur le module.

<u>Raccourci</u>

Clavier: CTRL+A

# **LISTE DES CONSEILS DE PERFORMANCE**

### **Liste des Conseils pour Améliorer la Performance**

La meilleure façon d'obtenir davantage d'informations concernant un Conseil spécifique, c'est La meilleure façon – d'obtenir davantage d'informations concernant un Conseil specifique, c'est d'éffectuer un double-clic dessus ou de presser les touches Enter/Return lorsque le Conseil est sélectionné dans les résultats. Une fenêtre pop-up contenant davantage d'informations sera affichée.

Pour plus d'informations, veuillez consulter les (FAQ).

**Alerte W1** - Veuillez lire le Manuel d'Aide (c'est à dire ce document) et les <u>(FAQ)</u> , et vous assurer de

**Conseil T2** - Ce Conseil vous rappelle simplement que vous pouvez double-cliquer sur *Conseil* ou **Conseil 12** - Ce Conseil vous rappelle simplement que vous pouvez double-cl<br>presser *Enter* quand le Conseil est sélectionné pour obtenir plus d'information.

Si vous avez besoin d'en savoir plus que ce que le Conseil vous fournit, veuillez consulter les (FAQ).

**Alerte W3** - Aucune donnée n'a été générée par le module dont la liste est vide. Certaines options sont desactivées ce qui peut expliquer ce probleme. Assurez de vouloir ABSOLUMENT que ces options soient **Alerte W4** - Toutes les options pour ce module sont désactivées et aucune donnée ne peut donc apparaitre. Si vous n'avez pas besoin de ce module vous pouvez le supprimer; sinon, pensez a activer

**Conseil T100** - Un système ayant beaucoup de mémoire (1GB ou plus) devrait utiliser une mémoire Enregistree/Tamponnee, plus particulierement si plus de 2 modules sont installes sur le meme canal. Ceci améliorera la qualité du signal en réduisant la charge sur le canal du chipset. Du fait que ces modules ajoutent un delai supplementaire d'horloge du aux tampons presents (le CL2 devient effectivement CL3), la stabilité en sera améliorée. Les chipsets ayant beaucoup de slots de mémoire **requièrent** généralement une mémoire Enregistrée.

**requierent** generalement une memoire Enregistree.<br>**Solution:** si vous prévoyez d'ajouter de la mémoire, pensez à remplacer les modules par des modules Enregistres/Tamponnes. Notez que vous ne pouvez pas melanger des modules Non-tamponnes avec des modules Enregistrés/Tamponnés sur le même canal, mais que c'est possible si le chipset possède plusieurs canaux de mémoire.

Pour en savoir plus, veuillez consulter les (FAQ).

**Conseil T101** - Un système ayant beaucoup de mémoire (1GB ou plus) devrait être ECC/Parité. Puisque la probabilite pour qu'un bit soit corrompu est la meme ou augmente avec la densite du module, plus le module est gros, plus il sera probable de récupérer un ou plusieurs bits corrompus. Avec ces modules, ajoutez un delai supplementaire d'ecriture partielle comme parite afin que la totalité de la ligne puisse etre recalculée, de sorte que la stabilité sera améliorée.

recalculee, de sorte que la stabilite sera amelloree.<br>**Solution:** si vous prévoyez d'ajouter de la mémoire, pensez à remplacer les modules par des modules ECC/Parités. Notez que tourner avec des modules simples et des modules ECC/Parités désactivera ces derniers pour toute la Plage de mémoire.

Pour en savoir plus, veuillez consulter les (FAQ).

**Conseil T102** - Vous utilisez la version ANSI de Sandra. Pour les systèmes Windows NT/2000/XP/2003

pensez a utiliser la version Unicode, native pour ces plate formes.<br>**Solution:** désinstallez Sandra; à la réinstallation, sélectionnez la version Unicode de Sandra. Vous devez faire une mise à niveau si une telle option n'est pas disponible.

Pour en savoir plus, veuillez consulter les (FAQ).
**Conseil T103** - Les serveurs utilisent généralement la mémoire ECC/Paritée. Si la probabilité qu'un bit sera corrompu augmente avec la duree de l'operation et que les serveurs interviennent plus longtemps que les ordinateurs des stations de travail ou personnels, le risque de corruption est accru. que les ordinateurs des stations de travail ou personnels, le risque de corruption est accru.<br>**Solution:** si vous prévoyez d'ajouter de la mémoire, pensez à la remplacer par des modules ECC/Parites. Notez que melanger les modules normaux avec les ECC/Patites desactivera les ECC/Parite pour toute la rangée de mémoire.

Conseil T200 - T200 - SMBIOS/DMI (System Management or Desktop Management Interface) n'est pas<br>supporté. Le système d'exploitation ne peut pas obtenir une performance optimale.<br>Solution: essayez de mettre le BIOS à jour (f disponible pour votre carte mère auprès de votre revendeur.

**Conseil T201** - Le BIOS a plus de 3 ans.

**Conseil 1201** - Le BIOS a plus de 3 ans.<br>**Solution:** essayez de mettre le BIOS à jour (flash) si possible. Recherchez une mise à jour du BIOS

**Conseil T202** - Windows a besoin d'un CPU de classe 5x86 (comme un Pentium) ou supérieur pour des performances optimales. Un CPU ancien ne pourra le faire.<br>**Solution:** vous devriez passer à une machine de classe 5x85 pour atteindre une performance maximale.

**Conseil T203** - Un BIOS Plug et Play est nécessaire pour un matériel récent. **Conseil 1203** - Un BIOS Plug et Play est nécessaire pour un matèriel récent.<br><mark>Solution:</mark> recherchez une mise à jour du BIOS disponible pour votre carte mère auprès de votre revendeur.

Alerte W204 - Les CPU trop anciens (comme un 486) ne supporte pas les instructions de CPU

**Solution:** vous devriez passer à une machine de classe 5x85 class si vous avez un système 386 ou 486. **Solution:** vous devriez passer à une machine de classe 5x85 class si vous avez un système 3<br>Si vous avez un Cyrix 6x86 assurez vous d'avoir téléchargé les patchs (s'ils existent) pour vos applications.

**Conseil T205** - La plupart des nouveaux jeux, logiciels multimédia et certaines applications peuvent mieux tourner et plus vite avec un CPU MMX. Un nouveau CPU, meme sans technologie MMX,

augmentera les performances de 10-20%.<br>**Solution:** passez à un processeur MMX. Si votre carte mère supporte le MMX (double voltage) vous<br>pouvez achater un processeur parmel, sinon, vous aurez besoin d'un OverDrive. pouvez acheter un processeur normal, sinon, vous aurez besoin d'un OverDrive.

**Erreur E206** - Votre CPU Pentium a le fameux bug FPU (co-processeur). **Erreur E206** - Votre CPU Pentium a le fameux bug FPU (co-proce<br>**Solution:** contactez la société Intel pour un remplacement gratuit.

Conseil T207 - Un complément BIOS SMBIOS/DMI 2.3 peut permettre au système d'exploitation et à des<br>programmes particuliers de s'accorder avec votre système.<br>Solution: essayez de mettre le BIOS à jour (flash) si possible. R

disponible pour votre carte mère auprès de votre revendeur.

**Conseil T208** - Le BIOS ne supporte pas les Spécifications du Lecteur de Disque Amélioré. Vous ne pourrez pas utiliser les lecteurs de disques recents (comme les disques de 4-8GB et plus).<br>**Solution:** essayez de mettre le BIOS à jour (flash) si possible. Recherchez une mise à jour du BIOS disponible pour votre carte mère auprès de votre revendeur.

Conseil T209 - Le BIOS n'est pas compatible NEC PC98. Tous les PC Japonais vendus à partir de 1998

devraient l'etre.<br>**Solution:** vous ne pouvez pas obtenir une compatibilité NEC PC98 simplement en mettant le BIOS à jour socialismente de pous peut cataline de comparante de concerne décrites dans les spécifications. Ceci ne concerne que les systèmes Japonais.

**Conseil T210** - La carte mère supporte des CPU plus rapides et vous n'aurez donc pas à changer de carte mere quand vous voudrez acquerir un nouveau CPU. Cependant, une nouvelle carte mere vous<br>procurera des performances accrues avec un nouveau CPU simplement parce qu'il utilisera un nouveau chipset.

**Solution:** pas de solution.

Conseil T211 - Le BIOS peut être mis à jour avec un programme spécial (flashage). C'est très important de conserver un systeme a jour avec les nouveaux materiels.<br>**Solution:** pas de solution.

**Conseil T212** - Le BIOS peut être *shadowed*. Le Shadowing (mémoire vive fantôme) est une technique de copie du programme BIOS de l'EPROM lent ou de l'EEPROM dans la RAM. Ceci augmente la de copie du programme BIOS de l'EPROM lent ou de l'EEPROM dans la RAM. Ceci augmente la performance.

**Solution:** ouvrez le set-up du BIOS et assurez vous que le BIOS est à la fois "*shadowed*" et "*cached*".

**Conseil T213** - Le BIOS ne peut pas être mis à jour (flashé). La seule solution est de remplacer la puce. **Solution:** pas de solution - mais gardez ceci à l'esprit quand vous achèterez une nouvelle carte mère.

**Alerte W214** - Le BIOS peut être mis à jour (flashé) mais est monté en surface. Si la mise à jour ne Alerte W214 - Le BIOS peut être mis à jour (flashé) mais est monté en surface. Si la mise à jour ne<br>s'effectue pas bien, vous ne pourrez plus remplacer l'ancien BIOS par une nouvelle puce. Cela ne veut pas dire que vous ne pouvez pas apporter de solution a votre flashage errone, mais il vous manque une option (les cartes mères Intel et celles utilisant le BIOS AWARD ont une option de récupération).<br>Solution: pas de solution - mais gardez ceci en mémoire quand vous achèterez une autre carte mère.

**Alerte W215** - La température du CPU est trop élevée (c'est à dire supérieure à 70°C). Ceci n'apparaîtra<br>que si votre CPU est muni d'une sonde de température. La plupart des Pentium II en sont dépourvus que si votre CPU est muni d'une sonde de temperature. La plupart des Pentium II en sont depourvus

même si la carte mère possède ce dispositif.<br>**Solution:** éteignez le système immédiatement. Ouvrez le boîtier et regardez si le ventilateur du CPU<br>fonctionne et si la grille d'aération plant per encrepelatement chaude. Ass fonctionne et si la grille d'aeration n'est pas anormalement chaude. Assurez vous que le CPU a une

**Alerte W216** - Le ventilateur du CPU est en panne. Ceci ne peut arriver que si le CPU a un ventilateur avec un tachymètre installé.

Solution: éteignez le PC immédiatement. Ouvrez le boîtier et regardez si le ventilateur du CPU **Solution:** éteignez le PC immédiatement. Ouvrez le boîtier et regardez si le ventilateur du CPU<br>fonctionne et si la grille d'aération n'est pas anormalement chaude. Assurez vous que le CPU a une

**Conseil T217** - ECC n'est pas activé pour le cache L2. Le Celeron récent, les Pentium II, III, ont un cache L2 ECC. Toute erreur de cache peut etre detectee et corrigee (respectivement 2 et 1 bit ).<br>**Solution:** cette option devrait toujours être activée pour la stabilité du système.

**Conseil T218** - La plupart des jeux et logiciels multimédia peuvent tourner plus vite et mieux avec les CPU 3Dnow! ou 3Dnow! ameliore. 3DNow! est un developpement puissant de la technologie originale MMX rendu obsolète par SSE/SSE2.

MMX rendu obsolete par SSE/SSE2.<br>**Solution:** passez à un processeur 3DNow!. Si votre carte mère supporte le voltage du CPU, vous pouvez acheter un tel processeur. Consultez le manuel.

**Conseil T219** - La plupart des jeux et logiciels multimédia peuvent tourner plus vite et mieux avec les CPU Streaming SIMD (SSE/ SSE2). SSE est un developpement puissant de la technologie originale MMX ; SSE2 a une instruction plus puissante.

MMX ; SSE2 a une instruction plus puissante.<br>**Solution:** passez à un processeur SSE/SSE2. Si votre carte mère supporte un tel processeur, vous pouvez simplement faire une mise a niveau. Sinon, il vous faudra changer egalement de carte mere. Consultez le manuel.

**Alerte W220** - Le numéro de série du CPU est activé. Cet identificateur unique peut être utilisé par des **Alerte W220** - Le numèro de sèrie du CPU est active. Cet identificateur unique peut être utilisé par des<br>programmes d'identification du système dans divers circonstances (transactions, licence de logiciel, etc.) programmes d'identification du systeme dans divers circonstances (transactions, licence de logiciel, etc.)<br>**Solution:** si vous pensez qu'on a essayé d'envahir votre vie privée, vous devriez pouvoir désactiver cette option dans le BIOS. Consultez le manuel de votre carte mere pour ce faire. Il existe egalement un<br>receptures sur le site Web d'Intel neur effectuer sette enération. programme sur le site Web d'Intel pour effectuer cette opération.

Alerte W221 - Le numéro de série du CPU est désactivé. Cet identifiant unique peut être requis par<br>certains programmes pour fonctionner, et dans ce cas vous devrez l'activer.<br>Solution: activez le dans le BIOS. Consultez le

**Alerte W222** - Le CPU fonctionne au dessus de sa fréquence spécifiée (*rated speed*), ce qui est connu **Alerte W222** - Le CPU fonctionne au dessus de sa fréquence spécifiée (*rated speed*), ce qui est connu<br>dans le *surcadencement*. Le CPU peut devenir instable ou générer des résultats erronés. L'espérance de vie en sera réduite.

vie en sera réduite.<br>**Solution:** si vous n'avez pas surcadencé le CPU vous-même, contactez le responsable pour une<br>symbotics, Qi vous avez un CPU particulier, téléchargez l'utilitaire en écial auprès du fabriquant. explication. Si vous avez un CPU particulier, téléchargez l'utilitaire spécial auprès du fabriquant

**Alerte W223** - La vitesse du CPU est peut être incorrecte. Pour certains CPU, cette information est obtenue de sources non officielles et peut etre inexacte pour certains modeles.<br>**Solution:** si cela semble incorrecte, oubliez le.

Notice N224 - L'information SMBIOS/DMI n'est peut-être pas exacte. Cette information est rapportée textuellement et ne peut pas être vérifiée par Sandra.

**Solution:** si l'information ne vous paraît pas correcte, chercher une mise à jour du BIOS ou corrigez les Solution: si l'information ne vous paraït pas correcte, chercher une mise a jour du BIOS ou corrigez les<br>erreurs en utilisant l'outil DMICFG fourni avec la carte. Ou encore, désactivez le rapport DMI/SMBIOS de Sandra des *Options* de module.

**Alerte W225** - Le CPU n'est pas une version finie mais un ES et n'est pas fait pour la distribution ou<br>l'utilisation généralisée. Un tel CPU peut être bogué; cette information peut être inexacte.<br>Solution: si vous avez ac

**Alerte W226** - L' information sur le CPU non BSP (c'est à dire non boot) peut être inexacte pour les OS<br>n'ayant pas le Noyau MP installé. Ceci tient au fait que Sandra ne peut pas diriger l'OS et interroger les autres processeurs.

**Solution:** utilisez un OS MP-aware avec le noyau MP installé.

**Alerte W227** - La vitesse du CPU FSB est plus grande que le ratio de vitesse FSB du CPU. Même si vous etes en dessous du ratio de vitesse du CPU, par le surcadencement du FSB vous utilisez les **Solution:** réduisez le CPU FSB au ratio du FSB.

**Alerte W228** - Le CPU n'a pas été validé pour une utilisation MP, comme pour ce système MP. Fonctionnant en mode MP, il peut ne pas supporter certaines fonctions requises pour les propres<br>en factions MP sy systeme les sin de timings ou d'un voltage différents. Les CPU MP ont besoin de nosser opérations MP ou avoir besoin de timings ou d'un voltage différents. Les CPU MP ont besoin de passer opérations MP ou avoir besoin de timings ou d'un voltage différents. Les CPU MP ont besoin de passei<br>plus de tests rigoureux, de sorte qu'un CPU non validé pour un usage MP peut tomber en panne dans des cas limites.

des cas limites.<br>**Solution:** recherchez si vous avez un CPU certifié MP, et éventuellement l'échanger pour un modèle adéquate.

**Conseil T229** - L'ECC n'est pas activé pour le cache L3. Les CPU Xeon récents ont un cache L3. Toute erreur de cache peut etre detectee et corrigee (respectivement 2 et 1 bit).<br>**Solution:** cette option devrait toujours être activée pour la stabilité.

externities in the SCPU dans ce système MP ne sont pas tous du même type ou de la même version.<br>Pour utiliser tous les processeurs, le système d'exploitation restreint lui-même ses fonctions aux seuls. Pour utiliser tous les processeurs, le système d'exploitation restrèint lui-même ses fonctions aux seuls processeurs possibles. Si certains problemes apparaissent sur ce système, contactez le fabricant du CPU pour savoir si ce mélange de processeurs est convenable.

CPU pour savoir si ce meiange de processeurs est convenable.<br>**Solution:** essayer d'échanger les CPU(s) AP contre des modèles du même type ou de la même version <sub>.</sub> comme le BSP.

**Alerte W231** - L'IOQD (Host Bus In-Order Queue Depth) est réglé sur bas, plutôt que 1, c'est à dire sans<br>files d'attente. Cesi indique la prefendeur du pipeline bus hôte; le 4 indique qu'aucun pipeline plact files d'attente. Ceci indique la profondeur du pipeline bus hôte; le 1 indique qu'aucun pipeline n'est accordé au bus. Ceci diminue la performance du bus hôte de façon critique. Le P6 (Pentium Pro, II, III,<br>Celeron) a une profondeur d'IOQD de 8 alors que le P4 a une profondeur d'IOQD de 12. La plupart des chipsets ont un IOQD à 4 ou plus.

**Solution:** voyez si les paramètres du BIOS n'ont pas été réinitialisés ou reprogrammés par défaut pour la sécurité. Refaites une *Optimisation* ou un *paramétrage* Normal.

**Conseil T232** - Vous utilisez une version 32-bit de Sandra sur un système 64-bit IA64. Pensez à la version 64-bit IA64 de Sandra, native pour ce système.

version 64-bit IA64 de Sandra, native pour ce systeme.<br>**Solution:** désinstallez Sandra; à la réinstallation, sélectionnez la version 64-bit IA64 Unicode de Sandra. Il se peut que vous ayez besoin de mette votre version à niveau si une telle option n'est pas disponible.

**Conseil T233** - Vous utilisez une version 32-bit de Sandra sur un système 64-bit AMD64 system. Pensez à la version 64-bit AMD64 de Sandra, native pour ce système.

a la version 64-bit AMD64 de Sandra, native pour ce systeme.<br>**Solution:** désinstallez Sandra; à la réinstallation, sélectionnez la version 64-bit AMD64 Unicode de Sandra. Il se peut que vous ayez besoin de mette votre version a niveau si une telle option n'est pas disponible.

**Alerte W234** - Vous utilisez un système Hyper-Threaded sur un système d'exploitation qui ne supporte pas HT ou qui ne supporte pas le nombre total de CPU logiques du système. Ce qui fait que Hyper-Threading n'est pas utilisé correctement. Vous feriez aussi bien de le désactiver.

Threading n'est pas utilisé correctement. Vous feriez aussi bien de le désactiver.<br>**Solution:** assurez vous d'utiliser le bon noyau Hyper-Threading ou mettez votre Système d'Exploitation à niveau pour qu'il supporte HT support (utilisez Windows XP/2003 ou superieur). Notez que certains OS et logiciels ont des licences limitees pouvant vous empecher d'utiliser tous les CPU ou vous seriez en violation des droits votre Licence.
**Alerte W235** - Le processeur Vcore à une vitesse inférieure à la vitesse minimum. A moins que le rapport de cette valeur soit incorrecte ou que le type de processeur ne soit pas bien detecte, le voltage est inférieur à ce qu'il devrait être. Votre processeur est en sous régime et vous pourriez le pousser plus loin. inférieur à ce qu'il devrait être. Votre processeur est en sous régime et vous pourriez le pousser plus loi<br>**Solution:** si le BIOS supporte les paramètres du processeur Vcore, vérifiez que le voltage programmé est correct pour le processeur installé. Dans le cas contraire, vérifiez si la carte mère supporte le processeur installé.

**Alerte W236** - Le processeur Vcore à une vitesse supérieure à la vitesse maximum. A moins que le rapport de cette valeur soit incorrect ou que le type de processeur ne soit pas bien detecte, le voltage est i supérieur à ce qu'il devrait être. Votre processeur est en sur régime et vous l'avez poussé trop loin. supèrieur à ce qu'il devrait être. Votre processeur est en sur régime et vous l'avez poussé trop loin.<br>**Solution:** si le BIOS support les paramètres du processeur Vcore, vérifiez que le voltage programmé est correcte pour le processeur installe. Dans le cas contraire, verifiez si la carte mere supporte le processeur installé.

**Alerte W237** - La puissance du processeur dépasse la puissance maximum supportée par ce type de CPU. Si le processeur Vcore est correct, le refroidissement du systeme peur necessiter une amelioration pour un tel CPU.

pour un tel CPU.<br>**Solution:** vérifiez le système de refroidissement et mettez le à niveau si nécessaire. Assurez vous que sa vitesse soit en rapport avec le type de processeur installé.

**Alerte W238** - La résistance thermique du système de refroidissement est anormalement élevée. Si les valeurs rapportees pour la puissance du CPU, les temperatures du CPU et de l'environnement sont exactes, il y a certainement un problème concernant le système de refroidissement. Il se peut que le ventilateur soit en panne ou débranché.

ventilateur soit en panne ou debranche.<br>**Solution:** vérifiez le système de refroidissement, c'est à dire le(s) ventilateur(s) et l'interface thermique materielle. Verifiez aussi que le systeme de refroidissement est regie en fonction du processeur installe et a la vitesse à laquelle il tourne. Si votre processeur est en sur-régime, vous devez trouver une solution de refroidissement plus efficace.

**Alerte W239** - La résistance thermique du système de refroidissement est plus élevée que ce qui est recommande pour ce type de processeur. Les fabricants recommandent une certaine performance pour leurs solutions thermiques (refroidisseurs à eau) ce qui est très important pour les processeurs très rapides qui génèrent une accumulation de chaleur très importante (50W ou plus). rapides qui generent une accumulation de chaleur tres importante (50W ou plus).<br>**Solution:** vérifiez si le système de refroidissement est correctement installé. Vérifiez l'interface matérielle entre le refroidisseur et le CPU et pensez à utiliser une interface matérielle plus performante (comme Artic Silver). Vérifiez que le refroidisseur est réglé en fonction du processeur que vous avez installé en ce qui concerne sa vitesse. Si votre processeur est en sur-regime, vous devez trouver une solution de refroidissement adaptée.

**Alerte W300** - Utiliser l'option *Moniteur standard* peut entraîner des incompatibilités et un scintillement. **Solution:** ouvrez le *Panneau de Configuration > Affichage > Paramètres > Avancé… > Moniteur* puis cliquez sur *Changer*. Sélectionnez votre moniteur dans la liste ou un similaire au votre.

**Conseil T301 - T301 - Les cartes 64/128-bit ont besoin d'au moins 4MB de mémoire vidéo pour une** performance optimale. Si la carte possede des fonctions 3D, au moins 8MB de memoire sont recommandés ainsi qu'un support AGP.

recommandes ainsi qu´un support AGP.<br>**Solution:** consultez votre manuel de carte vidéo et assurez vous que la mémoire de la carte peut être mise à niveau et supporter plus de mémoire.

**Alerte W302** - Le mode 16 couleurs (4-bit) est obsolète et peut entraîner des problèmes. **Alerte W302** - Le mode 16 couleurs (4-bit) est obsolete<br>**Solution:** basculez au minimum en mode 256 couleurs.

**Alerte W303** - La profondeur de couleur 24-bit utilise 3 bytes, ce qui n'est pas une puissance de 2. Le mode 32-bit utilisé 4 bytes (64-bit) et peut être atteint plus rapidement avec pour resultat une performance accrue même si vous pensez que davantage de mémoire vidéo est utilisée. performance accrue même si vous pensez que davantage de mêmoire vidéo est utilisée.<br>**Solution:** si vous avez suffisamment de mémoire vidéo (33% de plus que pour le mode 24-bit) utilisez toujours le mode 32-bits plutôt que le mode 24-bit.

**Alerte W304** - Les moniteurs VGA (640x480) représentent le minimum absolu, 800x600 est la norme (moniteurs 15 pouces) alors que 1024x/68 devient la nouvelle norme du fait que le 17 pouces devient meilleur marché. Il n'y a aucun intérêt à utiliser autre chose. Les moniteurs les mieux vendus sont les 19 pouces.

**Solution:** utilisez un moniteur plus conséquent ou un mode vidéo supérieur.

**Conseil T305** - Les pilotes vidéo créés pour Windows sont en mode 32/64-bit et sont plus rapides que les anciens pilotes 16-bit sur un nouveau matériel.

anciens pilotes 16-bit sur un nouveau materiel.<br>**Solution:** recherchez si un nouveau pilote, plus spécialement pour la version de votre système d'exploitation, est disponible pour votre adaptateur vidéo.

Conseil T306 - Un pilote vidéo Plug et Play / DDC adéquat est recommandé ne nos jours du fait qu'il supprime la plupart des problemes de configuration/allocation de ressources et optimise aussi bien le mode vidéo.

mode vidéo.<br>**Solution:** si l'ensemble de votre carte vidéo et moniteur supportent le PnP recherchez si un pilote vidéo ou BIOS a jour, compatibles DDC, est disponible.

Sinon, il vous faudra un nouveau moniteur ou adaptateur vidéo supportant DDC.

**Alerte W307** - L'accélération vidéo matérielle n'est pas réglée sur Complète. Vous ne devriez la réduire que si vous avez des problemes d'affichage avec votre adaptateur/pilote video. Le mode Complet offre les meilleures performances.

**Solution:** ouvrez le *Panneau de Configuration > Affichage > Propriétés de l'Affichage > Paramètres* et cliquez *Avancés…> Performances* et déplacez le curseur d'accélération matérielle vers *Complète*.

**Conseil T308** - La carte vidéo ne supporte pas l'interface VESA. La plupart la supporte, mais cette interface n'est pas utilisee par Windows sauf si le pilote video est un pilote generique SVGA VESA.<br>**Solution:** si vous utilisez encore la haute résolution avec des jeux DOS vous aurez besoin d'un TSR VESA BIOS ou d'un BIOS vidéo à jour.

**Conseil T309** - Votre BIOS vidéo ne supporte pas l'interface BIOS VESA la plus récente. **Conseil T309** - Votre BIOS vidéo ne supporte pas l'interface BIOS VESA la plus récente.<br>**Solution:** c'est sans importance sauf si vous vous en avez besoin actuellement. Cherchez un BIOS vidéo à jour disponible.

**Conseil T310** - DirectDraw n'est pas installé. Toutes les applications récentes ou futures de jeux et multimedia Windows utilisent DirectDraw et vous pourriez avoir besoin de l'installer tot ou tard. De meme, les lecteurs vidéo plein écran peuvent fonctionner plus rapidement avec ce programme. **Solution:** installez la dernière version de DirectX.

**Conseil T311** - Direct3D n'est pas installé. Les nouveaux jeux et applications multimédia Windows 3D commencent a utiliser Direct3D pour le rendu 3D.<br>**Solution:** Installez la dernière version de DirectX.

**Conseil T312:** OpenGL n'est pas installé. Si seuls les programmes et jeux sophistiqués au rendu 3D en **Solution:** Installez le (petit) pilote OpenGL pour votre carte vidéo ou le pilote générique de Microsoft.

**Alerte W313** - Si la fonction Lissage des Polices améliore l'affichage, elle diminue l'ensemble des

 **Solution:** si l'affichage paraît engourdi - désactivez cette fonction via le *Panneau de Configuration > Affichage > Propriétés de l'Affichage > Plus!.*

**Alerte W314** - Le BIOS vidéo a plus de 3 ans. Si l'adaptateur vidéo a un BIOS flashable, recherchez une mise a jour disponible et installez la. Vous obtiendrez de meilleures performance ou des solutions aux bugs.

bugs.<br>**Solution:** si votre carte vidéo a un BIOS flashable, recherchez une mise à jour disponible auprès du fabricant.

**Conseil T315** - La profondeur de couleurs 15-bit utilise le mode 15-bit qui n'est pas un mulConseille de 8bit (1 byte) comme le mode 16-bit (2 bytes). La plupart de adaptateurs utilisent toujours le mode16-bit pour 15-bit puisqu'il est plus rapide, mais réduit le nombre de couleurs simultanées disponibles en affichage 32K au lieu de 64K.

**Solution:** utilisez toujours le mode 16-bit au lieu du mode 15-bit.

**Conseil T316** - Un moniteur DPMS peut se mettre en veille lui-même (commandé par l'adaptateur vidéo) et ceci economise aussi bien sa consommation d'energie que sa longevite. De nos jours, tous les moniteurs devraient être compatibles DPMS.

**Solution:** pas de solution - mais pensez y lorsque vous achèterez un nouveau moniteur.

**Alerte W317** - L'adaptateur vidéo n'est pas matériellement compatible VGA. Certains modes d'affichage **Solution:** certains adaptateur vidéo nécessitent un TSR ou un BIOS vidéo à jour pour gérer cela.

**Alerte W318** - Vous utilisez le mode le plus élevé supporté par le moniteur. Du fait que vous êtes à la limite, l'image peut être moins nette/contrastée et les couleurs moins éclatantes. Vous pourriez avoir également des interférences.

également des interférences.<br>**Solution:** c'est généralement mieux de diminuer la résolution à un niveau inférieur ou d'acheter un nouveau moniteur si vous voulez utiliser ce mode.

**Conseil T319** - En général, un taux de rafraîchissement à 75Hz ou plus est nécessaire pur supprimer completement le scintillement des ecrans de moniteurs - en fonction de la resolution, du contraste et de l'utilisateur lui-même. Si vous possédez un écran plat (LCD), ne tenez pas compte de ce conseil. **Solution:** basculez vers le taux de rafraîchissement le plus élevé en ouvrant le *Panneau de Configuration > Affichage > Propriétés de l'Affichage > Paramètres* et cliquez *sur Avancé… > Propriétés > Carte*. Choisissez le taux le plus élevé supporté.

Alerte W320 - Le curseur d'accélération matérielle devrait être actif sauf si vous rentrez des problèmes. Le désactiver entraînera des scintillements.

**Solution:** ouvrez le *Panneau de Configuration > Affichage > Propriétés de l'Affichage > Paramètres* et cliquez sur *Avancé… > Propriétés > Performances* et déplacez le curseur d'Accélération matérielle vers *Complète*.

**Alerte W321** - Le LFB (Linear Frame Buffer) devrait être activé - sinon, la performance peut en pâtir. Al<mark>erte W321</mark> - Le LFB (Linear Frame Buffer) devrait être activé - sinon, la performance peut en pâtir.<br><mark>Solution:</mark> consultez le manuel de votre carte vidéo pour être sûr que cette carte supporte le LFB. Si c'est le cas, cherchez s'il est activé et si vous possédez le dernier pilote vidéo.

**Conseil T322** - C'est mieux (et plus écologique) d'utiliser la fonction de mise en veille du moniteur au lieu **Conseil T322** - C´est mieux (et plus écologique) d´utiliser la fonction<br>du stupide économiseur d'écran. Vous êtes sensé **protéger** l'écran ! **Solution:** ouvrez le *Panneau de Configuration > Affichage > Propriétés d'Affichage > Economiseur* 

*d'écran* et désactivez le, et réglez le délai pour la Mise en veille du Moniteur et de l'Ordinateur.

**Conseil T323** - Sauf si vous avez beaucoup de mémoire RAM et un ordinateur puissant, utiliser un papier peint de bureau consomme de la memoire et reduit la vitesse d'affichage du fait qu'il doit etre

ratraïchi quand necessaire.<br>**Solution: :** ouvrez le *Panneau de Configuration > Affichage > Propriétés d'Affichage désactivez le* Papier peint (Aucun).

Conseil T324 - Le pilote vidéo que vous utilisez provient de Windows lui-même. Si cela signifie qu'il est certifie – pour etre plus stable, il existe la plupart du temps un pilote video disponible pour l'adaptateur vidéo du fabricant et qui devrait être nettement supérieur !

**Solution:** recherchez un pilote à jour disponible auprès du fabricant de votre carte vidéo.

**Conseil T325** - Les animations de Windows sont adorables au début, mais réduisent la vitesse **Solution:** désactivez les en utilisant l'utilitaire *TweakUI* de *Microsoft PowerToys*.

**Conseil T326** - Les curseurs animés sont amusants mais ils consomment de la mémoire et un peu de temps du processeur sauf si vous avez le dernier adaptateur vidéo. **Solution:** sauf si vous en raffolez réellement, pensez à les désactiver en ouvrant le *Panneau de Configuration > Souris > Pointeurs*.

**Conseil T327** - Si les modes de couleurs 24-bit ou 32-bit fournissent les meilleures palettes pour l'útilisation des images et des jeux recents, ainsi que des programmes multimedia, la plupart des cartes i vidéo sont plus lentes en 32-bit qu'en 16-bit. De même, plus de mémoire et de ressources sont l consommées pour l'affichage des bitmap et textures.

Solution: pensez à basculer en mode 16-bit. Dans la plupart des cas, la qualité est suffisante.

**Conseil T328** - Les hautes résolutions pénalisent la disponibilité du bureau et peut ralentir la productivité. La resolution que vous utilisez est si elevee qu'elle peut aussi bien reduire le regiage de profondeur des

couleurs que les taux de ratraïchissement supportes.<br>**Solution:** pensez à la réduire pour équilibrer la résolution avec la profondeur des couleurs et le taux de rafraîchissement.

**Conseil T329** - Pour une restitution vidéo plein écran (MPEG, DVD) vous devez utiliser la profondeur de couleurs 24/32-bit si vous voulez avoir une image de qualite.<br>**Solution:** basculez en modes de couleur 24 ou 32-bit.

**Conseil T330** - Utiliser des petites icônes les rendra difficile à voir et à cliquer, mais vous allez récupérer **Solution:** ouvrez le *Panneau de Configuration > Affichage > Plus !* et décochez *Utiliser des grandes icônes.*
Conseil T331 - Utiliser une petite taille de polices rendra la lecture de textes plus difficile et les boîtes de dialogue plus petites mais vous recuperez un gain considerable de place sur votre bureau.<br>**Solution:** ouvrez le *Panneau de Configuration > Affichage > Paramètres et choisissez Petites Polices* dans la liste déroulante.

**Conseil T332** - Les moniteurs modernes sont compatibles Plug et Play (VESA/DDC). Windows les détecte et optimise leur taux de rafraîchissement automatiquement.

detecte et optimise leur taux de ratraichissement automatiquement.<br>**Solution:** pas de solution si votre moniteur n'est pas Plug et Play - à moins d'en acheter un nouveau. Si votre moniteur n'est pas PnP mais que votre carte video l'est, assurez vous que vous en achetez un qui le soit quand vous decidez de le remplacer. Si les deux sont PnP, assurez vous d'avoir un pilote et un BIOS video recents. Si vous avez un cable BNC vous devez en utiliser un au standard 15-pin one - PhP ne travaille pas avec BNC.

**Alerte W400** - Le pilote d'imprimante a été écrit pour un version précédente de Windows. **Alerte W400** - Le pilote d'imprimante a eté écrit pour un version précédente de Windows.<br>**Solution**: pour tirer plein avantage de ce Périphérique, procurez vous un pilote à jour auprès du fabricant.

**Conseil T401 - T401 - La résolution de l'imprimante est basse pour ce type d'imprimante. Assurez vous conseil<br>que ce soit ce que vous désirez, autrement, vous obtiendrez une qualité d'impression inférieure par** que ce soit ce que vous desirez, autrement, vous obtiendrez une qualite d'impression inferieure par rapport aux possibilités du matériel.

**Solution**: ouvrez le *Panneau de Configuration > Imprimantes*, faites un clic droit sur cette imprimante et choisissez *Propriétés > Gestion des Couleurs* et modifiez la résolution.

**Alerte W402** - La qualité d'impression est basse pour ce type d'imprimante. Assurez vous que ce soit ce vous que ce soit ce qualité d'impression est basse pour ce type d'imprimante. Assurez vous que ce soit ce que vous desirez, autrement, vous obtiendrez une qualite d'impression inferieure par rapport aux possibilités du matériel.

**Solution**: ouvrez le *Panneau de Configuration > Imprimantes*, faites un clic droit sur cette imprimante et choisissez *Propriétés > Gestion des Couleurs* et décochez l'Option Brouillon le cas échéant.

**Conseil T403** - En général, vous devriez utiliser le format de données EMF du fait qu'il est plus rapide et **Conseil T403** - En général, vous devriez utiliser le format de données EMF du fait qu'il est plus rapide et occupe moins d'espace. Utilisez RAW seulement si l'imprimante (c'est a dire un fax) ne peut utiliser EMF,

**Solution**: ouvrez le *Panneau de Configuration > Imprimantes*, faites un clic droit sur cette imprimante et **Solution**: ouvrez le *Panneau de Configuration > Imprimantes*, faites un clic droit sur cette imprimante et<br>choisissez *Propriétés > Détails* et cliquez sur *Paramètres du Spooler*, choisissez EMF pour le Format de données.

**Conseil T404** - Si imprimer directement est plus rapide, votre PC peut devenir très lent pendant<br>l'impression. Pesser par les dernées d'impression du Spooler prendre plus de temps, mais votre PC sera l'impression. Passer par les donnees d'impression du Spooler prendra plus de temps, mais votre PC sera disponible plus tôt.

**Solution**: ouvrez le *Panneau de Configuration > Imprimantes*, faites un clic droit sur cette imprimante et choisissez *Propriétés > Détails* et cliquez sur *Paramètres du Spooler*, puis *choisissez "Mise en attente des travaux d'impression*", et "*Commencer l'impression après la première page*".

**Conseil T405** - Si vous utilisez les polices intégrées à l'imprimante, l'impression sera plus rapide puisque les polices n'ont pas besoin d'être chargées.

les polices n'ont pas besoin d'etre chargees.<br>**Solution**: voyez votre manuel pour la liste des polices intégrées. Si vous avez installé une cartouche<br>d'imprimante, assurez vous d'avoir installé la larisial de nationale "Lo d'imprimante, assurez vous d'avoir installé le logiciel de polices qui l'accompagne de sorte que Windows puisse les utiliser. Ouvrez le *Panneau de Configuration > Imprimantes*, faites un clic droit sur cette imprimante et choisissez *Propriétés > Polices* et entrez l'information pertinente ici.

**Conseil T406** - Vous utilisez une très haute résolution. Si la qualité augmente, la vitesse diminue, ainsi que les ressources. A moins que vous ayez vraiment besoin de cela, vous devriez reduire cette résolution.

**Solution**: ouvrez le *Panneau de Configuration > Imprimantes*, faites un clic droit sur cette imprimante et choisissez *Propriétés > Gestion des Couleurs* et modifiez la résolution.

**Conseil T407** - En optimisant la configuration du pilote PostScript vous devriez avoir une imprimante plus

 **Solution**: consultez votre manuel pour en savoir plus. Ouvrez *le Panneau de Configuration > Imprimantes*, faites un clic droit sur cette imprimante et choisissez *Propriétés*.

**Conseil T500** - La version WinSock est antérieure à 2.02. La Version 2.02 introduit beaucoup de **Solution:** mettez à jour votre dernier pack de services pour votre système d'exploitation.

**Conseil T501** - Les protocoles IPX/SPX sont principalement utilisés par Netware et autres réseaux LAN. C<mark>onseil T501</mark> - Les protocoles IPX/SPX sont principalement utilisés par Netware et autres réseaux LAN.<br><mark>Solution:</mark> si vous n'êtes pas en réseau LAN, vous n'avez besoin que du protocole TCP/IP pour vous connecter à Internet - IPX/SPX ne vous servira à rien. Même si vous utilisez le LAN, le protocole NetBEUI sera utilisé par défaut pour les réseaux Microsoft. Dans tous ces cas, supprimez IPX/SPX. Ouvrez le sera utilise par defaut pour les reseaux Microsoft. Dans tous ces cas, supprimez IPX/SPX. Ouvre<br>*Panneau de Configuration > Réseau > Configuration, cliquez sur <i>IPX/SPX* et cliquez *Supprimer*. Redémarrez votre ordinateur.

**Alerte W502** - WinSock 16-bit est nécessaire si vous utilisez des applications Internet 16-bit. **Solution:** le protocole TCP/IP semble ne pas être correctement installé. Ouvrez le *Panneau de Configuration > Réseau > Configuration,* cliquez sur *TCP/IP* et cliquez *Supprimer*. Puis cliquez sur *Ajouter* et remettez le. Redémarrez votre ordinateur.

**Alerte W503** - Certains services IP élémentaires sont activés. Les services élémentaires comprennent Alerte W503 - Certains services IP élémentaires sont activés. Les services élémentaires comprennent<br>*Echo, Erreur, Jour, Astuce du Jour* et ainsi de suite. Si la plupart des stations de travail UNIX les activent par défaut, la plupart du temps, elles ne sont pas nécessaires.

**Solution:** désinstallez ou désactivez les à moins que vous en ayez réellement besoin.

**Alerte W504** - Certains services de serveurs IP sont activés. Ils incluent *FTP, POP3, DNS, HTTP,*  Alerte W504 - Certains services de serveurs IP sont activés. Ils incluent *FTP, POP3, DNS, HTTP,*<br>*Gopher, SMTP* et ainsi de suite. Les stations de travail n'offrent pas autant de tels services. Les serveurs offrent de tels services, mais assurez vous que vous n'activez que ceux qui vous sont utiles - pour des raisons de ressources et de sécurité.

**Solution:** désinstallez ou désactivez les à moins que vous en ayez réellement besoin.

**Alerte W700** - Une carte son est requise sur les PC actuels car la plupart des programmes en ont besoin, et pas seulement les jeux.

et pas seulement les jeux.<br>**Solution:** vous devriez opter pour une carte son ou installer le pilotes adéquates si vous en avez déjà une.

**Alerte W701** - Les pilotes wave/audio sont essentiels pour les fonctions d'une carte son. **Alerte W701** - Les pilotes wave/audio sont essentiels pour les fonctions d'une carte son.<br>**Solution:** à moins que votre carte son ne supporte que MIDI, ceci signifie que certains pilotes ne sont

**Alerte W702** - Les pilotes d'enregistrement wave/audio ne sont pas installés. Vous ne pourrez pas Solution: consultez le manuel de votre carte son et essayez de désinstaller et réinstaller les pilotes.

**Alerte W703** - Les pilotes d'entrée MIDI/musique ne sont pas installés. Vous ne pourrez pas brancher et **Solution:** consultez le manuel de votre carte son et essayez de désinstaller et réinstaller les pilotes.

**Alerte W704** - Les pilotes de restitution MIDI/musique ne sont pas installés. Vous ne pouvez pas jouer de Solution: consultez le manuel de votre carte son et essayez de désinstaller et réinstaller les pilotes.

**Alerte W705** - Pas de pilote de mixage installés. Toutes les cartes son contiennent un mixer. Si les pilotes de mixage ne sont pas installes, vous ne pourrez pas regier le volume/la balance des canaux ou vous ne pourrez entendre aucun son.

**Solution:** consultez le manuel de votre carte son et essayez de désinstaller et réinstaller les pilotes.

**Alerte W706** - Pas de pilotes d'auxiliaires installés. Ceci signifie que certains canaux seront assourdis ou que vous ne pourrez pas regier volume/balance. Examinez si les pilotes de son ont eté correctement installés.

Solution: consultez le manuel de votre carte son et essayez de désinstaller et réinstaller les pilotes.

Conseil T707 - Les cartes son actuelles utilisent l'échantillonnage 16-bit qui offre un son de meilleure qualité.

**Solution:** Si les Périphériques 8-bit travaillent encore, vous devriez mettre votre carte son à niveau.

**Conseil T708** - Les cartes son actuelles supportent au moins 2 canaux (stéréo). Les cartes son Mono ont ete remplaces il y a longtemps par des Peripheriques stereo.<br>**Solution:** vous devriez mettre votre carte son à niveau.

**Conseil T709** - Votre carte son ne supporte pas le taux d'échantillonnage haute qualité utilisé pour la musique haute qualite (CD). La qualite du son des Peripheriques audio (wave, video, etc.) peut etre en l dessous du niveau optimal.

**Solution:** vous devriez mettre votre carte son à niveau.

**Alerte W710** - Le pilote de votre carte son semble obsolète.

**Alerte W710** - Le pilote de votre carte son semble obsolete.<br>**Solution:** assurez vous qu'il a été écrit spécialement pour Windows 9X/Me ou 2000/XP/2003 et que ça

**Conseil T800** - Assurez vous que les *Fonctions d'Accessibilité* ne soient pas activées par erreur. Si vous ne les utilisez pas, c'est mieux de les désinstaller ou de les désactiver.

**Solution**: ouvrez *le Panneau de configuration > Ajouter/Supprimer des Programmes > Installation de*  **Solution**: ouvrez *le Panneau de configuration > Ajouter/Supprimer des Programmes > Installatiol<br><i>Windows* et décochez *Fonction d'Accessibilité*. Sous Windows 2000, XP vous ne pouvez pas les

**Conseil T801** - La version du pilote de souris DOS est très ancienne.

**Conseil 1801** - La version du pilote de souris DOS est tres ancienne.<br>**Solution**: vous devriez utiliser un pilote de souris DOS fourni par Windows ou la dernière version du **Solution**: vous devriez utiliser un pilote de souris DOS fourni par Windows ou la derniere<br>fabricant de la souris. Supprimez tout pilote de souris du *config.svs* ou de l'*autoexec.bat.* 

Alerte W802 - La vitesse du double-clic a été réglée très basse - assurez vous que vous pouvez doublecliquer!

**Solution**: ouvrez le *Panneau de Configuration > Souris* et déplacez le curseur de vitesse de double-clic vers *Rapide*.

**Conseil T803** - Une souris avec des molettes (comme l'IntelliMouse) améliorera grandement votre controle de Windows, particulierement pour naviguer et utiliser des applications complexes.<br>**Solution**: pensez à en acquérir une pour faciliter l'utilisation de Windows et d'Internet.

**Conseil T804** - Vous avez une souris série/bus. Les ordinateurs récents utilisent une souris PS/2 ou USB. De cette façon, vous disposez de plus de ports série pour des Périphériques série. USB. De cette façon, vous disposez de plus de ports serie pour des Peripheriques serie.<br>**Solution**: votre carte mère a des emplacements PS/2 ou USB (voyez le manuel) et vous voudrez certainement acquérir une telle souris. Pensez y quand vous achèterez votre prochain ordinateur.

**Conseil T900** - Assurez vous que les Fonctions d'Accessibilité ne sont pas activées par erreur. Si vous ne devez pas les utiliser, il est préférable de les désinstaller ou de les désactiver.

**Solution**: ouvrez le *Panneau de Configuration > Ajouter/Supprimer des Programmes > Installation de*  **Solution**: ouvrez le *Panneau de Contiguration > Ajouter/Supprimer des Programmes > Installation de<br><i>Windows* et décocher *Options d'Accessibilité*. Sous Windows 2000, XP vous ne pouvez pas les supprimer complètement, et donc, désactivez les.

**Alerte W901** - Le type de clavier installé n'est pas un modèle standard. A moins que vous n'utilisiez un

portable ou un clavier special, il se peut que vous ayez installe un mauvais pilote.<br>**Solution**: ouvrez le *Panneau de Configuration > Clavier > Général e*t cherchez où vous avez installé le pilote adéquate pour votre clavier. Changez et sélectionnez le modèle correcte le cas échant.

**Conseil T902** - Si vous n'êtes pas aux Etats-Unis et que vous utilisez des programmes ou interface DOS, vous constaterez que certains caracteres ne peuvent etre tapes ou que d'autres caracteres apparaissent<br>À la place. Habituallement, clark parce que l'ardinateur pense que vous utilisez un clavier U. S. alors que l a la place. Habituellement, c'est parce que l'ordinateur pense que vous utilisez un clavier U. S. alors que vous utilisez un clavier Français, par exemple.

**Solution**: vous devez installer le pilote *keyboard.sys* et/ou *contry.sys*. Voyez votre *documentation Kit de Ressources Windows 9X/Me* ou votre manuel *MS-DOS* pour en savoir plus.

**Conseil T1100** - Généralement, les ordinateurs de bureau n'ont pas besoin de l'APM. les moniteurs n'ont Conseil T1100 - Generalement, les ordinateurs de bureau n'ont pas besoin de l'APM. les moniteurs n'oni<br>pas recours à l'APM pour se mettre en veille, ceci étant fait en utilisant VESA/PM par l'adaptateur vidéo. pas recours a l'APM pour se mettre en vellle, ceci etant fait en utilisant VESA/PM par l'adaptateur vide<br>**Solution**: sauf si vous l'utilisez actuellement, allez dans le Setup du BIOS > APM et désactivez le. Si<br>vous êtes en vous etes en train de l'utiliser, lancez le Panneau de Configuration > Assistant Ajout d'un Nouveau<br>Matérial neur installer les pilotes neur l'APM. Si l'ACPI est activé, vous devrier désastiver l'APM. Matériel pour installer les pilotes pour l'APM. Si l'ACPI est activé, vous devriez désactiver l'APM.

estante en 1992.<br>Alerte W1101 - Du fait que l'APM essaie d'économiser l'énergie aux dépends de la performance, si vous le maxim n'avez pas besoin d'economiser cette energie, desactivez l'APM pour obtenir le maximum de performance disponible pour votre PC.

performance disponible pour votre PC.<br>**Solution**: sauf si vous l'utilisez actuellement, allez dans le Setup du BIOS > APM et désactivez le. Si<br>"ACPLest estiut, vous devrier désactives "APM.
**W1102** - Si CPU clock-slowdown est activé, la performance sera diminuée. **W1102** - Si CPU clock-slowdown est activé, la performance sera diminuée.<br>**Solution**: sauf si vous l'utilisez actuellement, allez dans le Setup du BIOS > APM et désactivez le.

**W1103** - Le niveau de la batterie est bas.

**W1103** - Le niveau de la batterie est bas.<br><mark>Solution</mark>: trouvez une prise de courant, changez de batterie ou enregistrez votre travail avant qu'il ne soit trop tard.

**Conseil T1104** - La dernière version de l'APM comprend divers améliorations. **Conseil T1104** - La derniere version de l'APM comprend d<br>**Solution**: recherchez une mise à iour disponible du BIOS.

**W1105** - Le délai d'arrêt des lecteurs est trop bas. En général, les fabricants recommandent 30-60 minutes pour un PC de bureau ou 10-30 minutes pour un portable. Une faible valeur peut reduire la duree.<br>de vie d'un lecteur du fait que les changements de température affectent les disques durs. de vie d'un lecteur du fait que les changements de température affectent les disques durs. de vie d'un lecteur du fait que les changements de température affectent les disques durs.<br>**Solution**: ouvrez *le Panneau de Configuration > Gestion de l'Alimentation > Lecteurs de Disques* et<br>surmentes le délai d'attente

**Conseil T1006** - L'arrêt des disques durs n'est pas vraiment utile pour les ordinateurs de bureau branchés sur le courant secteur du fait que les autres périphériques matériels consomment davantage. En général, les disques durs doivent atteindre une température relativement constante qui requiert moins de recalibrage thermique.

**Solution**: ouvrez le *Panneau de Configuration > Gestion de l'Alimentation > Lecteurs de Disques* et décochez *Quand l'énergie est gérée par AC*.

**Conseil T1007** - ACPI n'est pas compatible. ACPI peut mettre le système en mode d'hibernation ou<br>suspendre ce mode pour un disque sur le point de booter. Par conséquent, la gestion de l'énergie donne de meilleurs résultats pour un système plus efficace. **Solution**: recherchez une mise à jour disponible du BIOS.

**Conseil T1200** - Comme déjà vu, la version PCI 2.10 offre plus de fonctions et de compatibilités depuis que les nouveaux peripheriques PCI sont compatibles 2.120 et ne peuvent tourner avec des versions

plus anciennes.<br>**Solution**: rechercher un BIOS à jour disponible. Ceci ne fonctionnera que si le chipset eut supporter PCI  $2.10$ 

**Alerte W1201** - Ce périphérique est la toute première version. Si ceci ne veut dire en aucune manière présenter<br>qu'il y aure des bugs, mais tous les nouveaux périphériques nouvent potentiellement présenter des qu'il y aura des bugs, mais tous les nouveaux peripheriques peuvent potentiellement presenter des problèmes ; libre à vous si vous voulez vivre avec une épée de Damoclès.

**Solution**: pas de solution - mais pensez y quand vous changerez votre carte mère ou de périphériques.

**Conseil T1202** - Le Bus Mastering est une méthode de transmission de données par la prise de contrôle de la prise de transmission de données par la prise de contrôle de la prise de la prise de la prise de la prise de la p du bus. C'est plus rapide que de faire une multitude de pétites transactions si une grande quantité de données doit transiter par le bus. Les périphériques perfectionnés de transfert de grosses quantités de données utilisent cette fonction.

**Solution**: pas de solution - mais pensez y pour l'achat des prochains périphériques.

**Alerte W1203** - "VGA palette snooping" n'est utilisable que si vous possédez une carte de capture de bus is'A ou overlay pour une synchronisation avec la palette de la carte vidéo. Sinon, vous dévriez le désactiver ou les performances vidéo seront sérieusement affectées. **Solution**: allez au *BIOS > Settings* et désactivez *ISA VGA palette snooping*.

Alerte W1204 - Ce périphérique paraît lent. Si cela n'affecte pas directement la vitesse du bus, les<br>transactions avec ce périphérique seront plus longues et diminueront l'efficacité de tout le système.<br>Solution: pas de so

Conseil T1205 - Un périphérique vidéo avec un chipset AGP 2/3 ou supérieur (AGP Pro) vous offriraient de meilleures performances.

**Solution**: AGP 2.0 offre des transferts 4x, une rapidité d'écriture et d'autres perfectionnements pour accélérer les performances vidéo. AGP 3 offers 8x transfers*. Vous ne pouvez pas mettre à jour du*  accelerer les performances video. AGP 3 offers 8x transfers*. Vous ne pouvez pas mettre a jour du*<br>*matériel AGP 1.0 vers AGP 2/3 ou supérieur!* Lors d'une mise à niveau, passez au périphérique AGP 2/3 ou supérieur.

**Alerte 1206** - Le temps de latence du périphérique est élevé - plus la latence est élevée, plus le<br>périphérique peut transférer de données en une fois. Le périphérique peut s'exercence le bus trop peripherique peut transferer de donnees en une fois. Le peripherique peut s'accaparer le bus trop<br>Le régime - Certaine rilates de sertes vidée règlent le latence sur "haut" dess le but d'augmenter la longtemps. Certains pilotes de cartes vidéo réglent la latence sur "haut" dans le but d'augmenter la vitesse. Le problème est que les autres périphériques (particulièrement les carte son et réseau) ne disposeront plus d'assez de temps pour transferer leurs donnees entrainant des pérformances médiocres (comme une sequence de son perdue, bioquee). En general, tous les peripheriques devraient etre regles sur une latence de 32. Avec les peripheriques de haute performance (carte vidéo, disque, LAN) à 64, avec un AGP à 128.

avec un AGP a 128.<br>**Solution**: allez au *BIOS > Settings > PCI* et *AGP Devices* et réduisez *PCI latency* à 64 ou 32. Contactez

**Alerte 1207** - Les Périphériques AGP 2/3 peuvent être incompatibles avec les cartes mère AGP 1.0 et peuvent nécessiter des pilotes ultérieurs (comme AGP mini port, pilotes vidéo).

**Solution**: assurez vous que vos BIOS système et BIOS vidéo sont à jour. Si vous utilisez Windows 95 **Solution**: assurez vous que vos BIOS système et BIOS vidéo sont à jour. Si vous utilisez Windows 95<br>avec des patch AGP/USB , songez à passer à Windows 98/Me ou 2000, XP. Si vous n'utilisez pas un

**Alerte 1208** - La carte vidéo partage les données et les interruptions d'autres Périphériques. Ceci peut entrainer des problemes dans certains cas. Il est preferable que la carte video possede ses propres **Solution**: modifiez les assignations des interruptions pour la carte vidéo dans *le BIOS > PCI* et *AGP* 

**Solution**: modifiez les assignations des interruptions pour la carte video dans *le BIOS > PCI* et AGP<br>*Devices* ou forcez les à partir du *Panneau de Configuration > Système > Périphériques.* Si ça ne fonctionne pas, modifiez les interruptions des autres Peripheriques ou branchez les autres Peripheriques<br>des dilatifs des de la liste de procedure de la manuel de la carte mère nous consultants liste des dans d'autre zones de branchement. Voyez le manuel de la carte mère pour consulter la liste des interruptions et leurs zones de branchement.

**Alerte 1209** - La carte vidéo n'a pas d'interruption assignée. Toutes les cartes vidéo modernes ont besoin<br>d'une interruption. Même les anciennes cartes vidéo PCI sont plus regides si elles villisent une d'une interruption. Meme les anciennes cartes video PCI sont plus rapides si elles utilisent une interruption.

**Solution**: allez au *BIOS > Settings > PCI* et *AGP Devices* et réglez *Assign IRQ to video card* sur *Oui*. **Solution**: allez au *BIOS > Settings > PCI* et AGP Devices et reglez Assign IRQ to video card sur Oui.<br>Vous pouvez également tenter de régler *First Video Adapter* sur AGP. Certaines cartes vidéo peuvent<br>avoir besoin d'êt avoir besoin d'être configurées pour utiliser un interrupteur, avec un utilitaire ou par cavalier.

**Conseil T1300** - Si vous êtes le propriétaire de cette version de Windows et si cet ordinateur est chez **Conseil 11300** - Si vous êtes le propriétaire de cette version de V<br>vous, il est préférable d'entrer l'adresse ou simplement **Domicile**. vous, il est preferable d'entrer l'adresse ou simplement **Domicile**.<br>**Solution:** il vous faut un utilitaire tel que Winhacker, Tweaki ou MoreControl pour modifier ces paramètres.

Conseil T1301 - Vous devriez entrer votre nom complet si vous êtes le propriétaire de cette version de Windows.

vvindows.<br>**Solution:** il vous faut un utilitaire tel que Winhacker, Tweaki ou MoreControl pour modifier ces paramètres.

**Conseil T1302** - Si vous n'utilisez pas de pilotes DMA DOS en mode réel, vous pouvez économiser de la memoire et amellorer la performance en desactivant le Double Tampon. Le systeme devrait faire cela a votre place.

votre place.<br>**Solution:** il vous faut un utilitaire tel que Winhacker, Tweaki ou MoreControl pour modifier ces paramètres.

**Conseil T1303** - Vous devriez désactiver DriveSpace ou DoubleSpace si vous n'utilisez pas la compression, pour économiser de la mémoire. **Solution** il vous faut un utilitaire tel que Winhacker, Tweaki ou MoreControl pour modifier ces paramètres.

Conseil T1304 - Le Pack Plus! Inclut beaucoup de nouveautés et est généralement bon marché sauf si vous etes vraiment accule financierement. S'il utilise plus de ressources, votre experience de Windows sera plus agréable.

**Solution:** procurez vous le *Pack Plus !* et installez le ou *Microsoft Internet Explorer 4.0* ou supérieur.

**Conseil T1305** - Windows a tourné longtemps sur cette machine. Windows 9X/Me ne sont pas aussi tiables que Windows NT/2000/XP/2003 et les performances peuvent se deteriorer au bout d'un certain temps à cause de programmes gourmands ou de la fragmentation de la mémoire. **Solution:** vous devriez le redémarrer régulièrement.

**Conseil T1306** - La configuration du fichier win.ini est plus importante que d'ordinaire. Si vous avez installe et desinstalle beaucoup de programmes ou si vous avez utilise Windows pendant plusieurs années, il est temps de faire du ménage.

**Solution:** utilisez un programme de Désinstallation ou ouvrez le *Panneau de Configuration >*  **Solution:** utilisez un programme de Desinstallation ou ouvrez le *Panneau de Configuration >*<br>A*jouter/Supprimer des Programmes* et désinstallez les applications que vous n'utilisez plus. Vous devriez egalement desinstaller completement Windows et effectuer une installation toute fraiche tous les ans ou

**Conseil T1307** - La Base de Registre est plus volumineuse qu'à la normale. Si vous avez installé et desinstalle beaucoup de programmes ou si vous avez utilise Windows pendant plusieurs annees, il est temps de faire du ménage.

**Solution:** utilisez un programme de nettoyage de Base de Registre comme *Microsoft RegClean* ou *Norton WinDoctor*.

Conseil T1308 - Si le logo Windows est adorable, si vous voulez voir le message de démarrage et

**Solution:** Installez les *Power Toys de Microsoft* et ouvrez le Panneau de Configuration > *TweakUI > Démarrage* et décochez *Afficher l'écran de démarrage*.

**Conseil T1309** - La Barre des Tâches devrait être paramétrée sur *Masquer Automatiquement* pour que l'espace disponible du bureau soit maximum, plus particulierement pour les moniteurs de petite taille. De cette façon, vous serez plus performant, sauf si vous devez basculez entre les applications régulièrement.

**Solution:** faites un clic droit sur la Barre des Tâches, choisissez *Propriétés* et cochez *Masquer Automatiquement*.

**Conseil T1310** - Vous utilisez la toute première version de Windows 95. **Conseil 11310** - Vous utilisez la toute première version de Windows 95.<br>**Solution:** un patch pour la version originale de Windows 95 (OSR1 à 950a) peut être téléchargé et

**Conseil T1311** - Vous utilisez Windows 95.

**Conseil T1311** - Vous utilisez Windows 95.<br>**Solution:** la mise à niveau vers Windows 98/Me n'est pas gratuite, mais vaut la peine pour la plupart des gens - plus particulièrement si vous avez un ordinateur récent avec un nouveau matériel et de nouveaux logiciels. Elle inclut egalement tous les patch realises pour Windows 95 et supporte les nouvelles technologies comme AGP, USB, Firewire, etc.

**Conseil T1312** - La configuration du fichier **system.ini** est plus volumineuse qu'à la normale. Si vous avez installe et desinstalle beaucoup de programmes ou si vous avez utilise Windows pendant plusieurs années, il est temps de faire du ménage.

**Solution:** utilisez un programme de Désinstallation ou ouvrez le *Panneau de Configuration >*  **Solution:** utilisez un programme de Desinstallation ou ouvrez le *Panneau de Configuration >*<br>A*jouter/Supprimer des Programmes* et désinstallez les applications que vous n'utilisez plus. Vous devriez egalement desinstaller completement Windows et effectuer une installation toute fraiche tous les ans ou

**Conseil T1313** - Vous utilisez Windows 9X/Me.

**Conseil T1313** - Vous utilisez Windows 9X/Me.<br>**Solution:** la mise à niveau vers Windows 2000/XP/2003 n'est pas gratuite mais vaut la peine sur un

**Conseil T1314** - Vous utilisez une version Windows 32-bit sur une machine 64-bit IA64. Pensez à utiliser la version native Windows 64-bit IA64 pour votre machine. Cette version est native pour votre machine plutôt que d'utiliser le mode compatible/ancien.

**Solution:** vous devriez passez à l'édition Windows XP/2003 64-bit IA64.

**Conseil T1315** - Vous utilisez une version Windows 32-bit sur une machine 64-bit AMD64. Pensez à utiliser la version native Windows 64-bit AMD64 pour votre machine. Cette version est native pour votre machine plutôt que d'utiliser le mode compatible/ancien.

**Solution:** vous devriez passez à l'édition Windows 2003 64-bit AMD64.

**Notice N1316** - Cette version de Windows contient Product Activation Technology (WPA). Cela veut dire que vous devez avertir le vendeur de toute mise a niveau majeure du systeme. Sinon, le systeme peut s'arrêter de fonctionner après un temps déterminé.

s´arrêter de fonctionner après un temps determine.<br>**Solution:** si vous n'êtes pas d'accord avec le WPA, utilisez une version antérieure du Système<sup>.</sup> d'Exploitation ou la version dont la licence ne contient pas le WPA.

Alerte W1317 - Cette version de Windows contient Product Activation Technology (WPA) et n'a pas encore été activée.

encore ete activee.<br>**Solution:** si vous avez changé tout votre système et que celui-ci semble stable, activez votre système dès que possible. Si la période expire, vous ne pourrez pas démarrer/vous connecter avant d'avoir activé.

**Conseil T1400** - Pour permettre les communications et les rendre plus rapides sous Windows, l'UART qui pilote le port COM doit posseder des tampons de donnees internes plus importants (comme 10-16+). Seuls les UART 16550 ou superieurs permettent ceci et vous devriez posséder au moins un UART 16550A surtout si vous avez un modem haut débit.

**Solution**: vous devriez utiliser un modem interne ou acheter une carte série rapide pour votre PC.

**Alerte W1600** - Ce processus est en 16-bit écrit pour Windows 3.1 ou en 32-bit écrit pour Windows NT 3. **Alerte W1600** - Ce processus est en 16-bit ecrit pour Windows 3.1 ou en 32-<br>**Solution:** vous devriez rechercher une nouvelle version auprès du fabricant.
**Alerte W1601** - Ce processus consomme une quantité importante de mémoire.

**Alerte W1601** - Ce processus consomme une quantité importante de mémoire.<br>**Solution:** si vous avez plusieurs processus comme celui ci, assurez vous d'avoir assez de Mémoire Vive pour les supporter. Autrement, la performance du système va baisser à cause d'une lacune de mémoire.

**Alerte W1700** - Ce module est au format 16-bit écrit pour Windows 3.1 ou 32-bit écrit pour Windows NT 3. $3.$ **Solution**: cherchez une nouvelle version disponible auprès du fabricant.

**Alerte W1800** - L'espace disponible sur ce lecteur est très faible. Les programmes utilisant les fichiers temporaires peuvent planter.

temporaires peuvent planter.<br>**Solution**: supprimez certains fichiers, déplacez-les vers un autre lecteur ou pensez à compresser le

**Alerte W1801** - Les programmes de compression peuvent être incompatibles avec certains programmes de compression peuvent être incompatibles avec certains programmes et reduisent aussi bien les performances que l'utilisation des ressources systeme (puissance du processeur, mémoire).

processeur, memoire).<br>**Solution**: vous devriez acheter un nouveau lecteur, plus spacieux, qui ne nécessite pas l'utilisation de compresseurs.

Alerte W1802 - Grande taille de Clusters (comme 16KB ou plus) entraînant le gaspillage d'espace

disque.<br>**Solution**: vous devriez repartitionner le lecteur en portions plus petites ou utiliser un système FAT 32-bit comme la FAT32 (Windows 9X/Me) ou NTFS (Windows NT/2000/XP/2003). Si vous avez Partition Magic ou le Convertisseur de FAT de Windows 98/Me ou Drive Manager de NT/2000/XP/2003, vous pouvez faire cela sous Windows.

**Conseil T1803** - La taille maximum du cache du disque est trop faible pour la quantité de mémoire du systeme que vous avez installe. En principe, elle ne devrait pas etre inferieure au  $\mathcal{V}_4$  de la memoire vive installée.

installèe.<br>**Solution**: calculez ¼ de là mémoire vive en kilo bytes (pour 32MB: entrez 8192KB). Dans *system.ini* allez a la section [vcache] et ajoutez MaxFileCache=8192 (le chiffre que vous avez calcule). Rebootez

**Conseil T1804** - La taille minimum du cache du disque est élevée compte tenu de la quantité de mémoire<br>système que vous avez installé. Le système peut avoir receurs au fichier d'échange plus souvent, ce qui systeme que vous avez installe. Le systeme peut avoir recours au fichier d'echange plus souvent, ce qui pénalise la performance. En principe, elle ne devrait pas excéder le ¼ de la mémoire vive installée. **Solution**: calculez 1/8 de votre mémoire vive en kilo bytes (4096KB pour 32MB ou utilisez 512KB). Dans *system.ini* allez à la section [vcache] et ajoutez MinFileCache=512. Rebootez Windows.

**Conseil T1805** - Si vous avez beaucoup de mémoire, changer le rôle classique pour *Serveur Réseau* amellorera les performances du disque aux depends de la memoire - mais ça ne devrait pas etre un

 **Solution**: allez *au Panneau de Configuration > Système > Performance > Système de Fichiers > Disques durs* et sélectionnez *Serveur Réseau* pour l'Utilisation typique de cet ordinateur.

**Conseil T1806** - Si vous avez peu de mémoire installée, changer le rôle typique pour *Ordinateur mobile*<br>diminuera l'utilisation de la mémoire, et cesi en amélionant globalement la performance. **Solution**: allez au *Panneau de Configuration > Système > Performance > Système de Fichiers > Disques durs* et sélectionnez *Ordinateur mobile* pour l'Utilisation typique de cet ordinateur.

**Conseil T1807** - La taille du tampon de Lecture Anticipée est trop faible pour la taille de mémoire **Solution**: allez *au Panneau de Configuration > Système > Performance > Système de Fichiers > Disques durs* et déplacez le curseur *Optimisation cache en lecture* vers le maximum.

**Alerte W1808** - Une taille de cluster élevée (16KB ou plus) entraîne un gaspillage d'espace disque. **Alerte W1808** - Une taille de cluster élevée (16KB ou plus) entraîne un gaspillage d'espace disque.<br><mark>Solution</mark>: vous devriez repartitionner le lecteur en portions plus petites ou utiliser un système FAT 32-bit comme la FAT32 (Windows 9X/Me) ou NTFS (Windows NT/2000/XP/2003). Si vous avez Partition Magic ou le Convertisseur de FAT de Windows 98/Me ou Drive Manager de NT/2000/XP/2003, vous pouvez faire cela sous Windows.

**Conseil T1809** - La taille du cache de CD-ROM est trop importante en fonction de la quantité de mémoire vive installée. Vous devriez la réduire pour améliorer l'ensemble des performance du système, ce qui<br>alatterisme que très nou celles du lecteur de CD-ROM.

 **Solution**: allez au *Panneau de Configuration > Système > Performance > Système de Fichiers > CD-ROM* et déplacez le curseur *Taille du cache supplémentaire* vers le Minimum.

**Conseil T1810** - Utiliser un pilote de disque 32/64-bit est recommandé. Si vous utilisez un ancien pilote 16-bit il peut y avoir un conflit entre Windows et ce pilote.

**Solution**: supprimez tous les anciens pilotes dans *config.sys* et laissez Windows utiliser un pilote natif. Si **Solution**: supprimez tous les anciens pilotes dans *contig.sys* et laissez Windov<br>Windows n'a pas un tel pilote, contactez le fabricant pour en obtenir un à jour.

Conseil T1811 - Activer les options Dépannage peut entraîner des incompatibilités. Vous ne devriez pas

 **Solution**: allez *au Panneau de Configuration > Système > Performance > Système de Fichiers > Dépannage* et décochez toutes les cases.

Conseil T1812 - - La taille de la Corbeille est vraiment trop importante en comparaison de l'espace disque disponible.

**Solution**: pensez à la vider - mais examinez si vous n'avez plus besoin des fichiers qui ont été supprimés: vous ne pourrez plus les récupérer par la suite! Faites un clic droit dessus et *choisissez*  supprimes: vous ne pourrez plus les recuperer par la suite! Faites un clic droit dessus et *choisisse*<br>*Propriétés > Général* puis déplacez le curseur pour diminuer le pourcentage d'espace alloué à la

**Conseil T1813** - Vous devriez examiner votre lecteur à la recherche d'erreurs, sur un rythme hebdomadaire, pour prevenir de la perte de donnees ou autres problemes. Parametrez un examen

 **Solution**: faites un clic droit sur votre lecteur dans le Poste de travail et *sélectionnez Propriétés > Outils > Contrôler maintenant*.

**Conseil T1814** - Vous devriez optimiser le lecteur chaque mois pour le conserver en forme. **Conseil 11814** - Vous devriez optimiser le lecteur chaque mois pour le conserver en forme.<br>**Solution**: faites un clic droit sur le lecteur dans le Poste de travail, sélectionnez *Propriétés > Outils* et cliquez sur *Défragmenter maintenant*.

**Conseil T1815** - Si vous avez peu de mémoire installée, changez le rôle typique pour Ordinateur de bureau peut entraîner de meilleures performances.

**Solution**: allez au *Panneau de Configuration > Système > Performance > Système de Fichiers > Disques durs* et sélectionnez *Ordinateur de Bureau* pour l'*Utilisation typique* de cet ordinateur.

Conseil T1816 - L'optimisation d'accès au lecteur de CD-ROM est peut-être mal réglée. Elle devrait s'apparenter à la vitesse du lecteur de CD-ROM.

**Solution**: allez *au Panneau de Configuration > Système > Performance > Système de Fichiers > CD-ROM* et sélectionnez la vitesse correcte pour votre lecteur dans la liste déroulante *de Optimisation des accès.*

Conseil T1817 - Vous devriez sauvegarder votre lecteur au moins chaque semaine pour prévenir de la perte de donnees. Vous devriez programmer vos sauvegardes a intervalles reguliers vers un enregistreur comme un enregistreur, un CD-ROM, DAT, etc.

**Solution**: faites un clic droit sur le lecteur dans le *Poste de travail*, sélectionnez *Propriétés > Outils* et cliquez sur *Sauvegarder maintenant*.

**Conseil T1818** - Vous devriez examiner le lecteur à la recherche de virus au moins une fois par semaine,<br>même si vous avez un système de moniteur anti-virus. Veus n'imaginez pas comment les virus peuvent. meme si vous avez un systeme de moniteur anti-virus. Vous n'imaginez pas comment les virus peuvent se dissimuler dans les fichiers téléchargés ou autre voies similaires.

Solution: si vous avez un programme anti-virus installé (comme Norton Anti-Virus), faites un clic droit sur le lecteur dans le *Poste de travail* et sélectionnez *Examiner* (varie en fonction de l'anti-virus).

Conseil T1819 - Vous devriez enregistrer une image du lecteur au moins chaque semaine pour réduire<br>les chances d'erreurs et corriger les problèmes apparaissant.<br>Solution: faites un clic droit sur le lecteur dans Poste de t

choisissez *Créer un image maintenant*.

**Conseil T1820** - Votre fichier de définition des virus semble ancien. Vous devriez le mettre à jour au moins chaque trimestre, et de préférence chaque mois. **Solution**: utilisez la mise à jour en ligne de votre programme anti-virus pour télécharger ce fichier.

**Conseil T1821** - En principe, tous les lecteurs devraient avoir un nom. **Conseil T1821** - En principe, tous les lecteurs devraient avoir un nom.<br>**Solution**: clic droit sur le lecteur et choisissez *Propriétés > Général > Nom de volume.* 

**Conseil T1822** - Le mode de transfert DMA n'est pas activé pour ce lecteur. Recherchez si votre lecteur supporte ce mode et activez cette option dans le Panneau de Configuration. Le mode DMA est plus<br>regide est le processeur plat pes impliqué dans le transfert des données et peut être utilisé pour autre rapide car le processeur n'est pas implique dans le transfert des données et peut être utilisé pour autre chose à ce moment là.

**Solution**: ouvrez *le Panneau de Configuration > Système > Gestionnaire de Périphériques > Lecteurs de Disques* Sélectionnez votre disque *Propriétés > Paramètres > Options* cochez *DMA*.

**Conseil T1823** - Même si les lecteurs ATA sont rapides et bon marché, les lecteurs et contrôleurs SCSI sont recommandes pour leurs performances et leur mise a jour possible. Vous devriez choisir des Périphériques SCSI si vous le pouvez.

Peripheriques SCSI si vous le pouvez.<br>**Solution**: pas de solution pour cela - mais pensez y quand vous achèterez votre prochain équipement.

**Alerte W1824** - L'espace disque disponible est faible pour ce lecteur. Al**erte W1824** - L'espace disque disponible est faibl<sub>'</sub><br>Solution: libérez de l'espace en vidant la Corbeille.

**Alerte W1825** - L'espace disque disponible est faible pour ce lecteur. **Alerte W1825** - L'espace disque disponible est faible poi<br>**Solution**: libérez de l'espace en compressant le lecteur.

**Alerte W1826** - L'espace disque disponible est faible pour ce lecteur. **Alerte W1826** - L'espace disque disponible est faible pour ce lecteur.<br>**Solution**: libérez de l'espace en supprimant les fichiers et dossiers inutiles.

**Alerte W1827** - Les paramètres du lecteur dans le BIOS semblent incorrects. **Alerte W1827** - Les parametres du lecteur dans le BIOS semblent incorrects.<br>**Solution**: ouvrez le set-up du BIOS et recherchez les pour voir s'ils sont corrects.

**Conseil T1828** - La taille du cache du lecteur de CD-ROM est trop faible en fonction de la quantité de **Solution**: allez *au Panneau de Configuration > Système > Performance > Système de Fichiers > CD-ROM* et déplacez le curseur *Taille du cache supplémentaire* vers grande.

Conseil T1900 - La mémoire de base libre est très faible. Vous ne pourrez pas utiliser de programmes DOS importants.

**Solution**: puisque Windows fournit des pilotes 32/64-bit vous pouvez supprimer les programmes TSR Solution: puisque Windows fournit des pilotes 32/64-bit vous pouvez supprimer les programmes TSR<br>DOS (Terminate and Stay Resident = Programmes Résidents) et tous les pilotes dont Windows n'a pas besoin dans le *config.sys* et l'*autoexec.bat*.

**Alerte W1901** Le gestionnaire de mémoire EMS est désactivé. C'est parfait si vous n'utilisez aucun programme DOS qui requiert EMS (seulement les anciens programmes). Si vous avez besoin de tels

programmes vous devrez activer le pilote de mémoire EMS.<br>**Solution**: faites un clic droit sur un fichier PIF de programme DOS, ouvrez l'onglet *Propriétés > Mémoire* et sélectionnez la taille appropriée de mémoire requise dans la liste déroulante mémoire EMS.

**Alerte W1902** - Le gestionnaire de mémoire DPMI est désactivé. Ceci ne devrait généralement pas se produire du fait que la plupart des programmes et des jeux DOS modernes utilisent la memoire DPMI.<br>**Solution**: supprimez le pilote *emm386* du *config.sys* et laissez Windows allouer la mémoire EMS en fonction des besoins pour les programmes hérités du DOS.

**Conseil T1903** - La mémoire DPMI que Windows fournit aux programmes DOS est trop petite pour être utilisable. La plupart des programmes requièrent au moins 2MB.

utilisable. La plupart des programmes requierent au moins 2MB.<br>**Solution**: faites un clic droit sur un fichier PIF de programme DOS, ouvrez l'onglet *Propriétés > Mémoire* et sélectionnez la taille appropriée de mémoire requise dans la liste déroulante mémoire XMS.

**Alerte W1904** - Les programmes DOS utilisant EMS version 3.2 on besoin de mémoire paginée pour travailler, contrairement a EMS version 4.0. Vous devez installer la memoire paginee EMS pour les

utiliser. Vous perdrez 64K a valoir sur UMB.<br>**Solution**: supprimez le pilote emm386 du *config.sys* et laissez Windows allouer la mémoire EMS, comme nécessaire pour les programmes hérités du DOS.
**Conseil T1905** - DOS est habituellement lancé en mémoire HMA par défaut du fait qu'il en fait un excellent usage. Mais dans certaines circonstances, vous serez contraint de lancer un autre programme<br>ex mémoire HMA à la place de DOS. Souvenez vous qu'un soul programme peut utiliser la mémoire HMA en mémoire HMA à la place de DOS. Souvenez vous qu'un seul programme peut utilisér la mémoire HMA pour être lancé. Toute autre mémoire restante ne peut être utilisée.

**Solution**: modifiez le *config.sys* de façon à entrer la ligne de commande **DOS=HIGH**.

Conseil T2000 - Vous avez besoin d'installer plus de mémoire pour utiliser toute la performance de Windows.

vvindows.<br>**Solution:** mettez votre mémoire à niveau. Consultez le manuel de votre carte mère pour être sûr du type et de la vitesse de la memoire necessaire. A titre d'indication, Windows 95 a besoin de 32MB, Windows i 98/Me de 64MB, et 2000/XP/2003 de 256MB ou plus.

**Alerte W2001** - Les ressources systèmes sont basses. Vous n'avez pas suffisamment de mémoire pour utiliser toutes les applications actuelles simultanement. Si certains programmes plantent ou si Windows fonctionne depuis longtemps, la mémoire / les ressources peuvent être trop fragmentées. **Solution:** fermez certains programmes ou redémarrez Windows si ceci ne vous aide pas.

**Alerte W2002** - La mémoire utilisée est à 200% ou plus. Windows utilise plus du double de la mémoire installee, ce qui n'est pas recommande. Votre systeme peut devenir trop lent pour etre utilisable.<br>**Solution:** fermez certaines applications ou installez plus de mémoire si vous avez besoin d'utiliser tous ces programmes simultanément.

**Alerte W2003** - Le fichier d'échange est toujours complet.

**Solution:** vous devriez réduire la taille du fichier d'échange *(Panneau de Configuration > Système >*  **Solution:** vous devriez reduire la taille du fichier d'echange *(Panneau de Configuration > Systeme >*<br>*Performance > Mémoire Virtuelle*) si vous décidez de ne pas laisser Windows gérer le fichier d'échange lui-meme. Cependant, le fichier d'echange est frequemment aussi gros ou plus gros que la Memoire Vive installée et vous devriez ajouter plus de mémoire plutôt que d'augmenter la taille du fichier d'échange.

**Alerte W2004** - Le fichier d'échange est trop volumineux comparé à la quantité de Mémoire Vive installee. Il n'y a aucun interet a creer un fichier d'echange plus important que 2 a 2,5 fois la taille de la Mémoire Vive du fait que le système va devenir inutilisable longtemps avant d'avoir atteint cette limite. Vous perdez de l'espace disque inutilement.

**Solution:** ouvrez le *Panneau de Configuration > Système > Performance > Mémoire Virtuelle*, sélectionnez *Me permettre de spécifier…*et réduisez le chiffre *Maximum* à 2,5 fois la mémoire au plus.

**Conseil T2005** - Si laisser Windows gérer la mémoire virtuelle est plus sécurisant, la performance peut en pâtir du fait que le fichier d'échange a besoin de croître/diminuer en fonction des besoins en mémoire. Il deviendra alors fragmente ou alloue dans une partie differente du disque, ce qui réduira la performance par la suite.

**Solution:** commencez par défragmenter votre lecteur. Puis ouvrez le *Panneau de Configuration >*  **Solution:** commencez par defragmenter votre lecteur. Puis ouvrez le *Panneau de Configuration >*<br>Systè*me > Performance > Mémoire Virtuelle*, sélectionnez *Me permettre de spécifier…*, sélectionnez le disque le plus rapide et le plus spacieux. Calculez 2 fois la Mémoire Vive et entrez ce chiffre dans le champ *Maximum* et *Minimum*.

cnamp *Maximum* et *Minimum.*<br>**NB.** Si vous voulez plus de sécurité, laissez le *Maximum* en blanc de sorte que Windows peut augmenter le fichier d'échange selon les besoins, le Minimum vous garantissant que ce fichier ne sera pas fragmenté.

tragmente.<br>**NB.** Sur les systèmes à 128MB ou plus, pensez à créer un fichier d'échange égal à la taille de la mémoire sauf si vous utilisez un serveur qui nécessite une grande quantité de mémoire. Avec 256MB ou plus, vous pourriez fonctionner sans fichier d'échange du tout.

**Alerte W2006** - La mémoire conventionnelle libre disponible pour Windows est basse. Ceci signifie classiquement que de vieux programmes resident (TSR) et des pilotes DOS ne sont pas necessaires dans la configuration actuelle depuis que Windows utilise des pilotes plug et play 32/64-bit.<br>**Solution:** vous devriez supprimer tous les TSR de DOS et les pilotes obsolètes qui sont devenus inutiles.

Alerte W2007 - Le fichier d'échange est actuellement en 16-bit (c'est à dire utilisant le mode compatibilité).

**Solution:** ouvrez le *Panneau de Configuration* et réglez le problème. Typiquement un pilote DOS obsolète est lancé par le fichier *config.sys* et interfère avec les propres pilotes de disque Windows.

Alerte W2008 - Le lecteur qui contient le fichier d'échange est presque plein. Le fichier d'échange ne pourra grandir et vous serez a cours de memoire.<br>**Solution:** libérez un peu d'espace disque ou déplacez le fichier d'échange vers un disque plus spacieux.

**T2009** - Les doubleurs/compresseurs de mémoire tiennent rarement les promesses annoncées sur l'emballage et entrainent plus de problemes qu'ils ne sont efficaces. Puisque le prix de la Memoire Vive est en baisse il vaut mieux en acheter plus plutôt que d'utiliser un logiciel de compression mémoire. **Solution:** vous devriez désinstaller le doubleur de mémoire.

Alerte W2010 - Votre gestionnaire de mémoire n'est pas fourni par Windows et semble être obsolète.

**Solution:** vous devriez le désinstaller et laisser Windows utiliser son propre gestionnaire de mémoire.

**Conseil T2100** - Vous n'avez pas besoin de lancer EMM386 même si vos programmes DOS ont besoin **Solution**: vous devriez le supprimer du *config.sys* pour récupérer de la mémoire.

Alerte W2101 Si QEMM de Quarterdeck était un excellent gestionnaire de mémoire, certaines de ses<br>fonctions avancées peuvent entraîner des incompatibilités et autres problèmes. A l'époque de DOS et Windows 3.1, QEMM était indispensable, mais sous Windows 32, il n'est plus nécessaire.<br>**Solution**: vous devriez le désinstaller.

**Conseil T2102** - Vous avez seulement besoin de SETVER si vous utilisez des programmes DOS anciens, qui ne veulent pas fonctionner sous DOS  $\prime$ , inclus dans Windows 9X ou DOS 8 dans Me.

Autrement, il est inutile.<br>**Solution**: vous devriez le supprimer (supprimez le dans Windows\Command) pour récupérer de la

**Alerte W2103** - Utiliser la compression (comme avec DriveSpace) peut vous procurer de l'espace disque, mais les performances peuvent diminuer et certaines incompatibilités apparaître. De ce fait, votre la production de la contre de la contre de la contre de la contre de la contre de la contre de la contre de la contre de la

ordinateur devient difficile a reparer lorsqu'il se met en greve.<br>**Solution**: vous devriez utiliser un programme comme Winhacker 9X, Tweaki ou MoreControl pour modifier cette option.

**Alerte W2104** - Vous n'avez pas besoin d'utiliser un double tampon à moins que vous utilisiez un pilote de disque SCSI DMA DOS. Cependant, cela peut entrainer des conflits avec les propres pilotes de

Windows. Recherchez si un double tampon est vraiment nécessaire.<br>**Solution**: vous devriez lancer un utilitaire comme Winhacker 9X, Tweaki ou MoreControl pour modifier

**Conseil T2105** - Vous n'avez besoin des pilotes SoundBlaster DOS que si vous lancez des jeux<br>strictement sous DOS. Les jeux Windows ou sous une fenêtre DOS lancée à partir de Windows n'en ont **Solution**: vous devriez les supprimer dans *config.sys*.

**Conseil T2106** - Les pilotes SCSI DOS ne sont pas nécessaires à Windows. Sauf si vous en avez besoin **Solution:** vous devriez les supprimer du fichier *config.sys*.

**Conseil T2120** - Vous n'avez pas besoin du pilote DISPLAY pour quoi que ce soit sauf si vous voulez **Solution**: vous devriez le supprimer du *config.sys*.

**Conseil T2121** - ANSI était un pilote important du temps de DOS mais il est inutile sauf si vous utilisez **Solution**: vous devriez le supprimer de *config.sys*.

**Conseil T2122** - Windows n'a pas besoin des pilotes DOS de CD-ROM. Sauf si vous utilisez strictement DOS (en non pas une tenetre) vous devriez le supprimer pour recuperer de la memoire et diminuer les

**Solution**: supprimez les du *config.sys* et supprimez également MSCDEX de l'*autoexec.bat*.

Conseil T2130 - Le service peut être désactivé pour la version Personnelle/Professionnelle de ce système d'exploitation.

Solution: si vous voulez économiser des ressources, vous pouvez désactiver ce service si vous utilisez votre OS pour usage personnel sans utiliser ce service. Ouvrez le Panneau de *Configuration > Services* votre OS pour usage personnel sans utiliser ce service. Ouvrez le Panneau de *Configuration > Servi*<br>et réglez le *Démarrage* sur *Demander* à la place de *Auto* de façon à ce que le service soit lancé à la demande et non par défaut.

**Conseil T2200** - DirectX n'est pas installé sur votre ordinateur. La plupart des nouveaux jeux et **Conseil 12200** - DirectX n'est pas installé sur votre ordinateur. La plupart des nouveaux jeux et<br>applications multimédia l'utilisent et vous devrez donc éventuellement l'installer. De même, la plupart des nouveaux pilotes incluent, de toute façon, des composants DirectX. **Solution**: installez la dernière version de DirectX.

Conseil T2201 - DirectDraw n'est pas installé. Ceci signifie probablement que vos pilotes vidéo ne sont pas correctement installes ou que certains conflits existent.<br>**Solution**: installez la dernière version de DirectX.

Conseil T2202 - Direct3D n'est pas installé. La plupart des nouvelles cartes vidéo sont fournies avec des<br>pilotes incluant Direct3D même si elles ne supportent pas la fonction d'accélération 3D.<br>Solution: installez la dern

Conseil T2203 - DirectSound n'est pas installé. Cela signifie probablement que les pilotes de votre carte<br>son sont très anciens ou ne sont pas installés correctement ou qu'il existe des conflits.<br>Solution: installez la der

**Conseil T2204** - DirectPlay n'est pas installé. **Conseil T2204** - DirectPlay n'est pas installé.<br>**Solution**: installez la dernière version de DirectX.

**Conseil T2205** - La version installée de DirectX est ancienne. **Solution**: installez la dernière version de DirectX.

**Conseil T2206** - Le pilote vidéo ne supporte pas Direct3D. **Conseil 12206** - Le pilote vidéo ne supporte pas Direct3D.<br>**Solution**: vous devriez chercher une mise à iour de ce pilote auprès du fabricant.

**Conseil T2207** - Votre carte vidéo ne supporte aucune fonction matérielle 3D ou elle n'est pas implémentée dans cette version du pilote vidéo.

impiementee dans cette version du pilote video.<br>**Solution**: si vous possédez le dernier pilote vidéo, pensez à changer votre carte graphique si vous

Conseil T2208 - Votre carte vidéo utilise des broches de contact plus lentes que le système LFB (Linear **Solution**: vous devriez pensez à remplacer votre carte graphique.

**Conseil T2209** - La mémoire vidéo libre disponible pour Direct3D est très faible. **Conseil 12209** - La mémoire vidéo libre disponible pour Direct3D est très faible.<br>Solution: pensez à augmenter la mémoire sur votre adaptateur vidéo ou à réduire la<br>résolution/profondeur de couleur de l'effichage. résolution/profondeur de couleur de l'affichage.

**Alerte W2210** - DirectInput n'est pas installé. **Alerte W2210** - DirectInput n'est pas installe.<br>**Solution**: installez la dernière version de DirectX.

**Alerte W2211** - Le matériel vidéo ne supporte pas la conversion des couleurs. Ceci peut être requis pour **Alertine**<br>Ilutilisations de jeux ou vidéos (MPEG, DVD). NB: cesi ne concerne pas les cartes 3D only comme 3Dfx. l'utilisations de jeux ou videos (MPEG, DVD). NB: ceci ne concerne pas les cartes 3D only comme 3Dfx

VooDoo ou VooDoo II.<br>**Solution**: vous devriez vous procurer un pilote vidéo à jour auprès du fabricant si vous savez que la carte peut supporter cela. Sinon, pensez à changer votre carte vidéo.

**Conseil T2212** - Le matériel vidéo ne supporte pas l'extension matérielle. Les performances plein écran des jeux et vidéo seront réduites. Ne concerne pas les cartes 3D only comme 3Dfx VooDoo ou VooDoo II. des jeux et video seront reduites. Ne concerne pas les cartes 3D only comme 3Dfx VooDoo ou VooDoo II.<br>**Solution**: vous devriez vous procurer un pilote vidéo à jour auprès du fabricant si vous savez que la carte peut supporter cela. Sinon, pensez à changer votre carte vidéo.
**Conseil T2213** - Le matériel vidéo ne supporte pas de matériel d'acquisition. Les applications vidéo comme la TV et la capture video peuvent en etre affectes. Ne concerne pas les cartes 3D only comme

3Dfx VooDoo ou VooDoo II.<br>**Solution**: vous devriez vous procurer un pilote vidéo à jour auprès du fabricant si vous savez que la carte peut supporter cela.

Conseil T2214 - La carte vidéo ne supporte pas le mip-mappage. Les nouveaux jeux utilisent cette fonction pour améliorer la qualité d'affichage.

tonction pour ameliorer la qualite d'affichage.<br>**Solution**: vous devriez vous procurer un pilote vidéo à jour auprès du fabricant si vous savez que la carte peut supporter cela.

**Conseil T2215** - Le matériel vidéo ne supporte pas le mappage de texture. C'est une fonction majeure

que tout materiel 3D doit supporter.<br>**Solution**: vous devriez vous procurer un pilote vidéo à jour auprès du fabricant si vous savez que la carte

**Conseil T2216** - Le matériel vidéo ne supporte pas le Z-buffering (profondeur). C'est une fonction

majeure que tout materiel 3D doit supporter.<br>**Solution**: vous devriez vous procurer un pilote vidéo à jour auprès du fabricant si vous savez que la carte peut supporter cela. Sinon, pensez à changer votre carte vidéo.

Conseil T2217 - Le matériel vidéo ne supporte pas l'estompage. Ceci est utilisé pour améliorer la qualité

d'affichage specialement si le travail se fait en mode de couleur superieur.<br>**Solution**: vous devriez vous procurer un pilote vidéo à jour auprès du fabricant si vous savez que la carte peut supporter cela. Sinon, pensez à changer votre carte vidéo.

**Conseil T2218** - Le matériel vidéo ne supporte pas le alpha-blending.

**Conseil 12218** - Le matèriel vidéo ne supporte pas le alpha-blending.<br>**Solution**: vous devriez vous procurer un pilote vidéo à jour auprès du fabricant si vous savez que la carte peut supporter cela.

Conseil T2219 - Le matériel vidéo ne supporte pas la correction de perspective. C'est une fonction

majeure que tout materiel 3D moderne doit supporter.<br>**Solution**: vous devriez vous procurer un pilote vidéo à jour auprès du fabricant si vous savez que la carte peut supporter cela. Sinon, pensez à changer votre carte vidéo.

**Conseil T2220** - Le matériel vidéo ne supporte pas la transparence.

**Conseil 12220** - Le matèriel vidéo ne supporte pas la transparence.<br>**Solution**: vous devriez vous procurer un pilote vidéo à jour auprès du fabricant si vous savez que la carte peut supporter cela.

**Conseil T2221** - Le pilote n'est pas certifié par Microsoft.

**Conseil 12221** - Le pilote n'est pas certifie par Microsoft.<br>**Solution**: ça n'est pas un problème du fait que la plupart des pilotes ne sont pas certifiés, mais c'est bon<br>d'avoir un pilote certifié pour rechercher si les

**Conseil T2222** - Le matériel vidéo ne supporte pas l'effet brouillard.

**Conseil 12222** - Le matèriel vidéo ne supporte pas l'effet brouillard.<br>**Solution**: vous devriez vous procurer un pilote vidéo à jour auprès du fabricant si vous savez que la carte peut supporter cela.

**Alerte W2223** - La version DirectX est ancienne; l'interface DirectDraw supportée est ancienne. **Alerte W2223** - La version Dired<br>**Solution**: mettez à iour DirectX.

**Alerte W2224** - La version de DirectX est ancienne; l'interface de Direct3D est ancienne. **Solution**: mettez à jour DirectX.

**Alerte W2300** - Le modem ne semble pas être Plug et Play. Les modems modernes sont PnP pour permettre a Windows de les detecter automatiquement et de les parametrer pour une performance

optimale.<br>**Solution**: vous ne pouvez pas régler ce problème ; tenez en compte quand vous mettrez votre modem à jour.

**Alerte W2500** - Windows considère que ce PC est plutôt lent. C'est habituellement dû à une insuffisance de mémoire (moins de 16 MB) mais un CPU plus rapide aiderait également.

de memoire (moins de 16 MB) mais un CPU plus rapide aiderait egalement.<br>**Solution:** mettez la mémoire à niveau. Recherchez dans le manuel de la carte mère en premier pour<br>vous assurer du type de mémoire et de se vitesse de vous assurer du type de memoire et de sa vitesse demandes. À titre d'exemple: pour Windows 98/Me il<br>....... faudre environ 04MB alors qu'ause et ause 2000/XB/2003 256MB ou plus. vous faudra environ 64MB alors qu'avec et avec 2000/XP/2003 256MB ou plus.

**Conseil T2501** - Labsence de cache externe ou L2 pénalise grandement les performances du système. Sans ce cache, le PC est entre 15 et 30% plus lent, particulierement pour les applications tres gourmandes en mémoire.

gourmandes en mèmoire.<br>**Solution:** procurez vous un cache externe. Examinez le manuel de la carte mère pour vous assurer du type et de la taille du cache supportes. Voyez egalement si la carte mere possede un emplacement libre pour installer ce cache. Le cache Pipeline Burst est conseille, en 512KB ou 1MB. Si le cache est soude a la carte mère, vous ne pourrez pas le changer.

**Conseil T2502** - Si le cache asynchrone était le type d'origine de cache utilisé sur le CPU 386, 486 et vous pouvez gagner 5 à 15% d'amélioration simplement en changeant de cache.

vous pouvez gagner 5 a 15% d'amélioration simplement en changeant de cache.<br>**Solution:** procurez vous un cache pipeline-burst . Examinez d'abord le manuel de la carte mère pour vous assurer que ce type est supporte. Voyez egalement si la carte mère possede un emplacement libre pour installer ce cache. Si le cache est soudé à la carte mère, vous ne pourrez pas le changer.

**Conseil T2503** - Si vous avez 64MB de RAM ou plus, vous devriez installer un cache L2 de 512KB pour des performances optimum. Recherchez donc si le chipset peut "cacher" plus de 32/64MB de memoire. Avec certaines cartes mère, vous devez augmenter la taille du cache quand vous augmentez la quantité de mémoire.

**Solution:** si votre carte mère a un emplacement disponible et qu'elle supporte plus de 256KB de cache, procurez vous un cache de 512KB ou plus - *pipeline-burst* de préférence.

**Conseil T2504** - si vous avez beaucoup de mémoire (256+) vous aurez besoin de plus de 1MB de cache L2. Rappelez vous que certains 486 ont 8M de RAM et 256KB de cache, et donc,1MB est faible si vous avez 128MB de RAM ou plus.

avez 128MB de RAM ou plus.<br>**Solution:** si vous avez une carte mère de classe 586 avec un emplacement libre supportant plus de 256KB de cache, procurez vous un cache de 512KB ou plus. Si vous avez un processeur Pentium II ou un Pentium Pro vous devrez faire une mise a niveau pour un processeur avec un cache de niveau 2 plus important.

**Alerte W2505** Si le système ne supporte pas la détection des erreurs de mémoire, toute dysfonction de la memoire ne sera pas detectee entrainant une corruption des donnees ou des pannes. Tous les systemes<br>deuxient supporter la détastion d'exerces. Cependant, la plupart des mémoires sont non paritées. devraient supporter la détection d'erreurs. Cependant, la plupart des mémoires sont non paritées aujourd'hui.

aujourd'hui.<br>**Solution:** utilisez la mémoire paritée (1-bit de détection d'erreur) ou l'ECC (2-bit de détection d'erreur).<br>Assurez vous que le chipset supporte se type de mémoire. Certains chipsets supportent l'ECC en acco Assurez vous que le chipset supporte ce type de memoire. Certains chipsets supportent l'ECC en accord avec une certaine vitesse du bus mémoire ou FSB.

**Alerte W2506** - Si le système ne supporte pas la correction d'erreur de la mémoire (comme ECC) et si vers en la correction d'erreur de la mémoire (comme ECC) et si une erreur est detectee, le systeme s'arretera. Un systeme supportant la correction tentera cette.<br>correction et continuere. Un correur devrait toujours utiliser la correction d'erreur. correction et continuera. Un serveur devrait toujours utiliser la correction d'erreur.

correction et continuera. Un serveur devrait toujours utiliser la correction d'erreur.<br>**Solution:** utilisez la mémoire ECC (1-bit de correction d'erreur). Assurez que le chipset supporte la<br>mémoire ECC Cartaine abineste su memoire ECC. Certains chipsets supportent l'ECC en accord avec une certaine vitesse du bus memoire

**Alerte W2507** - Il y a très peu de connecteurs de mémoire. Si certains modules sont déjà présents, une la la mémoire signifie l'autre de la mémoire de la mémoire de la mémoire de la mémoire de la mémoire de la mémoire de mise a niveau de la memoire signifie l'extraction des modules existant, ce qui risque d'etre onereux. Essayez de ne pas acheter une carte mère avec moins de 6 emplacements SIMM ou 2 emplacements DIMM ou RIMM.

DIMM ou RIMM.<br>**Solution:** pas de solution pour ceci - mais gardez cela à l'esprit quand vous achèterez une autre carte mère. Achetez en une avec plus de connecteurs et utilisez des modules de plus grande capacité.

**Alerte W2508** - Tous les connecteurs de mémoire sont occupés. Si certains modules sont déjà présents, **Alerte** W une mise à niveau de la mémoire signifie l'extraction des modules existant, ce qui risque d'être onéreux. une mise a niveau de la memoire signifie l'extraction des modules existant, ce qui risque d'etre onereux<br>**Solution:** pas de solution pour ceci - mais gardez cela à l'esprit quand vous achèterez une autre carte mère. Achetez en une avec plus de connecteurs et utilisez des modules de plus grande capacité.

Conseil T2509 - La vitesse du bus mémoire semble basse. Voyez si vous l'utilisez à une vitesse

contorme.<br>**Solution:** la plupart des ordinateurs actuels (classe 5x85 ou plus) utilisent des vitesses de bus de 66MHz<br>ou plus. Si la votre est trop basse, vous devriez pouvoir l'amélione, en fonction de votre processeur. ou plus. Si la votre est trop basse, vous devriez pouvoir l'améliorer, en fonction de votre processeur.

**Alerte W2510** - Le chipset peut ne pas avoir la possibilité de "cacher" toute la mémoire installée (les chipsets intel Triton ne peuvent cacher plus de 64MB). Si la performance globale est amélioree en utilisant toute la mémoire installée, vous devez améliorer encore plus cette performance si la mémoire<br>celetitiennelle plant pas utilisée. Comme alternative, motten la sarte mème è niveau avec un abinant plus utilisant toute la mémoire installée, vous devez améliorer encore plus cette performance si la mémoire<br>additionnelle n'est pas utilisée. Comme alternative, mettez la carte mère à niveau avec un chipset plus perfectionné.

pertectionne.<br>**Solution:** pas de solution - mais gardez ceci à l'esprit pour votre prochaine carte mère. Achetez en une avec un bon chipset.

**Conseil T2511** - Il vous reste quelques connecteurs de mémoire libres et vous pourrez donc mettre cette mémoire à niveau le moment venu. **Solution:** pas de commentaires.

Alerte W2512 - Le contrôleur USB est obsolète. Certaines incompatibilités pourront survenir quand vous connecterez des Périphériques USB récents.

**Solution:** pas de solution. Il est intégré à Windows 98/Me/2000/XP/2003. Windows NT de supporte pas **Solution:** pas de solution. Il est intégré à Windows 98/Me/2000/XP/2003. Windows NT de supporte pas<br>l'USB. USB2 requiert des pilotes spéciaux pour Windows 2000/XP/2003; Windows 98/Me ne supportent pas USB2.

**Alerte W2513** - Le bus AGP est désactivé.

**Alerte W2513** - Le bus AGP est désactivé.<br>**Solution:** si vous avez une carte mère AGP, vous devriez installer un adaptateur vidéo AGP pour en tirer avantage. Un adaptateur AGP améliorera grandement les performances 3D. Cependant, cela nécessitera au moins 8-16MB de mémoire locale.

**Conseil T2514** - Le délai de lecture pour la mémoire semble bas. Certains OEM n'optimisent pas les entraînes de<br>délais dans le BIOS avant qu'il ne prenne en charge l'extincteur, entreînant des performances inférieures. délais dans le BIOS avant qu'il ne prenne en charge l'ordinateur, entraînant des performances inférieures. **Solution:** ouvrez le **set-up du BIOS** puis le **Advanced BIOS Settings** ou le **set-up** du **Chipset** et sélectionnez **60ns** si vous avez une mémoire **FPM/EDO** à **60ns** ou plus rapide ou modifiez ce délai en passant de x444 à x333 ou même **x222**. Diminuez également le **Leadoff** du mieux que vous pouvez passant de x444 a x333 ou meme **x222**. Diminuez egalement le **Leadoff** du mieux que vous pouvez<br>(comme **7** ou inférieur). Si vous utilisez de la **SDRAM**, diminuez le délai de cette SDRAM (comme CAS2 à la place de CAS3).

**Conseil T2515** - Le délai en écriture semble bas. Certains constructeurs n'optimisent pas les délais dans les délais dans le BIOS avant qu'il ne prenne en charge l'ordinateur, entraînant des performances inférieures. **Solution:** ouvrez le **set-up du BIOS** puis le **Advanced BIOS Settings** ou le **set-up** du **Chipset** et sélectionnez **60ns** si vous avez une mémoire **FPM/EDO** à **60ns** ou plus rapide ou modifiez ce délai en passant de x444 à x333 ou même **x222**. Diminuez également le **Leadoff** du mieux que vous pouvez passant de x444 a x333 ou meme **x222**. Diminuez egalement le **Leadoff** du mieux que vous pouvez<br>(comme **5** ou inférieur). Si vous utilisez de la **SDRAM**, diminuez le délai de cette SDRAM (comme CAS2 à la place de CAS3).

Conseil T2516 - Les ordinateurs récents utilisent la mémoire RDRAM ou SDRAM pour améliorer les

performances.<br>**Solution:** achetez de la RDRAM, SDRAM ou même de la BEDO ou EDO plus spécialement si vous avez<br>besoin d'ajouter alus de mémoire. Recherchez si le chipset supporte ce type de mémoire avant de person d'ajouter plus de mémoire. Recherchez si le chipset supporte ce type de mémoire avant de pencher pour cette option.

Conseil T2517 - Les ordinateurs récents peuvent utiliser de la mémoire à 60ns ou plus rapide pour améliorer les performances.

amellorer les pertormances.<br>**Solution:** si vous avez déjà de l'EDO, ça ne vaut pas la peine de changer. Mais si vous avez un type de memoire ancien, achetez de la SDRAM ou de l'EDO surtout si vous devez ajouter plus de memoire. Rechercher si le chipset supporte ce type de mémoire.

**Alerte W2518** - La température de la carte mère est trop élevée (comme par exemple supérieure à 50 de température de la carte mère est trop élevée (comme par exemple supérieure à 50 de température. degrés C). Ceci n'apparaît que si vous avez une carte mère équipée d'une sonde de thermique. degres C). Ceci n'apparait que si vous avez une carte mere equipee d'une sonde de thermique.<br>**Solution:** fermez immédiatement le système. Ouvrez le boîtier et assurez vous que tous les ventilateurs fonctionnent, et recherchez si des composants chauffent anormalement. Assurez vous que les<br>composants ne seignt pas trop confinés et qu'il y ait une bonne circulation d'air. Ajoutez des ventilateurs, composants ne soient pas trop confines et qu'il y ait une bonne circulation d'air. Ajoutez des ventilateurs i le cas échéant.

**Alerte W2519** - Un des ventilateurs de la carte mère est en panne. Ceci ne sera affiché que si la carte de la carte<br>mère est équipée d'une sonde thermique , et que les ventilateurs soient équipée d'un tachymètre mère est équipée d'une sonde thermique, et que les ventilateurs soient équipés d'un tachymètre mere est equipee d'une sonde thermique , et que les ventilateurs solent equipes d'un tachymetre<br>**Solution:** fermez immédiatement le système. Ouvrez le boîtier et assurez vous que tous les ventilateurs fonctionnent, et recherchez si des composants chauffent anormalement. Assurez vous que les composants ne soient pas trop confines et qu'il y a une bonne circulation d'air. Ajoutez des ventilateurs le cas échéant.

**Alerte W2520** - La vitesse du bus PCI est trop élevée. La vitesse du bus PCI ne devrait pas être réglée au dela de 36MHz. Si certaines cartes peuvent fonctionner, certains disques durs, lecteurs de CD-ROM, certaines cartes reseau ou autres cartes ne le pourront peut-être pas et vous pourriez obtenir une corruption des données sans le savoir.

corruption des donnees sans le savoir.<br>**Solution:** assurez vous que le FSB n'est pas supérieur à 68MHz. Si 75, 83 ou 90MHz vous procurent des performances superieures, vous risquez des pertes de donnees. Si le chipset supporte un PCI asynchrone, activez cette option et conservez une vitesse à 33MHz, indépendante du FSB.

**Alerte W2521** - La vitesse du bus AGP est trop élevée. La vitesse du bus AGP ne devrait pas dépasser 75MHz (base de l'horloge). La plupart des cartes AGP ne fonctionneront pas ou en mode 1x par défaut.75MHz (base de l'horloge). La plupart des cartes AGP ne fonctionneront pas ou en mode 1x par défaut. 75MHz (base de l'horloge). La plupart des cartes AGP ne fonctionneront pas ou en mode 1x par defaut.<br>**Solution:** assurez vous que le sélecteur AGP/CLK (si présent dans le BIOS) est sur 2x pour 133MHz ou  $2/3$  pour un FSB a 100MHz . Des vitesses du FSB superieures au standard peuvent entrainer des vitesses de bus AGP au delà des spécifications.

**Conseil T2522** - SDRAM, HSDRAM ou RDRAM sont recommandés pour un système ayant une vitesse du bus memoire elevee, comme 100, 133MHz ou plus. Si vous voulez utiliser votre ancienne memoire, chercher si le système vous permet de la faire fonctionner à la vitesse du bus AGP (66MHz). Cependant, ce sera une goutte d'eau en matière de performance.

ce sera une goutte d'eau en matiere de performance.<br>**Solution:** remplacez la mémoire par PC800 RDRAM, PC100 SDRAM, PC133 HSDRAM ou plus rapide. Il<br>se peut que vous souhaitiez la mémoire CAS2 pour des performances de rapidi se peut que vous souhaitiez la memoire CAS2 pour des performances de rapidite. Si l'integrite des données est prioritaire, spécifiez mémoire ECC.
**Alerte W2523** - La vitesse du bus mémoire excède la vitesse du module en rapport. Du fait que plus de **aux de la vites de la vites de la vites de la vites de la vites de la vites de la vites de la vites de la vites de la** memoire interviendra a des vitesses faiblement superieures, ceci n'est pas recommande. Pensez a vous procurer de la mémoire nominale plus élevée.

procurer de la mémoire nominale plus élevée.<br>**Solution:** si la vitesse du bus mémoire est toujours l'égale du FSB, diminuez la vitesse du FSB. Si le<br>système vous permet d'utiliser la vitage du bus mémoire à la même vitesse systeme vous permet d'utiliser la vitesse du bus memoire a la meme vitesse que le bus AGP ou a une vitesse inferieure, reglez le a la vitesse inferieure. Si vous avez de la memoire CAS3, vous pouvez le l régler pour CAS3 si les autres paramètres sont hors de portée.

**Conseil T2524** - La taille de l'ouverture de l'AGP n'est pas réglée correctement. Généralement, cette ouverture devrait être au moins égale à la mémoire du système en principe plus basse. Si le pilote GART alloue dynamiquement la mémoire à utiliser par l'AGP, il est bon d'installer une limite supérieure de façon.<br>À maximiser l'utilisation de la mémoire. Dans tous les cas, il ne devrait pas être désactivé. à maximiser l'utilisation de la mémoire. Dans tous les cas, il ne devrait pas être désactivé. a maximiser l'utilisation de la memoire. Dans tous les cas, il ne devrait pas etre desactive.<br>**Solution:** ouvrez le sut-up du BIOS et modifiez le pour l'égaliser à la taille de la mémoire système ou la regier plus bas, comme 64MB. Notez que certains adaptateurs peuvent mieux fonctionner si vous la reglez à la valeur maximum de 256MB, ou a moins de 64MB. Consultez le manuel de votre carte vidéo

**Conseil T2525** - Le taux de données AGP actuel n'est pas optimal, c'est à dire inférieur au maximum du taux de donnees AGP du Chipset. Par exemple, le taux de donnees AGP actuel est 1x alors que le<br>chinese et la carte AGP supportent l'un et l'autre 2x. Vous aurier de meilleures performances avec un taux chipset et la carte AGP supportent l'un et l'autre 2x. Vous auriez de meilleures performances avec un taux<br>de demaise plus élevé, mais cesi dépard de l'explication. de données plus élevé, mais ceci dépend de l'application.

de donnees plus eleve, mais ceci depend de l'application.<br>**Solution:** examinez en premier le **module d'information PCI et AGP** pour vérifier que la carte AGP<br>supporte aussi le taux de donnée maximum pour le Chipset. Si se supporte aussi le taux de donnée maximum pour le Chipset. Si ça n'est pas le cas, ne vous en inquiètez<br>nes Devrles chineste nes latel, essurez veus d'avoir installé la dernière version de ses mini pilotes AGP. pas. Pour les chipsets non-Intel, assurez vous d'avoir installé la dernière version de ses mini pilotes AGP. Vous devriez également mettre à jour les pilotes de la carte vidéo. Certains chipsets non-intel ne peuvent l'<br>fenctionner ruler mode 4x avec certaines cartes vidée fonctionner qu'en mode 1x avec certaines cartes vidéo.

**Alerte W2526** - La vitesse actuelle des bus ISA/DMA est trop élevée. En général, la vitesse du bus ISA ne devrait pas exceder 10MHz (taux nominal 8MHz) et la vitesse du bus DMA 5MHz (taux 4MHz)<br>**Solution:** augmentez le mulConseillicateur PCI/ISA (comme 1/2 vers 1/3) dans le BIOS et réduisez la vitesse du bus PCI.

**Notice N2527** - Une valeur de compensation (constante de calibrage) a été ajoutée à la sonde thermique externe. En fonction du type de CPU, une valeur de compensation doit etre ajoutée si la sonde thermique.<br>Rest pas en contact avec le CPU. Cette correction plat pas définie nouveaux les CPU et il y a des n'est pas en contact avec le CPU. Cette correction n'est pas définie pour tous les CPU et il y a des exceptions a la regle. Ne comparez pas le BIOS qui est regle pour votre carte mère avec Sandra qui doit travailler avec TOUTES les cartes mère.

travailler avec TOUTES les cartes mere.<br>**Solution:** faites un clic droit sur le module, sélectionnez Options et décochez "Use temperature compensation for external sensors". Voyez le paragraphe System Monitor dans la FAQ pour en savoir

**Alerte W2528** - L'exécution du moniteur système est connu pour sa diversité. Il peut être utilisé à des fins differentes sur differentes cartes mère (ex.: la sonde 1 mesure la temperature du CPU au lieu de celle de<br>Le serte mère au Vin4 mesure +5V au lieu de +42V) plutôt que d'utiliser la marche à suivre du fabricant. la carte mère ou Vin1 mesure +5V au lieu de +12V) plutôt que d'utiliser la marche à suivre du fabricant.<br>Le legisiel efficience des demées incorrectes dans ce cas du fait qu'il ignore les détails enécifiques. Le logiciel affichera des données incorrectes dans ce cas du fait qu'il ignore les détails spécifiques :<br>d'autoutien d'exécution.

d'execution.<br>**Solution:** faites le nous savoir, et nous pourrons essayer d'examiner votre carte mère. Comme toujours,<br>sesurez vous que le BIOS est réglé en fonction de votre sorte mère plutêt que d'être utilisé de façon. assurez vous que le BIOS est reglé en fonction de votre carte mère plutôt que d'être utilisé de façon générique comme pour Sandra qui doit vérifier des centaines de cartes différentes.

**Alerte W2529** - La vitesse du bus APIC est élevée. En général, la vitesse APIC devrait se situer entre 1/4 et 1/1 de la vitesse du bus PCI (habituellement 1/2) a 33MHz.<br>**Solution:** chercher et réduisez la vitesse du bus PCI pour la régler sur 33MHz et/ou réduisez le mulConseillicateur PCI/APIC dans le BIOS.

**Conseil T2530** - Le BIOS MP sur cette machine n'est pas compatible MPS 1.04 ou supérieur. Cette Conseil 12530 - Le BIOS MP sur cette machine n'est pas compatible MPS 1.04 ou supérieur. Cette<br>spécification contient beaucoup d'améliorations et est recommandé pour les systèmes MP.<br>Solution: allez aux options du BIOS et

**Alerte W2531** - La tableau de configuration du BIOS MP semble inadapté. **Solution:** mettez le BIOS à jour et/ou ouvrez le set-up du BIOS et réglez le par défaut.

**Conseil T2532** - Le système MP supporte plus de CPU. En général, pour utiliser une telle carte mère à son plein rendement, tous les CPU devraient être installés.

son piein rendement, tous les CPU devraient etre installes.<br>**Solution:** ajoutez tous les CPU possibles. Il se peut que vous ayez à mettre à niveau le BIOS, le noyau OS, les pilotes et différents paramètres pour tirez avantage des nouveaux processeurs. Assurez vous<br>aulie esisté tous utilisés par le système. qu'ils soient tous utilisés par le système.

Alerte W2533 - Le système possède des contrôleurs d'hôtes qui n'ont pas été activés dans le BIOS/OS.<br>Il est possible d'obtenir des informations en interrogeant les Périphériques (au cas où) en relation avec ces contrôleurs d'hôtes s'ils ont été activés.

ces contrôleurs d'hôtes s'ils ont été activés.<br>**Solution:** allez aux options du BIOS et activez les contrôleurs d'hôtes. Ou modifiez les options de Sandra pour les activer.

**Alerte W2534** - Activer les contrôleurs désactivés en utilisant Sandra est risqué et devrait seulement être tenté en dernier recours du fait qu'ils risquent d'être mal enregistrés par l'OS. **Solution:** ne le faites pas si vous n'êtes pas sûr ou soyez aux aguets de problèmes éventuels.

**Notice N2535** - Les contrôleurs désactivés ont été activés. Solution: pas de solution - soyez aux aguets de problèmes éventuels.

**Notice N2536** - Le système n'a pas activé le contrôleur SMBus/i2c/BMB ou Sandra ne le supporte pas. La plupart des systèmes récents en possèdent au moins un.

**Solution:** si l'Alerte **W2533** s'affiche également, examinez son contenu. Sinon, examinez le manuel pour **Solution:** si l'Alerte **W2533** s'affiche egalement, examinez son contenu. Sinc<br>savoir si un tel contrôleur est présent; si c'est le cas, veuillez nous contacter.

**Alerte W2537** - Activer les moniteurs matériels désactivés en utilisant Sandra est risqué et peut entraîner des resultats imprevus. Ceci est du au fait que Sandra est un systeme generique et non personnalise pour votre carte mère.

**Solution:** pas de solution - soyez aux aguets de problèmes éventuels.

**Alerte W2538** - Le système possède des moniteurs matériels qui n'ont pas été activés par le BIOS/OS. Il<br>est possible d'obtenir des informations en les interrogeant pour savoir s'ils devaient être activés. **Solution:** allez dans le BIOS et activez les moniteurs matériels. Ou paramétrez Sandra pour les activer.

**Notice N2539** - Les moniteurs matériels désactivés ont été activés. Solution: pas de solution - soyez aux aguets de problèmes éventuels.

**Alerte W2540** - Aucun APIC (advanced PIC) n'a été détecté pour ce système MP. Tous les systèmes MP recents devraient contenir un APIC; certains CPU perfectionnes peuvent egalement en contenir un.<br>**Solution:** allez au BIOS et activez l'APIC.

Alerte W2541 - FSB excède le chipset FSB nominal . Si vous êtes en train de surcadencer le système,<br>méfiez vous qu'il ne devienne pas aussi stable que vous l'aviez espéré.<br>Solution: réduisez le FSB dans les options du BIOS

**Alerte W2542** - La vitesse du bus mémoire excède la vitesse nominale de la mémoire du bus du chipset.<br>Si vous êtes en train de surcadencer la système, méfiez vous qu'il ne devienne pas aussi stable que vous Si vous êtes en train de surcadencer le système, métiez vous qu'il ne dévienne pas aussi stable que vous<br>Le vier espécie direi vous reunier également surcedencer les modules de mémoire eux mêmes l'aviez espéré. Ainsi, vous pourriez également surcadencer les modules de mémoire eux-mêmes **Solution:** réduisez le mulConseillicateur du FSB ou FSB/Mémoire.

**Alerte W2543** - Le trou de mémoire détecté n'est peut-être pas nécessaire. Pour des raisons historiques **Alerte** (avec des Peripheriques 16-bit pilotes/materiels), la plupart des chipsets vous permettent d'installer des<br>trous de mémoire dans les anciens emplacements de mémoire (aussi bien dans le 1er MB qu'entre 0 et trous de mémoire dans les anciens emplacements de mémoire (aussi bien dans le 1er MB qu'entre 0 et<br>40MB) utilisés neur la transfert de dernées. Oi vous n'euer nes de tels Dériphériques anciens, assurez 16MB) utilises pour le transfert de donnees. Si vous n'avez pas de teis Peripheriques anciens, assurez vous que le trou est désactivé.

**Solution:** désactivez **hole** dans le BIOS.

**Alerte W2544** - Le chipset semble avoir une puce intégrée utilisant un système de mémoire tel que la memoire video. Faites attention que cela ne reduise pas la memoire disponible du systeme, particulierement en couleurs hautes résolution/profondeur de couleurs/taux de rafraïchissement ou applications 3D. Ceci peut réduire les performances du système de façon perceptible. **Solution:** si possible, utilisez un adaptateur graphique externe.

**Conseil T2545** - Les modules de mémoire importants (256MB ou plus) devraient être Registres/Tamponnes, surtout si plus de 2 sont installes dans le meme canal. Ceci amellore la qualité du<br>Signal en réduisant la charge du canal du chipset. Du fait que ses modules ajoutent un délai d'horloge du . signal en réduisant la charge du canal du chipset. Du fait que ces modules ajoutent un délai d'horloge du aux tampons de la carte mère (les CL2 deviennent effectivement CL3), la stabilité en vaudra la peine. Les aux tampons de la carte mere (les CL2 deviennent effectivement CL3), la stabilite en vaudra la peine. Les<br>chipsets de serveurs avec beaucoup de connecteurs de mémoire **requièrent** généralement une mémoire

Registree.<br>**Solution:** si vous optez pour ajouter plus de mémoire, pensez à remplacer les modules par des modules Registres/Tamponnes. Notez que vous ne pouvez pas melanger des modules Non-registres et des modules Registres/Tamponnes dans le même canal, mais vous pouvez le faire si le chipset possede des

**Conseil T2546** - Les gros modules de mémoire (512 ou plus) devraient être ECC/Parités. Du fait que la Conseil 12546 - Les gros modules de mémoire (512 ou plus) devraient être ECC/Parités. Du fait que la<br>probabilité qu'un bit sera corrompu est la même ou augmente avec la densité du module, plus le module<br>est important, plus

est important, plus vous risquez d'obtenir un bit corrompu.<br>**Solution:** si vous optez pour ajouter plus de mémoire, pensez à remplacer les modules par des modules ECC/Parités.

Conseil T2547 - Vitesse paramétrée par cavaliers/commutateurs. Pour la commodité, pensez au BIOS/Logiciel.

BIOS/Logiciel.<br>**Solution:** installez un BIOS pour ignorer les cavaliers/commutateurs. Paramétrez alors la vitesse par le<br>PIOS, Cela narresttra également à Sandra d'examiner ces réglages. BIOS. Cela permettra également à Sandra d'examiner ces réglages.

Conseil T2548 - Paramétrez la vitesse via un logiciel. Par sécurité, tenez compte des Cavaliers/Commutateurs. Cavaliers/Commutateurs.<br>**Solution:** paramétrez le BIOS Commutateurs/Cavaliers. Réglez les vitesses par les Cavaliers/Commutateurs.

**Conseil T2549** - Spread Spectrum est désactivé. Pensez à l'activer pour minimiser l'EMI. Cette fonction du Pari<br>du PLL IC (générateur d'horloge) fait varier les fréquences de base de certains Périnhériques pour du PLL IC (generateur d'horloge) fait varier les frequences de base de certains Periphériques pour réduire les pics EMI importants qui pourraient entraîner des interférences entre les Periphériques électroniques

electroniques<br>**Solution:** réglez le Spread Spectrum sur On dans le BIOS. Vous devrez également utiliser la vitesse par le BIOS plutôt que les cavaliers/commutateurs.

**Alerte W2600** - Le périphérique SCSI ne fait partie d'aucun standard ANSI (SCSI-1, SCSI-2, etc.) **Alerte W2600** - Le périphérique SCSI ne fait partie d'aucun standard ANSI (SCSI-1, SCSI-2, etc.)<br>**Solution:** en général, ATA/ATAPI émulés par Windows génèrent cette alerte - c'est une situation normale - les périphériques ATA/ATAPI ne sont pas des SCSI. Dans le cas d'un périphérique SCSI, il est certainement ancien. Tous les périphériques SCSI modernes devraient supporter (au moins) SCSI-2.

**Conseil T2700** - Le nombre de polices installées dans ce système est très important. La mémoire peut en etre affectee. En general, les suites Office, les programmes DTP et graphiques peuvent installer une .<br>centaine de polices que vous alutiliserez jamais.

 **Solution**: allez au *Panneau de Configuration > Polices* et examinez les. Ouvrez le menu *Affichage* et Solution: allez au Panneau de Configuration > Polices - et examinez les. Ouvrez le menu Affichage<br>sélectionnez la Liste des polices par Ressemblance. Supprimez les polices que vous n'utilisez pas -<br>surtout s'il en existe d surtout s'il en existe d'autres semblables.

Alerte W2900 - Le numéro de téléphone n'est pas indiqué. En général, cela veut dire que celui que vous avez entré est faux.

**Solution**: assurez vous que les codes de pays, région et numéro de téléphone local sont entrés correctement. Ouvrez le *Poste de Travail > Accès Réseau à Distance* et faites un clic droit sur la connexion, choisissez *Propriétés* et entrez les informations correctes.

**Conseil T2901** - La compression d'En-tête IP n'est pas utilisée. La plupart des hôtes supportent la compression d'en-tete IP qui reduit la taille des paquets et de fait, l'ensemble des en-tetes pour les données de paquets. Ceci devrait être activé sauf si vous savez que cela peut causer certains problèmes. Solution: ouvrez le Poste de Travail > Accès Réseau à Distance et faites un clic droit sur la connexion, choisissez *Propriétés > Type de Serveur* et cliquez sur *Options TCP/IP* puis cochez la case adéquate.

**Conseil T2902** - La compression logicielle n'est pas utilisée. La compression logicielle ne fonctionnera que si l'ensemble des ordinateurs la supportent, mais vous devriez la garder activee comme le font la plupart des ordinateurs. Ceci compressera les données échangées entraïnant une transmission plus rapide.

**Solution**: ouvrez le *Poste de Travail > Accès Réseau à Distance* et faites un clic droit sur la connexion, choisissez *Propriétés > Type de Serveur* et cochez la case adéquate.

**Conseil T2903** - PPP n'est pas utilisé. Généralement, PPP est le protocole d'encadrement préféré. Les machines UNIX utilisent SLIP, Netware utilise NRN, etc. Assurez que vous avez besoin d'utiliser un autre protocole que PPP - sinon, basculez sur PPP.

**Solution**: ouvrez le *Poste de Travail > Accès Réseau à Distance* et faites un clic droit sur la connexion, choisissez *Propriétés > Type de Serveur* et sélectionnez *PPP* dans la liste déroulante.

**Conseil T2904** - Aucun fichier de script n'est utilisé. Si vous vous connectez quotidiennement, c'est plus facile de parametrer un fichier de script qui etablit le contact automatiquement a votre place. De cette façon, vous pourrez vous connecter en utilisant un bouton.

taçon, vous pourrez vous connecter en utilisant un bouton.<br>**Solution**: si vous utilisez la version d'origine de Windows 95, vous devez installer le Scripting Tool à partir du CD ou installer MS-Plus! Windows 98/Me/2000/XP/2003 l'ont intégré. Lisez la documentation pour savoir comment rédiger un fichier de script puis ouvrez le *Poste de Travail > Accès Réseau à Distance* et savoir comment rediger un fichier de script puis ouvrez le *Poste de Travail > Acces Reseau a Distano*<br>faites un clic droit sur la connexion, choisissez *Propriétés* > Script et entrez le nom du fichier dans le champ de texte correspondant.

**Alerte W3000** - La couche de données ODBC installée est obsolète. Pour les applications récentes, ODBC version 3.5x ou superieure est recommande et ODBC 3 requis par la plupart des applications.<br>**Solution:** cliquez sur télécharger et installez MDAC 2.6 ou supérieur de chez Microsoft.

**Alerte W3001** - Les pilotes ODBC installés sont obsolètes. . Pour les applications récentes, ODBC version 3.5x ou supérieure est recommandé et ODBC 3 requis par la plupart des applications. version 3.5x ou superieure est recommande et ODBC 3 requis par la plupart des applications.<br>**Solution:** cliquez sur télécharger et installez MDAC 2.6 ou supérieur de chez Microsoft qui contient plusieurs pilotes. Si le pilote de la base de donnees n'est pas inclus dans le MDAC veuillez telecharger et installer la dernière version à patir du site Web du vendeur.
**Conseil T3100** - SMART n'est pas activé. Par sécurité/compatibilité c'est mieux de l'activer. SMART survellie les parametres critiques du lecteur et peut vous alerter si le lecteur est sur le point de tomber en panne de telle sorte que vous pourrez effectuer une sauvegarde et remplacer ce lecteur. L'impact sur la performance est minime, largement compensé par la sécurité.

**Solution:** ouvrez le *BIOS settings* et activez *SMART monitoring* pour tous les lecteurs.

**Alerte W3101** - La Gestion de l'Energie est activée. Pour un PC de bureau, c'est mieux de la désactiver. Si elle est activée, le lecteur peut avoir une baisse d'énergie/performance ou s'arrêter. **Solution:** si vous avez un PC de bureau, ouvrez le *BIOS settings* et désactivez *Power Management >* **Solution:** si vous avez un PC de bureau, ouvrez le *BIOS settings* et désactivez *Power Management >*<br>*Sleep* pour les lecteurs. Si vous avez un Portable, la batterie est concernée et laissez ce réglage tel qu'il est.

**Alerte W3102** - Le Cache en Lecture (Tampon de Lecture Anticipée) ou en Ecriture (Ecriture Différée) sont désactivés. Pour la performance, les deux doivent être activés. Le Tampon de Lecture Anticipée pourrait être desactive pour des applications specialisées où la majorité des I/O sont aléatoires et la lecture anticipe n'apporterait aucun benefice. Le cache d'ecriture differee ne devrait etre desactive que si les donnees sont d'importance primordiale ou si le systeme est sensible à la baisse d'energie, pour prévenir du vidage du cache.

prevenir du vidage du cacne.<br>**Solution:** vous avez besoin d'un utilitaire spécial pour le lecteur, téléchargeable auprès du site Web du fabricant pour activer ou desactiver ces parametres. Certains controleurs perfectionnes vous permettent également d'accéder à ces réglages.

**Alerte W3103** - Gestion Acoustique activée. Si cette fonction diminue le bruit que génèrent les disques, la performance est toujours quelque peu amputee. La plupart du temps, ies ventilateurs generent davantage de bruit que les disques. Si le lecteur génére beaucoup de bruit, il doit y avoir un problème. Vous devriez i pensez à le changer pour un autre modèle plus silencieux.

pensez a le cnanger pour un autre modele plus silencieux.<br>**Solution:** vous avez besoin d'un utilitaire spécial pour le lecteur, téléchargeable auprès du site Web du fabricant pour activer ou desactiver ces parametres. Certains controleurs perfectionnes vous permettent également d'accéder à ces réglages.

**Alerte W3104** - Le mode de transfert actuel n'est pas optimal, c'est à dire qu'un mode plus élevé n'est pas supporte. Ceci affecte les performances du lecteur. Si le controleur est capable de supporter un

mode plus élevé, il n´y a aucune raison pour ne pas l´utiliser.<br>**Solution:** examinez d'abord les modes de transfert supportés par le contrôleur . Chercher ensuite le regiage du mode de transfert du pilote pour le controleur/BIOS afin de le modifier; certains sont regles sur le mode le plus bas par defaut pour des raisons de compatibilité. Vous pourriez avoir besoin d'installer les pilotes les plus recents si votre pilote actuel ne supporte pas nativement le contrôleur (specialement pour RAID). Vous pourriez avoir besoin de mettre à jour le BIOS contrôleur ou le lecteur firmware si le mode ne colle pas. Si des corruptions de données apparaissent, pensez à vérifier le câble et les commutateurs (au cas où) des lecteurs sur le même canal pour les autres canaux.

Si le controleur integré ne supporte pas ce mode, pensez a utiliser le controleur on-board/RAID ou

**Alerte W3105** - La taille du bloc actuel n'est pas optimale. Ceci affecte les performances de transfert. **Alerte W3105** - La taille du bloc actuel n'est pas optimale. Ceci affecte les performances de transi<br><mark>Solution</mark>: recherchez les paramètres du BIOS et réglez sur une taille de bloc maximum. Certains

**Erreur E3106** - SMART a détecté un problème possible avec le lecteur. Il est préférable de fermer tous les programmes et de sauvegarder toutes les donnees du disque. Le disque peut tomber en panne.<br>**Solution**: contactez le support technique du fabriquant. Normalement, il doit remplacer le disque ou le<br>tester et vous le posi tester et vous le restituer s'il s'agit d'une fausse alerte.

**Alerte W3107** - La température du lecteur est trop élevée (> 60C). Examinez l'état des ventilateurs. **Alerte W3107** - La température du lecteur est trop élevée (> 60C). Examinez l'état des ventilateurs.<br>**Solution**: recherchez si tous les ventilateurs fonctionnent et examinez la température du boîtier. Si les ventilateurs sont fonctionnels et que la température du boîtier est élevée (> 40C) revoyez les éléments du<br>système de refroidissement (semme la circulation de l'air et le remplacement des ventilateurs, ou leur système de refroidissement (comme la circulation de l'air et le remplacement des ventilateurs, où leur :<br>sisut) su llinatallation de dispositifs (comme lleanage antre les lecteurs). ajout) ou l'installation de dispositifs (comme l'espace entre les lecteurs).

**Alerte W3108** - Le lecteur utilise le mode PIO au lieu du mode DMA. Ceci limite sérieusement la

pertormance des disques modernes.<br>**Solution**: examinez les options du contrôleur et du lecteur et assurez vous d'avoir activé le mode DMA. Si le lecteur actuel ne supporte pas le contrôleur, installez un pilote à jour.

Conseil T5000 - L'utilisation du processeur est trop importante. Cela signifie que des applications en **Solution:** vous devriez fermer ces programmes car ils interfèrent avec le benchmark.

**Conseil T5001** - Le score Dhrystone semble bas pour ce type de processeur/classe. **Conseil T5001** - Le score Dhrystone semble bas<br>**Solution:** examinez si les réglages sont corrects.

**Conseil T5002** - Le score Whetstone semble bas pour ce type de processeur/classe. **Conseil T5002** - Le score Whetstone semble ba:<br>**Solution:** examinez si les réglages sont corrects

**Alerte W5003** - Le benchmark n'a testé que le CPU primaire. Ceci peut ne pas refléter la puissance

totale du systeme.<br>**Solution:** activez l'option multi-processeur. Vous devez utiliser Windows NT/2000/XP/2003 et le noyau multi-processeur pour utiliser les autres processeurs.

**Notice N5004** - Le benchmark est sélectif et ne mesure qu'un aspect de la performance du système. Ce **Notice N5004** - Le benchmark est sélectif et ne mesure qu'un aspect de la performance du système. C<br>n'est **pas** la méthode pour indiquer la performance réellement vécue, quelle qu'en soit la signification pour vous. Cela dépend de l'application spécifique que vous utilisez, et de la quantité de données que vous manipulez, etc.. Il existe d'autres benchmarks (BapCo, WinStone, WinBench) qui essaient de mesurer la performance générale d'applications.

mesurer la performance generale d'applications.<br>**Solution:** tant que vous garderez cela dans l'esprit, tout ira bien. Pour en savoir plus sur ce que mesurent les benchmarks, consultez l'Aide, la documentation en ligne et les FAQ. N'essayez pas d'en déduire plus que ce que les résultats peuvent vous apporter.

**Alerte W5005** - N'utilisez l'option balance à charge dynamique que dans des cas spéciaux. Ceci est significatif pour les systemes AMP (multi-processor asynchrones) ou SMP tournant a differentes vitesses de processeurs. La routine de calibrage est lancée pour chaque CPU en action et le travail est partagé en fonction de la performance initiale du CPU. Si ce travail est OK sur les systemes SMP, l'algorithme est poussé plus haut entraînant des résultats légèrement différents.

**Solution:** si vous n'avez pas un tel système, désactivez la balance à charge dynamique.

**Notice N5006** - Nous avons apporté des changements au code du benchmark de version en version et en general nous les revisons completement lorsque la version principale change (comme le passage de la 5.x à la 6.0). C'est inévitable si nous voulons adapter le benchmarks aux nouvelles technologies et l optimiser les résultats par rapport aux versions précédentes.

**Solution:** aussi longtemps que vous garderez cela à l'esprit, tout ira bien.

**Alerte W5007** - Ce système MP n'a pas le noyau MP installé et ainsi un seul CPU sera concerné par le benchmark. L'indice de performance ne refletera pas la performance de ce système, mais tel qu'il est, et non la véritable performance du système avec un noyau MP correcte.

**Solution:** mettez à niveau vers un OS MP-aware ou/et installez le noyau MP correct.

**Conseil T5008** - Si vous voulez utiliser un benchmark spécifique au lieu du meilleur benchmark **Solution:** aucune.

Alerte W5009 - La version SSE2 du benchmark ne contient pas l'original, code standard industrie contrairement aux autres tests.

contrairement aux autres tests.<br>**Solution:** pensez y si vous comparez la performance des CPU en lançant différents codes optimisés pour des CPU spécifiques.

**Alerte W5100** - Indice vidéo bas.

**Solution:** veuillez fermer tous les programmes en activité.

**Alerte W5200** - L'espace libre disponible sur ce disque est bas. Alerte W5200 - L'espace libre disponible sur ce disque est bas.<br>Solution: augmentez l'espace libre avant de lancer le benchmark.

**Conseil T5201** - L'indice disque semble bas pour ce type de lecteur. **Conseil 15201** - L´indice disque semble bas pour ce type de le<br>**Solution:** examinez les paramètres du contrôleur et du lecteur.

**Conseil T5202** - Si l'option *Utiliser cache* est désactivée pour le benchmark, le cache disque Windows sera contourne par le test. En general, les programmes n'agissent pas ainsi de façon a amellorer la performance de manière significative.

**Solution:** si vous voulez mesurer la performance disque Windows, réglez le benchmark pour qu'il utilise le cache disque, dans les *Options* de module.

Conseil T5203 Si l'option *Utiliser cache* est activée pour le benchmark le cache disque Windows ne sera pas evite par le test. Les resultats peuvent ne pas concorder avec les resultats esperes pour le lecteur et l le contrôleur.

**Solution**: si vous voulez mesurer la performance brute du lecteur/contrôleur de disque, réglez le benchmark pour qu'il contourne le cache disque Windows dans les *Options* de module.

**Alerte W5204** - L'utilisation du CPU est élevée. Les contrôleurs récents ATA et SCSI utilisent le busmastering (Prise en Charge du Bus) DMA, ce qui libere le CPU du transfert des donnees depuis/vers le disque et améliore la performance du système. De tels systèmes utilisent au maximum 10% du temps de travail du CPU alors que les autres utilisent 90-99% du temps de CPU durant les transferts. travail du CPU alors que les autres utilisent 90-99% du temps de CPU durant les transferts.<br>**Solution:** examinez si les contrôleurs de disques et lecteurs supportent le bus-mastering. Si c'est le cas, recherchez des pilotes a jour pour le controleur aupres du fabricant. Consultez le manuel pour savoir comment fonctionner en mode DMA. Si vous utilisez les pilotes bus-mastering Windows, cochez la case *DMA* dans le *Panneau de Configuration > Système > Gestionnaire de Périphériques > Lecteurs de Disques > Disque,* cliquez sur *Propriétés* et ouvrez l'onglet *Paramètres*.

**Alerte W5205** - L'indice/performance d'écriture semble bas. Si (généralement) la performance de lecture soutenue est superieure a la performance d'ecriture, celle-ci devrait etre comparable, ou inferieure a la performance de lecture et non la 1/2.

performance de lecture et non la ½.<br>**Solution:** certains lecteurs/contrôleurs SCSI peuvent avoir une fonction *Vérifier écriture*; cette fonction vérifie que les données écrites concordent avec les données du disque en les lisant et en les comparant. Si cette fonction est tres importante pour l'integrite des donnees, l'impact sur la performance est important.

Plus généralement le cache en écriture peut être désactivé (c'est à dire en mode écriture directe). CeciPlus generalement le cache en écriture peut être désactivé (c'est à dire ) en mode ) écriture directe). Ceci pour proteger les donnees en cas de panne de courant ou du systeme et etre sur que ces donnees sont toujours ecrites sur le disque de façon synchrone. Encore une fois, cette fonction a un impact sur la performance et ne l'activez que si c'est nécessaire.

**Alerte W5206** - L'indice de lecteur semble bas.

**Alerte W5206** - L'indice de lecteur semble bas.<br>**Solution:** si c'est une alerte générique - c'est à dire qui ne précise pas la nature du problème - en général, le problème est en relation avec le bus-mastering DMA qui oblige le lecteur à travailler en mode PIO qui non seulement penalise la performance, mais augmente considerablement l'utilisation du CPU. Voyez si les pilotes du contrôleur son installés et que l'accès DMA est activé pour le canal et le lecteur luimême.

**Conseil T5300** - Un CD ou DVD Vidéo de film complet est recommandé pour un test approfondi. Sinon le resultat peut etre quelque peu inadapte.<br>**Solution:** utilisé un CD/DVD Vidéo plein.

**Conseil T5301** - Un CD-ROM de données avec un énorme fichier est recommandé pour un test minutieux. Sinon le resultat peut etre quelque peu inadapte.<br>**Solution:** utilisez un CD de données avec un fichier de 500MB ou plus.

Conseil T5302 - Si vous voulez tester la performance vidéo de votre lecteur de CD-ROM/DVD, utilisez un **Solution:** utilisé un CD ou un DVD vidéo.

**Conseil T5303** - Si vous voulez tester les performances de données de votre lecteur de CD-ROM utilisez un CD de donnees avec un tres gros fichier.<br>**Solution:** utilisez un CD de données.

**Conseil T5304** - L'indice de lecteur semble bas pour ce type de lecteur de CD-ROM. **Conseil T5304** - L'indice de lecteur semble bas pour ce type d<br>**Solution:** examinez les paramètres du contrôleur et du cache.

**Alerte W5400** - Rendement largeur de bande mémoire lent (test avancé). Ceci signifie en général qu'un parametre est incorrect ou regie pour la securite, entrainant des performances trop basses.<br>**Solution:** examinez le timing mémoire (réduisez les paramètres) ou rechercher les autres paramètres de vitesse de chipset ou mémoire.

**Alerte W5401** - Rendement largeur de bande mémoire lent (test ancien). Ceci signifie en général qu'un parametre est incorrect ou regie pour la securite, entrainant des performances trop basses.<br>**Solution:** examinez le timing mémoire (réduisez les paramètres) ou rechercher les autres paramètres de vitesse de chipset ou mémoire

**Alerte W5402** - Indice de cache mémoire L2 trop bas. Le débit pour le cache semble bas. **Alerte W5402** - Indice de cache mémoire L2 trop bas. Le débit pour le cache semble bas.<br>**Solution:** si le système a un cache L2, assurez vous qu'il est activé. Certains systèmes désactivent le cache L2 si la mémoire installée est largement supportée par le contrôleur de cache.

**Alerte W5403** - Les tests utilisant les instructions multimédia MMX/SSE(2) ne sont pas standards comme defini par le STREAM. S'ils suivent le meme algorithme, les donnees sont traitees en blocs plutot qu'une par une. Ceci peut entraïner des resultats differents par rapport au test utilisant des instructions standards.

standards.<br>**Solution:** désactivez les tests multimédia dans *Options* du module ou tenez en compte en comparant avec d'autres résultats.
**Notice N5404** - Il se peut que vous ayez besoin de lancer le benchmark peu de temps pour obtenir un resuitat stable. Si le benchmark est generalement stable (comme il indique les resuitats en interne) et qu'un seul lancement est suffisant, dans certaines circonstances (comme une activité de programme, une opération SMP) le résultat peut varier par une certaine accumulation de test sur test. **Solution:** lancez le benchmark jusqu'à ce que le score reste inchangé de test en test.

**Notice N5405** - La largeur de bande du système semble limitée par le FSB. Ceci signifie en général que la largeur de bande FSB est < 50% de la largeur de bande de l'interface memoire totale, cette largeur de bande mémoire étant gaspillée. Certains systèmes utilisent la largeur de bande additionnelle pour la vidéo intégrée (si applicable) si la mémoire vidéo est échangée avec la mémoire système. video integree (si applicable) si la memoire video est echangee avec la memoire systeme.<br>**Solution:** essayez d'augmenter le FSB (conserve la vitesse du bus constante), d'augmenter la largeur de bande FSB et cela améliorera la performance de l'ensemble de la largeur de bande.

**Notice N5406** - La largeur de bande système semble limitée en mémoire. Ceci signifie généralement que la largeur de bande memoire est < de 50% a la largeur de bande FSB, le CPU est ainsi en manque. Cela i indique en general une incoherence entre la mémoire et le système. Notez que cela n'indique pas que le timing de la mémoire est erroné, mais que la mémoire elle-même est lente.

timing de la memoire est errone, mais que la memoire elle-meme est lente.<br>**Solution:** utilisez de la mémoire aux performances plus élevées (comme la DDR ou la RDRAM) ou utilisez tous les canaux de memoire additionnels (si presents) pour augmenter la performance de largeur de bande mémoire.

**Alerte W5500** - Le CPU ne supporte pas les instructions MMX/SSE(2), l'ALU est utilisé à la place. Si le code est optimise pour des performances plus elevees avec les CPU modernes, la performance sera plus basse qu'avec les processeurs MMX/SSE(2).

**Solution:** mettez à niveau vers un processeur MMX ou SSE(2).

**Alerte W5501** - Le CPU ne supporte pas les instructions SSE(2) ou 3DNow!, le FPU est utilisé à la place. Si sur un processeur avec pipeline FPU (comme le Pentium II) le code FPU optimise tourne vraiment rapidement, la performance sera inférieure qu'avec un processeur compatible SSE(2) ou 3DNow! **Solution:** mettez à niveau vers un processeur SSE(2) ou 3DNow!.

## **ERREURS & ALERTES**

**Erreur E1:** l'exécution du Module n'a pas abouti. L'erreur se trouve dans le message lui-même. **Erreur E1:** l'exécution du Module n'a pas abouti. L'erreur se trouve dans le message lui-même.<br>**Solution:** le message d'erreur devrait vous fournir quelques informations sur la façon de diagnostiquer le problème. Chaque module a différentes requêtes.

Alerte W2: le Benchmarking stresse les composants. Certains composants peuvent tomber en panne s'ils renferment certaines faiblesses.

**Solution:** assurez vous simplement de savoir ce que vous faites et ce que cela signifie.

**Erreur E3:** aucun module n'a été sélectionné.

E<mark>rreur E3:</mark> aucun module n´a ete selectionne.<br><mark>Solution:</mark> pour que cet Assistant travaille, vous devez sélectionner au moins un module. Redémarrez

**Erreur E4:** Ce périphérique matériel a un problème. Le problème se trouve dans le message lui-même. **Erreur E4:** Ce peripherique materiel a un probleme. Le probleme se trouve dans le message lui-même<br>**Solution:** le message d'erreur devrait vous indiquer certains points sur ce qui ne va pas. Vous pouvez **Solution:** le message d'erreur devrait vous indiquer certains points sur ce qui ne va pas. Vous pouv<br>également utiliser l'Aide et le celle de *Windows* pour en savoir plus en ce qui concerne le problème spécifique de ce périphérique. Utilisez le *Dépannage* pour essayer de diagnostiquer le problème.

**Erreur E300:** l'initialisation de OpenGL a échoué.

E<mark>rreur E300:</mark> l'initialisation de OpenGL a échoué.<br><mark>Solution:</mark> vérifiez que les pilotes de OpenGL sont correctement installés. Il est possible que les pilotes de OpenGL ne supportent pas le mode video actuel, et que vous ayez à réduire la résolution, la profondeur des couleurs ou le taux de rafraichissement. Essayez de voir si les economiseurs d'ecran OpenGL travaillent correctement.

**Erreur E301:** le déroulement du test OpenGL a échoué.

**Erreur E301:** le déroulement du test OpenGL a échoué.<br>**Solution:** . Il est possible que les pilotes de OpenGL ne supportent pas le mode vidéo actuel, et que vous ayez à réduire la résolution, la profondeur des couleurs ou le taux de rafraïchissement. Essayez de voir si les économiseurs d'écran OpenGL travaillent correctement.

**Erreur E400:** l'ouverture/connexion de l'imprimante a échoué.

**Erreur E400:** l'ouverture/connexion de l'imprimante a échoué.<br>**Solution:** vérifiez que l'imprimante est correctement installée et qu'elle est en ligne. Vous pouvez essayer de desinstaller et reinstaller l'imprimante. S'il s'agit d'une imprimante reseau, assurez vous que le serveur de l'imprimante est en ligne et que votre identification actuelle vous permet d'etablir une connexion et d'interroger l'imprimante.

**Erreur E401:** l'allocation d'un tampon pour l'imprimante a échoué.

**Erreur E401:** l'allocation d'un tampon pour l'imprimante a échoué.<br>**Solution:** vérifiez que l'imprimante est correctement installée et qu'elle est en ligne. Vous pouvez essayer de desinstaller et reinstaller l'imprimante. S'il s'agit d'une imprimante reseau, assurez vous que le serveur de l'imprimante est en ligne et que votre identification actuelle vous permet d'etablir une connexion et d'interroger l'imprimante.

**Erreur E402:** l'information sur l'imprimante n'est pas disponible.

**Erreur E402:** l'information sur l'imprimante n'est pas disponible.<br>**Solution:** vérifiez que l'imprimante est correctement installée et qu'elle est en ligne. Vous pouvez essayer de desinstaller et reinstaller l'imprimante. S'il s'agit d'une imprimante reseau, assurez vous que le serveur de l'imprimante est en ligne et que votre identification actuelle vous permet d'etablir une connexion et d'interroger l'imprimante.

**Erreur E500:** la librairie Winsock a échoué.

**Erreur E500:** la librairie Winsock a échoué.<br>**Solution**: vérifiez la configuration de l'adaptateur réseau, le protocole (c'est à dire TCP/IP) et les

**Erreur E501:** aucun hôte n'a été détecté sur le réseau.

**Erreur E501:** aucun hôte n´a été détecté sur le réseau.<br><mark>Solution:</mark> s'il n'y a pas d'hôte sur ce réseau spécifique (domaine aka/workgroup/IP net) assurez qu'ils sont operationnels et visibles sur Network Neighbourhood. Certains hôtes requièrent des identifications valides pour signaler leur présence/information, d'autres sont volontairement cachés.

**Erreur E1000:** aucun contrôleur de jeu n'est présent.

**Erreur E1000:** aucun contrôleur de jeu n´est present.<br>**Solution:** si vous avez des contrôleurs de jeux (joystick, manette de jeu, etc.) vérifiez qu'ils sont bien connectés sur le bon port. Certains requièrent des pilotes - assurez vous que ces pilotes sont appropriés au système d'exploitation que vous utilisez.

Erreur E1001: la recherche du contrôleur de jeu a échoué. Le code d'erreur se trouve dans le message

lui-meme.<br>**Solution:** en fonction du code d'erreur affiché, essayez de trouver une solution. Il vous faudra peut-être utiliser le manuel du périphérique pour en savoir plus.

**Erreur E1200:** l'initialisation PCI/AGP a échoué.

**Erreur E1200:** l'initialisation PCI/AGP a échoué.<br>**Solution:** vérifiez que le programme a initialisé ses pilotes de périphériques avec succès; si l'installation est correcte, assurez vous d'avoir l'autorisation administrateur vous permettant l'execution/l'enregistrement du pilote de peripherique. Sinon, demandez a l'administrateur de permettre le lancement du pilote au démarrage.

Sur les anciens systèmes, il est possible que l'interface PCI ne fonctionne pas correctement ou qu'elle n'ait pas été activée.

**Erreur E1400:** le port ne peut être ouvert.

**Erreur E1400:** le port ne peut être ouvert.<br>**Solution:** si vous utilisez un périphérique (comme un modem, câble directe réseau) il doit pouvoir normalement utiliser un port. Sinon, veuillez fermer toutes les applications possibles, et plus specialement les programmes de communication.

**Erreur E1500:** aucun périphérique MCI ne semble être présent ou ne répond.

**Erreur E1500:** aucun périphérique MCI ne semble être présent ou ne répond.<br>**Solution:** tous les systèmes contiennent en général des périphériques MCI (interface de contrôle de périphérique multimédia). A moins que vous les ayez désinstallés volontairement, assurez vous que la<br>Base de Registre est valide. Vérifiez l'onglet *MCI* par l'intermédiaire du *Panneau de Configuration* pour en savoir plus.

**Erreur E1600:** le processus ne peut être trouvé, le processus n'existe plus.

**Erreur E1600:** le processus ne peut être trouve, le processus n'existe plus.<br><mark>Solution:</mark> le processus peut avoir disparu entre la date de création de la liste des processus et le moment où le processus a été requis.

**Erreur E1601:** la liste des processus ne peut être obtenue.

**Erreur E1601:** la liste des processus ne peut être obtenue.<br>**Solution:** en général, ceci dénote un environnement de mémoire de bas niveau. Il se peut aussi que votre identité ne vous autorise pas à lancer la liste des processus même si c'est inhabituel.

**Erreur E1800:** erreur d'accès au lecteur - non présent.

**Erreur E1800:** erreur d'accès au lecteur - non prèsent.<br><mark>Solution:</mark> si le lecteur est amovible, assurez vous qu'il y a un média formaté dedans. Si le lecteur est fixe,

**Erreur E2100:** l'accès à l'interface DOS a échoué.

**Erreur E2100:** l'accès a l'interface DOS a échoué.<br>**Solution:** vérifiez que le programme est correctement installé. Vérifiez que l'interface compatible 16-bit

**Erreur E2200:** erreur DirectInput. L'erreur de chaîne est incluse dans le message.

**Erreur E2200:** erreur DirectInput. L'erreur de chaîne est incluse dans le message.<br><mark>Solution:</mark> elle dépend de la chaîne d'erreur affichée et devrait vous donner un bon aperçu de ce qui s'est passé.

**Erreur E2201:** erreur DirectPlay. L'erreur de chaîne est incluse dans le message.

**Erreur E2201:** erreur DirectPlay. L'erreur de chaîne est incluse dans le message.<br><mark>Solution:</mark> elle dépend de la chaîne d'erreur affichée et devrait vous donner un bon aperçu de ce qui s'est passé.

**Erreur 2202:** l'allocation de mémoire pour le(s) tampon(s) a échoué.

**Erreur 2202:** l'allocation de mémoire pour le(s) tampon(s) a échoué.<br>**Solution:** en général, ceci dénote un environnement mémoire de bas niveau. Veuillez fermer le plus d'applications en cours que vous pouvez. Si cela ne vous aide pas et que l'ordinateur tourne depuis plusieurs jours, pensez à le redémarrer.

**Erreur E2203:** erreur DirectSound. L'erreur de chaîne est incluse dans le message.

**Erreur E2203:** erreur DirectSound. L'erreur de chaîne est incluse dans le message.<br><mark>Solution:</mark> elle dépend de la chaîne d'erreur affichée et devrait vous donner un bon aperçu de ce qui s'est passé.

**Erreur E2204:** erreur DirectDraw. L'erreur de chaîne est incluse dans le message.

**Erreur E2204:** erreur DirectDraw. L'erreur de chaîne est incluse dans le message.<br><mark>Solution:</mark> elle dépend de la chaîne d'erreur affichée et devrait vous donner un bon aperçu de ce qui s'est passé.

**Erreur E2205:** erreur Direct3D. L'erreur de chaîne est incluse dans le message.

**Erreur E2205:** erreur Direct3D. L'erreur de chaîne est incluse dans le message.<br><mark>Solution:</mark> elle dépend de la chaîne d'erreur affichée et devrait vous donner un bon aperçu de ce qui s'est passé.

**Erreur E2300:** le port du modem ne peut être détecté.

**Erreur E2300:** le port du modem ne peut être detecte.<br>**Solution:** en général, tous les modems utilisent un port (aussi bien physique que virtuel) pour communiquer avec le système. Les seules exceptions sont les modems perfectionnes (ISDN/DSL) qui emulent les adaptateurs reseaux - mais ils ne devraient pas apparaitre dans cette categorie. Verifiez que les pilotes sont correctement installés et configurés.

**Erreur E2301:** le Port est utilisé.

**Erreur E2301:** le Port est utilisé.<br>**Solution:** en général, c'est normal qu'une autre application utilise actuellement le port. Si vous êtes actuellement connecté par modem, le modem/port sont occupés et ne peuvent pas être interrogés. Essayez à nouveau après la déconnexion.

**Erreur E2302:** les tampons de données du port ne peuvent pas être initialisés.

**Erreur E2302:** les tampons de données du port ne peuvent pas être initialisés.<br>**Solution:** vérifiez que le port est correctement configuré dans le BIOS et dans Windows. Vous pouvez avoir besoin de supprimer le port et permettre à Windows de le redétecter si vous avez fait des modifications de configuration dans le BIOS. Dans quelques rares cas, ceci peut egalement denoter un environnement de niveau mémoire bas - fermez certains applications actives

**Erreur E2303:** pas d'accès à l'état du port et aux interruptions.

**Erreur E2303:** pas d'accés à l'état du port et aux interruptions.<br>**Solution:** vérifiez que le port est correctement configuré dans le BIOS et dans Windows. Vous pouvez avoir besoin de supprimer le port et permettre à Windows de le redétecter si vous avez fait des modifications de configuration dans le BIOS. Certains ports anciens peuvent ne pas supporter ces fonctionnalités.
**Erreur E2304:** pas de réponse de l'adaptateur Modem/Terminal.

E**rreur E2304:** pas de reponse de l´adaptateur Modem/Terminal.<br>**Solution:** vérifiez que l'adaptateur modem/terminal est actif et branché correctement. En cas de connexions mulConseilles, vérifiez qu'elles ne soient pas actives. Vous pourriez le relancer s'il ne répond toujours pas après ces vérifications.

**Erreur E2600:** la requête de l'interface SCSI a échoué.

**Erreur E2600:** la requête de l'interface SCSI a échoué.<br>**Solution:** assurez vous que les pilotes ASPI sont correctement installés, particulièrement sous Windows. **Solution:** assurez vous que les pilotes ASPI sont correctement installes, particulierement sous Wind<br>9X/Me où vous pouvez les mettre à jour. Pour Windows NT/2000/XP/2003 vous **ne** devez **ni** n'avez besoin d'installer des pilotes ASPI.

**Erreur E2601:** aucun périphérique SCSI trouvé sur le canal SCSI.

**Erreur E2601:** aucun périphérique SCSI trouvé sur le canal SCSI.<br>**Solution:** s'il n'y a aucun périphériques SCSI installé sur le canal, c'est parfait. S'il y en a de branchés, vérifiez qu'ils soient raccordés et correctement configurés sur le canal.

**Erreur E2700:** cette police n'existe plus.

**Erreur E2700:** cette police n´existe plus.<br>**Solution:** en général, cela signifie que la police citée n'est pas actuellement présente dans le système. Elle n'a peut-être pas été installée même si elle est consignée dans la Base de Registre. Si vous avez supprime cette police, la suppression dans la Base de Registre devrait etre éffective apres un redémarrage ou celui-ci n'a pas encore été exécuté.

**Erreur E2701:** ne peut créer un dispositif DC pour le rendu des polices.

**Erreur E2701:** ne peut créer un dispositif DC pour le rendu des polices.<br>**Solution:** vérifiez qu'il y a suffisamment de mémoire système et vidéo; Windows 9X/Me peuvent egalement tourner en dehors de l'espace GDI et vous pourriez avoir besoin de fermer des applications actives ou de redémarrer.

**Erreur E2900:** ne peut énumérer les connexions dial-up (RAS).

<mark>Erreur E2900:</mark> ne peut énumèrer les connexions dial-up (RAS).<br>**Solution:** vérifiez qu'il existe des connexions RAS définies et que la base de données est valide. Il se peut également que votre identification ne vous permette pas d'énumérer les connexions RAS.

**Erreur E2901:** ne peut allouer de tampon pour les données de requête de la connexion RAS. **Erreur E2901:** ne peut allouer de tampon pour les données de requête de la connexion RAS.<br>**Solution:** vérifiez que le programme supporte le système d'exploitation utilisé. Il se peut que vous ayez à mettre le programme à jour.

**Erreur E2902:** échec de l'interrogation de la connexion RAS.

E<mark>rreur E2902:</mark> échec de l'interrogation de la connexion RAS.<br><mark>Solution:</mark> vérifiez que la connexion RAS définie est valide. Il se peut également que votre identification ne vous permette pas d'énumérer les connexions RAS.

**Erreur E3000:** ne peut se connecter au serveur de base de données.

**Erreur E3000:** ne peut se connecter au serveur de base de données.<br>**Solution:** assurez vous que les paramètres de connexion à la base de données soient corrects (vérifiez la frappe). Vérifiez si le serveur est en ligne et contactable en utilisant l'utilitaire de base de donnée test. Vérifiez que les identifications spécifiées sont correctes et vous permettent la connexion distante.

**Erreur E3001:** fonctionnalité non supportée (types de listes, tables, procédures, etc.) **Erreur E3001:** fonctionnalité non supportée (types de listes, tables, procédures, etc.)<br>**Solution:** assurez vous que les identités vous permettent les fonctionnalités spécifiées de listes/requêtes (comme voir les tables, procédures, etc.). Il se peut également qu'il n'y ait pas encore de tables, procedures, etc. definies. Vous devez faire une double verification en vous connectant avec l'utilitaire de l test de base de données.

**Erreur E3100:** ce périphérique matériel a un problème. Le problème figure dans le message lui-même. **Erreur E3100:** ce peripherique materiel a un probleme. Le probleme figure dans le message lui-même.<br>**Solution:** le message d'erreur devrait vous indiquer certains points sur ce qui ne va pas. Vous pouvez **Solution:** le message d'erreur devrait vous indiquer certains points sur ce qui ne va pas. Vous pouv<br>également utiliser l'Aide et le celle de *Windows* pour en savoir plus en ce qui concerne le problème spécifique de ce périphérique. Utilisez le *Dépannage* pour essayer de diagnostiquer le problème.

**Erreur E3200:** échec de l'ouverture de l'archive de déroulement de la procédure. **Erreur E3200:** échec de l'ouverture de l'archive de déroulement de la procédure.<br>**Solution:** vérifiez que l'archive n'est pas corrompue et que votre identité vous permet de la consulter.

**Erreur E5200:** ne peut travailler/écrire sur le lecteur. Vérifiez les permissions. **Erreur E5200:** ne peut travailler/écrire sur le lecteur. Vérifiez les permissions.<br><mark>Solution:</mark> vérifiez que l'on peut écrire sur le lecteur de sorte qu'il peut accepter la procédure de benchmark.

**Erreur E5201:** ne peut allouer de tampon de données mémoire.

**Erreur E5201:** ne peut allouer de tampon de données mémoire.<br><mark>Solution:</mark> les benchmarks ont besoin de ressources pour fonctionner. Veuillez fermer autant d'applications actives que possible pour donner plus de mémoire à l'application.

**Erreur E5202:** pas assez d'espace libre sur ce lecteur. La taille est spécifiée dans le message. E**rreur E5202:** pas assez d'espace libre sur ce lecteur. La taille est spècifiée dans le message.<br><mark>Solution:</mark> le benchmark a besoin d'une certaine quantité d'espace libre pour créer le fichier de test. Veuillez libérer le plus d'espace possible requis pour le test du lecteur.

**Erreur E5203:** fichier de test manquant.

**Erreur E5203:** tichier de test manquant.<br>**Solution:** ceci est un message d'erreur inattendu. Il peut s'agir d'un problème avec le lecteur ou avec le

**Erreur E5204:** erreur de lecture. **Solution:** lancez le ScanDisk pour un examen de surface.

**Erreur E5205:** erreur de recherche.

**Solution:** vérifiez si le lecteur est correctement configuré dans le BIOS.

**Erreur E5206:** erreur d'écriture. **Solution:** lancez le ScanDisk pour un examen de surface.

**Erreur E5300:** les fichiers de test sur le disque semblent trop petits. La taille est spécifiée dans le message.

message.<br>**Solution:** veuillez utiliser un disque avec des fichiers plus gros comme indiqué dans le message luimême.

**Erreur E5600:** ne peut récupérer les adresses IP de l'hôte.

**Erreur E5600:** ne peut récupèrer les adresses IP de l'hôte.<br>**Solution:** vérifiez que le protocole TCP/IP est correctement installé et est lié à l'interface réseau. Vérifiez également que les serveurs WINS ou DNS sont disponibles sur le réseau. Vérifiez que vous pouvez interroger l'hôte par son nom à partir d'une ligne de commande.

**Erreur E5601:** pas de réponse de l'hôte.

E<mark>rreur E5601:</mark> pas de réponse de l'hôte.<br><mark>Solution:</mark> vérifiez que l'hôte est en ligne et connecté au réseau. Vérifiez que l'hôte est configuré pour

**Erreur E5602:** paquets transférés trop volumineux pour l'hôte/réseau.

E<mark>rreur E5602:</mark> paquets transfèrès trop volumineux pour l'hôte/rèseau.<br>**Solution:** en général, c'est un problème de pilote. Les cartes réseau modernes et leur pilote supportent la fragmentation des paquets ICMP mais pas certains periphériques et pilotes anciens. Si vous utilisez des pilotes intégrés, essayez de les mettre à jour sur le site Web du fabricant...

**Erreur E5700:** ne peut pas initialiser la connexion Internet.

**Erreur E5700:** ne peut pas initialiser la connexion Internet.<br>**Solution:** assurez vous d'être connecté à Internet; si vous utilisez un modem, initialisez une connexion i manuellement ou configurez la pour une connexion automatique.

**Erreur E5701:** ne peut se connecter au serveur.

**Erreur E5701:** ne peut se connecter au serveur.<br>**Solution:** assurez vous que le nom du serveur soit correcte (vérifiez la frappe). Si tout est bon, essayez d'interroger le serveur par une ligne de commande. En cas d'insuccès, essayez d'utiliser l'adresse IP. Si c'est un serveur web, essayez de vous connecter avec votre navigateur. Si c'est un serveur FTP, essayez de vous connecter à l'aide d'un programme FTP.

**Erreur E5702:** le chemin/dossier du fichier spécifié est introuvable.

**Erreur E5702:** le chemin/dossier du tichier spécitié est introuvable.<br>**Solution (chemin/dossier):** assurez vous que le chemin/dossier entré est correct (vérifiez la frappe) et qu'il existe sur le serveur. Si vous voulez le créer, assurez vous d'avoir la permission de créer un dossier l sur le serveur. Certains systèmes ne vous permettent pas de créer plus d'un niveau à la fois. sur le serveur. Certains systemes ne vous permettent pas de creer plus d'un niveau a la fois.<br>**Solution (fichier):** assurez que le fichier entré est correct (vérifiez la frappe) et qu'il existe sur le serveur. Si vous voulez le creer, assurez vous d'avoir la permission de creer des fichiers dans le chemin/dossier spécifié sur le serveur.

Erreur E5703: la requête vers le serveur a échoué. Le code d'erreur de l'échec se trouve dans le message.

message.<br>**Solution:** elle dépend du code d'erreur retourné par le serveur. En général, soit l'identification ne vous permet pas d'executer la requete (vérifiez les identites) ou la requete n'est pas correcte (vérifiez la requête) ou non supportée pas le serveur (vérifiez la configuration du serveur).

**Erreur E5704:** la création d'un fichier local a échoué.

E<mark>rreur E5704:</mark> la création d'un fichier local a échoué.<br><mark>Solution:</mark> vérifiez si vous avez la permission de créer des fichiers dans le chemin/dossier spécifié et si le nom est valide. Si un fichier ayant le même nom existe deja dans le chemin/dossier, verifiez qu'il peut être remplacé.

**Erreur E5705:** le téléchargement a échoué. Le code d'erreur de l'échec se trouve dans le message. **Erreur E5705:** le téléchargement a échoué. Le code d´erreur de l´échec se trouve dans le message.<br>**Solution:** en général, d'autres erreurs se sont déjà affichées auparavant vous indiquant ce qui ne va pas avec le téléchargement. Si aucune autre erreur n'a été affichée, utilisez le code d'erreur pour diagnostiquer ce qui ne va pas. En general, le transfert lui-meme a echoue (hors-delai/corruption); essayez à nouveau.

**Erreur E5706:** échec de création du fichier distant.

E<mark>rreur E5706:</mark> échec de création du fichier distant.<br><mark>Solution:</mark> vérifiez si vous avez la permission de créer des fichiers dans le chemin/dossier spécifié et si le nom est valide. Si un fichier ayant le même nom existe deja dans le chemin/dossier, verifiez qu'il peut être remplacé.

**Erreur E5707:** la mise à jour distante a échoué. Le code d'erreur de l'échec se trouve dans le message. **Erreur E5707:** la mise à jour distante a échoué. Le code d'erreur de l'échec se trouve dans le message.<br><mark>Solution:</mark> en général, d'autres erreurs se sont déjà affichées auparavant vous indiquant ce qui ne va pas avec la mise a jour distante. Si aucune autre erreur n'a été affichée, utilisez le code d'erreur pour diagnostiquer ce qui ne va pas. En general, le transfert lui-meme a echoue (hors-delai/corruption); essayez à nouveau.

**Erreur E8000:** dossier temporaire inexistant; pas de création de fichier temporaire possible. **Erreur E8000:** dossier temporaire inexistant; pas de création de fichier temporaire possible.<br><mark>Solution:</mark> assurez vous qu'un dossier temporaire est en place (vérifiez les variables d'environnement TMP et TEMP) et qu'il reste beaucoup de place sur le lecteur concerné.

**Erreur E8100:** ne peut créer un contexte de périphérique imprimante.

**Erreur E8100:** ne peut créer un contexte de périphérique imprimante.<br>**Solution:** assurez vous que l'imprimante sélectionnée est correctement installée et branchée. Vous pouvez essayer de la supprimer et de la réinstaller.

**Erreur E8101:** la création d'un objet par l'imprimante a échoué. **Erreur E8101:** la création d'un objet par l'imprimante a échoué.<br>**Solution:** en général, il s'agit d'une erreur de programme; vérifiez que le programme est valide.

**Erreur E8102:** erreur ADO; le code d'erreur est dans le message lui-même.

**Erreur E8102:** erreur ADO; le code d'erreur est dans le message lui-même.<br>**Solution:** en fonction du code d'erreur et du message affiché, agissez de façon appropriée pour corriger le problème. En général, il s'agit d'un problème de connexion. Assurez vous également que vous possédez la dernière version de **MDAC** (2.5 ou supérieure).

**Erreur E8103:** ne peut initialiser l'interface ODBC.

E<mark>rreur E8103:</mark> ne peut initialiser l'interface ODBC.<br><mark>Solution:</mark> vérifiez qu'ODBC est installé correctement. Il se peut que vous ayez à réinstaller **MDAC** ou une
**Erreur E8104:** échec de connexion à la base de données.

**Erreur E8104:** échec de connexion à la base de données.<br>**Solution:** assurez vous que les paramètres de connexion à la base de données sont corrects (vérifie la frappe). Vérifiez que le serveur est en ligne et contactable en utilisant les compléments d'utilitaires de test de base de donnees. Verifiez que les identifications sont correctes et vous permettent une connexion distante.

**Erreur E8105:** la création du rapport a échoué. Le code d'erreur est dans le message. **Erreur E8105:** la création du rapport a échoué. Le code d'erreur est dans le message.<br>**Solution:** en fonction du code d'erreur et du message affiché, vous aurez une bonne idée de ce qui ne va pas.

**Erreur E8106:** échec d'envoi d'un e-mail par MAPI.

<mark>Erreur E8106:</mark> echec d´envoi d´un e-mail par MAPI.<br><mark>Solution:</mark> vérifiez que le client MAPI est installé et configuré comme MAPI par défaut. En général, il

## **Erreur E8107:** échec d'envoi d'un e-mail par SMTP.

E**rreur E810**7: échec d'envoi d'un e-mail par SMTP.<br>**Solution**: vérifiez que les détails des entrées du serveur SMTP sont correctes et que le serveur est en ligne. Essayez de l'interroger par une ligne de commande ou essayez de lui envoyer un e-mail avec votre client e-mail. Il se peut également que vos identifications ne vous permettent pas l'acheminement des email ou que le message ne satisfait pas aux criteres d'acheminement definis par defaut par l'administrateur.

## **Erreur E8108:** échec d'envoi d'un message par NNTP.

**Erreur E8108:** échec d´envoi d´un message par NNTP.<br>**Solution:** vérifiez que les détails entrés pour le serveur NNTP sont corrects et que le serveur est en ligne. Essayez de l'interroger par une ligne de commande ou essayez de lui envoyer un e-mail avec votre client de news. Il se peut egalement que vos identifications ne vous permettent pas le postage de news ou que le message ne satisfait pas aux critères de postage définis par défaut par l'administrateur.

**Erreur E8109:** le postage du message en file d'attente a échoué.

**Erreur E8109:** le postage du message en file d'attente a échoué.<br>**Solution:** vérifiez que les détails entrés pour le serveur MSMQ sont corrects et que le serveur est en ligne. Essayez de l'interroger par une ligne de commande et verifiez que la queue existe. Il se peut également que votre identification ne vous permette pas de poster à cette file d'attente ou à ce serveur.

**Erreur E8110:** échec de mise à jour du fichier distant.

**Erreur E8110:** échec de mise à jour du fichier distant.<br><mark>Solution:</mark> en général, d'autres erreurs se sont déjà affichées auparavant vous indiquant ce qui ne va pas avec la mise a jour distante. Si aucune autre erreur n'a été affichée, utilisez le code d'erreur pour diagnostiquer ce qui ne va pas. En general, le transfert lui-meme a echoue (hors-delai/corruption); essayez à nouveau.

**Erreur E8111:** erreur inconnue ou non documentée. **Solution:** il s'agit d'une erreur inattendue pour laquelle aucune information n'est disponible.

**Erreur E8112:** erreur Générique.

**Erreur E8112:** erreur Generique.<br>**Solution:** il s'agit d'une erreur inattendue pour laquelle aucune information n'est disponible.

**Erreur E8113:** espace libre du disque insuffisant.

<mark>Erreur E8113:</mark> espace libre du disque insuffisant.<br><mark>Solution:</mark> faites le ménage sur le disque sur lequel le fichier sera créé et laissez plus d'espace libre

**Erreur E8114:** pas assez de mémoire libre.

E<mark>rreur E8114:</mark> pas assez de mémoire libre.<br><mark>Solution:</mark> fermez autant d'applications actives que possible pour fournir plus de mémoire à l'application.

**Erreur E8115:** l'opération a été annulée. **Erreur E8115:** l´opération a été annulée.<br>**Solution:** aucune, vous avez vous-même annulé l'opération.

**Erreur E8116:** l'opération a été annulée. **Erreur E8116:** l´opération a été annulée.<br>**Solution:** aucune, vous avez vous-même annulé l'opération.

## **INFORMATIONS & DEFINITIONS**

#### **Information CPU/Processeur**

Le processeur (également nommé CPU - Central Processing Unit) est le cœur ou le cerveau du système,Le processeur (également nommé CPU - Central Processing Unit) est le cœur ou le cerveau du système, exécutant les activités logicielles du PC.

Taux de Performance - Détermine la vitesse à laquelle un processeur Pentium Classic doit tourner pour étre aussi rapide que votre processeur. C'est tres utile pour comparer differents processeurs. C'est generalement le score obtenu en utilisant WinStone (un benchmark utilisant des applications reelles) pour **Information FPU/Co-Processeur** - Le co-processeur (également appelé FPU Floating Point Unit) est un processeur special effectuant directement des calcuis en virguie flottante, plus vite que le processeur ne<br>pourrait le faire. Etant intégré de nos jours au processeur, c'était autrefois une puce séparée que vous

## **MulConseillicateur d'Horloge du CPU**

C'est un mulConseillicateur interne qui gère la vitesse du processeur d'après la vitesse du FSB. La C'est un mulConseillicateur interne qui gère la vitesse du processeur d'après la vitesse du FSB. La vitesse du processeur est simplement égale à (mulConseillicateur) x (vitesse FSB (MHz)).

Pour le surcadencement, il vous suffit d'augmenter le mulConseillicateur ce qui augmente la vitesse du Pour le surcadencement, il vous suffit d'augmenter le mulConseillicateur ce qui augmente la vitesse d<br>CPU. Cependant, la plupart des processeurs modernes ont verrouillé le mulConseillicateur ; la seule

#### **Mémoire Cache**

Mémoire rapide mais petite utilisée par le CPU ou le Chipset pour garder les accès récents aux données Memoire rapide mais petite utilisée par le CPU ou le Chipset pour garder les accès récents aux données et accelerer grandement le systeme. La taille varie entre 1KB et 8MB, et plus vous en possedez, mieux c'est. Ce cache est très important, plus particulièrement si beaucoup de mémoire vive est installée.

**Cache Code/Données Internes** - Mémoire très rapide mais plutôt petite, intégrée au processeur et qui conserve les accès récents aux données. Egalement appelé cache L1. Certains processeurs ont des caches de code et données séparés, d'autres ont un cache unique. La taille varie entre 1kB et 64kB. Plus caches de code et données séparés, d'autres ont un cache unique. La taille varie entre 1kB et 64kB. F<br>il est important , mieux c'est mais ceci dépend du type de processeur, et vous ne pouvez donc pas en ajouter. Le cache de type L1 tourne à la vitesse du processeur.

**L2/L3 Cache** - Certains processeurs ont un cache de second/troisième niveau, plus important que le cache L1 (64KB a 2MB) mais plus lent. Ce cache peut egalement etre integre (tournant à la vitesse du

#### **Fonctions Supportées par le CPU**

Les processeurs modernes supportent de nouvelles fonctions permettant des performances accrues pourLes processeurs modernes supportent de nouvelles fonctions permettant des performances accrues pour les applications qui utilisent ces fonctions. Voici les plus importantes:

**MMX** est une extension des instructions du x86 permettant le package de mulConseilles bytes de données dans un registre simple et opérant simultanément. MMX consiste en 57 nouvelles instructions pour accelerer les taches du multimedia. La particularité de ces nouvelles instructions est d'operer sur différents éléments de données en une séule fois, incluant la totalité du travail que le processeur peut<br>effectuer. Per exemple, une oérie d'anégation sur les pixels d'une image bitmap, des canaux sonores effectuer. Par exemple, une série d'opération sur les pixels d'une image bitmap, des canaux sonores mulConseilles pour un fichier audio. MMX n'est pas intrinsèquement une technologie accélératrice d'applications graphiques ou multimedia, mais ce sont les applications qui en beneficient le plus. MMX fournit un sursaut de performances substantielle à certaines nouvelles applications codées pour utiliser MMX (plus pour une utilisation privée que professionnelle).

Technologie 3DNow! - C'est un ensemble d'instructions ajouté par AMD pour accélérer les applications multimedia 3D utilisant le processeur. Contrairement a MMX, le travail se fait avec des donnees a virgule

**Technologie 3DNow! Améliorée** - C'est une série d'instructions ajoutée par AMD pour accélérer les **audit de la processeur.**<br>Constitutions multimédie 3D qui utilisant le processeur. Il y a ajout de plus d'instructions au 3 applications multimédia 3D qui utilisent le processeur. Il y a ajout de plus d'instructions au 3DNow!<br>d'arisine, Quanarté par DirectX 7 et sur érieur.

SSE est une extension des instructions MMX créée pour accélérer la performance des logiciels pour les applications graphiques 3D, géométriques 3D, simulation, vidéo et logiciels rastérisation 3D, encodage/décodage vidéo (comme MPEG, MPEG2).

**SSE2** est une série de super instructions SSE ajoutée par Intel pour accélérer les applications multimédia en utilisant le type d'opération SIMD (single instruction mulConseille data) comme des rangées de multiprocesseurs. Si SSE travaille sur les donnees en simple virgule flottante, SSE2 travaille en double virgule **Solutions Refroidissement/Dissipation de chaleur/Thermique** 

#### **Information Chipset**

Les puces auxiliaires de la carte mère qui complètent l'ordinateur en connectant le(s) processeur(s), la Les puces auxiliaires de la carte mére qui complétent l'ordinateur en connectant le(s) processeur(s), la memoire et les peripheriques par differents bus. Les systemes recents ont integre les chipsets en un ou memoire et les peripheriques par differents bus. Les systemes recents ont integre les chipsets en un<br>deux éléments (North-bridge et South-bridge) qui font face à toutes les fonctionnalités requises ; les anciennes conceptions peuvent contenir une multitude de puces. Les deux elements sont relies par Interface Hub ou par un bus PCI.

Le **North-bridge** communique avec le processeur(s) par le FSB et contient habituellement le(s) contrôleur(s) mémoire, le contrôleur AGP et autres interfaces de bus ultra rapides (PCI-X, PCI-66).

Le South-bridge contient habituellement les contrôleurs, comme ATA/ATAPI, USB, FireWire/1394,

#### **Information Carte Mère**

C'est la carte principale dans le boîtier sur laquelle tous les autres composants sont enfichés (CPU, FPU, C'est la carte principale dans le boîtier sur laquelle tous les autres composants sont enfiches (CPU, FPU, memoire, cartes, etc.) et qui supporte les Chipset, les Controleurs sur carte, tous les Peripheriques sur

## **Information Contrôleur de Mémoire**

Le contrôleur de mémoire est la partie du chipset qui gère la mémoire système. Le contrôleur de cache Le contrôleur de mémoire est la partie du chipset qui gére la mémoire système. Le contrôleur de cache

#### **Information Banques de Mémoire**

Liste la mémoire installée, la taille et la vitesse en lecture/écriture dans chaque banque logique de la Liste la mémoire installée, la taille et la vitesse en lecture/écriture dans chaque banque logique de la carte mere. Ces banques sont des technologies differentes de la RAM, comprenant la RDRAM (Rambus DRAM) la plus rapide, la SDRAM (Synchronous Dynamic RAM), BEDO (Burst EDO), EDO (Extended Data Out), FPM (Fast Page Mode) étant les types habituels.

Votre chipset peut supporter un type spécifique de mémoire ce que vous devez vérifier avant d'acheter.

## **Information Modules de Mémoire**

Ces informations sont affichées en même temps que les paramètres des options de mémoire Ces informations sont affichées en même temps que les paramètres des options de mémoire logique/chipset. Elles identifient les paramètres critiques des nouveaux modules RIMM/DIMM/SIMMs qui possèdent une puce SPD (Serial Presence Detect) intégrée:

## **Spécification Intel PC66/100 SDRAM - Version 1.0 à 1.2:**

PC**x-abc-defm** (comme **PC100-322-622R**) où:

- **x** Speed rating (MHz). La vitesse du bus mémoire devrait être équivalente/inférieure.
- **<sup>a</sup>** CAS latency (CL cycles). Le plus bas est le mieux (plus rapide), mais plus coûteux.
- **<sup>b</sup>** RAS to CAS delay (tRCD cycles). Le plus bas est le mieux.
- **<sup>c</sup>** Row precharge (tRP cycles). Le plus bas est le mieux.
- **<sup>d</sup>** Read data access time (tAC ns). Le plus bas est le mieux.
- **<sup>e</sup>** SPD chip revision. 2 correspond à SPD 1.2.
- **<sup>f</sup>** Design revision. 2 correspond à Rev 1.2.

**<sup>m</sup>** - R for registered DIMMS. Les modules de 256MB et plus ont besoin d'être registrés.

# **Spécification Intel PC100/133+ SDRAM Etendue - Version 1.2b+:**

PC**x-abc-ddeefm** (comme **PC100-322-54122R**) où:

- **<sup>x</sup>** Speed rating (MHz). La vitesse du bus mémoire devrait être équivalente/inférieure.
- **<sup>a</sup>** CAS latency (CL cycles). Le plus bas est le mieux (plus rapide), mais plus coûteux.
- **<sup>b</sup>** RAS to CAS delay (tRCD cycles). Le plus bas est le mieux.
- **<sup>c</sup>** Row precharge (tRP cycles). Le plus bas est le mieux.
- **dd** Read data access time (tAC ns). 54 correspond à 5.4ns. Le plus bas est le mieux.
- **ee** SPD chip revision. 12 correspond à SPD 1.2.
- **<sup>f</sup>** Design revision. Le courant est 2 correspondant à Rev 1.2.
- **<sup>m</sup>** R for registered DIMMS. Les modules de 256MB et plus ont besoin d'être registrés.

#### **PC133+ IBM/VIA/Micron/NEC Specification H/E/VC/SDRAM - Version 2.0:**  PC**xm-abc-dde** (comme **PC133U-222-452, PC133R-333-542**) où :

**<sup>x</sup>** - Speed rating (MHz). La vitesse du bus mémoire devrait être équivalente/inférieure.

- **<sup>m</sup>** Module Type (R = Registré, U = non caché, B = caché).
- **<sup>a</sup>** CAS latency (CL cycles). Le plus bas est le mieux (plus rapide), mais plus coûteux.
- **<sup>b</sup>** RAS to CAS delay (tRCD cycles). Le plus bas est le mieux.
- **<sup>c</sup>** Row precharge (tRP cycles). Le plus bas est le mieux.
- **dd** Read data access time (tAC ns). 54 correspond à 5.4ns. Le plus bas est le mieux.
- **<sup>e</sup>** SPD chip revision. 2 correspond à SPD 2.0.

#### **PC1600+ Specification Micron/Samsung/Hyundai DDR SDRAM - Version 1.0:**  PC**xm-aabc-dde** (comme **PC1600R-2533-750**) où :

**<sup>x</sup>** - Memory bandwidth (MB/s). La vitesse du bus mémoire devrait être 1/16 ou inférieure.

**<sup>m</sup>** - Module Type (R = Registré, U = non caché, B = caché).

**aa** - CAS latency (CL cycles). Le plus bas est le mieux (plus rapide), mais plus coûteux.

**<sup>b</sup>** - RAS to CAS delay (tRCD cycles). Le plus bas est le mieux.

**<sup>c</sup>** - Row precharge (tRP cycles). Le plus bas est le mieux.

**dd** - Read data access time (tAC ns). 54 correspond à 5.4ns. Le plus bas est le mieux.

**<sup>e</sup>** - SPD chip revision. 0 correspond à SPD 1.0.

## **PC600+Specification Rambus RDRAM - Version 1.0:**

- **<sup>x</sup>**MB/**a b c** PC**d-e** (comme **256MB/16 ECC PC800-45**) où :
- **<sup>x</sup>** Taille du Module en Mbytes sur le module.
- **<sup>a</sup>** Nombre de Périphériques RDRAM sur le module.
- **<sup>b</sup>** Support de correction d'erreur (comme ECC)
- **c** Réservé.

**d** - Vitesse (Mega data transfers per second, Mt/s). La vitesse du bus mémoire devrait être 1/2 ou **<sup>e</sup>** - Temps de réponse (ns).

#### **SDRAM/DDR read/write/CL latency specification: a-b-b-b**R **c-d-d-d**W **e-f-g**CL

- **<sup>a</sup>** read page hit clocks for first item
- **b** read page hit clocks for follow-up items
- **<sup>c</sup>** write page hit clocks for first item
- **<sup>d</sup>** write page hit clocks for follow-up items
- **<sup>e</sup>** CL (CAS latency)
- **<sup>f</sup>** SDRAM tRCD (RAS to CAS delay)
- **<sup>g</sup>** SDRAM tRP (RAS precharge)

#### **RDRAM read/write/CL latency specification: a-b-b-b**R **c-d-d-d**W **e**/fCL

- **<sup>a</sup>** read page hit clocks for first item
- **b** read page hit clocks for follow-up items
- **<sup>c</sup>** write page hit clocks for first item
- **<sup>d</sup>** write page hit clocks for follow-up items
- **<sup>e</sup>** RDRAM tRCD (Row to Column delay)
- **f** RDRAM tCAC (Channel to Channel delay)

#### **Interface Hub**

Egalement connue sous le nom de contrôleur hub I/O, c'est l'interface entre les North Bridge et South Egalement connue sous le nom de contrôleur hub I/O, c'est l'interface entre les North Bridge et South Bridge modernes pour propager les acces I/O au reste du système. Si les dispositifs anciens utilisaient la passerelle standard PCI pour connecter les deux, l'intérface hub assure que le sous-systeme I/O, avec le PCI et les controleurs integres reçoivent des largeurs de bande adequates pour une performance

#### **Information Moniteurs Environnement/Matériel**

C'est une puce créée pour aider à la gestion du système en surveillant les paramètres critiques, C'est une puce créee pour aider à la gestion du système en surveillant les paramètres critiques, fournissant un diagnostic, rapportant les erreurs et les signaux des autres peripheriques pour se sortir de l situations critiques.

En principe une telle puce surveille les temperatures, la vitesse des ventilateurs, la tension et dispositifs electriques du système, alertant l'utilisateur des problemes anormaux et prevenant ainsi des dommages

#### **Information Générateur Horloge Système (PLL IC)**

Egalement connue sous le nom de générateur de fréquence, cette puce fournit aussi bien la fréquence deEgalement connue sous le nom de generateur de fréquence, cette puce fournit aussi bien la fréquence de base (fréquence d'horloge aka) que la fréquence personnalisée pour tous les périphériques branchés, incluant le CPU, le Chipset, les Controleurs, etc. Les versions recentes peuvent etre programmees pour

#### **Information APIC**

Ces périphérique gèrent aussi bien les interruptions des multi-processeurs que les interruptions de Ces périphérique gérent aussi bien les interruptions des multi-processeurs que les interruptions dé distribution a travers ces processeurs. Avec un systeme mono-processeur, les APIC dedies aux bus<br>réduisent les temps de latence comparés aux PIC standards. L'APIC communique avec l'APIC local du

#### **Information Contrôleurs SMBus, BMBus, i2c**

Les contrôleurs SMBus, BMBus et i2c fournit un bus série simple, lent(10-100kHz) aux périphériques de Les contrôleurs SMBus, BMBus et i2c fournit un bus sèrie simple, lent(10-100kHz) aux périphériques de la carte mere pour qu'ils communiquent aussi bien les uns avec les autres qu'avec le systeme lui-meme. En general, les puces des moniteurs d'environnement, les modules de memoire EEPROM et autres

#### **Information Contrôleur PC Card/CardBus/PCMCIA**

Les contrôleurs PCMCIA (16-bit) ou CardBus (32-bit) fournissent, aux ordinateurs portables, un bus hauteLes contrôleurs PCMCIA (16-bit) ou CardBus (32-bit) fournissent, aux ordinateurs portables, un bus haute vitesse auto configurable pour les peripheriques haute vitesse comprenant les adaptateurs reseau,

#### **Information Contrôleur Firewire/1394**

Le contrôleur Firewire/1394 fournit un bus série rapide (400MHz) qui permet de créer un moyen Le contrôleur Firewire/1394 fournit un bus série rapide (400MHz) qui pérmet de créer un moyen d'échange de données rapide et auto configurable entre le système et les périphériques à haute vitesse comme les caméscopes numériques, périphériques de stockage et autres dispositifs.

Si la plupart de contrôleurs offrent un nombre limité de ports (2 ou 3), en utilisánt un hub, beaucoup plus l de périphériques peuvent être branchés, bien que la largeur de bande soit utilisée par tous les périphériques du port.

#### **Information Contrôleur USB**

Le contrôleur USB fournit un système d'échange de données de vitesse moyenne (USB 1.x - 24/48MHz) Le contrôleur USB fournit un système d'échange de données de vitesse moyenne (USB 1.x - 24/48MHz) ou rapide (USB 2.x - 480MHz), auto configurable, entre le systeme et la plupart de types de peripheriques comme les claviers, les souris, les imprimantes, les scanners, les appareils photo numériques, etc.

Ce bus a élimine les exigences des différents bus (série, parallèle, X-bus, SCSI) et connecteurs (série, parallèle, PS/2, SCSI externe) équipant les anciens systèmes.

Si la plupart de controleurs offrent un nombre limite de ports (2 ou 3), en utilisant un hub, beaucoup plus l de périphériques peuvent être branchés, bien que la largeur de bande soit utilisée par tous les peripheriques du port.. Les ordinateurs recents comprennent en general de mulConseilles controleurs

#### **Information Ancien Contrôleur LPC**

ISA (Industry Standard Architecture) est le bus utilisé dans les premiers PC. Il a démarré avec 8-bits à ISA (Industry Standard Architecture) est le bus utilisé dans les premiers PC. Il a démarré avec 8-bits à 8MHz, evoluant a 16-bit et 8-9MHz avec un processeur 286. Il est toujours present dans nos PC actuels pour enficher les cartes modem, son, I/O, etc. La specification PC99 suscite la disparition de bus ISA des

#### **Information Contrôleur Hub LPC**

Egalement connu sous le nom de Super contrôleur I/O, il fournit des performances ISA/X-Bus élevées quiEgalement connu sous le nom de Super contrôleur I/O, il fournit des performances ISA/X-Bus élevées qui sont compatibles avec les peripheriques existants. Il inclut habituellement toutes les interfaces anciennes, comme le controleur de clavier, de lecteur de disquette, de ports series et paralleles, de gestion de
### **Information Bus VESA**

VESA (Video Electronics Standards Association) fut une extension ISA utilisant 32-bits et une vitesse VESA (Video Electronics Standards Association) fut une extension ISA utilisant 32-bits et une vitesse<br>variable - la même sure selle du processeur - susctement couplée à l'architecture du 496. Même s'il était variable - la meme que celle du processeur - exactement couplee a l'architecture du 486. Meme s'il etait<br>très excide, il classesteit que la brezels ment de 2-3 certes avec des vitesses inférieures. Remalecé par tres rapide, il n'acceptait que le branchement de 2-3 cartes avec des vitesses inferieures. Remplace par

### **Information Bus MCA**

MCA (Micro Channel Architecture) devait être le successeur de ISA comme le voulait IBM et est utilisé en MCA (Micro Channel Architecture) devait être le successeur de ISA comme le voulait IBM et est utilisé en l mode PS/2 dans les PC. Systeme 32-bit, avec mode arbitrage et burst (transmission continue des donnees) comme EISA mais pas compatible du tout avec ISA. Cependant, il ne fut pas utilise par les

### **Information Bus PCI**

Le PCI (Peripheral Component Interconnect) est un bus capable de s'autoréguler. Les versions actuelles

#### **Information Bus AGP**

AGP (Advanced Graphics Port) est une extension du PCI permettant aux adaptateurs graphiques AGP (Advanced Graphics Port) est une extension du PCI permettant aux adaptateurs graphiques<br>d'utiliser aussi bien la mémoire système que d'être plus rapides à 66MHz et plus. Utilisant des taux de donnees 2x, 4x ou 8x, a un debit toujours plus grand (respectivement des taux de transfert de donnees

#### **Information Bus**

Un bus est une nappe de fils permettant aux périphériques de communiquer. En général, la disposition Un bus est une nappe de fils permettant aux peripheriques de communiquer. En general, la disposition est parallele pour des echanges plus rapides de bytes. Les systemes recents ont plusieurs bus pour connécter les differentes puces et dispositifs les uns aux autres ainsi que des passerelles d'échanges de

### **FSB (Front-Side Bus)**

Le FSB est la connexion entre le(s) processeur(s) et le chipset. Le taux de transfert de données peut être Le FSB est la connexion entre le(s) processeur(s) et le chipset. Le taux de transfert de données peut être l supérieur à la vitesse actuelle.

Pour le surcadencement, la vitesse du FSB peur etre augmentee, ce qui augmente la vitesse du CPU; cependant, augmenter cette vitesse peut entraïner une augmentation de la vitesse des autres

### **Information Bus PCI-X**

C'est une nouvelle version plus rapide en 64-bit tournant à 133MHz pour des transferts de données C'est une nouvelle version plus rapide en 64-bit tournant à 133MHz pour des transferts de données

### **Information BIOS**

Le BIOS (Basic Input Output System) contient le code d'initialisation et de démarrage de votre PC. Il est Le BIOS (Basic Input Output System) contient le code d'initialisation et de démarrage de votre PC. Il est

## **Information Plug et Play**

Le Plug et Play est une interface de gestion des ressources permettant une configuration automatique Le Plug et Play est une interface de gestion des ressources permettant une configuration automatique des cartes ajoutees en evitant les conflits de ressources. Certains bus comme PCI, PCMCIA, EISA gerent

### **SMBIOS / DMI**

SM (System Management) ou Desktop Management Interface (DMI) est une interface à travers laquelle SM (System Management) ou Desktop Management Interface (DMI) est une interface a travers laquelle un logiciel peut obtenir des informations tres detaillees de gestion/systeme concernant aussi bien les

# **LISTE DES MODULES**

### **Résumé Système**

Affiche un résumé des caractéristiques et de l'état de l'ensemble de votre système. C'est très utile quand Affiche un resume des caracteristiques et de l'état de l'ensemble de votre système. C'est très utile quand vous voulez jeter un œil sur les fonctions principales du systeme. Vous pourrez trouver des informations plus détaillées avec les autres modules.

- · Nom et Type d'Ordinateur
- · CPU
- · BIOS
- · Types de Bus du Système
- · Mémoire Installée
- · Adaptateurs Moniteur et Vidéo Installés
- · Carte Son Installée
- · Périphérique(s) de Communication Installé(s)
- · Lecteur(s) de Disquette(s), de Disque(s) Dur(s), de CD-ROM/DVD et autres lecteurs
- · Ports (série/parallèle/USB)
- · Périphériques reliés Clavier, Souris, Contrôleur(s) de jeux
- · Windows et ancien DOS
- · Support Réseau(x)

#### · **Commutateur de Ligne de Commande**: SummaryInfo

- · **Configuration nécessaire:** voyez les autres modules
- · **Compatible OS (Win32)**: Windows 9X, Me, 2000, XP, 2003
- · **Compatible OS (Win32 CE)**: PocketPC 2000/2002/2003, SmartPhone 2002, 2003
- · **Compatible OS (Win64)**: Windows XP, 2003

### **Interprétations**

- · Information Périphériques de Communication
- · Information Ordinateur (CPU/Bus/BIOS/Chipset)
- · Information Lecteurs
- · Information Joystick
- · Information Clavier
- · Information Carte mère
- · Information Souris
- · Information Réseau
- · Information Bus et Périphériques PCI et AGP
- · Information Ports (Série/Parallèle)
- · Information Imprimantes
- · Information Périphérique Son (Carte Son)
- · Information Système Vidéo
- · Information OS Windows et DOS
- · Information Mémoire Windows
- · Liste des Sigles

#### **Options**

**Inclure Information DMI/SMBIOS** - Interroge DMI/SMBIOS du système. **Inclure Information Bus Système** - Interroge les bus du système. **Inclure Information Périphériques** - Interroge les périphériques reliés au système. **Inclure Information Lecteur(s)** - Interroge les lecteurs et contrôleurs.

**Inclure Information Système(s) d'Exploitation** - Interroge les systèmes d'exploitation installés. **Inclure Information Réseau** - Interroge les réseaux rattachés.

**Inclure Information BIOS** - Interroge le BIOS du système.

**Inclure Information Chipset** - Interroge le chipset du système.

**Inclure Information CPU(s) MSR(s)** - Interroge le CPU en accédant à ses MSRs.

**Inclure Information CPU(s) EEPROM(s)** - Interroge le CPU en accédant à ses EEPROMs.

**Ignorer Hôtes Désactivés** - Si désactivé, essaie d'activer les contrôleurs.

**Détecter Bus MulConseillexes** - Si activé, essaie de détecter et d'activer tous les bus mulConseillexes. **Inclure Information IRQ APIC** - Interroge le système APIC si présent (SMP généralement).

**Inclure Information X-Bus** - Détecte l'ancien X-Bus par le LPC.

**Inclure Information X-Bus** - Detecte l'ancien X-Bus par le LPC.<br>**Utiliser configuration de passerelle par PCI-to-PCI bridge** - Obtient le numéro/type de bus par leurs passerelles; sinon par l'OS.

**Inclure Conseils d'Amélioration des Performances** - Désactivé, aucun conseil ne sera affiché.

### **Conseils**

### **Information Carte Mère**

Affiche des informations détaillées concernant les Périphériques suivants et caractéristiques générales:

- · Information Système
- · ?Information Châssis
- · ?Information Carte Mère
- · ?Information Multi-processeur
- · ?Information Chipset
- Information Contrôleur(s) et Banques de Mémoire
- · ?Information Modules de Mémoire
- · ?Information Bus
- · Information Emplacements pour Extension et Ports
- · ?Information Intégrité Système et Surveillance
- · ?Information Horloge Système
- · ?**Commutateurs de Ligne de Commande**: MBInfo
- · ?**Configuration nécessaire**: BIOS moderne (SMBIOS/DMI 2.0+)
- · ?**Compatible OS (Win32):** Windows 9X, Me, 2000, XP, 2003
- · ?**Compatible OS (Win64):** Windows XP, 2003

### **Interprétation**

Voyez la Liste des Sigles pour en savoir plus.

### **Options**

**Inclure Information Système -** Affiche des informations sur l'ensemble du système.

**Inclure Information Châssis -** Affiche des informations sur le Châssis du système.

**Inclure Information Carte Mère -** Affiche des informations sur la carte mère installée.

**Inclure Information Contrôleur Mémoire -** Interroge le contrôleur mémoire du système.

**Inclure Information Chipset -** Interroge le chipset du système.

**Inclure Information Chipset -** Interroge le chipset du systeme.<br>**Inclure Information Emplacements Mémoire -** Interroge les connecteurs de mémoire et indique ce qui y est installé.

**Inclure Information Bus Système -** Interroge les bus du système.

**Inclure Information DMI/SMBIOS -** Interroge le DMI/SMBIOS du système.

**Inclure Information DMI/SMBIOS -** Interroge le DMI/SMBIOS du système.<br>**Inclure Information Emplacements Expansion -** Interroge les connexions d'expansion et montre ce qui **Inclure Information Connecteurs Port -** Détermine les ports que la carte mère possède.

**Inclure Information Périphériques en Place -** Détermine les Périphériques installés.

**Inclure Information Peripheriques en Place -** Détermine les Périphériques installés.<br><mark>Inclure Information Températures, Ventilateurs et Tensions -</mark> Interroge les sondes des moniteurs de **Inclure Information MSR(s) CPU(s) -** Interroge le CPU en accédant à ses MSR.

**Inclure Information MSR(s) CPU(s) -** Interroge le CPU en accedant a ses MSR.<br>**Inclure Information Modules Mémoire SPD -** Interroge les modules de mémoire en accédant à leurs **Inclure Information EEPROM(s) CPU(s) -** Interroge le CPU en accédant à ses EEPROM.

**Inclure Information EEPROM(s) CPU(s) -** Interroge le CPU en accédant à ses EEPROM.<br><mark>Utiliser la température de compensation pour la sonde externe -</mark> Ajoute une compensation de température pour la sonde thermique externe.

**Inclure Information PLL IC -** Interroge le Générateur d'Horloge Programmable de la carte mère. **Ignorer PLL IC Inconnus -** Ne pas interroger le IC PLL si non supporté.

**Auto-détecter PLL IC -** Essaie de détecter quel IC PLL est installé.

**Activer Moniteurs HW Désactivés -** Active les moniteurs d'environnement s'ils ne le sont pas.

**Ignorer Hôtes Désactivés -** S'ils sont désactivés, essaie d'activer les contrôleurs.

**Ignorer Hotes Desactives -** S'ils sont désactivés, essaie d'activer les contrôleurs.<br><mark>Détecter Bus MulConseillexes -</mark> S'ils sont désactivés, essaie de détecter et d'activer tous les bus mulConseillexes.

**Inclure Information IRQ APIC -** Interroge le système APIC si activé.

**Inclure Information X-Bus LPC -** Détecte les anciens X-Bus et LPC.

**Inclure Information (S)MP -** Affiche les informations du système MP.

**Inclure Information (S)MP -** Affiche les informations du systeme MP.<br>**Utiliser configuration passerelles par Passerelle PCI-to-PCI -** Détecte les numéro/type des bus à <br>travers leurs passerelles: since par l'OS. **Inclure Conseils Amélioration Performance -** Désactivé, les conseils ne seront pas affichés.

#### **Conseils**

### **Information CPU, FPU, caches et BIOS**

Affiche des informations détaillées concernant les Périphériques suivants et les caractéristiques Affiche des générales:

- · Information BIOS Système
- · Propriétés du BIOS
- · Information et Indice(s) de Performance CPU/FPU
- · Information Mise à Niveau CPU
- · Configuration CPU
- · Examen Fonctionnement CPU
- · **Commutateur de Ligne de Commande:** CPUInfo
- · **Configuration nécessaire:** BIOS récent, CPU, Bus
- · **Compatible OS (Win32):** Windows 9X, Me, 2000, XP, 2003
- · **Compatible OS (Win32 CE):** PocketPC 2000/2002/2003, SmartPhone 2002, 2003
- · **Compatible OS (Win64):** Windows XP, 2003

#### **Interprétation**

Consultez les Conseils individuels pour les interprétations.

Voyez la **Liste des Sigles** pour en savoir plus.

#### **Options**

**Inclure Information DMI/SMBIOS -** interroge les composants DMI/SMBIOS du système.

**Inclure Information System BIOS -** interroge le BIOS du système.

**Inclure Information Propriétés BIOS System -** affiche les caractéristiques du BIOS.

**Inclure Information CPU -** affiche les informations du modèle de CPU.

**Inclure Information CPU -** affiche les informations du modele de CPU.<br>**Inclure Information Socket du CPU -** affiche les informations de mise à niveau, c'est à dire concernant I'emplacement du CPU.<br>**Inclure Information Fonctions CPU** - affiche les fonctions supportées par le CPU.

**Inclure Information Fonctions CPU -** affiche les fonctions supportées par le CPU.<br><mark>Inclure Informations Température, Ventilateur et Tension -</mark> interroge le moniteur d'environnement pour

Ia température, le refroidissement et la tension.<br>**Inclure Information CPU(s) MSR(s)** - interroge le CPU en accédant à ses MSR.

**Inclure Informations Avancées CPU -** affiche l'état et les paramètres spécifiques du CPU.

**Inclure Information EEPROM(s) CPU(s) -** interroge le CPU en accédant à ses EEPROM.

**inciure information EEPROM(s) CPU(s) -** interroge le CPU en accedant a ses EEPROM.<br><mark>Utilise la température de compensation pour les sondes externes -</mark> ajoute une température de **Inclure Information Numéro Série CPU -** affiche le numéro de série du CPU.

**Inclure Information Bus Système -** interroge les bus du système.

**Inclure Information Micro-Code CPU -** affiche les propriétés micro-code du CPU.

**Activer Désactiver Moniteurs HW -** active les moniteurs d'environnement s'ils ne sont pas activés. **Ignorer Hôtes Désactivés -** si désactivé, essaie d'activer les contrôleurs.

**Détecter Bus MulConseillexes -** si activé, essaie de détecter et d'activer tous les bus mulConseillexes. **Inclure Information MTRR CPU -** affiche les paramètres des types de plages de mémoire registrées.

**Inclure Information PAT CPU -** affiche les paramètres des tables d'attributs de page. **Inclure Information PAT CPU -** affiche les parametres des tables d'attributs de page.<br><mark>Utiliser configuration passerelles par passerelle PCI-to-PCI -</mark> obtient numéro/type des bus par les

**Inclure Conseils d'Amélioration de Performance -** désactivé, aucun conseil ne sera affiché.

# **Conseils**

### **Information Système Vidéo**

Affiche des informations détaillées concernant le moniteur / l'écran LCD, les adaptateurs vidéo et les Affiche des informations détaillée pilotes installés dans le système:

- · Information Moniteur/LCD, Caractéristiques
- · Timings établis /programmés Moniteur/LCD
- · Caractéristiques de l'Adaptateur Vidéo
- · Information Pilote Vidéo
- · Information BIOS Vidéo
- · Information BIOS Vidéo VESA et Extensions VESA
- · Caractéristiques Périphérique Vidéo
- · **Commutateur de Ligne de Commande**: VideoInfo
- · **Compatible OS (Win32)**: Windows 9X, Me, 2000, XP, 2003
- · **Compatible OS (Win32 CE)**: PocketPC 2000/2002/2003, SmartPhone 2002, 2003
- · **Compatible OS (Win64)**: Windows XP, 2003

#### **Interprétation**

**Nom du Moniteur** - Le type et la marque de votre moniteur s'ils sont connues.

**Nom du Moniteur** - Le type et la marque de votre moniteur s'ils sont connues.<br>**Résolution Maximum** - La résolution maximum supportée par votre moniteur. Vous utilisez

habituellement une resolution plus basse du fait que la maximale entraine un taux de rafraichissement

pas.<br>**Taux de Balayage Horizontal** - Le balayage horizontal en kHz. Il y a une interdépendance entre le taux de balayage horizontal et la résolution.

de balayage horizontal et la resolution.<br>**Taux de Rafraîchissement Vertical** - C'est le taux de rafraîchissement en Hz, ou le nombre de fois que l'écran est redessiné en une seconde - habituellement étalonné à une basse résolution, et non pas à la plus haute. Les réglages les plus élevés sont les plus avantageux.

pius naute. Les regiages les pius eleves sont les pius avantageux.<br>**Supporte Energy Star DPMS** - Indique si le moniteur supporte le Mode de Veille, c'est à dire s'il peut réduire sa consommation d'énergie. VESA DPMS (Display Power Management Signalling) est une interface par l'intermédiaire de laquelle l'adaptateur vidéo peut déconnecter le moniteur.

interface par l'intermediaire de laquelle l'adaptateur video peut deconnecter le moniteur.<br>**Energy Star** - C'est un programme géré par l'U. S. EPA (Environmental Protection Agency) pour diminuer l'énergie consommée par les ordinateurs et les périphériques.

**Adaptateur Vidéo -** C'est le nom et la marque de l'adaptateur vidéo s'il est connu.

**Mémoire Totale** - Quantité de mémoire installée sur l'adaptateur vidéo.

**Mémoire Vidéo** - La quantité de mémoire locale installée (sur la carte).

**Mémoire Vidéo** - La quantité de mémoire locale installée (sur la carte).<br>**Mémoire AGP** - Si l'adaptateur supporte l'AGP, la quantité de mémoire système allouée au bus AGP. Ceci dépend de la taille de la mémoire du système.

Ceci dépend de la taille de la mémoire du systéme.<br>**Supporte DIME** - Indique si les cartes DIME (Direct Memory Execution) AGP peuvent afficher directement a partir de la memoire AGP. Autrement, l'affichage sera stocke – aussi bien dans la mémoire l locale que copié en utilisant les modes DMA ou PIO de la mémoire système dans la mémoire locale lorsque l'affichage est prêt à se faire.

**Révision Matérielle** - La révision du silicium du chipset sur l'adaptateur vidéo.

**Revision Materielle** - La revision du silicium du chipset sur l'adaptateur vidéo.<br>**Supporte VESA/DDC** - Indique si le pilote/adaptateur vidéo supportent le DDC VESA (Display Data Channel) qui est une interface par laquelle l'adaptateur vidéo peut communiquer avec le moniteur pour optimiser les paramètres vidéo.

**Mode Vidéo Actuel** - La résolution actuelle et la profondeur des couleurs d'affichage.

**Mode Video Actuel** - La résolution actuelle et la protondeur des couleurs d'affichage.<br>**Taux Rafraîchissement Vertical** - Le nombre de fois par seconde que l'affichage de l'écran est renouvelé. Ce chiffre doit se situer au dessus de 70Hz si vous ne voulez pas voir des scintillements, et au dessus de 85Hz si vous utilisez la haute resolution.

Si vous utilisez un ecran d'affichage plat (LCD), le taux de rafraichissement n'a pas a etre trop eleve et  $\,$ 

**Taux de Rafraîchissement Supportés** - La liste des taux de rafraîchissement vupportés en fonction de la résolution. Un écran d'affichage plat (LCD) peut ne supporter qu'un seul taux de rafraîchissement.

**ID Pilote Vidéo** - Le nom de fichier du pilote vidéo.

**Version Pilote Vidéo** - La version du pilote vidéo.

**Version Windows Compatible** - La version de Windows pour laquelle le pilote a été créé. Pour Windows 9X/Me/NT4 ça doit être **4.0**. Pour Windows 2000, XP : **5.0**.

9X/Me/NT4 ça doit être **4.0**. Pour Windows 2000, XP : **5.0**.<br>**Pilote Vidéo Plug et Play** - Indique si le pilote est plug et play. De nos jours, tous les pilotes devraient

ětre plug et play.<br>**Accélération Vidéo** - Indique la quantité d'accélération désirée de l'adaptateur vidéo. L'accélération complète est la plus rapide et est recommandée pour la plupart des ordinateurs. Si vous avez des problemes d'affichage, et que vous suspectiez les pilote/adaptateur video, diminuez l'acceleration jusqu'a **Economiseur d'Ecran Actif** - Indique si l'économiseur d'écran est activé.

**Economiseur d´Ecran Actif** - Indique si l´economiseur d´ecran est active.<br><mark>Délai d'Activation Economiseur d'Ecran</mark> - Indique la quantité de temps après laquelle l'économiseur

**Modes Vidéo Compatibles** - Liste de tous les modes vidéo, profondeurs de couleur et taux de ratraïchissement supportés par votre adaptateur. Un adaptateur performant supporte beaucoup de modes vidéo. Les écrans plats (LCD) peuvent ne supporter qu'un seul mode vidéo et les basses résolutions doivent être

**BIOS Vidéo** - Le BIOS (Basic Input Output System) contient le code de démarrage qui initialise et lance votre adaptateur vidéo. Il sert également d'interface entre matériel et logiciel. **Fabricant du BIOS Vidéo** - La société qui a écrit le code du BIOS. **Date du BIOS Vidéo** - La date de création du BIOS. **Version du BIOS Vidéo** - La version du programme du BIOS.

**BIOS VESA** - C'est une interface générique par laquelle le logiciel peut communiquer avec l'adaptateur vidéo. La plupart des cartes modernes ont cette possibilité, ce qui était très important à l'époque du DOS<br>et des jeux haute résolution, mais ceci n'est pas nécessaire sous Windows. Sandra ne peut détecter les et des jeux haute résolution, mais ceci n´est pas nécessaire sous Windows. Sandra ne peut détecter les<br>versions BIOS VESA réalisées **après** cette dernière version de Sandra. Mettez votre version de Sandra à jour si cela se produit.

**Version** - La version du standard que supporte l'interface. La plupart des cartes supportent la version 2.00 mais de nouvelles cartes apparaissent avec la version 3.00.

**Fabricant** - Société qui a écrit le code du BIOS VESA.

**Adaptateur Vidéo** - Le nom de l'adaptateur vidéo.

**Version Adaptateur** - La version de l'adaptateur vidéo.

**BIOS OEM VESA** - La société qui a écrit le code BIOS VESA d'origine.

**Version OEM VESA** - La version du code du BIOS.

**Mémoire Vidéo Totale** - La mémoire vidéo disponible pour l'usage VESA dans la MB.

**Mode Vidéo** - Le mode vidéo matériel actuel en hexadécimal.

**Mode Video** - Le mode vidéo matériel actuel en hexadécimal.<br><mark>Adresse Tampon Cadre Linéaire</mark> - Le tampon de cadre linéaire est l'adresse pour laquelle la mémoire de l'adaptateur vidéo est mappée dans l'espace d'adresse 32/64-bit du processeur. Les cartes supportant le LFB (Linear Frame Buffer) sont plus rapides du fait que l'accès mémoire se fait en 32/64-bit.

**DAC Mode 8-bit** - Le DAC (Digital to Analogue Converter) supporte les modes 8-bit.

**DAC Mode 8-bit** - Le DAC (Digital to Analogue Converter) supporte les modes 8-bit.<br>**Compatible VGA** - Indique si la carte est matériellement compatible VGA. Depuis que les modes d'amorçage, modes DOS, etc... sont compatibles VGA, toutes les cartes devraient être compatibles.

**Modes Vidéo VESA** - Liste de tous les mode vidéo VESA (en hexadécimal), résolutions, profondeurs de couleurs et mémoire nécessaires supportés par l'adaptateur vidéo à travers l'interface du BIOS VESA.

**DirectX** - DirectX est une librairie de support vidéo créée par Microsoft spécialement pour les applications

multimédia et les jeux, incluant la 3D, le son, la musique et les possibilités multi-joueurs.<br>**Compatibilité DirectX - DirectDraw** - Indique la version du pilote de l'interface DirectDraw . DirectDraw est un logiciel Windows dont l'interface permet aux programmes de prendre le contrôle de l'affichage. outrepassant le GUI. Ceci est important pour les jeux multimédia et la vidéo plein écran. outrepassant le GUI. Ceci est important pour les jeux multimedia et la video plein ecran.<br>**Compatibilité DirectX - Direct3D** - Indique la version des pilotes d'interface Direct3D. Direct3D est un ensemble de librairies qui manipule le rendu 3D pour les jeux et autres applications multimedia.<br>**Compatibilité OpenGL** - Indique la version des librairies OpenGL. OpenGL est un ensemble de librairies logicielles au standard multi plate-forme offrant un rendu 3D sophistiqué. Utilisable sur SGI, PC, MAC, etc. contrairement à DirectX.

### **Effets Animation** - Indique si l'animation des fenêtres est active.

**Effets Animation** - Indique si l'animation des fenetres est active.<br>**Rafraîchir et Redimensionner les Fenêtres** - Indique si après avoir déplacé/redimensionné une fenêtre,

le contenu est réactualisé en temps réel.<br>**Lissage des Polices** - Indique si les polices d'écran sont lissées. Cette méthode réduit les irrégularités des polices et les affiche mieux mais diminue les performances.

**Mode Périphérique Vidéo** - Caractéristiques du mode vidéo auto-commentées.

**Possibilités Vidéo** - Liste des différentes fonctions supportées par l'adaptateur/pilote vidéo de façon native. Windows emulera les fonctions non supportees. Les adaptateurs video ultra rapides implementent la plupart des possibilités listées et, en général, c'est la raison pour laquelle peut exister une grande différence entre deux adaptateurs même si le même chipset est utilisé. Le pilote vidéo peut jouer un rôle plus important que le chipset lui-même !

**Possibilités de Séquençage Vidéo** - Liste les possibilités de séquençage de l'adaptateur vidéo. **Possibilités de Dessins Vidéo** - Liste les possibilités de dessin de l'adaptateur vidéo.

**Possibilités de Courbes Vidéo** - Liste les possibilités de tracer des courbes de l'adaptateur vidéo. **Possibilités de Lignes Vidéo** - Liste les possibilités de tracer des lignes de l'adaptateur vidéo. **Possibilités de Lignes Vidéo** - Liste les possibilités de tracer des lignes de l'adaptateur vidéo<br>**Possibilités de Polygones Vidéo** - Liste les possibilités de tracer des polygones/triangles de l'adaptateur vidéo.

l'adaptateur video.<br>**Possibilités Textes Vidéo** - Liste les possibilités d'afficher des textes de l'adaptateur vidéo.

Voyez la **Liste des Sigles** pour en savoir plus.

#### **Options**

**Inclure Information Moniteur(s)** - Afficher les informations concernant les moniteurs.

**Inclure Information Adaptateur(s) Vidéo** - Afficher les informations concernant les adaptateurs vidéo **Inclure Information Pilote Vidéo** - Interroger le pilote vidéo.

**Inclure Information Modes Vidéo Supportés** - Lister les modes supportés.

**Inclure Information BIOS Vidéo** - Interroger le BIOS vidéo de l'adaptateur.

**Inclure Information BIOS VESA** - Interroger l'interface du BIOS VESA.

**Inclure Information Fonctions Spéciales** - Afficher les possibilités avancées du pilote.

**Inclure Information Périphérique Vidéo** - Interroger le Périphérique vidéo.

**Inclure Information Possibilités Périphérique Vidéo** - Afficher les possibilités du Périphérique.

**Inclure Information DirectX** - Interroger l'interface vidéo DirectX.

**Inclure Information Directx** - Interroger l'interface video DirectX.<br>**Inclure Information Température, Ventilation et Tension** - Interroger les sondes du moniteur d'environnement pour la température, le refroidissement et la tension.

d'environnement pour la temperature, le retroidissement et la tension.<br>**Utiliser compensation température pour sondes externes** - Ajouter une température de compensation aux sondes externes de température.

**Activer Désactiver Moniteurs HW** - Activer les moniteurs d'environnement s'ils sont désactivés. **Ignorer Hôtes Désactivés** - Désactivé, essaie d'activer les contrôleurs..

**Ignorer Hotes Desactives** - Desactive, essaie d'activer les controleurs..<br>**Utiliser configuration passerelles par Passerelle PCI-to-PCI** - Obtenir numéro/type de bus par les passerelles ; sinon, par l'OS.

**Inclure Conseils Amélioration Performance** - désactivé, aucun conseil ne sera affiché.

**Conseils**

### **Information Imprimante et Fax**

Affiche des informations détaillées concernant les imprimantes et les fax disponibles sur ce système, Affiche des informations détaillée<br>exect bien le clea qu'è distance: aussi bien locales qu'à distance:

- · Information sur l'Imprimante
- · Configuration de l'Imprimante
- · Pilote d'Imprimante
- · Configuration du Pilote d'Imprimante
- · Caractéristiques de l'Imprimante
- · **Commutateur de Ligne de Commande**: PrinterInfo
- · **Configuration nécessaire**: Imprimante ou Fax et pilotes installés
- · **Compatible OS (Win32)**: Windows 9X, Me, 2000, XP, 2003
- · **Compatible OS (Win64)**: Windows XP, 2003

### **Interprétation**

**Nom de l'Imprimante** - Le type et la marque de l'imprimante.

**Nom de l'Imprimante** - Le type et la marque de l'imprimante.<br>**Etat de l'Imprimante** - L'état de l'imprimante. L'imprimante peut être inoccupée, en impression de le connu. document ou en mode d'erreur. Le type d'erreur est spécifié si connu.

**Type d'Imprimante** - L'imprimante peut être aussi bien locale que distante (c'est à dire sur un réseau). **Partage Comme** - Le nom de la source de partage représentant cette imprimante.

**Port** - Le port auquel l'imprimante est connectée.

**Commentaires** - Commentaires définis par l'utilisateur pour cette imprimante.

**Processeur d'Imprimante** - Le processeur d'impression que le pilote d'imprimante utilise. C'est que le processeur d'Imprimante utilisée. C'est que le pilote d'imprimante utilisée. C'est que le processeurs d'autres par les generalement Windows mais il existe d'autres processeurs d'impression specialises, particulierement pour un réseau.

**Type de Données** - Le format dans lequel les informations d'impression sont stockées sur votre disque. En général, **EMF** (Enhanced Metafile Format) est plus rapide du fait qu'il est plus petit et ne dépend pas En général, **EMF** (Enhanced Metafile Format) est plus rapide du fait qu'il est plus petit et ne dépend pa<br>de l'imprimante. Le format **RAW** est spécifique de l'imprimante et prend plus de place, mais certaines imprimantes ne peuvent pas utiliser EMF (comme les fax).

**Imprimante par Défaut** - Indique si c'est l'imprimante par défaut.

**Imprimante par Defaut** - Indique si c'est l'imprimante par defaut.<br>**Imprimante Partagée** - Indique si cette imprimante peut être partagée par d'autres utilisateurs sur un

reseau.<br>**Priorité Spooler** - Le réglage de priorité du spooler de l'imprimante. Réglé au **maximum**, l'impression est<br>plus rapide, mais le PC devient très lant du fait que beaucoup de temps est consacré à l'impression. Le plus rapide, mais le PC devient très lent du fait que beaucoup de temps est consacré à l'impression. Le réglage par défaut est **minimum**.

**Version du Pilote** - La version du pilote d'imprimante.

**Version Windows Supportée** - La version de Windows pour laquelle le pilote a été créé. Pour Windows 9X/Me/NT4 ce devrait être **4.0**, et pour Windows 2000, XP, **5.0**.

**ID Pilote d'Imprimante** - Le nom de fichier du pilote d'imprimante.

**Version Pilote d'Imprimante** - Le version de fichier du pilote d'imprimante.

**Technologie Imprimante** - La technologie utilisée par l'imprimante. La plupart sont "raster printers" (changement de palette de couleur à chaque ligne) - seuls "plotters" (traceurs) utilisent la technologie.<br>d'impression vectorielle **Mode d'Imprimante** - La résolution en dpi (point par pouce), la profondeur monochrome/couleur.

**Mode d'Imprimante** - La resolution en dpi (point par pouce), la protondeur monochrome/couleur.<br>**Qualité d'Impression** - La qualité d'impression aussi bien spécifiée par terme (comme Draft, Proof) **Taille du Papier** - Le type de papier utilisé et ses dimensions.

**Orientation de la Page** - Possibilité de format portrait ou paysage.

**Source du Papier** - La rame utilisée pour l'impression.

Gestion Couleur ICM - Le système utilisé pour optimiser l'impression des couleurs ou des nuances de gris.

gris.<br>**Police True Type Supportée** - Spécifie si l'imprimante peut télécharger les polices (format imprimante)

**Rames d'Imprimante** - La liste des rames de papier supportées par l'imprimante. **Types de Papiers** - La liste des types de papier et leurs dimensions, supportés par l'imprimante. **Types de Papiers** - La liste des types de papier et leurs dimensions, supportés par l'imprimante.<br>**Modes d'Imprimantes** - La liste des résolutions et les profondeurs monochrome/couleur supportées par<br>''':::::::::::::::::: **Mode Périphérique d'Imprimante** - Caractéristiques du mode vidéo qui sont auto-commentées.

Possibilités Imprimante - Liste des différentes fonctions que l'imprimante supporte en mode natif. Windows émulera les fonctions non supportées. Les imprimantes très rapide implémentent la plupart des la féren<br>fenations listées et en aénéral, clast la rejeau neur laquelle il ne neutre surir beaucoup de différence. fonctions listées et, en général, c'est la raison pour laquelle il ne peut y avoir beaucoup de différence entre deux imprimantes même si le même matériel est utilisé. Le pilote d'imprimante peut être plus **Possibilités Liasse Imprimante** - Liste des possibilités d'ordonner l'impression.

**Possibilités Dessin Imprimante** - Liste des possibilités de dessin de l'imprimante.

**Possibilités Courbes Imprimante** - Liste des possibilités de dessin de courbes de l'imprimante.

**Possibilités Lignes Imprimante** - Liste des possibilités de dessin de lignes de l'imprimante.

P**ossibilités Lignes Imprimante** - Liste des possibilités de dessin de lignes de l'imprimante.<br>**Possibilités Polygones Imprimante** - Liste des possibilités de dessin de polygones/triangles de<br>"imprimante **Possibilités Texte Imprimante** - Liste des possibilités de reproduire des textes de l'imprimante.

**Fonctions Pilote Imprimante** - Liste des fonctions spéciales supportées par le pilote de l'imprimante.

Voyez la **Liste des Sigles** pour en savoir plus.

# **Options**

**Inclure Information Générale Imprimante/Fax** - Affiche les informations de base du Périphérique. **Inclure Information Pilote Imprimante/Fax** - Interroge les pilotes.

**Inclure Information Périphérique Imprimante/Fax** - Interroge le Périphérique.

Inclure Information Periphérique Imprimante/Fax - Interroge le Périphérique.<br><mark>Inclure Information Possibilités Périphérique Imprimante/Fax -</mark> Affiche les possibilités du

**Inclure Information Rames Papier** - Affiche les informations sur les rames de papier installées. **Inclure Information Types Papier** - Affiche les types de papier supportés.

**Inclure Information Modes Imprimante** - Liste les modes supportés.

**Inclure Conseils Amélioration Performance** - Désactivé, les conseils ne seront pas affichés.

### **Conseils**

### **Information WinSock (Internet)**

Affiche des informations détaillées concernant l'Interface des Emplacements Windows qui connectent Affiche des informations détaillées concernant l'Interface des Emplacements Windows qui connectent votre ordinateur à Internet selon différents protocoles:

- · Information Librairie WinSock
- · Information Hôte Local
- · Information Services Réseau
- · **Commutateur de Ligne de Commande**: WinSockInfo
- · **Configuration nécessaire:** connexion à Internet, WinSock v2
- · **Compatible OS (Win32)**: Windows 98, Me, 2000, XP, 2003
- · **Compatible OS (Win32 CE)**: PocketPC 2000/2002/2003, SmartPhone 2002, 2003
- · **Compatible OS (Win64)**: Windows XP, 2003

#### **Interprétations**

**Librairie WinSock 32/64-bit** - Les programmes Windows 32/64 utilisent une version 32/64-bit de la librairie, qui est plus rapide et offre plus de fonctions.

librairie, qui est plus rapide et offre plus de fonctions.<br>**Librairie WinSock 16-bit** - La version 16-bit est utilisée par les anciens programmes, comme les programmes Windows 3.1x.

**Version Requise** - La version requise par la plupart des programmes Internet grand public. Votre librairie devrait supporter au moins la version 2.0.

devrait supporter au moins la version 2.0.<br>**Version Récente** - La version la plus élevée supportée par la librairie. La plus récente est la 2.02 qui ajoute différentes nouvelles fonctions et améliorations.

**Description** - Le nom et la version de la librairie WinSock.

**Etat du Système** - L'état actuel de la librairie.

**Etat du Systeme** - L'etat actuel de la librairie.<br>**Maximum de Emplacements** - Le nombre maximum d'emplacements qu'un processus peut utiliser. Cela représente grossièrement le nombre de connexions pouvant être effectuées en même temps. represente grossierement le nombre de connexions pouvant etre effectuees en meme temps.<br>**Taille Maximum des Paquets UDP** - La taille maximum (en KB) d'un paquet pouvant être acheminé par UDP. UDP est une connexion sans protocole (ressemblant à un service postal) par laquelle des applications peuvent transmettre des messages.

**Nom de l'Hôte** - Le nom complet qualifié (incluant le domaine) de votre ordinateur.

**Adresse(s) IP** - Liste des adresses IP utilisées par votre ordinateur.

**Adresse(s) IPX** - Liste des adresses matérielles (MAC) de votre ordinateur.

**Information Services -** Liste des services, incluant nom, port et protocole utilisés. Ces services comprennent FTP, TELNET, HTTP (web) et autres. Vous pouvez trouver une liste et une description complètes dans tous les ouvrages consacrés au TCP/IP.

Voyez la **Liste des Sigles** pour en savoir plus.

#### **Options**

**Inclure Information Librairie WinSock 32/64-bit** - Interroge la librairie WinSock 32/64-bit. **Inclure Information Librairie WinSock 16-bit** - Interroge la librairie WinSock16-bit.

**Inclure Information Hôte Local** - Interroge l'hôte local.

**Inclure Information Services Réseau** - Interroge le service IP actif utilisé.

**Inclure Information SNMP** - Essaie d'interroger les informations par SNMP.

**Inclure Information Adaptateur(s) Réseau(x)** - Liste les détails des adaptateurs réseau.

**Inclure Conseils d'Amélioration de Performance** - Désactivé, les conseils ne seront pas affichés.

# **Conseils**

### **Information Contrôleurs de Jeux**

Affiche des informations détaillées concernant les contrôleurs de jeux connectés au système et les pilotesAffiche des informations détaillées concernant les contrôleurs de jeux connectés au système et les pilotes

- · Caractéristiques des Pilotes des Contrôleurs de Jeux
- · Caractéristiques Générales des Contrôleurs de Jeux
- · Information sur l'Etat Actuel des Contrôleurs de Jeux
- · Paramètres de Calibrage des Contrôleurs de Jeux
- · **Commutateurs de Ligne de Commande**: JoystickInfo
- · **Configuration nécessaire**: Joystick, manette de jeux, port de jeux et pilote de joystick
- · **Compatible OS (Win32)**: Windows 9X, Me, 2000, XP, 2003
- · **Compatible OS (Win64)**: Windows XP, 2003

### **Interprétations**

**Nom** - Le nom et la marque du contrôleur de jeux. **Fabricant** - Le fabricant du pilote du contrôleur de jeux. **ID Pilote** - Le nom de fichier du pilote de joystick. **Support** - Le nombre maximum de contrôleurs de jeux que peut supporter le pilote.

**Boutons** - Le nombre de boutons du contrôleur de jeux. **Coordonnée Z** - La profondeur supportée par le contrôleur de jeux. **Gouvernail** - Le style de gouvernail supporté par le contrôleur de jeux. **Coordonnée U** - Le contrôleur de jeux supporte l'axe U. **Coordonnée V** - Le contrôleur de jeux supporte l'axe V. **Point de Vue** - Le contrôleur de jeux supporte le mode point de vue ou aérien. **Portée Rotation Continue** - Le contrôleur de jeux supporte les rotations. **Etat** - Spécifie si le Périphérique est branché ou pas.

**Position X Min/Max** - La liste des valeurs possibles pour l'axe des X. **Position Y Min/Max** - La liste des valeurs possibles pour l'axe des Y. **Position Y Min/Max** - La liste des valeurs possibles pour l'axe des Y.<br>**Intervalle Polling Min/Max** - La liste des intervalles de temps auxquels le Périphérique peut être lié. Ceci

# **Options**

**Inclure Information Pilote Contrôleur de Jeu** - Interroge le pilote du contrôleur. **Inclure Information Périphérique Contrôleur de Jeu** - Interroge le Périphérique de jeux. **Inclure Information Etat Contrôleur de Jeu** - S'informe de l'état du Périphérique. **Inclure Information Calibrage** - Affiche les paramètres de calibrage du Périphérique. **Inclure Conseils Amélioration Performance** - Désactivé, les conseils ne seront pas affichés.

### **Conseils**

### **Information Carte Son**

Affiche des informations détaillées concernant le carte son et les différents pilotes de son installés:

- · Périphériques Wave Enregistrement et Restitution
- · Périphériques MIDI Contrôle (entrée/sortie) et Restitution
- · Périphériques de Mixage
- · Périphériques Auxiliaires
- · **Commutateur de Ligne de Commande**: SoundInfo
- · **Configuration nécessaire:** carte son, pilotes multimédia installés
- · **Compatible OS (Win32)**: Windows 9X, Me, 2000, XP, 2003
- · **Compatible OS (Win32 CE)**: PocketPC 2000/2002/2003, SmartPhone 2002, 2003
- · **Compatible OS (Win64)**: Windows XP, 2003

#### **Interprétations**

Périphériques Wave - Les Périphériques audio digital présents dans votre système. Ils sont utilisés pour la restitution de la voix et les effets spéciaux des jeux.

la restitution de la voix et les effets spéciaux des jeux.<br>**Périphériques MIDI** - Les Périphériques musicaux présents dans votre système. MIDI est une interface permettant la connexion de différents Périphériques musicaux pour la restitution et l'enregistrement. permettant la connexion de différents Périphériques musicaux pour la restitution et l'enregistrement.<br>**Périphériques de Mixage/Auxilliaires** - Les canaux de mixage qui gèrent le mixage des Périphériques audio, MIDI, Vidéo, entrées, sorties, CD, microphone, etc..

**Nom** - Le nom du Périphérique. Sandra ne peut pas (parfois) détecter les Périphériques créés **après** la version actuelle de Sandra! Mettez à jour votre version de Sandra.

**Fabricant** - Le nom de la société qui a écrit le pilote pour le Périphérique.

**Version -** La version du pilote du Périphérique.

**ID Produit** - Le numéro ID unique assigné au Périphérique.

**Bits d'Echantillonnage** - Le nombre maximum de bits d'échantillonnage utilisés pour la restitution ou l'enregistrement. Les Périphériques actuels utilisent 16-bits qui transmettent une qualité de musique supérieure aux anciens Périphériques 8-bit.

supérieure aux anciens Périphériques 8-bit.<br>**Taux d'Echantillonnage** - Le taux maximum d'échantillonnage supporté par le Périphérique en kHz. C'est le nombre de fois que le son est échantillonné en une seconde. Les Périphériques récents ont un taux d'échantillonnage à 44.1kHz.

**Canaux** - Le nombre de canaux supportés.

**Canaux** - Le nombre de canaux supportes.<br>**Type de Périphérique MIDI** - Le type de Périphérique MIDI que le Périphérique exécute, généralement le type de synthétiseur exécuté.

le type de synthétiseur exécuté.<br>**Type de Périphériques Auxiliaires** - Le type de Périphérique d'entrée/sortie avec lequel ce mélangeur de canaux fonctionne.

**Voix** - Le nombre maximum de voix qui peuvent jouer en même temps.

**Notes** - Le nombre maximum de notes qui peuvent jouer en même temps.

**Possibilités du Périphérique** - Liste des différentes fonctions que supporte le Périphérique. Ceci dépend du type de Périphérique. Un Périphérique n'a pas besoin de supporter toutes les fonctions, certaines n'étant pas requises. La performance n'a rien à voir avec le nombre de fonctions supportées seule l'utilisation est réduite.

Voyez la **Liste des Sigles** pour en savoir plus.

#### **Options**

**Inclure Information Possibilités Périphérique** - Affiche les possibilités du Périphérique de son.

**Inclure Conseils Amélioration Performance** - Désactivé, les conseils ne seront pas affichés.

**Conseils**

### **Information Souris**

Affiche des informations détaillées concernant la souris et les pilotes installés:

- · Information Souris
- · Information Pilote Souris
- · Options de Configuration
- · Windows et le Support de Stylo
- · Fonctions d'Accessibilité
- · **Commutateur de Ligne de Commande**: MouseInfo
- · **Configuration nécessaire**: présence d'une souris ou d'un stylo
- · **Compatible OS (Win32)**: Windows 9X, Me, 2000, XP, 2003
- · **Compatible OS (Win64)**: Windows XP, 2003

### **Interprétations**

**Nom** - Le type et la marque de la souris.

**Boutons** - Le nombre de boutons de la souris supportés par le pilote de souris.

**Boutons** - Le nombre de boutons de la souris supportes par le pilote de souris.<br>**Type** - La façon dont la souris est connectée au PC. La plupart des souris de nos jours sont de type PS/2, mais il existe également des souris USB, Série et Bus.

**Port** - Le port auquel la souris est connectée.

**Port** - Le port auquel la souris est connectee.<br>**Interruption** - Indique si la souris requiert une interruption spécifique, le numéro de l'interrupteur matériel utilisé par la souris.

utilise par la souris.<br>**Adresse du Port COM** - Indique si la souris est connectée à un port série (COM), l'adresse matérielle **Version Plug et Play** - La version plug et play que la souris supporte.

**ID Pilote** - Le nom de fichier du pilote de la souris.

**Version** - La version du pilote de la souris.

**Version DOS** - Indique si un pilote DOS (mode réel) est installé, la version du pilote de souris DOS. **Stylo Windows** - Spécifies si le pilote de la souris supporte la connexion d'un stylo.

**Configuration du Bouton** - Spécifie si l'utilisateur se sert de la souris avec sa main droite ou gauche. Configuration du Bouton - Spécifie si l'utilisateur se sert de la souris avec sa main droite ou gauche.<br>**Traînée du Pointeur** - Spécifie si la traînée du pointeur est active. La traînée du pointeur rend le pointeur<br>de la s **Vitesse de Déplacement** - L'index de la vitesse de déplacement.

**Vitesse de Deplacement** - L'index de la vitesse de déplacement.<br>Coordonnées X/Y - Les axes X/Y du seuil de mouvement, c'est à dire quantité de mouvement selon il<br>Laquelle la sourie de la fine mobilisée pour qu'un mouvemen laquelle la souris doit être mobilisée pour qu'un mouvement soit enregistré.

laquelle la souris doit être mobilisée pour qu'un mouvement soit enregistré.<br>**Vitesse du Double-Clic** - Le délai maximum entre deux clic qui représente la différence entre un double-

Fonction d'Accessibilité - Options variées pour rendre Windows plus accessible pour les handicapés.

Voyez la **Liste des Sigles** pour en savoir plus.

### **Options**

**Inclure Information Fonctions Accessibilités** - Interroge les fonctions du pilote pour l'accessibilité. **Inclure Conseils Amélioration Performance** - Désactivé, les Conseils ne seront pas affichés.

#### **Conseils**

### **Information Clavier**

Affiche des informations détaillées concernant le clavier raccordé et le pilote installé:

- · Information Clavier
- · Information Pilote Clavier
- · Paramètres de Configuration
- · Fonction d'Accessibilité
- · **Commutateurs de Ligne de Commande**: KeyboardInfo
- · **Configuration nécessaire**: Clavier présent
- · **Compatible OS (Win32)**: Windows 9X, Me, 2000, XP, 2003
- · **Compatible OS (Win64)**: Windows XP, 2003

### **Interprétations**

**Type** - Le nom et le type de clavier.

**Type / Sous-Type** - La catégorie et la sous-catégorie matérielle assignés à ce type de clavier. Type / Sous-Type - La categorie et la sous-categorie materielle assignes a ce type de clavier.<br>Fon<mark>ctions du Clavier</mark> - Le nombre de touches de fonctions disponibles sur le clavier. Les claviers

modernes ont 12 toucnes de fonction, F1 a F12.<br>**Supporte Intercept** - Indique si le contrôleur de clavier supporte une fonction spéciale utilisée pour

modifier certaines options.<br>**Taux Get/Set Typematic** - Une fonctionnalité améliorée de certains claviers. Ceci vous permet de modifier la Vitesse de Repetition et le Delai de Repetition. Ces deux variables peuvent etre classiquement

modifiées dans le BIOS.<br>**Contrôleur du Clavier** - Le contrôleur intégré de votre clavier. C'est habituellement un Intel 8042 ou compatible. Cependant, certains claviers peuvent avoir des contrôleurs différents supportant différentes fonctions.

**ID du Châssis** - Le numéro ID attribué à ce clavier.

**Type de Châssis** - Le pays pour lequel ce clavier a été conçu.

**ID du Pilote** - Le nom de fichier du pilote du clavier.

**Version** - La version du pilote du clavier.

**Version DOS** - Si un pilote de clavier DOS (en mode réel) est installé, la version du pilote DOS de clavier. **version DOS** - Si un pilote de clavier DOS (en mode reel) est installe, la version du pilote DOS de cla<br>**Pages de Codes** - Les pages de code du clavier utilisé. Les pages de code spécifient les caractères

**Délai de Répétition** - Affiche la durée d'attente du PC après avoir enfoncé et maintenu enfoncée une<br>touche. Per exemple, 2 est un Délai de Pépétition moyen (par défaut) alors que 2 est rapide, c'est à dire. touche. Par exemple, 2 est un Délai de Répétition moyen (par défaut) alors que 0 est rapide, c'est à dire que l'ordinateur n'attendra pas du tout.

que l'ordinateur n'attendra pas du tout.<br>**Vitesse de Répétition** - Affiche la rapidité de répétition d'une touche quand vous la pressez et maintenez pressee. En gros, cela signifie le nombre de caracteres par seconde. Par exemple, 16 est une vitesse de

Fonctions Accessibilité - Différentes options utilisées pour rendre Windows plus accessible pour les

Voyez la **Liste des Sigles** pour en savoir plus.

### **Options**

**Inclure Information Fonctions Accessibilité** - Interroge le pilote des fonctions d'accessibilité. **Inclure Conseils Amélioration Performance** - Désactivé, les conseils ne seront pas affichés.

# **Conseils**

### **Information de Contrôle des Périphériques de Médias (MCI)**

Affiche des informations détaillées sur les Périphériques de Contrôle des Médias installés sur votre Affiche d système:

- · AVI, MPEG, VideoCD, Video Motion
- · Animation
- · Enregistreur Cassette Vidéo (VCR)
- · Disque Laser
- · Audio Wave
- · Séquenceurs MIDI
- · CD Audio
- · **Commutateur de Ligne de Commande**: MCInfo
- · **Configuration nécessaire**: pilotes Multimédia installés
- · **Compatible OS (Win32)**: Windows 9X, Me, 2000, XP, 2003
- · **Compatible OS (Win64)**: Windows XP, 2003

#### **Interprétation**

**MCI** - Les Périphériques de Contrôle des Médias sont des pilotes qui gèrent les différents aspects de **Médiateur**<br>Windows en fournissant une simple interface générique qui vous permet d'utiliser des fichiers multimédia Windows en fournissant une simple interface générique qui vous permet d'utiliser des fichiers multimédia (audio, video, animation, MIDI, etc.). Sandra ne peut pas (partois) detecter les Peripheriques crees apres

**Nom** - Le nom et la marque du Périphérique.

**Type** - Le type de Périphérique.

**Alias** - Le surnom qui identifie de façon unique ce Périphérique.

**Nom Complet** - Le nom complet et le type d'interface du Périphérique.

**ID du Pilote** - Le nom de fichier du pilote du Périphérique. **Version** - La version du pilote du Périphérique.

**Possibilités du Périphérique** - Liste des différentes fonctions que supporte le Périphérique. Ceci dépend du type de Périphérique. Un Périphérique ne supporte pas obligatoirement toutes les fonctions. certaines n'étant pas requises. La performance n'a rien à voir avec le nombre de fonctions supportées -<br>seule l'utilisation est concernée.

seule l'utilisation est concernée.<br>**Possibilités Spécifiques du Périphérique** - Les divers fonctions spécifiques supportée par le Périphérique. Ceci dépend du type de Périphérique. Un Périphérique ne supporte pas obligatoirement foutes les fonctions, certaines n'etant pas requises. La performance n'a rien à voir avec le nombre de la fonc<br>fenctions supportées - seule l'utilisation est concernée. fonctions supportées - seule l'utilisation est concernée.

Voyez la **Liste des Sigles** pour en savoir plus.

### **Options**

**Inclure Information Possibilités Périphérique** - Affiche les possibilités du Périphérique MCI. **Inclure Conseils Amélioration Performance** - Désactivé, les conseils ne seront pas affichés.

#### **Conseils**

### **Information Gestion Avancée de l'Energie (ACPI et APM)**

Affiche des informations détaillées concernant les interfaces et pilotes ACPI et APM installés:

- · Information Interface ACPI
- · Information Interface APM
- · Etat de l'Alimentation
- · Etat de la Batterie
- · Etat du Système
- · **Commutateurs de Ligne de Commande**: APMInfo
- · **Configuration Nécessaire**: BIOS APM/ACPI , support APM/ACPI activé
- · **Compatible OS (Win32)** : Windows 9X, Me, 2000, XP, 2003
- · **Compatible OS (Win32 CE)** : PocketPC 2000/2002/2003, SmartPhone 2002, 2003
- · **Compatible OS (Win64)** : Windows2003

### **Interprétation**

**ACPI** - La Configuration Avancée et la spécificité de l'Interface de l'Energie (ACPI) sont les éléments clés<br>d'un Système d'Exploitation Gérant l'Energie (OSPM). OSPM et ACPI concernent tous les ordinateurs, d'un Système d'Exploitation Gérant l'Energie (OSPM). OSPM et ACPI concernent tous les ordinateurs, incluant les ordinateurs de bureau, les portables, personnels, et les serveurs. L'ACPI fait évoluer l'interface de configuration de la carte mere existante pour rendre ces structures avancees plus robustes et plus performantes.

En général, si ACPI est activé, APM doit être désactivé du fait qu'il peut interférer avec les opérations de routine d'ACPI. **Version de l'ACPI** - la version du BIOS ACPI . Version la plus récente: 1.00.

**Fabricant de l'ACPI** - le fabricant qui a écrit le BIOS ACPI.

**APM** - la Gestion Avancée de l'Alimentation est un système qui gère l'énergie du PC. Habituellement,<br>cela s'adresse à la charge des betteries des ardinateurs portables, mais s'emploie également pour les cela s'adresse a la charge des batteries des ordinateurs portables, mais s'emploie egalement pour les ordinateurs de bureau. En désactivant certains Périphériques (comme la mise en veille du moniteur, l'arret des disques durs, la diminution de la frequence du CPU, etc...), la consommations d'energie est<br>It duite nous ménages l'usure de la batterie. De même, nous les écrans, le tube sera également protégé. réduite pour ménager l'usure de la batterie. De même, pour les écrans, le tube sera également protégé. **Version APM** - la version du BIOS APM. Version la plus récente: 1.02.

**version APM** - la version du BIOS APM. Version la plus recente: 1.02.<br>**Programmes Supportés** - spécifie si l'interface APM est compatible avec les programmes 16-bit et/ou 32/64-bit en mode protégé ou seulement en mode réel.

**Etat Ligne APM** - spécifie si l'APM est actuellement opérationnel ou s'il a été désactivé.

**Etat Ligne AC** - indique l'état de l'alimentation électrique de votre PC. Il peut être branché (On-line), **Etat Ligne AC** - indique l'état de l'alimentation électrique de votre PC. Il peut être branché (On-line), comme alimenté par le courant du secteur, ou débranché, comme dans le cas d'une alimentation par batteries.

**Etat de la Batterie** - indique si une batterie est branchée et également si elle est en charge.

**Charge de la Batterie** - le pourcentage de la charge encore disponible.

**Charge de la Batterie** - le pourcentage de la charge encore disponible.<br>**Durée Restante de la Batterie** - estimation du temps restant avant que rien n'intervienne, en fonction du<br>retie de la consommation estuelle su de l'

Ralentissement de l'Horloge - indique si l'APM peut réduire la fréquence du CPU dans le but **Veille de l'Ensemble** - indique si le PC peut entrer en mode de veille.

**Heure de Réveil** - indique si le PC peut se réactiver automatiquement à une certaine heure.

**Heure de Reveil** - indique si le PC peut se réactiver automatiquement à une certaine heure.<br><mark>Sonnerie Réveil</mark> - indique si une sonnerie de téléphone peut réactiver le PC, par l'intermédiaire d'un

modem.<br>**Sonnerie Réveil \_PCMCIA** - indique si une sonnerie de téléphone peut réactiver le PC, par<br>l'intermédiaire d'un modem PCMCIA.

Voyez la **Liste des Sigles** pour en savoir plus.

### **Options**

**Inclure Information DMI/SMBIOS** - Interroger DMI/SMBIOS du système dans le détail. **Inclure Information ACPI** - Interroger le système ACPI. **Inclure Information BIOS APM** - Interroger le BIOS APM du système. **Inclure Information Système APM** - Interroger l'interface du système APM. **Inclure Information Pilotes Gestion Energie** - Interroger les pilotes pour la configuration PM. **Inclure Information BIOS SMBus** - Interroger l'interface du BIOS SMBus . **Inclure Conseil Amélioration Performance** - désactivé, aucun Conseil ne sera affiché.

### **Conseils**

### **Information Bus PCI, AGP, CardBus et Périphériques**

Affiche des informations détaillées concernant les bus PCI, AGP, CardBus, PCMCIA et les Périphériques Affiche des informations détaillée qui leurs sont connectés (cartes):

- · Information Interface Bus PCI, AGP, CardBus, PCMCIA Bus
- · Information et Possibilités des Périphériques
- · **Commutateur de Ligne de Commande**: PCInfo
- · **Configuration nécessaire**: system PCI, AGP, CardBus , version 2.00 ou supérieure
- · **Compatible OS (Win32)**: Windows 9X, Me, 2000, XP, 2003
- · **Compatible OS (Win64)**: Windows XP, 2003

#### **Inteprétations**

**Version de l'Interface** - La version du standard PCI avec laquelle il s'accorde. Cependant, si la specification 2.20 indique 66MHz, ceci ne veut pas dire que les bus relies et les adaptateurs vont tourner a 66MHz. De meme pour les autres fonctions. Notez egalement que TOUS les adaptateurs doivent.<br>curs exter une fonction activable, et non conséquent, n'utilisez nos de cartes trop anciennes.

supporter une fonction activable, et par consequent, n'utilisez pas de cartes trop anciennes.<br>**Nom Périphérique Windows** - Le nom du Périphérique que Windows pense avoir détecté. C'est le nom du produit et non le nom du chipset/Périphérique actuel. Le même Périphérique vendu par différentes sociétés peuvent utiliser des noms différents et des pilotes différents.

societes peuvent utiliser des noms differents et des pilotes differents.<br>**Nom Périphérique OEM** - Le vrai nom du chipset/Périphérique. Il inclut le nom du vrai fabricant (OEM) et non celui du revendeur. Ceci determine le pilote utilise par Windows pour ce Peripherique. Sandra ne<br>peut pas détecter les produits créés **après** la réalisation de cette version de Sandra! Mettez votre version

de Sandra a jour si ceci se produit.<br>**ID Matériel** - L'identifiant PCI unique pour ce Périphérique. Il n'y a pas deux Périphériques ayant le même<br>ID Taut nouveau Dériphérique *(Chinaet DCI deit être enregistré auprès de l'* ID. Tout nouveau Peripherique /Chipset PCI doit etre enregistre aupres de l'Organisation du Standard PCI

Standards Organisation qui lui assigne un ID unique.<br>**Nom Produit** - Le nom du produit et celui du fabricant. Ceci devrait concorder avec les Noms de Périphériques Windows, à moins que vous utilisiez des pilotes différents. Ce référentiel a été introduit pour différencier les produits utilisant le même chipset. Sandra ne peut pas détecter les produits créés<br>après la réalisation de cette version de Sandra! Mettez votre version de Sandra à jour si ceci se produit. après la réalisation de cette version de Sandra! Mettez votre version de Sandra à jour si ceci se produit.<br>**ID Produit Matériel** - Le seul identifiant PCI pour ce Périphérique. Il n'y a pas deux Périphériques ayant<br>Le même le même ID. Tout nouveau Périphérique / Chipset PCI doit être enregistré auprès de l'Organisation du<br>Standard PCI Standards Organisation qui lui assigne un ID unique.

Standard PCI Standards Organisation qui lui assigne un ID unique.<br>**Révision** - L'évolution du Périphérique (version de la couche de silicium). 0 signifie la toute première version. Habituellement, les versions les plus recentes contiennent des solutions aux bugs et parfois des

**Version AGP** - La version du standard AGP à laquelle le Périphérique est relié. La dernière est 2.00. **version AGP** - La version du standard AGP a laquelle le Peripherique est relie. La derniere est 2.00<br><mark>Supporte Adressage Side Band</mark> - Indique si le Périphérique supporte le side banding. Il permet le

chevauchement des commandes et données ce qui améliore la performance.<br>**Supporte Transfert Données** - Tous les Périphériques AGP doivent supporter 1x. Ce mode est similaire

**Supporte Etat Energie D1-D2** - Les modes de gestion de l'énergie (au cas où) que le Périphérique<br>supporte. Permi ses modes, une portie des Périphériques s'arrêtent pour réduire le sensemmation. supporte. Parmi ces modes, une partie des Périphériques s'arrêtent pour réduire la consommation.

Propriétés Périphériques - Liste des différents caractéristiques génériques du Périphérique. Elle dépend du type de Périphérique. Un Périphérique ne supporte pas obligatoirement toutes les fonctions, mais parfois, plus il en supporte et mieux c'est. Ainsi, la performance peut varier en fonction des paramètres actuels de certaines de ces variables.

**Taille Cache Ligne** - La taille du cache de tampon en bytes. Un petit cache peut accélérer certaines
transactions, et certains Périphériques ont un cache de 8-byte (2 mots de 32-bit).

transactions, et certains Périphériques ont un cache de 8-byte (2 mots de 32-bit).<br>**Durée Latence** - Spécifie la durée maximum de transfert du bus en cycles paramétrée pour ce Périphérique. Un chiffre élevé signifie que le Périphérique peut utiliser plus de bande passante du bus<br>mais nout relactif d'autres Périnhériques. Vous nouvez régler ces valeurs dans le BIOS, les valeurs les mais peut ralentir d'autres Périphériques. Vous pouvez régler ces valeurs dans le BIOS, les valeurs les plus élevées étant les meilleures (jusqu'à un certain point). L'ordre de grandeur se situe entre 32-255. **Accès I/O** - Spécifie si ce Périphérique utilise des ports I/O.

**Accès Mémoire** - Spécifie si le Périphérique utilise la mémoire du système.

Acces Memoire - Spécifie si le Périphérique utilise la mêmoire du système.<br>Possibilité Bus-Master - Spécifie si le Périphérique peut prendre le contrôle du bus et transférer les<br>dennées sans l'aide d'un support externe - c données sans l'aide d'un support externe - ce qui est généralement plus rapide.

données sans l'aide d'un support externe - ce qui est généralement plus rapide.<br>**Reconnaissance Cycle Spécial** - Ce Périphérique reconnaît et peut transmettre des messages à tous

les autres Peripheriques du bus en utilisant des cycles de transmission speciaux.<br>**Ecrire et Invalider Mémoire** - Indique si ce Périphérique supporte un algorithme caché similaire au<br>esche d'écriture différée (write-back)

cache d'ecriture différée (write-back) utilisé par les caches du système.<br>**Accès Palette VGA** - Indique si le Périphérique permet l'accès à ses registres de palettes par d'autres<br>cartes. Tuniquement, les cartes vidéo PCI d cartes. Typiquement, les cartes vidéo PCI doivent autoriser l'accès par la couche de cartes ISA à la carte ISA de façon à utiliser la palette correcte.

**Réponse Erreur Parité** - Indique si le Périphérique supporte la détection d'erreurs.

Reponse Erreur Parite - Indique si le Périphérique supporte la détéction d'erreurs.<br>Cycles Attente - Indique si le Périphérique utilise des cycles d'attente pour opérer correctement. Si tous le<br>Le signaux peuvent devenir a les signaux peuvent devenir actif simultanement, les cycles d'attente ne sont pas utilisés, ce qui entraîne de meilleures performance.

de meilleures performance.<br>**Ligne Erreur Système** - Indique si la ligne erreur système est active. Cette ligne doit être active si le système peut détecter les erreurs de parité rapportées par les Périphériques.

système peut detecter les erreurs de parite rapportees par les Peripheriques.<br>**Transactions Fast back-to-back** - Spécifie si le système peut combiner les transactions et les exécuter<br>en moins de temps, l'une après l'autre, en moins de temps, l'une après l'autre, que si elles étaient exécutées normalement. Cette compression :<br>neut extre înce des necfermances alue élevées si toutes les transaction ent besoin d'être exécutées. peut entraîner des performances plus élevées si toutes les transaction ont besoin d'être exécutées<br>**Supporte Bus 66MHz** - Indique si ce Périphérique peut s'exécuter à 66MHz. Un bus PCI tourne à

66MHz uniquement si tous les Periphériques peuvent tourner à cette vitesse.<br>**Supporte Fonctions Définies Utilisateur** - Indique si le Périphérique supporte des fonctions définies par<br>"utilisateur.

l'utilisateur.<br>**Timing Sélection Périphérique** - Spécifie le timing utilisé pour ce Périphérique. Cela ne spécifie pas la vitesse actuelle du Périphérique, mais plutôt le timing qui est utilisé pour identifier ce Périphérique sur le bus.

**Ligne Interruption** - L'IRQ matérielle actuellement utilisée par le Périphérique, au cas où. Si le<br>Périnhérique utilise une ligne d'interpretien PCI, elle deit être génée par un interpreteur matériel (comme Périphérique utilise une ligne d'interruption PCI, elle doit être gérée par un interrupteur matériel (comme ISA). Cependant, les chipsets modernes et les derniers Windows 98/Me/2000/XP/2003 utilisent PCI IRQ.<br>Charling pour plutiliser qu'un interrupteur matériel pour teutes les cartes PCI. Autrement, il n'y aureil pas Steering pour n'utiliser qu'un interrupteur matèriel pour toutes les cartes PCI. Autrement, il n'y aurait pas<br>sufficamment d'interrupteurs matériales

suffisamment d'interrupteurs materiels.<br>**Pin Interruption** - La ligne des interruptions PCI est utilisée par ce Périphérique. Il y a 4 pins<br>d'interruption pour la bus PCI (A à D) assignée à chaque adaptateur PCI. Si le Pér d'interruption pour le bus PCI (A a D) assignés a chaque adaptateur PCI. Si le Peripherique requiert une<br>intermetiers afrefations pour INT, A lui est assignée les trois autres sont utilisés pour d'autres fanctions pour interruption, generalement INT, A lui est assigne; les trois autres sont utilises pour d'autres fonctions pour

Voyez la **Liste des Sigles** pour en savoir plus.

# **Options**

**Inclure Information Possibilités Bus** - Interroge le bus sur ses possibilités.

**Inclure Information Possibilités Périphériques** - Interroge le Périphérique pour ses possibilités. **Inclure Information Possibilités Périphériques** - Intérroge le Périphérique pour ses possibilit<br><mark>Inclure Information Possibilités Périphérique Spécial</mark> - Affiche les capacités spécifiques du

Periphérique.<br>**Inclure Information Ressources Matérielles** - Affiche les ressources matérielles allouées à chaque **Utiliser Configuration Bus par Passerelle PCI-to-PCI** - Construit un schéma du bus en interrogeant

les passerelles PCI-to-PCI du bus principal. A désactiver si certains bus n'apparaissent pas. les passerelles PCI-to-PCI du bus principal. A désactiver si certains bus n'apparaissent pas.<br>**Inclure Information Bus/Périphérique CardBus** - Affiche les bus CardBus et les Périphériques qui

Ieur sont attachés.<br>**Inclure Information Bus/Périphérique PCMCIA** - Affiche les bus PCMCIA et Périphériques attachés. **Inclure Conseils Amélioration Performance** - Désactivé, les conseils ne seront pas affichés.

## **Conseils**

# **Information Sources de Données (ODBC)**

Affiche des informations détaillées concernant les DSN (Data Source Names) installés sur le système:

- · Options ODBC
- · Fonctions ODBC supportées
- · Types de Données ODBC supportées
- · Tableaux et Affichages dans la Base de Données (description complète)
- · Procédures et Fonctions dans la Base de Données (description complète)
- · **Commutateurs de Ligne de Commande**: ODBCInfo
- · **Configuration nécessaire**: ODBC version 3.50 ou supérieure
- · **Compatible OS (Win32)**: Windows 9X, Me, 2000, XP, 2003
- · **Compatible OS (Win64)**: Windows XP, 2003

# **Interprétations**

**Paramètres** - Liste complète des paramètres ODBC et de leurs options actuelles. Veuillez vous référer à la documentation ODBC v3 pour en savoir plus en ce qui concerne les parametres et valeurs; la liste et les explications se trouvent plus loin dans ce manuel.<br>**Conformité de Fonction** - L'état actuel des fonctions ODBC v3.

**Supporte la Fonction** - indique si la source des données supporte la fonction en question. **Type Données** - Nom, type, détails, caractéristiques de chaque type de support de données. **Tableaux/Affichages** - Type, possibilité, liste des champs ainsi que leur nom, type et commentaires. Tableaux/Affichages - Type, possibilite, liste des champs ainsi que leur nom, type et comme<br>Procédures/Fonctions - Type, possibilités, liste des paramètres ainsi que leur nom, type et commentaires.

# **Options**

**Inclure Sources Données Système** - Liste des sources des données système.

**Inclure Sources Données Utilisateur** - Liste des sources de données spécifiques utilisateur.

**Inclure Information ODBC** - Liste des paramètres ODBC et leurs valeurs.

**Inclure Information Fonctions ODBC Supportées** - Affiche le liste des fonctions supportées.

**Inclure Information Types ODBC Supportées** - Affiche la liste des types de données supportées. **Inclure Information Tableaux/Affichages** - Affiche la liste des tableaux et affichages.

**Inclure Information Procédures/Fonctions** - Affiche la liste des procédures et fonctions.

**Inclure Information Procedures/Fonctions** - Affiche la liste des procedures et fonctions.<br><mark>Demande Identifiant Connexion en Mode Affichage</mark> - Demande à l'utilisateur son nom d'utilisateur

**Inclure Conseils Amélioration Performance** - désactivé, les conseils ne seront pas affichés.

# **Conseils**

## **Information Système d'Exploitation Windows**

 $A_{\rm eff}$  des informations détaillées concernant Windows et son sous-système DOS:

- · Information Système d'Exploitation Windows
- · Information Sous-système DOS
- · Propriétés OS
- · Dossiers OS
- · Paramètres Régionaux
- · **Commutateur de Ligne de Commande**: WinInfo
- · **Compatible OS (Win32)**: Windows 9X, Me, 2000, XP, 2003
- · **Compatible OS (Win32 CE)**: PocketPC 2000/2002/2003, SmartPhone 2002, 2003
- · **Compatible OS (Win64)**: Windows XP, 2003

#### **Interprétations**

**Nom** - Le nom et la version du système d'exploitation ayant été trouvé.

**Nom** - Le nom et la version du systeme d'exploitation ayant ete trouve.<br>**Nom Complet** - Les vrais nom, version, révision et autres informations concernant le système d'exploitation.

**ID Windows** - L'identifiant produit du système d'exploitation.

**Propriétaire** - Le nom de la licence.

**Organisation** - Le nom de la société à laquelle appartient la licence.

**Version Plus!** - Le nom et la version du Pack Plus! installé.

**ID Plus!** - L'identifiant Produit du Pack Plus! si installé.

**ID Plus! -** L'identifiant Produit du Pack Plus! si installé.<br>**Système d'Exploitation DOS -** Le nom, la version et la révision du système d'exploitation DOS sous lequel votre système d'exploitation actuel fonctionne ou émule.

**Nom de l'Ordinateur** - Le nom assigné à cet ordinateur.

**Nom d'Utilisateur** - Le nom d'utilisateur du propriétaire actuel (c'est à dire vous).

**Modèle d'Affichage** - Le nom du modèle d'affichage utilisé.

**Durée de Fonctionnement** - Depuis combien de temps cet ordinateur est en train de fonctionner.

**Version Debug** - Indique si cette version est la version spéciale utilisée par les programmeurs. **Sécurité Présente** - Indique si cette version utilise des précautions de sécurité (comme NT). **Securite Presente** - Indique si cette version utilise des precautions de securite (comme NT).<br><mark>Compatible Double-byte</mark> - Indique si cette version supporte les caractères double-byte comme au Moyen Orient ou pour les langues orientales.

Moyen Orient ou pour les langues orientales.<br>**Compatible Moyen Orient** - Indique si cette version supporte les additifs et modifications spécifiques au Moven Orient.

**Type de Démarrage** - Indique si le boot est de type normal ou en mode sécurisé, mode sécurisé réseau, mode sécurisé avec identifiant, etc.. Les autres types ne sont utilisés que lorsque certains problèmes apparaissent.

apparaissent.<br>**Configuration de Démarrage** - Si des configurations de démarrage sont utilisées, le nom de la configuration utilisée au moment du boot.

configuration utilisée au moment du boot.<br>**Démarrage dans GUI Windows** - Indique si Windows est lancé automatiquement ou si le boot s'arrête pour le prompt (commande DOS à entrer : pour lancer Windows, entrer win).

pour le prompt (commande DOS a entrer : pour lancer Windows, entrer **win**).<br>**Multi-boot Activé** - Indique si le système peut lancer différents systèmes d'exploitation au démarrage, comme DOS, Windows 98/Me, 2000/XP/2003, etc.

comme DOS, Windows 98/Me, 2000/XP/2003, etc.<br>**Lancement de Windows par Défaut** - Indique si Windows est choisi comme système d'exploitation par défaut pour le lancement, lorsque le système est configuré multi-boot.

défaut pour le lancement, lorsque le système est configuré multi-boot.<br>**Délai de Démarrage** - Combien de temps Windows attendra après le processus de démarrage pour permettre l'utilisation des touches de fonctions.

**Affichage du Menu de Boot** - Indique si un menu de boot est affiché à chaque fois que Windows est

lancé. Habituellement, ce menu est affiché quand un prot processus de boot en actionnant les touches de fonction.

processus de boot en actionnant les touches de fonction.<br>**Touches Boot Activées** - Indique si les touches de fonction de modification de boot peuvent être

**Elément de Menu par Défaut** - Le nom de l'élément du menu utilisé par défaut au démarrage. **Element de Menu par Defaut** - Le nom de l'element du menu utilise par defaut au demarrage.<br>**Délai de Sélection du Menu par Défaut** - Combien de temps Windows attend si vous n'avez pas choisi un élément de lancement dans le menu, avant de sélectionner automatiquement celui par défaut.

**Affichage du Logo de Windows** - Indique si le logo animé s'affiche à l'écran pendant la routine de boot. **Affichage du Logo de Windows** - Indique si le logo animé s'affiche à l'écran pendant la routine de bo<br><mark>Auto-lancement du Double Tampon</mark> - Indique si le double tampon est activé. Il est automatiquement activé si les pilotes DMA DOS sont utilisés (comme les pilotes SCSI).

active si les pilotes DMA DOS sont utilises (comme les pilotes SCSI).<br>**Auto-lancement de DoubleSpace** - Indique si DoubleSpace est activé. Si vous n'utilisez pas la compression, ceci devrait être désactivé pour économiser de la mémoire pour d'autres programmes.<br>**Auto-lancement de DriveSpace** - Indique si DriveSpace est activé. Si vous n'utilisez pas la

compression, ceci devrait être désactivé pour économiser de la mémoire pour d'autres programmes. compression, ceci devrait être désactivé pour économiser de la mémoire pour d'autres programmes.<br>**Lancer l'Interpréteur de Commande en Mémoire Haute** - Indique si l'interpréteur de commande peut être placé en mémoire HMA (High Memory Area) ou HMB (High Memory Blocks) pour libérer de la memoire conventionnelle pour d'autres programmes. Ceci ne devrait etre parametre que si vous utilisez

des anciennes versions de Novell NetWare.<br>**Pilotes de Réseau Activés** - Indique si les pilotes réseau sont activés ou pas. Ils devraient être désactivés si vous soupçonnez un problème causé par le réseau.

désactivés si vous soupçonnez un problème causé par le réseau.<br>**Alerte Mode Démarrage Sécurisé** - Indique si le système vous informera d'un crash système prévisible et s'il devra démarrer en Mode Sécurisé par défaut.

et s´il devra demarrer en Mode Securise par defaut.<br>**Archivage Désactivé** - Indique si l'archivage de la routine de démarrage est activée ou pas. Ceci est très utile pour une recherche si des problèmes se produisent.

**Dossier Windows** - La localisation du dossier principal de Windows.

**Dossier Système** - La localisation du dossier System.

**Chemin Programme** - Le chemin utilisé par le système.

**Dossier Temporaire** - La localisation du dossier utilisé pour les fichiers temporaires.

**Pays** - Le pays dans lequel se trouve l'ordinateur.

**Page Code ANSI** - Le code de pages utilisé pour les caractères ANSI.

**Page Code OEM** - Le code de pages utilisé pour les caractères OEM.

Voyez la **Liste des Sigles** pour en savoir plus.

#### **Options**

**Inclure Information Identité** - Interroge le système pour les informations d'identification. **Inclure Information Propriétés OS** - Affiche les propriétés du système d'exploitation. **Inclure Information Dossiers OS** - Affiche la localisation des dossiers système. **Inclure Information Paramètres Régionaux OS** - Affiche les paramètres régionaux. **Inclure Information ID Produit** - Affiche le numéro de série et les identifiants produit. **Inclure Conseils Amélioration Performance** - Désactivé, les conseils ne seront pas affichés.

#### **Conseils**

## **Information Mémoire DOS**

Affiche des informations sur la mémoire DOS disponible par un procédé de machine virtuelle DOS:

- · Information Mémoire de Base (Conventionnelle)
- · Information Mémoire UMB
- Information Mémoire EMS
- · Information Mémoire XMS
- Information Mémoire HMA
- · Information Mémoire DPMI, VCPI
- · **Commutateur de Ligne de Commande**: Info DosMem
- · **Compatible OS (Win32)**: Windows 9X

## **Interprétations**

**Mémoire de Base** - (DOS ou mémoire en mode réel ou **conventionnelle**) c'est la mémoire utilisée par DOS et les programmes sous DOS (interieure a 1MB). Peu importe la quantite de memoire que vous possédez actuellement, vous ne pourrez pas utiliser davantage de programmes DOS, ou des programmes DOS plus importants à moins qu'ils n'utilisent la mémoire EMS ou XMS. programmes DOS plus importants a moins qu'ils n'utilisent la memoire EMS ou XMS.<br>**Totale** - La quantité totale de mémoire de base. Elle devrait toujours être de **640KB** à moins d'utiliser **Libre** - La quantité totale de mémoire de base actuellement disponible.

**UMB** - (Blocs de Mémoire Supérieure) ce sont des blocs de mémoire trouvés entre les zones d'allocation de la mémoire B000-EFFF (ou C800-EFFF), zone normalement réservée pour les ROM BIOS variables. Mais ceux-ci n'occupent pas tout l'espace, et on peut utiliser ces trous pour lancer des programmes et libérer de la mémoire de base. Les blocs UMB sont fournis par un pilote EMS comme EMM386, QEMM386 ou Windows. En fonction de la configuration, vous pouvez obtenir environ 160KB d'espace UMB. Si vous utilisez la memoire EMS avec un cadre de page, vous perdez 64KB. Plus vous avez de la constant de<br>cartes et maire vous avec allegraces UMB restant disponible. Vous nauvez également lancer des cartes et moins vous avez d'espace UMB restant disponible. Vous pouvez également lancer des programmes TSR (résidents) dans les espaces UMB disponibles en utilisant des commandes DOS manuelles ou en utilisant MemMaker.

**Mémoire Totale** - La somme de tous les UMB fournis par le gestionnaire de mémoire. **Mémoire Totale** - La somme de tous les UMB fournis par le gestionnaire de memoire.<br>**Mémoire Libre** - La somme des blocs UMB disponibles. Notez qu'à cause de la fragmentation, certains

**Mémoire EMS** - Comme la Mémoire de Base est limitée à 640KB, une collaboration Lotus / Intel / Microsoft (LIM) a développé une technique pour fournir davantage de mémoire disponible aux programmes. L'EMS (Specification de Memoire Etendue) outrepasse ces limites en supportant des cartes<br>mémoires (habituallement, les enlineteurs 396+ l'émulent avec emm396 eu un gestionnaire de mémoire memoires (habituellement, les ordinateurs 386+ l'emulent avec emm386 ou un gestionnaire de memoire compatible) qui contiennent 16KB de mémoire paginée (banks) qui sont mappés dans les espaces d'adresses par le processeur. Les applications doivent être spécialement écrites pour utiliser la mémoire EMS, et la plupart des anciens programmes DOS importants l'utilisent. Vous devrez specifier une quantité généreuse de cette mémoire dans les propriétés du programme si vous travaillez avec des données importantes.

**Version LIM** - La spécification EMS supportée par le gestionnaire de mémoire EMS. Le dernier est le 4.0

Cadre de Page EMS - Le mode réel d'adressage du tampon de mémoire utilisé pour transférer des

données entre les programmes et le groupe de mémoire EMS.<br>**Mémoire Totale** - La quantité de mémoire par défaut que Windows fournit aux programmes DOS. **Mémoire Totale -** La quantité de mémoire par défaut que Windows fournit aux programmes DOS.<br>**Mémoire Libre -** La quantité de mémoire EMS actuellement disponible. Elle est toujours de **100%** si<br>Windows also utilise ace

**Mémoire XMS** - Windows utilise la mémoire XMS (eXtended Memory Specification) pour lui-même, fournie par HIMEM (ou un gestionnaire de mémoire compatible) en lui accédant directement. Windows "cache" également XMS par le gestionnaire de mémoire, tirant avantage des attributs des segments de memoire des applications Windows. De meme, les applications DOS en Mode Protege peuvent utiliser

**Version Interface** - Les spécifications XMS supportées par le gestionnaire de mémoire XMS. La dernière est la **3.0** - et est compatible avec les anciennes versions.

est la 3**.0** - et est compatible avec les anciennes versions.<br>**Version Pilote** - La version du pilote XMS lui-même s'ajoutant à la version de la mémoire XMS qu'il

fournit.<br>**XMS Totale** - La quantité totale de la mémoire XMS disponible pour Windows. Elle devrait être égale à la<br>Mémoire Vive installée dans l'ardinateur. Mémoire Vive installée dans l'ordinateur.

**XMS Libre** - La quantité de mémoire XMS par défaut, actuellement disponible pour les applications DOS.

**Mémoire HMA** - HMA (Zone de Mémoire Haute) est un bloc de **64K** de mémoire sous les 1MB qui peut <br>Être utilisé par les programmes en mode réel à cause de la présence d'une bizarrerie dans l'architecture etre utilise par les programmes en mode reel a cause de la presence d'une bizarrerie dans l'architecture du processeur x86. Ceci peut etre utilise pour augmenter la memoire DOS disponible. Un pilote XMS est **HMA Utilisée** - Indique si la mémoire HMA est utilisée ou libre.

**HMA Utilisee** - Indique si la mêmoire HMA est utilisée ou libre.<br>**HMA Totale** - La taille totale du bloc HMA. Elle devrait être de 64K sauf dans des circonstances particulières.

**HMA Libre** - La quantité de mémoire HMA libre, inutilisée.

**DPMI** - DPMI (Interface DOS en Mode Protégé) est une mémoire d'interface permettant aux programmes DOS de tourner en mode protégé en utilisant une extension DOS. Ces programmes DOS peuvent être en 32-bit (comme Windows 9X/Me) et utilisent directement toute la mémoire installée, sans avoir besoin du recours à un gestionnaire de mémoire comme EMS ou XMS. La limitation de la Mémoire de Base n'intervient pas. La plupart des jeux qui requièrent de la mémoire de l'ordre de plusieurs megabytes utilisent cette interface.

**Version Interface** - La spécification du standard DPMI supporté par le pilote. Le dernier est le **1.0**. **Type Fourni** - Indique si les programmes 32-bit sont supportés ou pas.

**Mémoire Totale Physique** - La taille de la mémoire vive installée dans l'ordinateur.

**Taille du Fichier d'Echange** - La taille de la mémoire virtuelle disponible utilisable.

**Taïlle du Fichier d'Echange** - La taïlle de la mémoire virtuelle disponible utilisable.<br>**Mémoire Libre** - La quantité de mémoire système (physique et virtuelle) qui est actuellement disponible

pour utilisation.<br>**Taille de Page** - La taille du bloc de mémoire dans lequel la mémoire est répartie. La mémoire est<br>disposée dans des blocs de sette taille, et non pas en bytes qui rendraient l'adressage et la gestion tr disposée dans des blocs de cette taille, et non pas en bytes qui rendraient l'adressage et la gestion trop compliqués. Ils sont généralement de **4KB**.

Voyez la **Liste des Sigles** pour en savoir plus.

# **Options**

**Inclure Information Mémoire Conventionnelle** - Affiche les données de la mémoire de base. **Inclure Information UMB** - Affiche les données des blocs de mémoire supérieure. **Inclure Information HMA** - Affiche les données des zones de mémoire haute. **Inclure Information EMS** - Affiche l'origine et les paramètres EMS. **Inclure Information XMS** - Affiche l'origine et les paramètres XMS. **Inclure Information DPMI/VCPI** - Affiche l'origine et l'information DMPI/VCPI. **Inclure Conseils Amélioration Performance** - Désactivé, les conseils ne seront pas affichés.

# **Conseils**

## **Information Mémoire Windows**

Affiche les informations concernant la mémoire système, les ressources, les blocs de mémoire et les Affiche pilotes:

- · Information Mémoire Vive et Virtuelle (Fichier d'Echange)
- · Information Blocs de Mémoire
- · Information Ressources (16-bit également)
- · Information Mémoire de Base Windows
- · **Commutateur de Ligne de Commande**: WinMemInfo
- · **Compatible OS (Win32)**: Windows 9X, Me; 2000, XP, 2003
- · **Compatible OS (Win32 CE)**: PocketPC 2000/2002/2003, SmartPhone 2002, 2003
- · **Compatible OS (Win64)**: Windows XP, 2003

#### **Interprétations**

**Mémoire Système Totale** - La quantité totale de mémoire (physique et virtuelle) disponible pour

**Mémoire Système Libre** - La quantité totale de mémoire (physique et virtuelle) actuellement inutilisée. **Mémoire Vive Totale** - La quantité totale de Mémoire Vive installée dans votre ordinateur.

**Mémoire Vive Totale** - La quantité totale de Mémoire Vive installée dans votre ordinateur.<br>**Mémoire Vive Libre** - La quantité de Mémoire Vive inutilisée. Elle peut être égale à zéro la plupart du temps du fait que Windows essaie d'utiliser toute la Mémoire Vive disponible pour améliorer ses performances.

pertormances.<br>**Fichier d'Echange Maximum** - La taille maximum à laquelle le fichier d'échange (ou mémoire virtuelle) peut accéder. Elle est généralement inférieure à l'espace disponible sur le lecteur qui contient le fichier d'échange.

d´échange.<br>**Fichier d'Echange Actuel** - La taille actuelle du fichier d'échange. Elle devrait être la plus basse possible, du fait que la mémoire virtuelle est très lente comparée à la Mémoire Vive.

possible, du fait que la memoire virtuelle est tres lente comparee a la Memoire Vive.<br>**Fichier d'Echange Libre** - La taille actuelle de l'espace inutilisé dans le fichier d'échange. Un chiffre trop élevé peut signifier que le fichier d'échange est trop volumineux; un chiffre trop bas peut signifier que vous avez besoin de plus de Mémoire Vive ou augmenter la taille du fichier d'échange. **Lecteur Fichier d'Echange** - Le lecteur contenant le fichier d'échange.

**NB** - Sauf si vous savez ce que vous faites, laissez Windows gérer le fichier d'échange.

**Mémoire Réelle Allouée** - Le pourcentage de mémoire allouée en relation avec la Mémoire Vive installee. Elle est pratiquement toujours de 100% du fait que Windows utilise toute la Memoire Vive aussi bien qu'une portion de la mémoire virtuelle même quand il n'en a pas vraiment besoin.

bien qu'une portion de la mémoire virtuelle même quand il n'en a pas vraiment besoin.<br>**Mémoire de Base Windows Totale** - La taille totale de mémoire DOS disponible pour les programmes Windows. Elle devrait toujours etre de 640K sauf si un gestionnaire de memoire spécial est utilisé ou une

carte speciale.<br>**Mémoire de Base Windows Libre** - La taille totale de mémoire DOS disponible utilisable par les programmes Windows. Si les programmes Windows n'utilisent pas la memoire de base, certains en ont besoin pour communiquer avec des programmes, des pilotes DOS ou du matériel ancien.

besoin pour communiquer avec des programmes, des pilotes DOS ou du matèriel ancien.<br>**Taille Maximum du Bloc de Mémoire Basse Libre** - La taille des blocs les plus larges contigus de mémoire de base disponible. A cause de la fragmentation, elle est inférieure à la mémoire de base libre.

**Ressources Système 16-bit** - Le pourcentage de ressources système libres dans le sous-système Windows 16-bit. Si Windows 9X/Me gerent mieux la fourniture des ressources que Windows 3.1, le code 16-bit est encore présent. C'est le pourcentage de ressources 16-bit libres et vous devriez le garder autour de 20%.

autour de 20%.<br>**Ressources Libres GDI 16-bit** - Les ressources GDI représentent la mémoire utilisée pour stocker les

beaucoup d'icônes, bitmaps, etc., vous pourriez vous trouver en dehors de ces ressources GDI. Sous Windows 3.1 on n'avait que 64KB sans rapport avec la memoire installee. Vous devriez la maintenir aux alentours de 20%, autrement, vous risquez des plantages.

alentours de 20%, autrement, vous risquez des plantages.<br>**Ressources Utilisateur 16-bit Libres** - Les ressources utilisateur représentent la mémoire utilisée pour maintenir l'information dans une fenêtre active et autres informations relatives. Sous Windows 3.0 les ressources de Menus et de Chaînes étaient incluses dans les ressources Utilisateur. Sous Windows 3.1 les ressources n'étaient que de 64KB. Lancer beaucoup de grosses applications peur entraîner un plantage si le pourcentage disponible devient inférieur à 20%.

Voyez la **Liste des Sigles** pour en savoir plus.

## **Options**

**Inclure Information Mémoire Etendue Système**- Affiche l'état de la mémoire étendue. **Inclure Information Sous-système 16-bit** - Interroge (16-bit 9X/Me) le sous-système. **Inclure Information Statistiques** - Affiche les statistiques mémoire. **Inclure Conseils Amélioration Performance** - Désactivé, les conseils ne seront pas affichés.

# **Conseils**

## **Information Ports**

Affiche des informations détaillées concernant les ports parallèles (LPT), séries (COM), USB et FireWire Affiche des informations détaillées con

- · Information Périphérique de Port
- · Information et configuration des Pilotes de Ports
- · Périphériques(s) Connecté(s) aux Ports
- · Configuration des Ports
- · Possibilités Fournies
- · **Commutateur de Ligne de Commande**: PortsInfo
- · **Compatible OS (Win32)**: Windows 9X, Me, 2000, XP, 2003
- · **Compatible OS (Win32 CE)**: PocketPC 2000/2002/2003, SmartPhone 2002, 2003
- · **Compatible OS (Win64)**: Windows XP, 2003

#### **Interprétations**

**ID du Por**t - Le nom du port.

**Type de Port** - Le type de port, comme série ou parallèle.

Port UART - Un port série utilise une puce UART (Universal Asynchronous Transmitter) qui est un convertisseur transformant les données 8-bit du port parallèle dans le standard requis et vice-versa. Elle gère également le port COM et les connexions. Ceci est très important pour la circulation des communications et tous les ordinateurs récents utilisent un **16550A** ou supérieur.

**ID du Pilote** - Le nom du pilote de port.

**Version du Pilote** - La version du pilote de port.

**Périphériques Connectés au Port** - La liste des Périphériques connectés à ce port.

**Version des Paquets** - La version du système envoi/réception des paquets.

**Taille des Paquets** - La taille maximum des paquets de données.

**Type Fourni** - Le type de port matériel.

**Tampon de Réception** - La taille du tampon de réception en bytes.

**Tampon d'Emission** - La taille du tampon d'émission en bytes.

**Possibilités Fournies** - La liste des fonctions supportées fournies par le pilote du port. Toutes les <br>fonctions n'est pas besoin d'être supportées bien que les plus usuelles le sont. Les performances du port. fonctions n'ont pas besoin d'être supportées bien que les plus usuelles le sont. Les performances du port dépendent des fonctions supportées, quoique ceci dépende aussi du type de port, de son utilisation, etc....

**Configuration du Port par Défaut** - La configuration utilisée par défaut pour ce port. Notez que les **configurent** modems et autres matériels utilisant le port reconfigurent ces paramètres lorsqu'ils deviennent actifs, cette liste n'est donc qu'un simple quide.

Voyez la **Liste des Sigles** pour en savoir plus.

## **Options**

**Inclure Information Port** - Interroge le port lui-même.

**Inclure Information Pilote Port** - Interroge le pilote du port.

**Inclure Information Pilote Port** - Interroge le pilote du port.<br><mark>Inclure Information Périphérique(s) Connecté(s) au Port</mark> - Interroge les Périphériques connectés au **Inclure Information Propriétés Port** - Affiche les possibilités du port.

**Inclure Information Possibilités Fournies** - Affiche les possibilités fournies.

**Inclure Information Configuration Port** - Affiche la configuration actuelle du port.

**Inclure Information Ports USB** - Interroge contrôleur/hubs si présents.

**Inclure Information Ports USB** - Interroge contrôleur/hubs si présents.<br><mark>Inclure Information Périphériques USB Connectés</mark> - Interroge les Périphériques connectés au port **Inclure Information Ports FireWire/1394** - Interroge contrôleur/hubs FireWire/1394 si présent.

**Inclure Information Ports FireWire/1394** - Interroge controleur/hubs FireWire/1394 si present.<br><mark>Inclure Information Périphériques FireWire/1394 Conne<mark>ctés</mark> - Interroge les Périphériques connectés</mark> au port FireWire/1394.

**Inclure Conseils Amélioration Performance** - Désactivé, les conseils ne seront pas affichés.

## **Conseils**

# **Information Serveurs OLE**

Affiche des informations détaillées concernant les types d'objets OLE installés dans votre système et les Affiche des informations déta serveurs qui les fournissent:

- · Information Objets OLE
- · Information Serveurs OLE
- · **Commutateur de Ligne de Commande**: OLEInfo
- · **Configuration nécessaire**: serveurs OLE installés
- · **Compatible OS (Win32)**: Windows 9X, Me, 2000, XP, 2003
- · **Compatible OS (Win32 CE)**: PocketPC 2000/2002/2003, SmartPhone 2002, 2003
- · **Compatible OS (Win64)**: Windows XP, 2003

# **Interprétations**

**OLE** - ou Object Linking et Embedding est une méthode d'échange d'informations entre des applications de la mage de la mage de la mage de la mage de la mage de la mage de la mage de la mage de la mage de la mage de la mag actives. Vous pouvez créér un document qui inclut un information telle qu'un graphique, des images et<br>des derniers de feuilles de calcul entre sex d'autres crelientiers. Vous recuver intégrer des chiefs entés, des données de feuilles de calcul crées par d'autres applications. Vous pouvez intégrer des objets créés par des applications compatibles avec Windows et des objets s'intégrant. Il vous faut suffisamment de mémoire pour faire tourner toutes les applications en même temps. Toute l'information utilisée pour créer<br>L'ekistest cereagnée avec le document qui la contient. Pour éditer l'ekist, il vous suffit de la célectionner. l'objet est conservee avec le document qui la contient. Pour editer l'objet, il vous suffit de le selectionner.<br>Le serveur est largé de sorte que vous reuvez affectifier sur les changements que vous voulez. Le serveur est lancé de sorte que vous pouvez créer l'édition ou les changements que vous voulez. Quand vous retournez dans l'application, l'objet est mis a jour avec les changements que vous avez

**ID Classe** - Le numéro ID qui identifie ce serveur OLE.

**ID Objet** - Le nom ID (ou surnom) qui identifie ce serveur OLE.

**ID Objet** - Le nom ID (ou surnom) qui identifie ce serveur OLE.<br>**Supporte DDE** - DDE ou Echange de Données Dynamique est un ensemble de procédures utilisées par une application pour communiquer avec une autre, qui utilise des protocoles définis qui ne sont pas spécifiques à l'application. Une information contenue dans un document créée par une autre application, par exemple, peut être misé à jour automatiquement quand elle change - assurant la synchronisation de l'<br>Ilinformation, Ceci signifie que le serveur a défini les serves polse DDE neuvent être utilisées pour l'information. Ceci signifie que le serveur a défini les commandes DDE pouvant être utilisées pour communiquer avec lui. Les commandes disponibles varient d'une application a une autre, mais il existe un ensemble de fonctions principales.

**Peut être inséré** - Indique si l'objet peut être inséré (comme un container) dans un client OLE. Peut etre insere - indique si l'objet peut etre insere (comme un container) dans un client OLE.<br>Objet OLE 2 - Indique si le serveur supporte le standard OLE 2.0 qui active in situ l'édition d'objets, c'est<br>À dire que l'exp a dire que l'application serveur prend le pouvoir sur l'application client - ce qui permet une edition plus i

**Information Application Serveur** - Le nom de fichier du serveur, ses propriétés et informations.

Voyez la **Liste des Sigles** pour en savoir plus.

# **Options**

**Inclure Information Objets Obsolètes** - Interroge les objets historiques (OLE1). **Inclure Information Fichier Serveur** - Interroge le fichier du serveur objet. **Inclure Information Application Serveur** - Affiche les détails du serveur OLE. **Inclure Conseils Amélioration Performance** - Désactivé, les Conseils ne seront pas affichés.

# **Conseils**

## **Information Processus**

Affiche des informations détaillées concernant les processus, c'est à dire les opérations s'effectuant sur Affiche des informations détaillées concernant les processus, c'est à dire le votre système. Un processus peut créer beaucoup d'activités et de tâches:

- · Information Processus
- · Information Module
- · Information Activités Attachées
- · Information Modules Utilisés
- · Information Encombrement Mémoire
- · **Commutateur Ligne de Commande**: ProcessInfo
- · **Compatible OS (Win32)**: Windows 9X, Me, 2000, XP, 2003
- · **Compatible OS (Win32 CE)**: PocketPC 2000/2002/2003, SmartPhone 2002, 2003
- · **Compatible OS (Win64)**: Windows XP, 2003

#### **Interprétations**

**Classe de la Fenêtre** - Le nom de la classe à laquelle la fenêtre de ce processus appartient. Chaque fenêtre appartient à une classe qui contient les attributs de fenêtres, options, etc..

**Nom du Module** - Le nom du module du système.

**Nom du Fichier** - Le nom de fichier du module dans le système de fichiers.

**Type de Processus** - Le type de programme, comme 16/32/64-bit.

T**ype de Processus** - Le type de programme, comme 16/32/64-bit.<br>**Priorité du Processus** - La priorité du processus. Tous les processus, sauf les processus de systèmes particuliers, devraient fonctionner selon une priorité normale. Les processus VIP fonctionnent en haute priorité et supplantent les processus fonctionnant à une priorité inférieure.

**Version Windows Compatible** - Le version de Windows pour laquelle ce processus a été créé. Pour Windows 9X/Me/NT4 le numéro devrait être **4.0**. Pour Windows 2000, XP : **5.0**.

**Total d'Activités** - Le nombre d'activités appartenant à ce processus.

**Nombre de Processus** - Le nombre de processus utilisés par ce processus.

**Nombre de Références du Processus** - Le nombre de références de ce processus.

**Démarré Par** - Le nom du processus qui lance ce processus.

**Mémoire Utilisée** - La quantité de mémoire utilisée par ce processus (sauf pour les librairies).

**Modules Utilisés** - La liste des librairies utilisées par ce processus, incluant leur nom, type (16/32/64-bit), nombre de processus qui utilisent cette librairie et la quantité de mémoire utilisée par la librairie.

**Activités** - La liste des activités crées par ce processus et leurs propriétés.

**Blocs de Mémoire** - La liste des blocs de mémoire utilisés par ce processus (allocation de données dynamiques), leur taille et la quantité de mémoire utilisée par tous ces blocs de mémoire.

**Mémoire Totale Utilisée par le Processus**- La quantité totale de mémoire utilisée par ce processus, incluant les librairies, activités, blocs de mémoire, piles et autre mémoire.

**Information Fichier**- Le nom de fichier du processus, propriétés et information.

Voyez la **Liste des Sigles** pour en savoir plus.

#### **Options**

**Inclure Information Fenêtre Processus**- Interroge la fenêtre du processus. **Inclure Information Processus** - Interroge le processus lui-même.

**Inclure Information Utilisation Module** - Affiche l'utilisation des modules par ce processus. **Inclure Information Activité** - Affiche les activités du processus. **Inclure Information Blocs de Mémoire** - Affiche les blocs de mémoire du processus. **Inclure Information Fichier** - Interroge le fichier du processus. **Inclure Conseils Amélioration Performance** - Désactivé, les conseils ne seront pas affichés.

# **Conseils**

## **Information Modules Système**

Affiche des informations détaillées sur les modules lancés dans votre système. Les tâches, programmes, Affiche des informations détaillées sur les modules lar pilotes, librairies, etc... sont eux-mêmes des modules:

- · Librairies (DLL, OCX, etc.)
- · Programmes (EXE)
- · Pilotes (DRV)
- · **Commutateur de Ligne de commande**: ModuleInfo
- · **Compatible OS (Win32)**: Windows 9X, Me, 2000, XP, 2003
- · **Compatible OS (Win32 CE)**: PocketPC 2000/2002/2003, SmartPhone 2002, 2003
- · **Compatible OS (Win64)**: Windows XP, 2003

# **Interprétations**

**Nom de Fichier** - Le nom de fichier du module.

**Utilisation du Module** - Le nombre de programmes et les modules utilisant ce module. **Version Windows Recherchée** - La version de Windows compatible avec ce module. Pour Windows 9X/Me/NT4 ce nombre devrait être **4.0**. Pour Windows 2000, XP ce nombre devrait être **5.0**.

**Le Module est une Librairie** - Indique si ce module est une librairie ou non.

**Type de Module** - Indique si ce module est en 64, 32 ou 16-bit.

**Module Auto-exécuté** - Indique si ce module est lancé par Windows par défaut. **Module Lancé Implicitement** - Indique si ce module est implicitement lancé par Windows. **Module Echange de Données** - Indique si ce module utilise des échanges de données. **Module Données Auto** - Indique si ce module utilise des données automatiques.

**Information Fichier** - Le nom de fichier du module, ses propriétés et informations.

Voyez la **Liste des Sigles** pour en savoir plus.

# **Options**

**Inclure Information Module** - Interroge le module lui-même. **Inclure Information Utilisation Module** - Affiche l'utilisation du module. **Inclure Information Blocs de Mémoire** - Affiche les blocs de mémoire des modules. **Inclure Information Fichier** - Interroge le fichier du module. **Inclure Conseils Amélioration Performance** - Désactivé, les conseils ne seront pas affichés.

#### **Conseils**

## **Information Lecteurs**

Affiche des informations détaillées concernant les lecteurs amovibles, fixes ou distants connectés à votre Affiche des informations détaillées concernant les lecteurs amovibles, fixes ou distants connectés à votre

- · Information Lecteur et Contrôleur
- · Information Propriétés du Volume
- · Information Lecteur Logique
- · Information Cache Disque
- · Information Lecteur Physique
- · Information Etendue
- · Information Partition
- · Information Statistique et Slack du Lecteur
- · **Commutateurs de Ligne de Commande**: DrivesInfo
- · **Compatible OS (Win32)**: Windows 9X, Me, 2000, XP, 2003
- · **Compatible OS (Win32 CE)**: PocketPC 2000/2002/2003, SmartPhone 2002, 2003
- · **Compatible OS (Win64)**: Windows XP, 2003

# **Interprétations**

**Classe de Lecteur** - Le type de lecteur: disquette, fixe, CD-ROM, mémoire, etc.

**Périphérique Lecteur** - Le nom complet du type de lecteur.

**Peripherique Lecteur** - Le nom complet du type de lecteur.<br>**Type de Lecteur** - Information sur le type de lecteur, comme pour les lecteurs fixes:

**Contrôleur de Disque** - Le nom du contrôleur de disque auquel le lecteur est rattaché.

**Configuration du Périphérique ATA** - Si le lecteur est ATA, indique s'il est maître ou esclave.

**Configuration du Peripherique ATA** - Si le lecteur est ATA, indique s'il est maître ou esclave.<br>**Transferts DMA Activés** - Indique si ce lecteur utilise le modes de transfert DMA ou PIO. Le mode DMA<br>est plus regide, porti est plus rapide, particulièrement si l'Ultra DMA est supporté.<br>**Espace Total** - L'espace total sur le lecteur en MB.

**Espace Libre** - La quantité totale d'espace libre sur le lecteur en MB.

**Nom de Volume** - Le label du lecteur.

**Nom de Volume** - Le label du lecteur.<br><mark>Système de Fichier</mark> - Le type de système de fichier utilisé pour le lecteur, comme FAT, FAT32, NTFS, **Numéro de Série** - Le numéro de série du lecteur.

**Taille Maximum Nom de Fichier** - La taille maximum qu'un nom de fichier peut avoir. Les anciens **Casse des Nom des Fichiers Préservée** - Indique si la casse des noms de fichiers est préservée. **Casse des Nom des Fichiers Preservee** - Indique si la casse des noms de fichiers est preservee.<br>**Supporte la Recherche Sensible à la Casse** - Indique si la casse des noms de fichiers est importante **Supporte les Noms de Fichiers Unicodes** - Indique si le format UNICODE est supporté.

**Supporte Accès Liste Contrôle** - Indique si la sécurité de contrôle d'accès est supportée.

**Volume Compressé** - Indique si le lecteur est compressé.

**Volume Compresse** - Indique si le lecteur est compresse.<br><mark>Supporte Compression Fichier Individuel</mark> - Indique si les fichiers ou dossiers individuels peuvent être

**Secteurs par Cluster** - Le nombre de secteurs par cluster.

**Bytes par Secteur** - Le nombre de bytes par secteur. Ce nombre est habituellement de 512 bytes. **Taille Cluster** - La taille du cluster. Elle doit être la plus faible possible pour réduire l'espace utilisé. **Total Clusters** - Le nombre total de clusters pour ce lecteur.

**Total Clusters Libres** - Le nombre total de clusters disponibles sur ce lecteur.

**Cache Disque Actuel** - La taille actuelle du cache du disque en MB. Elle doit être aussi élevée que

possible, mais pas aux dépends de la mémoire du système.

**Cache Disque Maximum** - La taille maximum que le cache du disque peut atteindre.

**Cache Disque Minimum** - La taille minimum à laquelle le cache du disque peut se réduire.

**Cache Disque Minimum** - La taille minimum à laquelle le cache du disque peut se réduire.<br>**Rôle Typique** - Le rôle typique de votre ordinateur. Le cache du disque est optimisé en fonction de ce

**ID Lecteur Physique** - Le numéro ID du disque physique pour ATA/RLE.

**ID Lecteur Physique** - Le numéro ID du disque physique pour ATA/RLE.<br>**Type CMOS Disque** - Le type de CMOS du disque physique. Les types 1-45 sont prédéfinis, alors que<br>les times 46 et 47 peuvent être définitions l'utilisa les types 46 et 47 peuvent être définis par l'utilisateur ou auto-détectés par le BIOS.<br>Cylindres - Le nombre de cylindres du disque physique.

**Têtes** - Le nombre de têtes du disque physique.

**Secteurs par Piste** - Le nombre de secteurs par piste/cylindre.

**Bytes par Secteur** - Le nombre de bytes par secteur. Habituellement, ce nombre est de 512 bytes.

Cylindres - Le nombre de cylindres appartenant à ce lecteur en dehors de tous les cylindres du disque

**Têtes** - Le nombre de têtes appartenant à ce lecteur en dehors de toutes les têtes du disque physique. **Secteurs par Piste** - Le nombre de secteurs par piste/cylindre.

**Octets par Secteur** - Le nombre d'octets par secteur. Habituellement, ce nombre est de 512 octets. **Octets par Secteur** - Le nombre d'octets par secteur. Habituellement, ce nombre est de 512 octets.<br><mark>Copies de FAT</mark> - Le nombre de copies de la FAT (Table d'Allocation de Fichiers) que le lecteur conserve. Ce nombre devrait être 2 (1 pour la sauvegarde) à moins que le lecteur soit garanti anti-panne (comme les lecteurs de mémoire, de CD-ROM).<br>**Secteurs par FAT** - Le nombre de secteurs pour créer la FAT.

**Descripteur de Média** - Le numéro ID de media pour ce lecteur.

**Maximum d'Entrées de Racines** - Le nombre maximum de fichiers et dossier à la racine du lecteur.

**Secteurs par Cluster** - Le nombre de secteurs par cluster.

**Secteurs Réservés** - Le nombre de secteurs réservés (comme le secteur de boot).

**Secteurs Cachés** - Le nombre de secteurs cachés (comme l'info de partition).

**Nombre de Fichiers** - Le nombre total de fichiers de ce lecteur.

**Nombre de Dossiers** - Le nombre total de dossiers de ce lecteur.

**Espace Utilisé** - L'espace total précis occupé par les fichiers, dossiers, non arrondi.

**Espace Alloué** - L'espace total actuel occupé par les fichiers et dossiers, arrondi à la taille des clusters. **Espace Alloue** - L'espace total actuel occupé par les fichiers et dossiers, arrondi à la taille des clusters.<br><mark>Espace Gaspillé</mark> - Le pourcentage d'espace disque gaspillé en fonction de la taille du cluster. Ce chiffre

**Dernière Sauvegarde** - La date de la dernière sauvegarde de ce lecteur. Vous devriez en effectuer une

chaque semaine.<br>**Dernier ScanDisk** - La date du dernier examen de recherche d'erreurs de disque. Vous devriez<br>"effectuer chaque semaine.

l'effectuer chaque semaine.<br>**Dernière Optimisation** - La date de dernière optimisation du lecteur (défragmentation). Vous devriez<br>"effectuer chaque mois.

l'effectuer chaque mois.<br>**Dernière Image** - La date de création de la dernière image du lecteur. Vous devriez en faire une chaque

Voyez la **Liste des Sigles** pour en savoir plus.

# **Options**

**Inclure Information Générale Lecteur** - Affiche l'information générique.

**Inclure Information Volume** - Interroge les volumes de lecteurs.

**Inclure Information Propriétés Volume** - Affiche les propriétés de volume.

**Inclure Information Lecteur Logique** - Interroge le Périphérique de lecteur logique.

**Inclure Information Cache Disque** - Interroge le pilote de cache disque.

**Inclure Information Disque Physique** - Interroge le disque physique du lecteur.

**Inclure Information Lecteur Etendu** - Affiche les propriétés étendues du lecteur. **Inclure Information Statistiques Lecteur** - Affiche les statistiques du lecteur. **Inclure Information Lecteurs Amovibles** - Désactivé, les lecteurs amovibles seront ignorés. **Inclure Information Lecteurs Existants** - Désactivé, les lecteurs fixes seront ignorés. **Inclure Information Disques Mémoire** - Désactivé, les disques mémoire seront ignorés. **Inclure Information Lecteurs Réseau** - Désactivé, les lecteurs réseau seront ignorés. **Inclure Information CD-ROM/DVD** - Désactivé, les lecteurs de CD-ROM/DVD seront ignorés. **Inclure Conseils Amélioration Performance** - Désactivé, les conseils ne seront pas affichés.

# **Conseils**

# **Information Pilotes de Périphériques DOS**

Affiche des informations détaillées concernant les pilotes des Périphériques DOS installés sur votre Affiche des informations détaillées concernant les pilotes des Périphériques DOS installés sur votre<br>système. Si la plupart d'antre sur cet été remalecés par des pilotes 20-bit dans Windows 9X/Me (les système. Si la plupart d'entre eux ont été remplacés par des pilotes 32-bit dans Windows 9X/Me (les VxDs) on trouve encore des gestionnaires de mémoire, des pilotes de disques, de CD-ROM et autres pilotes divers.

- · Type de Pilote Matériel
- · Attributs de Pilote Matériel
- · **Commutateur de Ligne de Commande**: DosDrvInfo
- · **Compatible OS (Win32)**: Windows 9X

## **Interprétations**

**Nom Pilote** - Le nom du pilote matériel.

**Nom Pilote** - Le nom du pilote materiel.<br>**Nom Fichier** - Le nom du fichier correspondant au pilote de périphérique. Certains sont intégrés à DOS **Attributs** - Les propriétés du pilote. Liste des attributs est affichée plus bas.

**Caractère** - Le dispositif fournit une seule entrée/sortie à la fois (comme le clavier, l'écran).

**Bloc** - Le dispositif transfert des blocs de données (comme un disque, un lecteur).

**Entrée** - Ce dispositif est un dispositif standard d'entrée (STI).

**Sortie** - Ce dispositif est un dispositif standard de sortie (STO).

**Secteur 32-bit** - Ce bloc utilise des adresses de secteurs 32-bit au lieu de 16-bit.

**Nul** - Cette fonction est le dispositif NULL.

**Horloge** - Ce dispositif est le dispositif CLOCK.

**Fchar** - Ce dispositif de caractères supporte la sortie rapide de caractères.

**Fchar** - Ce dispositif de caracteres supporte la sortie rapide de caracteres.<br>**Gen-IO** - Ce dispositif de bloc supporte le mappage logique de lecteur, IOCTL générique (Contrôle )<br>d'antrée et de sertie). d'entrée et de sortie).

**Requête** - Ce dispositif supporte les requêtes IOCTL.

**O/C/RM** - Ce dispositif supporte les fonctions ouvrir/fermer/supprimer.

**Requête FAT** - Ce dispositif de bloc nécessite une FAT pour créer le DCB.

**OTB** - Ce dispositif de caractère supporte la commande "suspendu jusqu'à l'activité".

**R/W** - Ce dispositif supporte les fonctions IOCTL lire/écrire.

Voyez la **Liste des Sigles** pour en savoir plus.

# **Options**

**Inclure Information Périphérique** - Affiche les Informations du dispositif. **Inclure Conseils Amélioration Performance** - Désactivé, les conseils ne seront pas affichés.

#### **Conseils**

## **Information DirectX**

Affiche des informations détaillées concernant l'interface de DirectX, les Périphérique et pilotes installés Affiche des info sur le système.

- · Informations Périphériques Vidéo DirectDraw
- · Informations Matériel Direct3D et 3D Accelerators
- · Informations Carte Son DirectSound
- · Informations Capture (Emulation) DirectSound
- · Informations DirectMusic
- · Informations Connexions DirectPlay
- · Informations Interface DirectInput
- · **Commutateur de Ligne de Commande**: DirectXInfo
- · **Système nécessaire**: Pilotes DirectX installés
- · **Compatible OS (Win32)**: Windows 98, Me, 2000, XP, 2003
- · **Compatible OS (Win32 CE)**: PocketPC 2002
- · **Compatible OS (Win64)**: Windows XP, 2003

# **Interprétations**

**DirectX** - Microsoft a développé DirectX de façon à ce que la performance des applications tournant sous<br>Le système d'exploitation Windows puisse rivaliser ou dépasser la performance des applications tournant les système d'exploitation Windows puisse rivaliser ou depasser la performance des applications tournant<br>cous le système d'evaleitation MS-DOS ou avec les consoles de jeux. Les développeurs de ces jeux ont sous le système d'exploitation MS-DOS ou avec les consoles de jeux. Les developpeurs de ces jeux ont dû se conformer à de nombreux systèmes matériels complémentaires pour une grande variété de cartes. Avec DirectX, les developpeurs de jeux ont obtenu le benefice de l'independance des Peripheriques sans perdre les bénéfices des accès directs au matèriel. Les buts principaux de DirectX sont de permettre des acces pratiques aux fonctions utilisees avec MS-DOS, de perfectionner les applications de consoles pour MS-DOS, et de supprimer les obstacles des innovations matérielles pour un ordinateur individuel. En plus, Microsoft a developpe DirectX pour fournir aux applications pour Windows une grande performance, des accès en temps réel aux matériels disponibles pour les ordinateurs actuels ou futurs. DirectX fournit<br>une interface conséquente entre la matérial et les applications, réduisant la complexité d'installation et de une interface conséquente entre le matériel et les applications, réduisant la complexité d'installation et de configuration et utilisant le matériel au mieux de ses avantages. En utilisant les interfaces fournies par DirectX, les développeurs de logiciels peuvent tirer les avantages des fonctions matérielles sans être concernés par les détails des implémentations de ce matériel.

**DirectDraw** - c'est une interface de programme qui fournit des accès directs pour l'affichage des **DirectDraw** - c'est une interface de programme qui fournit des accès directs pour l'affichage des périphériques en conservant la compatibilité avec l'interface du dispositif graphique de Windows (GDI). Ca n'est pas une interface de haut niveau de programmation d'application pour les images (API). DirectDraw fournit un dispositif independant pour les jeux et les programmes sous-systemes de Windows, tel les ensembles graphiques 3-D et les codecs de la video numerique, pour avoir acces aux fonctions de la matériels<br>Dériphériques d'affichage enécifiques. DirectDraw travaille avec une grande variété de matériels Périphériques d'affichage spécifiques. DirectDraw travaille avec une grande variété de matériels d'affichage, depuis les simples moniteurs SVGA jusqu'aux implémentations fournissant le découpage, le montage, et le support du format couleur non-RGB. L'interface est faite pour que les applications puissent<br>cur lineau leurs capacitée à exploiter le matériel et utiliser les fonctions d'accélération de celui-ci. DirectX exprimer leurs capacités à exploiter le matériel et utiliser les fonctions d'accélération de celui-ci. DirectX émule les fonctions qui ne sont pas implémentées au matériel.

**Direct3D** - Direct3D a été créé pour utiliser des jeux de catégorie internationale et des images interactives à trois dimension (3-D) avec un PC sous Windows. Sa mission est de fournir des accès aux<br>Dérinhériques matérials serossats à l'affichage vidéo 3-D pour un dispositif non spécifique. S'il est Peripheriques materiels consacres a l'affichage video 3-D pour un dispositif non specifique. S'il est présent. Direct3D affiche une interface pour le matériel 3-D.

**DirectSound** - L'interface de programme Microsoft de l'application DirectSound (API) est le composant audio de DirectX. DirectSound fournit "low-latency mixing", acceleration materielle, et acces direct aux

périphériques existants.

**DirectPlay** - L'interface de programme Microsoft de l'application DirectPlay (API) pour Windows est une la communication de l'application de l'application de la communication de la communication de la communication de la interface logicielle simplifiant l'accès d'applications aux services de communication. DirectPlay est devenue une technologie qui fournit non seulement un moyen de communication entre les applications, indépendamment du mode de transport, du protocole ou du service en ligne, mais également cette indépendance d'entremise de serveurs et de serveurs de jeux. Les applications (plus spécialement les<br>isou) peuvent être deventers, compilée alle neuvent se dérouler contre de vrais joueurs, et l'ardinateur. jeux) peuvent être davantage compilés s'ils peuvent se dérouler contre de vrais joueurs, et l'ordinateur individuel possède une connectique plus riche que n'importe quelle plate-forme de jeux.

**DirectInput** - Microsoft DirectInput fournit un support aussi bien pour des Périphériques branchés comme

Voyez la **Liste des Sigles** pour en savoir plus.

#### **Options**

**Inclure Information DirectDraw** - Interroge l'Interface de DirectDraw. **Inclure Information Possibilités DirectDraw** - Affiche les possibilités de DirectDraw. **Inclure Information Modes Vidéo DirectDraw** - Affiche les modes vidéo supportés. **Inclure Information Direct3D** - Interroge l'Interface Direct3D. **Inclure Information Possibilités Direct3D** - Affiche les possibilités de Direct3D. **Inclure Information Possibilités Ligne Direct3D** - Affiche les possibilités de lignes de Direct3D. **Inclure Information Possibilités Triangles Direct3D** - Affiche les possibilités de triangles de Direct3D. **Inclure Information DirectSound** - Interroge l'interface de DirectSound. **Inclure Information Possibilités DirectSound** - Affiche les possibilités de DirectSound. **Inclure Information DirectPlay** - Interroge l'interface de DirectPlay. **Inclure Information Possibilités DirectPlay** - Affiche les possibilités de DirectPlay. **Inclure Information DirectSoundCapture** - Interroge l'interface de DirectSoundCapture. **Inclure Information Possibilités DirectSoundCapture** - Affiche les possibilités de DirectSoundCapture. **Inclure Information DirectInput** - Interroge l'interface de DirectInput. **Inclure Information Possibilités DirectInput** - Affiche les possibilités de DirectInput. **Inclure Information Supporte Texture** - Affiche les possibilités de texture de Direct3D. **Inclure Information DirectMusic** - Interroge l'interface de DirectMusic. **Inclure Information Posibilités DirectMusic** - Affiche les possibilités de DirectMusic. **Inclure Conseils Amélioration Performance** - Désactivé, les conseils ne seront pas affichés.

#### **Conseils**

## **Information Périphériques de Communication**

Affiche des informations détaillées concernant les Périphériques de Communication, comme les modems,Affiche des informations détaillées concernant les Périphériques de Communication, comme les modems,

- · Information Générale sur les Périphériques
- · Paramètres du Pilote de Modem
- · Information sur le Modem Intégré
- · Test de Connexion
- · **Commutateur de Ligne de Commande**: ModemInfo
- · **Configuration nécessaire**: Modem ou adaptateur terminal installé
- · **Compatible OS (Win32)**: Windows 9X, Me, 2000, XP, 2003
- · **Compatible OS (Win32 CE)**: PocketPC 2000/2002/2003, SmartPhone 2002, 2003
- · **Compatible OS (Win64)**: Windows XP, 2003

## **Interprétations**

**Fabricant** - le fabricant du modem. **Modem** - le type et le nom du modem. **Numéro de série** - le numéro de série du pilote du modem. **Version Plug et Play** - la version du standard PnP auquel appartient le modem.

**Port** - le port ID auquel le modem est connecté.

**Configuration du Port** - les paramètres du port par défaut. Notez que les modems et autre matériels de la paramètre de la paramètre de la paramètre de la paramètre de la paramètre de la paramètre de la paramètre de la par utilisant le port reconfigurent ces paramétres lorsqu'ils deviennent actifs, cette liste est donc simplement

**Information sur le Modem** - information et configuration actuelle du modem.

**Nom et Type** - le nom du fabriquant du modem et son type.

**ID Plug et Play** - le numéro ID unique pour ce modem.

**Options de Configuration** - la liste des options du modem actuel.

**Options de Configuration** - la liste des options du modem actuel.<br><mark>Code du Produit</mark> - le code produit du modem. C'est le numéro unique pour ce modèle qui peut être **Contrôle de la Mémoire** - le résultat du contrôle de la mémoire.

**Résultat de l'Auto-Diagnostic** - le résultat des tests d'auto-diagnostic. Ils doivent être corrects. **Paramétrages du Modem** - la configuration actuelle incluant les registres internes.

**Configuration NVRAM** - les paramètres stockés dans la NVRAM du Modem (RAM Non Volatile). **Résultats du Diagnostic** - le résultat des tests d'auto-diagnostic.

**Resultats du Diagnostic** - le resultat des tests d'auto-diagnostic.<br>**Information de Connexion** - information concernant les numéros de connexion, erreurs, durée de **Résultat du Diagnostic des Liaisons** - information concernant la connexion de modem à modem.

**Resultat du Diagnostic des Liaisons** - information concernant la connexion de modem à modem.<br><mark>Classes de FAX</mark> - les classes compatibles avec ce modem. La plupart des modems devraient être

**Test de Connexion** - le résultat de la réponse du test de connexion.

Voyez la **Liste des Sigles** pour en savoir plus.

#### **Options**

**Inclure Conseils Amélioration Performance** - Désactivé, les Conseils ne seront pas affichés.

#### **Conseils**

## **Information Réseaux**

Ce module liste tous les réseaux auxquels votre ordinateur peut se connecter, leurs ressources, groupes Ce module liste tous les reseaux auxquels votre ordinateur peut se connecter, leurs ressou de travail, et autres informations. Une liste des protocoles supportés est également fournie:

- · Liste Réseaux
- · Liste Domaines/Groupes de travail
- · Information Réseaux
- · Protocoles Réseaux
- · Information Groupes de Travail
- · Information Ressources
- · **Commutateur de Ligne de Commande**: NetInfo
- · **Configuration nécessaire**: protocole TCP/IP installé et relié au Client Microsoft/Services d'Echange.
- · **Compatible OS (Win32)**: Windows 9X, Me, 2000, XP, 2003
- · **Compatible OS (Win32 CE)**: PocketPC 2000/2002/2003, SmartPhone 2002, 2003 ·
- · **OS (Win64) Support:** Windows XP, 2003

## **Interprétations**

**Version Réseau** - La version du pilote de réseau pour ce type de réseau. **Etat Réseau** - L'état actuel de la connexion à ce réseau. Dans la pratique, il devrait fonctionner. **Pilote Réseau** - Indique si le pilote réseau est en 16/32/64-bit.

**Protocoles Réseau** - La liste de tous les protocoles réseau supportés par votre ordinateur. **Protocoles Reseau** - La liste de tous les protocoles réseau supportés par votre ordinateur.<br>**Possibilités** - La liste des fonctions possibles supportées par chaque protocole. Certains protocoles

Groupes de Travail - La liste de tous les groupes de travail pour le réseau Groupe de Travail/Domaine, incluant leur nom, type et liste des ressources disponibles.

**Adresse IP** - L'adresse TCP/IP du groupe de travail.

**Adresse MAC** - L'adresse MAC (comme Ethernet) du groupe de travail.

**Dossiers** - La liste des tous les pilotes d'échange de lecteurs ou dossiers pour ce groupe de travail. **Dossiers** - La liste des tous les pilotes d'échange de lecteurs ou dossiers pour ce groupe de travail.<br>**Imprimantes** - La liste de toute les imprimantes partagées pour lesquelles ce Groupe de Travail se comporte comme un serveur d'impression.

Voyez la **Liste des Sigles** pour en savoir plus.

#### **Options**

**Inclure Information Tous Domaines/Groupes de Travail** - Désactivé, interroge uniquement les **Inclure Information Connexion/Lien** - Interroge la couche de lien pour des statistiques de connexions.

**Inclure Information Services IP** - Interroge l'hôte pour les services IP actifs.

**Inclure Information SNMP** - Interroge l'hôte par l'interface SNMP.

**Inclure Information Serveur** - Interroge par les serveurs de services actifs.

**Inclure Information Ressources Cachées** - Affiche les ressources cachées des serveurs.

**Inclure Information Ressources Cacnees** - Affiche les ressources cachees des serveurs.<br><mark>Inclure Information Fichiers Ouverts /Ressources</mark> - Affiche les fichiers ouverts et les ressources **Inclure Information Adaptateur(s) Réseau** - Affiche les détails de l'adaptateur réseau.

**Inclure Conseils Amélioration Performance** - Désactivé, les conseils ne seront pas affichés.

#### **Conseils**

## **Information Polices de Caractères**

Ce module affiche les informations détailles concernant les Polices de caractères et la Police système Ce module affiche les informations détailles

- · Type et Classe de Police
- · Font Script (langage)
- · Attributs Logiques de Polices
- · Attributs Physiques de Polices
- · **Commutateur de Ligne de Commande**: FontInfo
- · **Configuration nécessaire**: aucune
- · **Compatible OS (Win32)**: Windows 9X, Me, 2000, XP, 2003
- · **Compatible OS (Win32 CE)**: PocketPC 2000/2002/2003, SmartPhone 2002, 2003
- · **Compatible OS (Win64)**: Windows XP, 2003

# **Interprétations**

**Police** - Une collection de caractères et symboles partageant un style commun.

**Police** - Une collection de caractères et symboles partageant un style commun.<br><mark>Famille de Police</mark> - Un ou deux attributs utilisés pour organiser les polices TrueType. Parmi les noms familiers: Courier New, Arial, et Times New Roman.

tamiliers: Courier New, Arial, et Times New Roman.<br>**Style de Police** - Un ou deux attributs utilisés pour organiser les polices TrueType. Les noms des styles

comprennent: tres gras, gras, et italique.<br>**Mappage Police** - Un algorithme que Windows utilise pour déterminer la police disponible qui se

**Police OpenType** - Une police dont le tracé est défini comme un ensemble de commandes de lignes et courbes pour définir le courbes avec une collection d'indices. Windows utilise les commandes de lignes et courbes pour definir la limite des tracés bitmap. Il utilise les indices pour ajuster la longueur des lignes et silhouettes des courbes. Ces indices et les ajustements correspondant sont basés sur des échelles utilisées pour réduire ou augmenter la taille des bitmap

**Taille** - Spécifies la taille, en unités logiques, des caractères .

**Ascendance** - Spécifie l'ascendance des caractère (unité au dessus de la ligne de base).

**Descendance** - Spécifie la descendance des caractère (unité au dessous de la ligne de base).

**Descendance** - Spécifie la descendance des caractere (unité au dessous de la ligne de base).<br>Echappement - Spécifie l'angle, en dixièmes de degrés, entre le vecteur d'échappement et l'axe des x .<br>Le vecteur d'échancement

Le vecteur d'échappement est parallèle à la ligne de base d'une Plage de texte.<br>**Orientation** - Spécifie l'angle, en dixièmes de degrés, entre la ligne de base de chaque caractère et l'axe **Largeur** - Spécifie la largeur moyenne des caractères de police, en unités logiques.

**Largeur** - Specifie la largeur moyenne des caracteres de police, en unites logiques.<br>**Espace Intérieur** - Spécifie la quantité d'espace entre les limites déterminées par la taille. Les ponctuations et autres caractères semblables entrent dans cette catégorie.<br>**Espace Extérieur** - Spécifie la quantité d'espace extérieur entre les lignes.

**Espace Exterieur** - Spécifie la quantité d'espace extérieur entre les lignes.<br><mark>Epaisseur</mark> - Spécifie l'épaisseur de la police entre 0 et 1000. Par exemple, 400 est normal et 700 est **Ecart** - Spécifie si les caractères ont tous la même épaisseur ou pas.

**Rapport Aspect Recommandé** - La partie aperçu du périphérique pour lequel la police a été créée.

Voyez la **Liste des Sigles** pour en savoir plus.

# **Options**

**Inclure Information Polices Raster** - Interroge raster/affichage Police. **Inclure Information Police Vectorielle** - Interroge la Police Vectorielle. **Inclure Information Police OpenType** - Interroge la Police TrueType.

**Inclure Information Police Logique** - Affiche les propriétés de police logique. **Inclure Information Police Logique** - Affiche les propriétés de police logique.<br>**Inclure Information Police Physique** - Affiche les propriétés de police physique. **Inclure Information Police Physique** - Affiche les proprietes de police physique.<br>**Inclure Conseils Amélioration Performance** - Désactivé, les conseils ne seront pas affichés.

## **Conseils**

## **Information OpenGL**

Ce module affiche des informations détaillées concernant les possibilités OpenGL de votre adaptateur et Ce module affiche des informations détaillées concernant les possibilités OpenGL de votre adaptateur et pilote vidéo.

- · Fabricant Interface/pilote Vidéo
- · Information Interpréteur Vidéo
- · Extensions OpenGL Supportées
- · **Commutateur de Line de Commande**: OpenGLInfo
- · **Configuration nécessaire**: interface compatible OpenGL
- · **Compatible OS (Win32)**: Windows 98, Me, 2000, XP, 2003
- · **Compatible OS (Win64)**: Windows XP, 2003

# **Interprétations**

**OpenGL** - Est un standard industriel 2D et 3D concernant uniquement l'interface graphique, indépendant du système d'exploitation. Il est très versatile et inclui un support pour toutes les fonctions avancées du système d'exploitation. Il est très versatile et inclut un support pour toutes les fonctions avancées (texture, brouillard, mode alpha, flou, etc...) aussi bien que les fonctions standard que toute interface<br>crephique deit contenir. Ce système a été intégré à Windows NT/2000/XP/2003 bien qu'un OpenGL graphique doit contenir. Ce système a été intégré à Windows NT/2000/XP/2003 bien qu'un OpenGL<br>ICD/MCD est nécessaire pour de meilleures performances.

**Extensions OpenGL** - Un mécanisme permettant aux fournisseurs d'ajouter des fonctions **extensions** supplementaires a l'execution pouvant etre utilisees par des programmes pour beneficier des performances et innovations techniques.

**Fabricant** - La société qui a écrit le programme OpenGL (c'est à dire le fabricant OEM).

**Interpréteur** - Le type de programme, en général le nom de la vidéo.

**Version** - Version complète du programme.

**Accélération** - Indique si le pilote OpenGL est matériellement accéléré.

# **Options**

Le module n'a pas d'options à configurer.

#### **Conseils**

# **Information Réseau IP**

Ce module liste toutes les interfaces/réseaux IP auxquels votre système peut se connecter, leurs hôtes, Ce module liste toutes les interfaces/rés

- · Interfaces
- · Liste des Hôtes
- · Information Hôtes
- · Services IP de chaque Hôte
- · **Commutateur de Ligne de Commande**: IPNetInfo
- · **Configuration nécessaire**: protocole TCP/IP installé, WinSock v2.
- · **Compatible OS (Win32)**: Windows 9X, Me, 2000, XP, 2003
- · **Compatible OS (Win32 CE)**: PocketPC 2000/2002/2003, SmartPhone 2002, 2003
- · **Compatible OS (Win64)**: Windows XP, 2003

**NB**. : puisque ce module examine la liste IP complète de l'interface de l'hôte et interroge chaque adresse interroge chaque adresse utilisée, il démande un certains temps pour s'exécuter. Veuillez lui accorder tout son temps avant<br>d'aborderner

# **Interprétations**

**Adresse IP** - L'adresse IP de l'hôte

**Nom de l'Hôte** - Le nom du serveur DNS de l'hôte

**Liste des Services** - La liste des services IP supportés

# **Options**

**Inclure Information Réseaux Point-to-Point** - Désactivé, les réseaux ne seront pas interrogés. **Inclure Information Services IP** - Interroge l'hôte pour les services IP actifs. **Inclure Information SNMP** - Interroge l'hôte par l'interface SNMP. **inciure information SNMP** - interroge l'hote par l'interface SNMP.<br>**Présumer que tous les Hôtes sont en LAN Local** - Désactivé, mulConseillie le hors délai <sub>.</sub> **Inclure Information Adaptateur(s) Réseau** - Affiche les détails des adaptateurs réseau. **Inclure Conseils Amélioration Performance** - Désactivé, les conseils ne seront pas affichés.

# **Conseils**

## **Connexions Services d'Accès Réseau Distant**

Ce module affiche des informations détaillées concernant les connexions d'accès distant (dial-up) Ce module affiche des informations détaillées concernant les connexions d'accés distant (dial-up) configurees sur votre machine pour qu'elle se connecte a d'autres machines, d'autres reseaux ou a l'Internet.

- · Numéro de Téléphone de Connexion
- · Information Adressage
- · Paramètres de Sécurité
- · Protocoles Réseau
- · Périphériques de Connexion
- · Références Utilisateur/Système

## · **Commutateur de Ligne de Commande:** RasInfo

- · **Configuration Nécessaire:** adaptateur de communication, RAS installés
- · **Compatible OS (Win32):** Windows 9X, Me, 2000, XP, 2003
- · **Compatible OS (Win32 CE)**: PocketPC 2000/2002/2003, SmartPhone 2002, 2003
- · **Compatible OS (Win64)**: Windows XP, 2003

#### **Interprétations**

**Code Pays** - Le code téléphonique international du pays.

**Code Région** - Le code local pour la région.

**Numéro de Téléphone** - Le numéro de téléphone de connexion.

**Numero de Telepnone -** Le numero de telepnone de connexion.<br>**Nom de Fichier du Script -** Le nom de fichier complet du script qui automatise le processus de connexion.

**Adresse IP** - L'adresse IP pour cette connexion.

**Adresse IP** - L'adresse IP pour cette connexion.<br>**Serveurs DNS** - Adresse(s) IP des DNS (Serveurs de Noms de Domaines) pour la connexion. Ces serveurs traduisent les noms des machines distantes (Internet) en adresses IP.

serveurs traduisent les noms des machines distantes (internet) en adresses IP.<br>**Serveurs WINS** - Les adresses IP des WINS (Noms des Serveurs Windows) pour la connexion. Ces serveurs traduisent les noms des machines locales (Intranet) en adresses IP.

**Compression d'En-tête IP** - Indique si ce type de compression est utilisé ou non.

**Compression Logicielle** - Indique si ce type de compression est utilisé ou non.

**Utilisation Port Distant** - Indique si le trafic IP est acheminé vers le port distant ou pas.

**Extensions Inactives PPP/LCP** - Indique si ces extensions devraient être utilisées ou pas.

**Mot de Passe Crypté Requis** - Indique si seuls des mots de passe cryptés sont échangés entre les ordinateurs pour plus de sécurité.

ordinateurs pour plus de sécurité.<br>**Mot de Passe Microsoft Crypté Requis** - Indique si seuls des mots de passe cryptés Microsoft sont échangés entre les ordinateurs pour plus de sécurité.

ecnanges entre les ordinateurs pour plus de securite.<br>**Cryptage des Données Requis** - Indique si seules des données cryptées sont échangées entre les **Connecté sur le Réseau** - Indique si vous êtes en contact avec le réseau distant après la connexion.

**Connecte sur le Reseau** - Indique si vous etes en contact avec le reseau distant apres la connexion.<br><mark>Utiliser Identification Connexion</mark> - Indique si vous êtes en contact avec le réseau distant en utilisant les identifiants pour la session actuelle.

**Protocole Réseau** - Le protocole réseau activé pour cette connexion.

**Protocole Reseau** - Le protocole reseau active pour cette connexion.<br>**Protocole d'Encadrement** - Le protocole d'encadrement utilisé. PPP est généralement le protocole le plus répandu pour les PC.

**Type de Périphérique** - Le type de périphérique utilisé pour la connexion. C'est généralement un modem ou un TA (adaptateur de terminal) qui sont utilisés.

**Nom du Périphérique** - Le nom du périphérique utilisé pour la connexion.

**Nom d'Utilisateur** - Le nom utilisé pour établir le contact.

**Nom d´Utilisateur** - Le nom utilise pour établir le contact.<br>**Mot de Passe** - Le mot de passe utilisé pour établir le contact (Sandra ne l'affichera **pas** pour des raisons

**Domaine** - Le domaine auquel se connecter.

## **Options**

**Inclure Information Données de Connexion** - Affiche le type de connexion et ses caractéristiques.

**Inclure Information Paramètres de Connexion** - Affiche les paramètres de connexion.

**Inclure Information Paramètres GUI de Connexion** - Affiche les options de mode GUI.

**Inclure Information Options Sécurité Connexion Réseau** - Affiche les paramètres de sécurité.

**Inclure Information Protocoles Réseau** - Liste des protocoles supportés.

**Inclure Information Protocoles Reseau** - Liste des protocoles supportés.<br><mark>Inclure Information Périphériques de Connexion</mark> - Affiche les périphériques installés (par lesquels les connexions sont effectuées).

**Inclure Information Identifiants** - Affiche les informations d'identification de l'utilisateur.

**Inclure Conseils Amélioration Performance** - Désactivé, les conseils ne seront pas affichés.

# **Conseils**

# **Benchmark CPU Arithmétique**

Teste la façon dont votre CPU se comporte avec les autres combinaisons typiques:

- · supporte Multi-Processeur (SMP) jusqu'à 64 CPU et SMT.
- · Le test prend environ 20/30 seconds avec des PC de classe P6.
- · Le test est répété 3 à 5 fois pour obtenir des résultats réalistes.
- · Les résultats en dehors des limites de fiabilité (5%) sont écartés.
- · **Commutateur de Ligne de Commande**: CPUAABench
- · **Configuration requise:** aucune
- · **Compatible OS (Win32)**: Windows 9X, Me, 2000, XP, 2003
- · **Compatible OS (Win32 CE)**: PocketPC 2000/2002/2003, SmartPhone 2002, 2003
- · **Compatible OS (Win64)**: Windows XP, 2003

#### **Interprétations**

Benchmark MP Dhrystone (MIPS) CPU (Arithmetique) Benchmark MP Whetstone (MFLOPS) FPU (Virgule Flottante) Benchmark MP Whetstone (MFLOPS) SSE2 (Virgule Flottante)

Voyez le document <u>information Ordinateur (CPU/Bus/BIOS/Chipset)</u> pour en savoir plus. Voyez également le document Questions et Réponses pour une information complète. Voyez la **Liste des Sigles** pour en savoir plus.

#### **Remerciements**

**Benchmark Dhrystone** - Basé sur l'original C Dhrystone 2.1 par Reinhold P. Weicker, Siemens AG. **Benchmark Dhrystone** - Base sur l'original C Dhrystone 2.1 par Reinhold P. Weicker, Siemens AG.<br>**Benchmark Whetstone** - Basé sur l'original C Whetstone 2.0 traduit du programme original Algol par H. **Benchmark SSE2 Whetstone** - Ecrit par Intel/Srinivas L basé sur le benchmark Whetstone C 2.0.

**Aménagement MP/MT** - par C. Adrian Silasi.

#### **Options**

**Inclure Information Système Supplémentaires** - Affiche quelques détails en plus sur le système testé. **Inclure Information Systeme Supplementaires** - Affiche quelques détails en plus sur le système testé<br><mark>Benchmarks MP/MT Activés</mark> - Si désactivé, les tests simples seront lancés même sur des systèmes **Inclure Information DMI/SMBIOS** - Interroge le système par l'interface DMI/SMBIOS.

**Inclure Information DMI/SMBIOS** - Interroge le systeme par l'interface DMI/SMBIOS.<br>**Utiliser Charge Statique Balance MP** - Désactivé, calibrage sur chaque CPU avant d'exécuter et d'utiliser différentes unités de travail.

d´utiliser differentes unites de travail.<br>**Activer Benchmark SSE2 (Virgule Flottante)** - Désactivé, n'utilise pas le benchmark SSE2 à virgule

flottante.<br>**Activer Benchmark SSE2 (Nombre Entier)** - Désactivé, n'utilise pas le benchmark SSE2 à nombre <sub>.</sub> **Activer Benchmark SMT/HyperThreading** - Active support SMT en ceinture.

**Inclure Information CPU MSR** - Obtenir des infos sur le CPU par MSR.

**Activer Exécution Parallèle** - Active support PE en ceinture.

**Inclure Conseils Amélioration Performance** - Désactivé, les conseils ne seront pas affichés.

#### **Conseils**

## **Benchmark CPU Multimédia**

Teste le façon dont votre CPU réagit en face de situations typiques:

- · Compatible Multi-Processeurs (SMP) jusqu'à 64 CPU et SMT.
- · Le test prend environ 20 seconds sur un PC de classe P6.
- · Le test est répété de 3 à 5 fois pour obtenir des résultats réalistes.
- · Les résultats en dehors des limites de fiabilité (5%) sont écartés.
- · **Commutateur de Ligne de Commande**: CPUMMBench
- · **Configuration nécessaire:** MMX (Amélioré), 3DNow! (Amélioré) ou SSE(2) recommandés
- · **Compatible OS (Win32)**: Windows 98, Me, 2000, XP, 2003
- · **Compatible OS (Win64)**: Windows XP, 2003

#### **Interprétations**

Le test concerne la generation des fractais Mandelbrot qui sont utilises pour decrire et generer de façon réaliste des objets comme des montagnes ou des nuages. En utilisant des extensions multimédia MMX variées, 3DNow!, SSE(2) de meilleures performances sont constatées.

Le test comprend deux parties:

### **Test Nombre entier - utilisant des données entières:**

- · MP SSE2 est utilisé pour de meilleures performances s'il est supporté.
- · MP SSE (Streaming SIMD) est utilisé pour de meilleures performances s'il est supporté.
- · MP Amélioré MMX est utilisé pour de meilleures performances s'il est supporté.
- · MP MMX est utilisé pour de meilleures performances s'il est supporté.
- · MP ALU est utilisé dans les autres cas.

#### **Test Virgule flottante - utilisant des données en virgule flottante:**

- · MP SSE2 est utilisé pour de meilleures performances s'il est supporté.
- · MP SSE (Streaming SIMD) est utilisé pour de meilleures performances s'il est supporté.
- · MP 3DNow! Amélioré est utilisé pour de meilleures performances s'il est supporté.
- · MP 3DNow! est utilisé pour de meilleures performances s'il est supporté.
- · MP FPU est utilisé dans les autres cas.

Voyez le document <u>Information Ordinateur (CPU/Bus/BIOS/Chipset)</u> pour en savoir plus. Voyez également le document Questions et Réponses pour une information complète. Voyez la **Liste des Sigles** pour en savoir plus.

## **Remerciements**

Benchmark Nombre Entier ALU - Ecrit par C. Adrian Silasi, basé sur la note d'application Mandelbrot **Benchmark Nombre Entier MMX** - Ecrit par Paul Hsieh basé sur son moteur Mandelbrot 4x.

**Benchmark Nombre Entier MMX Amélioré** - Ecrit par C. Adrian Silasi basé sur le benchmark MMX. **Benchmarks SSE Nombre Entier** - Ecrit par C. Adrian Silasi/Ronen Z basé sur le benchmark MMX. **Benchmarks SSE2 Nombre Entier** - Ecrit par Intel/Ronen Z basé sur le benchmark SSE.

Benchmark FPU Virgule Flottante - Ecrit par C. Adrian Silasi, basé sur la note d'application Mandelbrot **Benchmark K6 3DNow! Virgule Flottante** - Ecrit par C. Adrian Silasi basé sur le benchmark SSE.

**Benchmark K6 3DNow! Virgule Flottante** - Ecrit par C. Adrian Silasi base sur le benchmark SSE.<br><mark>Benchmark Alternative K6 3DNow! Virgule Flottante</mark> - Ecrit par Paul Hsieh basé sur son moteur

**Benchmark Athlon 3DNow! Amélioré Virgule Flottante** - Ecrit par AMD/Paul Hsieh basé sur son **Benchmark SSE Virgule Flottante** - Ecrit par C. Adrian Silasi/Ronen Z basé sur le benchmark 3DNow!.

**Benchmark SSE2 Virgule Flottante** - Ecrit par Intel/Ronen Z basé sur le benchmark SSE.

**Machine Originale Mandelbrot** - par Paul Hsieh. **Ceinture MP/MT** - par C. Adrian Silasi.

Voyez la rubrique Remerciements pour en savoir plus.

# **Options**

**Inclure Information Système Supplémentaires** - Affiche quelques détails en plus sur le système testé. **Inclure Information Systeme Supplementaires** - Affiche quelques détails en plus sur le système testé<br><mark>Activer Benchmarks MP/MT</mark> - Si désactivé, les tests simples seront lancés même sur des systèmes

mP.<br>**Utiliser Charge Statique Balance MP** - Désactivé, calibrage sur chaque CPU avant d'exécuter et d'utiliser différentes unités de travail.

**Inclure Information DMI/SMBIOS** - Interroge le système par l'interface DMI/SMBIOS.

**Activer Benchmark MMX (Nombre Entier)**- Désactivé, le benchmark MMX n'est pas utilisé.

**Activer Benchmark MMX (Nombre Entier)**- Désactivé, le benchmark MMX n´est pas utilisé.<br><mark>Activer Benchmark MMX Amélioré(Nombre Entier)</mark> - Désactivé, le benchmark MMX Amélioré n'est pas **Activer Benchmark SSE (Nombre Entier)**- Désactivé, le benchmark SSE n'est pas utilisé.

**Activer Benchmark SSE2 (Nombre Entier)**- Désactivé, le benchmark SSE2 n'est pas utilisé.

**Activer Benchmark 3DNow! (Virgule Flottante)**- Désactivé, le benchmark 3DNow! n'est pas utilisé.

**Activer Benchmark 3DNow! (Virgule Flottante)**- Desactive, le benchmark 3DNow! n'est pas utilisé.<br><mark>Activer Benchmark 3DNow Amélioré (Virgule Flottante)</mark> - Désactivé, le benchmark 3DNow! Amélioré n'est pas utilisé.

**Activer Benchmark SSE (Virgule Flottante)** - Désactivé, le benchmark SSE n'est pas utilisé.

**Activer Benchmark SSE2 (Virgule Flottante)** - Désactivé, le benchmark SSE2 n'est pas utilisé.

**Activer Benchmark SMT/HyperThreading** - Active support SMT en ceinture.

**Inclure Information CPU MSR** - Obtenir des infos sur le CPU par MSR.

**Activer Exécution Parallèle**- Active support PE en ceinture.

**Inclure Conseils Amélioration Performance** - Désactivé, les conseils ne seront pas affichés.

# **Conseils**
# **Benchmark Vidéo**

Ce module est **désapprouvé**, c'est à dire qu'il a été supprimé. Un benchmark 3D *intelligent* dans l'environnement actuel est hors de portée de ce logiciel.

# **Remerciements**

**Options**

**Conseils**

## **Benchmark Système de Fichier**

Teste vos lecteur(s) et contrôleur(s) par rapport à d'autre dispositifs d'un système typique:

- · Test de Lecture: tamponnée, aléatoire, séquentielle
- · Test d'Ecriture Test: tamponnée, aléatoire, séquentielle
- · Test de Recherche
- · Le test nécessite jusqu'à 512KB ou plus d'espace libre sur la disquette testée.

• Le test necessite jusqu'à 512KB ou plus d'espace libre sur la disquette testee.<br>• Le test nécessite jusqu'à 1.5x la taille de la Mémoire Système ou plus d'espace libre sur le disque dur

- · Le test nécessite jusqu'à 10MB ou plus d'espace libre sur le lecteur distant/réseau testé.
- · Le test nécessite jusqu'à 4MB ou plus d'espace libre sur le lecteur mémoire testé.
- · Test prend environ 5 minutes sur une machine de classe P6 avec un disque dur de 8GB ou plus.

**Indice Lecteur:** c'est une combinaison de résultats concernant les tests de lecture, d'écriture et de recherche, ainsi que la taille de fichier et de cache. L'indice Lecteur represente la performance du lecteur lors d'une utilisation typique d'un PC. Un chiffre élevé signifie une meilleure performance

- · **Commutateur de Ligne de Commande:** DriveBench
- · **Configuration nécessaire:** aucune
- · **Compatible OS (Win32):** Windows 9X, Me, 2000, XP, 2003
- · **Compatible OS (Win32 CE)**: PocketPC 2000/2002/2003, SmartPhone 2002, 2003
- · **Compatible OS (Win64)**: Windows XP, 2003

#### **Interprétations**

Voyez la rubrique <u>Information Lecteurs</u> pour en savoir plus. Voyez également le document Questions et Réponses pour une information complète. Voyez la **Liste des Sigles** pour en savoir plus.

## **Options**

Contourner Cache Windows - Utilise le mode d'écriture directe pour contourner le cache. Désactivé, le mode normal est utilisé.

mode normal est utilise.<br>**Inclure Autres Informations Disque**- Affiche quelques informations supplémentaires concernant le

**Inclure Benchmark Ecriture** - Inclut aussi le test d'écriture.

**Benchmark Lecteur Disquette** - Désactivé, le lecteur de disquette est ignoré.

**Benchmark Lecteurs Amovibles** - Désactivé, le lecteur amovible est ignoré.

**Benchmark Disques Durs** - Désactivé, les disques durs sont ignorés.

**Benchmark Disques Durs** - Desactive, les disques durs sont ignores.<br>**Benchmark Toutes Partitions Disques Durs** - Désactivé, le test ne portera que sur la première partition **Benchmark Lecteurs Mémoire** - Désactivé, le lecteur mémoire est ignoré.

**Benchmark Lecteurs Réseau** - Désactivé, les lecteurs réseau sont ignorés.

**Activer Benchmarks MP/MT** - Désactivé, les test simples seront effectués même sur les systèmes MP. **Activer Benchmarks MP/MT** - Desactive, les test simples seront effectues meme sur les systemes<br><mark>Utiliser Charge Balance Statique MP</mark> - Désactivé, calibrage sur chaque CPU avant d'exécuter et

d'utiliser différentes unités de travail.

**Activer Benchmark SMT/HyperThreading** - Active support SMT en ceinture.

**Inclure Conseils Amélioration Performance** - Désactivé, les conseils ne seront pas affichés.

## **Remerciements**

Voyez la rubrique Remerciements pour en savoir plus.

**Conseils**

### **Benchmark CD-ROM/DVD**

Teste votre lecteur de CD-ROM/DVD et le contrôleur par rapport à d'autres lecteurs de CD-ROM/DVD leste votre lecteur de CD pour un système typique:

- · Tests de Lecture: tamponnée, aléatoire, séquentielle
- · Test de Recherche

Ce benchmark effectue 2 tests différents:

- · **Performance CD de données**
- · **Performance CD/DVD vidéo**

Pour ces tests, les disques CD/DVD de Test de Sandra sont recommandés du fait qu'ils contiennent les Pour ces tests, les disques CD/DVD de Test de Sandra sont recommandes du fait qu'ils contiennent les fichiers de données les plus adaptés. Vous pouvez aussi effectuer un test CD/DVD compatible en gravant un qui contient un fichier du 1/3 de la capacite du disque a la racine et des fichiers de taille similaire pour remplir le CD.

- · Le test prend environ 10 minutes sur une machine de classe P6 avec un lecteur de CD-ROM 32x.
- · **Commutateur de Ligne de Commande:** CDROMBench
- · **Configuration nécessaire:** lecteur de CD-ROM/DVD installé
- · **Compatible OS (Win32):** Windows 9X, Me, 2000, XP, 2003
- · **Compatible OS (Win64)**: Windows XP, 2003

#### **Interprétations**

Voyez la rubrique <u>Information Lecteurs</u> pour en savoir plus. Voyez également le document Questions et Réponses pour une information complète. Voyez la **Liste des Sigles** pour en savoir plus.

#### **Options**

Contourner Cache Windows - Utilise le mode d'écriture directe pour contourner le cache. Désactivé, le mode normal est utilisé.

mode normal est utilise.<br>**Inclure Autres Informations Disque**- Affiche quelques informations supplémentaires concernant le

**Activer Benchmarks MP/MT** - Désactivé, les test simples seront effectués même sur les systèmes MP. **Activer Benchmarks MP/MT** - Desactive, les test simples seront effectues meme sur les systemes<br><mark>Utiliser Charge Balance Statique MP</mark> - Désactivé, calibrage sur chaque CPU avant d'exécuter et d'utiliser différentes unités de travail.

**Activer Benchmark SMT/HyperThreading** - Active support SMT en ceinture.

**Inclure Conseils Amélioration Performance** - Désactivé, les conseils ne seront pas affichés.

#### **Remerciements**

Voyez la rubrique Remerciements pour en savoir plus.

#### **Conseils**

### **Benchmark Mémoire**

Teste le sous-système mémoire par rapport à d'autres systèmes ayant une même mémoire ou une Teste le sous-système mémoire par rapport à d'autres systèmes ayant une même mémoire ou i mémoire similaire. Le benchmark est basé sur celui bien connu "STREAM memory bandwidth".

- · Compatible Multi-Processor (SMP) jusqu'à 64 CPU et SMT.
- · Benchmark Opérations Arithmétiques (distribution, échelle, addition, triade)
- · Benchmark Opérations Virgule flottante (distribution, échelle, addition, triade)
- · Le test nécessite au moins **50%** de mémoire vive libre.
- · Fermez tous les programmes avant son lancement particulièrement si vous avez moins de 16MB.
- · Le test prend environ 2 minutes sur une machine de classe P6 avec 64MB.
- · **Commutateur de Ligne de Commande:** MemBench
- · **Configuration nécessaire:** aucune
- · **Compatible OS (Win32):** Windows 98, Me, 2000, XP, 2003
- · **Compatible OS (Win32 CE)**: PocketPC 2000/2002/2003, SmartPhone 2002, 2003
- · **Compatible OS (Win64)**: Windows XP, 2003

#### **Interprétations**

Voyez la **Liste des Sigles** pour en savoir plus.

#### **Remerciements**

**Tests Mémoire ALU/FPU** - Basés sur le benchmark C STREAM de Dr. John D. McCalpin. Optimisé P6 assemblé par C. Adrian Silasi

**Test I Mémoire MMX** - de C. Adrian Silasi basé sur le test ALU.

**Tests Mémoire I/F SSE** - de C. Adrian Silasi basé sur SGI memory bandwidth paper.

**Tests Mémoire I/F EMMX/SSE** - de AMD/Mike W. basé sur AMD bandwidth paper.

**Tests Mémoire I/F SSE2** - de C. Adrian Silasi/Ronen Z basé sur les tests ALU/FPU.

**Ceinture MP/MT** - par C. Adrian Silasi.

#### **Options**

**Inclure Informations Système Supplémentaires** - Affiche quelques détails en plus concernant le système testé.

systeme teste.<br>**Activer Benchmarks MP/MT** - Si désactivé, les tests simples seront lancés même sur des systèmes

mP.<br>**Utiliser Charge Statique Balance MP** - Désactivé, calibrage sur chaque CPU avant d'exécuter et d'utiliser différentes unités de travail.

**Inclure Information DMI/SMBIOS** - Interroge le système par l'interface DMI/SMBIOS.

**Désactiver Benchmark MMX (Nombre Entier)** - Activé, le benchmark MMX n'est pas utilisé.

**Désactiver Benchmark SSE2 (Nombre Entier)** - Activé, le benchmark SSE2 n'est pas utilisé.

**Désactiver Benchmark SSE2 (Virgule Flottante)** - Activé, le benchmark SSE2 n'est pas utilisé.

**Desactiver Benchmark SSE2 (Virgule Flottante)** - Activé, le benchmark SSE2 n'est pas utilisé.<br>**Utiliser 50% de la Mémoire pour le Test** - Activé, utilise 50% de la mémoire; désactivé, essaie d'utiliser **Activer Benchmark SMT/HyperThreading** - Active support SMT en ceinture.

**Inclure Information Banques de Mémoire** - Affiche l'organisation des banques de mémoire. **Utiliser la configuration passerelle bus par PCI-to-PCI** - Obtient les informations des bus par les passerelle ; sinon par l'OS.

**Inclure Information MSR CPU** - Obtenir info CPU par MSR.

**inciure information MSR CPU** - Obtenir info CPU par MSR.<br><mark>Activer Benchmarks Tampon/Bloc Perfectionnés</mark> - Utilise les benchmarks avancés au lieu des benchmarks linéaires si possible; active tamponnage et BP en ceinture.

**Inclure Conseils Amélioration Performance** - Désactivé, les conseils ne seront pas affichés.

### **Conseils**

## **Benchmark Cache et Mémoire**

Teste le cache de votre CPU et le sous-système(s) mémoire pour comparaison avec d'autres systèmes leste le cache de votre CPU et le sous-système(s) mémoire pour comparaison avec d'autres systèmes ayant les memes CPU et memoire ou similaires. Le benchmark est base sur le test <u>Benchmark Largeur</u> de Bande Mémoire.

- · Multi-Processor (SMP) supporte jusqu'à 64 CPU et SMT.
- · Benchmark Opérations Virgule Flottante (distribution, échelle, addition, triade)
- · Le test nécessite au moins **50%** de mémoire vive libre.
- · Fermez tous les programmes avant son lancement particulièrement si vous avez moins de 16MB.
- · Le test prend environ 10 minutes sur une machine de classe P6 avec 64MB.
- · Le test est environ 5 à 10 fois plus long que le test de largeur de bande mémoire.
- · **Commutateur de Ligne de Commande:** CacheBench
- · **Configuration nécessaire:** aucune
- · **Compatible OS (Win32):** Windows 98, Me, 2000, XP, 2003
- · **Compatible OS (Win32 CE)**: PocketPC 2000/2002/2003, SmartPhone 2002, 2003
- · **Compatible OS (Win64)**: Windows XP, 2003

#### **Interprétations**

Voyez la **Liste des Sigles** pour en savoir plus.

#### **Remerciements**

**Tests Mémoire FPU** - Basés sur le benchmark C STREAM de Dr. John D. McCalpin. Optimisé P6 assemblé par C. Adrian Silasi **Tests I/F SSE2 Memory** - Par C. Adrian Silasi tests FPU. **Ceinture MP/MT** - Par C. Adrian Silasi.

Voyez la rubrique Remerciements pour en savoir plus.

#### **Options**

**Inclure Informations Système Supplémentaires** - Affiche quelques détails en plus concernant le

systeme teste.<br>**Activer Benchmarks MP/MT** - Si désactivé, les tests simples seront lancés même sur des systèmes

mP.<br>**Utiliser Charge Statique Balance MP** - Désactivé, calibrage sur chaque CPU avant d'exécuter et d'utiliser différentes unités de travail.

**Inclure Information DMI/SMBIOS** - Interroge le système par l'interface DMI/SMBIOS.

**Désactiver Benchmark SSE2 (Virgule Flottante)** - Activé, le benchmark SSE2 n'est pas utilisé. **Activer Benchmark SMT/HyperThreading** - Active support SMT en ceinture.

**Inclure Information Banques de Mémoire** - Affiche l'organisation des banques de mémoire. **Inclure Information Banques de Memoire** - Affiche l'organisation des banques de memoire.<br><mark>Utiliser la configuration passerelle bus par PCI-to-PCI</mark> - Obtient les informations des bus par les

passerelle ; sinon par l'OS.

**Inclure Information MSR CPU** - Obtenir info CPU par MSR.

**Inclure Conseils Amélioration Performance** - Désactivé, les conseils ne seront pas affichés.

#### **Interprétation**

Dans la fenêtre du graphique, la Bande Passante du Cache/de la Mémoire (**axe des y**) est rapportée

sous forme d'une fonction de la taille du fichier (axe des x). L'affichage de l'axe des y peut être basculé<br>entre une échelle linéaire et le parithmique. Veuillementer que l'échelle de l'ave des virilet nes linéaire et entre une echelle lineaire et logarithmique. Veuillez noter que l'echelle de l'axe des x n'est pas lineaire et quelque peu distordue pour en faciliter la compréhension. Le but du graphique est de faciliter la<br>comparaison "au premier coup d'œil", et ne devrait PAS être utilisé pour l'affichage des données.

**Indice Combiné:** il s'agit d'une figure composée représentant l'ensemble du taux de la performance Cache-Mémoire en terme de Mo/s. La valeur est la moyenne logarithmique de tous les résultats pour la<br>totalité de l'espace d'adresse. (l'indice le Plus Elevé est le mieux, en terme de performance)

En ce qui concerne les tailles de blocs qui n'ont pu être testés – la moyenne des blocs précédents est utilisée, ceux dont la taille de la mémoire (tant qu'il n'y a pas de comparabilité avec une taille de cache utilisée, ceux dont la taille de la memoire (tant qu'il n'y a pas de comparabilité avec une taille de cache<br>plus importante) p'est pes significative: toutes les tailles de soche sont significatives – c'est à partir des plus importante) n'est pas significative; toutes les tailles de cache sont significatives – c'est a partir des<br>caches les plus importante que l'on obtiendre les indices les plus élevés. caches les plus importants que l'on obtiendra les indices les plus élevés.

**Facteur Vitesse:** il s'agit d'une figure représentant le différentiel de la vitesse entre le cache du CPU et la<br>mémoire, La valeur est le rapport entre la bande passante du cashe le plus rapide (clart à dire L1) et la mémoire. La valeur est le rapport entre la bande passante du cache le plus rapide (c'est-à-dire L1) et la<br>bande passante de la mémoire principale. (La valeur la plus basse est ce qu'il y a de mieux, car c'est **là que la mémoire ne sera pas beaucoup plus lente que le cache du CPU**)

Du fait que le facteur soit un rapport, il n'est utile que pour la comparaison de différents CPU et sous-Du fait que le facteur soit un rapport, il n'est utile que pour la comparaison de differents CPU et sous systemes memoire plutôt que pour obtenir une interpretation directe, physique associée à sa valeur numérique.

### **Conseils**

## **Benchmark Largeur de Bande Réseau/LAN**

Teste votre réseau TCP/IP par rapport aux autres réseaux ayant une configuration similaire. Il utilise l'este votre reseau TCP/IP par rapport aux autres reseaux ayant une configuration similaire. Il utilise l'interface (ping/echo) pour mesurer le temps de réponse et transfert de largeur de bande vers un hôte.

- · Le test dure environ 10 seconds sur une machine de classe P6 avec un adaptateur réseau à 10Mbps.
- · **Commutateur de Ligne de Commande:** LANBench

• Commutateur de Ligne de Commande: LANBench<br>• Confi<mark>guration nécessaire:</mark> protocole TCP/IP installé et lié aux services Client/Echange Microsoft, et · **Compatible OS (Win32):** Windows 9X, Me, 2000, XP, 2003

- 
- · **Compatible OS (Win32 CE)**: PocketPC 2000/2002/2003, SmartPhone 2002, 2003
- · **Compatible OS (Win64)**: Windows XP, 2003

#### **Interprétations**

voyez la rubrique <u>information Reseau</u> ou <u>Information winsock</u> pour en savoir pius. Voyez aussi le document Questions et Réponses pour une information complète. Voyez aussi la **Liste des Sigles** pour en savoir plus.

#### **Options**

**Inclure Information Ping** - Utilise "ping" pour interroger l'hôte pour l'état de la connexion. **Inclure Information Transfert** - Affiche les statistiques de transfert. **Inclure Information IPX/SPX** - Interroge l'hôte par IPX/SPX si installé. **Inclure Information IPX/SPX** - Interroge l'hôte par IPX/SPX si installé.<br><mark>Inclure Information Tous Domaines/Groupes de Travail</mark> - Désactivé, interroge seulement les Domaine/Groupe de Travail actuels. **Inclure Conseils Amélioration Performance** - Désactivé, les conseils ne seront pas affichés.

#### **Remerciements**

#### **Conseils**

#### **Remerciements**

**Traduction:** nous voudrions remercier Philippe Curtil (Site de traduction de Manuels d'Aide en Français: http://www.osteo-edition.com.fr/Pc\_Config/Cacheman/Index.html) pour la traduction de cette documentation.

Nous voudrions remercier les entités suivantes pour leur contribution (par ordre alphabétique):

3B Software - notre distributeur US (www.3bsoftware.com)3B Software - notre distributeur US (<u>www.3bsoftware.com)</u> AMD (<u>www.amd.com</u>) Intel Corp (<u>www.intel.com)</u> Jagged Online - notre distributeur EU (<u>www.jaggedonline.co.uk</u>) PowerVR Technologies (www.powervr.com) SIS (<u>www.sis.com.tw</u>) VIA (www.via.com.tw)

InnoSetup (installeur - <u>http://www.jrsoftware.org/</u>) UPX (package exécutable - http://upx.sourceforge.net/)

[H]ardOCP (<u>www.hardocp.com</u>) 2 CPU (<u>www.2cpu.com</u>) AMD MB (<u>www.amdmb.com</u>) AMD World (<u>www.amdworld.co.uk</u>) Benchmark HQ (<u>www.benchmarkhq.ru</u>) Burnout PC (<u>www.burnoutpc.com</u>) CDV Software Entertainment (<u>www.cdv.de</u>) Club Overclocker (<u>www.cluboc.net)</u> CNet/ZDNet (<u>www.cnet.com</u>) Computer Buyer (<u>www.computerbuyer.co.uk</u>) Computer Games Online (<u>www.cgonline.com</u>) Computer Shopper (<u>www.computershopper.co.uk</u>) Excessive Hardware (<u>www.excessivehardware.com</u>) EXHardware (<u>www.exhardware.com</u>) HalloweenComputers (<u>www.halloweencomputers.com</u>) HAL-PC Magazine (<u>www.hal-pc.org</u>) Hard Tecs 4U (<u>www.hardtecs4u.com</u>) Hardware Extreme (<u>www.hwextreme.com</u>) Hardware Unlimited (<u>www.hardware-unlimited.com</u>) Hexus (<u>www.hexus.net)</u> Hot Hardware (<u>www.hothardware.com</u>) Icrontic (<u>www.icrontic.com)</u> Komputer SWIAT Magazine (<u>www.komputerswiat.pl)</u> Maximum 3D (<u>www.maximum3d.com</u>) Meet The Geek (<u>www.meetthegeek.co.uk</u>) MikroBitti (<u>www.mikrobitti.fi</u>) Nordic Hardware (<u>www.nordichardware.com</u>) OC Shoot (<u>www.ocshoot.com</u>) OcAddiction (<u>www.ocaddiction.com</u>) OcPrices (<u>www.ocprices.com</u>)

PC Format (<u>www.pcformat.co.uk</u>) PC Mech (<u>www.pcmech.com</u>) PC Pro (<u>www.pcpro.co.uk)</u> PC Scoop (<u>www.pcscoop.com</u>) PC World US (<u>www.pcworld.com</u>) Radeonic (<u>www.radeonic.com</u>) Riva Station (<u>www.rivastation.com</u>) Sharky Extreme (<u>www.sharkyextreme.com</u>) SimHQ (<u>www.simhq.com</u>) Soundcard Central (<u>www.soundcardcentral.com</u>) The DDR Zone (www.theddrzone.com) Tweak 3D (<u>www.tweak3d.net</u>) I weakers Guide (www.tweakersguide.net) Unique PC (<u>www.unique-pc.com</u>) Van´s Hardware (<u>www.vanshardware.com</u>) VIA Arena (<u>www.viaarena.com</u>) VNU Germany (<u>www.vnu.de</u>) VTR-Hardware (www.vtr-hardware.com)

Adam Honek Alexander van Kaam Andreas Goettl **Andrew Thomas** Andy Lee Armand Hirt Arne Westin Azman Sahari Benjamin Brooks III Birgir 'Iceman' Gudjonsson Bubba Wolford Chris Pittman Clarice Simmons Colin Hoare Craig Hart Dan Bennis Dark Druid David Altavilla David Marsiglia David Ross Derek Ryba Dirk van den Berghe Duane Davis Edward J. Nethercott Elie Ayache Francis Devereux Fred Duniap Galen S. M. Chai James Campbell Jane Xia Jens Scheibel Jim 'Justifier' Miller Jim Nucci

Johannes Friederich John Gatt John McCrae John Stephens Jonathan The Jordan Russel Kai Schmerer Keith 'Mortin' Whitsitt Ken Schutt Kim Roney Kirk Johnson Kyle Benett Laszlo Molnar Li Shi Li Shi Marco Chiappetta Markus F.X.J. Obernumer Mark Bedingford Mark Daly Mark Gaffney Martin Major Jorgensen Martin Malik Mats Petersson Matt Dunford Mattias Pettersson Meikel Weber Mican Schmidt Michael Herf Michael Knutson Michael Schuette Mike Wall Mike Warner Min-Han Lee Mircea Cioata Nancy Salani Nicolas Thibieroz Nigel A. Dight Patrick Evans Paul Hsien Paul Kinnaly Peter Baekgaard Madsen Peter Hubinsky Ralf Schafer Richard Brown Robert White Ronen Zohar Roy Russo Sander Sassen Sandy Chen Serge-Yvan Parel Shane Dennison Shervin Kheradpir Simon Cole Srinivas Chennupaty Steve Nutt<br>Steve Winburn

Steven C Schult Tara Kalavade **Theresa Chen** Tom Ellis Van Smith Vince Freeman Vincent Valmond Viorica Silasi Vlado<br>Diensi Ylona Brooks Yohai Merzel

**NB.** Si toute personne qui nous a aidé ne voit pas son nom dans la liste, veuillez nous pardonner et faites

### **Information SCSI**

Affiche la liste des adaptateurs SCSI installés sur le système et les périphériques qui leur sont connectés.Affiche la liste des adaptateurs SCSI installes sur le système et les périphériques qui leur sont connectés. Pour chaque périphérique, une information spécifique est affichée.

- · Information Hôte SCSI
- Information Périphérique SCSI
- · Information Périphériques Externe Bloc SCSI
- · **Commutateur de Ligne de Commande:** SCSInfo
- · **Configuration nécessaire:** adaptateur hôte SCSI, périphériques SCSI et pilotes ASPI 32/64-bit.
- · **Compatible OS (Win32):** Windows 9X, Me, 2000, XP, 2003
- · **Compatible OS (Win64)**: Windows XP, 2003

#### **Interprétations**

Voyez la **Liste des Sigles** pour en savoir plus.

**Note:** Windows utilise des pilotes qui font ressembler les périphériques ATAPI aux périphériques SCSI pour gérer la compatibilité. Ceci depuis qu'ATAPI est dans beaucoup de domaines pratiquement similaire à SCSI. Par conséquent, certains de vos périphériques ATA peuvent tout aussi bien apparaître comme étant des périphériques SCSI. Il ne s'agit pas d'un bug - mais d'une fonction du système d'exploitation.

**Hôte** - L'hôte est le contrôleur qui gère le bus SCSI. La plupart des contrôleurs SCSI supportent jusqu'à 7 périphériques (8 en comptant le contrôleur lui-même). Chaque périphérique du bus SCSI a une adresse unique.

unique.<br>**Périphérique** - Les périphériques qui peuvent se connecter au bus SCSI sont variés et incluent le disque dur habituel. le lecteurs de CD-ROM. les périphériques de sauvegarde, les disques d'enregistrement, les scanners, les disques optique et beaucoup d'autres.

**Type de Périphérique** - Le type du périphérique.

**Fabricant** - La société qui a fabriqué le périphérique.

**Produit** - Le nom complet du produit.

**Version** - La version ou révision du produit.

**version** - La version ou revision du produit.<br>**Information Supplémentaires** - Informations supplémentaires concernant le périphérique, en général, le **Périphérique Amovible** - Indique si le média du périphérique est fixe ou amovible.

**ID Cible** - Un périphériques SCSI occupe (c'est à dire répond à) une adresse sur le bus SCSI. En général, le périphérique SCSI fournit un moyen (comme des commutateurs, des cavaliers) pour selectionner une des huit adresses disponibles (0 a 7). Cette adresse est utilisee pendant l'arbitrage du  $\,$ bus et la selection ou re selection des peripheriques SCSI. Chaque peripherique du bus SCSI est assigne

a une adresse unique.<br>**Nombre d'Unités Logiques** - Chaque cible possède une ou plusieurs unités logiques, commençant par l'unité logique zéro. Il y a un maximum de huit unités logiques. Ces unités logiques sont habituellement mappees directement aux periphériques, mais elles péuvent representer une partie du périphérique ou peuvent inclure de mulConseilles périphériques.

peuvent inclure de mulConseilles peripheriques.<br>**Périphérique Actuellement Connecté** - Indique si ce périphérique est actuellement connecté ou non. Certains périphériques peuvent se déconnecter du bus.

Certains peripheriques peuvent se deconnecter du bus.<br>**Dimension du Bus** - Dimension du bus SCSI. Habituellement, c'est un 8-bit mais les SCSI importants peuvent supporter des transferts de données plus rapides en 16-bit. Certaines implémentations SCSI supportent même le 32-bit.

supportent meme le 32-bit.<br>**Version ANSI SCSI** - Le périphérique est compatible avec cette version de bus SCSI. Ce code indique ce

Supporte le Mode d'Adressage Relatif - Le périphérique supporte le mode d'adressage relatif pour cette unité logique.

**Supporte Transferts Synchrones** - Le périphérique peut transférer les données de façon synchrone. **Supporte Commandes Queues** - Le périphérique supporte les commandes de file d'attente.

**Supporte Commandes Liées** - Le périphérique supporte les commandes liées.

**Supporte Commandes Liees** - Le peripherique supporte les commandes liees.<br>**Supporte Réinitialisation Logicielle** - Le périphérique peut être relancé par voie logicielle en plus de la voie matérielle.

**Supporte I/O Terminale** - Le périphérique peut terminer une transaction I/O.

**Numéro Lecteur Int 13h.** - Si le périphérique est un disque dur, c'est l'ID BIOS du lecteur. Avec un ID, le BIOS et DOS peuvent utiliser le lecteur sans l'intervention de pilotes spécifiques.

**Têtes** - Le nombre de têtes (pistes) du périphérique.

**Secteurs** - Le nombre de secteurs par piste de ce périphérique.

#### **Options**

**Inclure Information Propriétés Générales** - Affiche les données génériques du périphérique SCSI. **Inclure Information Lecteur** - Interroge le lecteur périphérique. **Inclure Information Disque/Média** - Interroge le média installé dans le lecteur. **Inclure Conseils Amélioration Performance** - Désactivé, aucun conseil ne sera affiché.

#### **Conseils**

## **Information ATA/ATAPI**

Affiche la liste des adaptateurs ATA/ATAPI installés sur le système et les périphériques qui leur sont Affiche la liste des adaptateurs ATA/ATAPI installes sur le système et les periphériques qui leur sont connectés. Pour chaque périphérique, des informations spécifiques sont affichées :

- · Information Contrôleur ATA
- · Information Périphérique ATA/ATAPI
- · Information Etat Périphérique
- · **Commutateur de Ligne de Commande:** ATAInfo
- · **Configuration nécessaire:** contrôleur ATA, périphériques ATA/ATAPI et pilotes ATA/ATAPI 32/64-bit.
- · **Compatible OS (Win32):** Windows 2000, XP, 2003
- · **Compatible OS (Win64)**: Windows XP, 2003

#### **Interprétations**

Voyez la **Liste des Sigles** pour en savoir plus.

#### **Options**

**Inclure Information Périphériques ATA** - Interroge les périphériques ATA. **Inclure Information Périphériques ATAPI** - Interroge les périphériques ATAPI. **Inclure Information Hôtes** - Interroge le contrôleur. **Inclure Information Mode(s) Transfert** - Affiche le(s) mode(s) de transfert mode(s) supportés et activés. **Inclure Information SMART** - Affiche les détails SMART. **Inclure Information Données SMART** - Affiche les paramètres des lecteurs SMART. **Inclure Information Donnees SMART** - Affiche les parametres des lecteurs SMART.<br>**Inclure Information Températures, Ventilateurs et Tensions** - Interroge les sondes du moniteur d'environnement pour la température, la ventilation et la tension.

**Inclure Conseils Amélioration Performance** - Désactivé, aucun conseil ne sera affiché.

#### **Conseils**

### **Information Services**

Affiche les services Windows et pilotes de périphérique installés/enregistrés, actifs ou non, sur le systèmeAffiche les services Windows et pilotes de périphérique installés/enregistrés, actifs ou non, sur le système

- · Information Services et Pilotes de Périphériques
- · Information Configuration Services et Pilotes de Périphériques
- · Information Fichier
- · **Commutateur de Ligne de Commande:** ServicesInfo
- · **Configuration nécessaire:** services et pilotes de périphériques.
- · **Compatible OS (Win32):** Windows 2000, XP, 2003
- · **Compatible OS (Win32 CE)**: PocketPC 2000/2002/2003, SmartPhone 2002, 2003
- · **Compatible OS (Win64)**: Windows XP, 2003

#### **Interprétations**

Voyez la **Liste des Sigles** pour en savoir plus.

**Nom** - Le nom unique d'enregistrement du service **Nom Complet** - La description du service **Type** - Le type de service (processus) et pilote de périphérique (noyau du lecteur) **Nom de Fichier** - Le nom complet du fichier et les paramètres du service

**Etat Actuel** - Indique si le service est actuellement actif ou non **Type de Lancement** - Comment le service démarre et s'arrête **Contrôle d'Erreurs** - Comment le service rapporte les erreurs **Dépendances** - Les services dont ce service a besoin pour fonctionner **Identifiant** - L'utilisateur au nom duquel ce service fonctionne

**Information Fichier** - Le nom du fichier exécutable, ses propriétés et informations.

#### **Options**

**Inclure Information Services Windows** - Interroge les services Windows.

**Inclure Information Pilotes Périphériques** - Interroge les pilotes de périphérique.

**Inclure Information Services Actifs** - Interroge uniquement les services et pilotes de périphérique actifs. **Inclure Information Services Actifs** - Interroge uniquement les services et pilotes de périphérique ai<br><mark>Inclure Information Services Inactifs</mark> - Interroge uniquement les services et pilotes de périphérique **Inclure Information Fichier Service** - Interroge le fichier du service.

**Inclure Conseils Amélioration Performance** - Désactivé, aucun conseil ne sera affiché.

#### **Conseils**

# **Contenu du Fichier Config.sys**

Affiche des informations concernant le fichier d'initialisation Windows/MS-DOS Config.sys et son contenu.

- · **Commutateur de Ligne de Commande**: Config.sys
- · **Compatible OS (Win32)**: Windows 9X

### **Options**

# **Conseils**

# **Contenu du Fichier Config.dos**

Affiche des informations concernant le fichier d'initialisation MS-DOS **Config.dos** et son contenu. Ce fichier est utilisé à la place de Config.sys lorsque vous démarrez avec la version précédente de MS-DOS.

- · **Commutateur de Ligne de Commande**: Config.dos
- · **Compatible OS (Win32)**: Windows 9X

## **Options**

### **Conseils**

# **Contenu du Fichier Config.nt**

Affiche des informations concernant le fichier d'initialisation de Windows NT/2000/XP Config.nt et son contenu. Ce fichier est utilisé à la place de Config.sys lorsque vous démarrez Windows NT/2000/XP.

- · **Commutateur de Ligne de Commande**: Config.nt
- · **Compatible OS (Win32)**: Windows 2000, XP, 2003

### **Options**

### **Conseils**

# **Contenu du Fichier AutoExec.bat**

Affiche des informations concernant le fichier d'initialisation Windows/MS-DOS AutoExec.bat et son contenu.

- · **Commutateur de Ligne de Commande**: AutoExec.bat
- · **Compatible OS (Win32)**: Windows 9X

## **Options**

# **Conseils**

### **Contenu du Fichier AutoExec.dos**

Affiche des informations concernant le fichier d'initialisation MS-DOS **AutoExec.dos** et son contenu. Ce fichier est utilisé à la place de AutoExec.bat lorsque vous démarrez avec la version précédente de MS-DOS.

- · **Commutateur de Ligne de Commande**: AutoExec.dos
- · **OS (Win32) Support**: Windows 9X

### **Options**

### **Conseils**

# **Contenu du Fichier AutoExec.nt**

Affiche des informations concernant le fichier d'initialisation de Windows NT/2000/XP **AutoExec.nt** et son contenu. Ce fichier est utilisé à la place de AutoExec.bat lorsque vous démarrez Windows NT/2000/XP.

- · **Commutateur de Ligne de Commande**: AutoExec.nt
- · **Compatible OS (Win32)**: Windows 2000, XP, 2003

## **Options**

### **Conseils**

### **Contenu du Fichier MsDos.sys**

Affiche des informations concernant le fichier d'initialisation Windows/MS-DOS **MsDos.sys** et son contenu. Ce fichier determine de quelle façon sera lance Windows et Tonctionne au moment du démarrage. Il vous permet également de démarrer par MS-DOS.

- · **Commutateur de Ligne de Commande**: MsDos.sys
- · **Comparible OS (Win32)**: Windows 9X

#### **Options**

### **Conseils**

# **Contenu du Fichier Boot.ini**

Affiche les informations concernant le fichier d'initialisation Windows NT/2000/XP/2003 **Boot.ini** et son contenu. Il vous permet de demarrer aussi bien differentes versions de Windows que d'autres systemes d'exploitation (comme un ancien DOS ou Windows 9X/Me).

- · **Commutateur de Ligne de Commande**: Boot.ini
- · **Compatible OS (Win32)**: Windows 2000, XP, 2003

### **Options**

### **Conseils**

# **Archive Dr. Watson**

Affiche des informations concernant les erreurs détectées par l'application Dr. Watson pour Windows Affiche des informations concernant les erreurs detectees par l'application Dr. Watson pour Windows NT/2000/XP/2003. De cette façon, vous pouvez examiner cette archive en cas de problème.

- · **Commutateur de Ligne de Commande**: DrWtsn32.log
- · **Compatible OS (Win32)**: Windows 2000, XP, 2003

### **Options**

### **Conseils**

# **Contenu du Fichier System.ini**

Affiche les informations concernant le fichier d'initialisation Windows **System.ini** et son contenu.

- · **Commutateur de Ligne de Commande**: System.ini
- · **Compatible OS (Win32)**: Windows 9X, Me

# **Options**

### **Conseils**

# **Contenu du Fichier Win.ini**

Affiche les informations concernant le fichier d'initialisation Windows **Win.ini** et son contenu.

- · **Commutateur de Ligne de Commande**: Win.ini
- · **Compatible OS (Win32)**: Windows 9X, Me

# **Options**

### **Conseils**

# **Contenu du Fichier Control.ini**

Affiche les informations concernant le fichier d'initialisation Windows **Control.ini** et son contenu.

- · **Commutateur de Ligne de Commande**: Control.ini
- · **OS (Win32) Support**: Windows 9X, Me

# **Options**

### **Conseils**

## **Contenu du Fichier Protocol.ini**

Affiche les informations concernant le fichier d'initialisation Windows **Protocol.ini** et son contenu.

- · **Commutateur de Ligne de Commande**: Protocol.ini
- · **Compatible OS (Win32)**: Windows 9X, Me

# **Options**

### **Conseils**

# **Contenu du Fichier BootLog.txt**

Affiche des informations concernant le fichier d'archive de démarrage Windows **BootLog.txt** et son contenu.

- · **Commutateur de Ligne de Commande**: BootLog.txt
- · **Compatible OS (Win32)**: Windows 9X, Me

## **Options**

# **Conseils**

## **Contenu du Fichier ScanDisk.log**

Affiche des informations concernant le fichier d'archive de ScanDisk **ScanDisk.log** et son contenu. Ce fichier renferme l'archivage des tests effectues sur les lecteurs et les erreurs rencontrees (au cas ou) ainsi que les tentatives de correction.

- · **Commutateur de Ligne de Commande**: ScanDisk.log
- · **Compatible OS (Win32)**: Windows 9X, Me

#### **Options**

#### **Conseils**

# **Contenu du Fichier NetLog.txt**

Affiche des informations concernant le fichier archive de démarrage du réseau Windows NetLog.txt et son contenu:

- · **Commutateur de Ligne de Commande**: NetLog.txt
- · **Compatible OS (Win32)**: Windows 9X, Me, 2000, XP, 2003
- · **Compatible OS (Win64)**: Windows XP, 2003

### **Options**

### **Conseils**

# **Contenu du Fichier NDisLog.txt**

Affiche les informations concernant le fichier d'initialisation du réseau Windows **NDisLog.txt** et son contenu.

- · **Commutateur de Ligne de Commande**: NDisLog.txt
- · **Compatible OS (Win32)**: Windows 9X, Me

### **Options**

# **Conseils**

### **Collecte des Informations de Réglage Matériel**

Collecte les informations des réglages matériels dans la Base de Registre. Très utile pour le service Collecte les informations des réglages matériels dans la Base de Registre. Très utile pour le service technique pour savoir si le matériel a été correctement installé dans Windows et si les bons paramètres sont utilisés.

- · **Commutateur de Ligne de Commande**: DumpHardware
- · **Compatible OS (Win32)**: Windows 9X, Me, 2000, XP, 2003
- · **Compatible OS (Win64)**: Windows XP, 2003

## **Options**

### **Conseils**

### **Liste des Variables d'Environnement**

Affiche la liste des variables d'environnement et leurs valeurs. Les variables d'environnement sont Affiche la liste des variables d'environnement et leurs valeurs. Les variables d'environnement sont toujours utilisees pour stocker les informations de configuration par Windows et les programmes de console.

- · **Commutateur de Ligne de Commande**: EnvVar
- · **Compatible OS (Win32)**: Windows 9X, Me, 2000, XP, 2003
- · **Compatible OS (Win64)**: Windows XP, 2003

## **Options**

## **Conseils**
# **Information CMOS**

Affiche les options matérielles du CMOS et des informations variées encodées dans le CMOS.

- · Heure, Date, Alarme
- · Etat du Système
- · Equipement Installé
- · Lecteur de Disquette et Disques Durs
- · Taille et Type de Mémoire
- · **Commutateur de Ligne de Commande**: Info CMOS
- · **Compatible OS (Win32)**: Windows 9X, Me, 2000, XP,2003

# **Interprétation**

Ces informations ne sont utiles que pour les programmeurs et de ce fait, depassent le propos de ce document. Vous pouvez obtenir des éléments concernant ces options dans votre manuel du BIOS ou dans un livre spécialisé.

## **Options**

## **Conseils**

# **Applications Installées**

Liste de toutes les applications du système installées et consignées dans la Base de Registre.

- · **Commutateur de Ligne de Commande**: InstalledApps
- · **Compatible OS (Win32)**: Windows 9X, Me, NT, 2000, XP, 2003
- · **Compatible OS (Win32 CE)**: PocketPC 2000/2002/2003, SmartPhone 2002, 2003
- · **Compatible OS (Win64)**: Windows XP, 2003

## **Options**

## **Conseils**

# **Programmes Installés**

Liste de touts les programmes du système installées et consignées dans la Base de Registre.

- · **Commutateur de Ligne de Commande**: InstalledProgs
- · **Compatible OS (Win32)**: Windows 9X, Me, NT, 2000, XP, 2003
- · **Compatible OS (Win32 CE)**: PocketPC 2000/2002/2003, SmartPhone 2002, 2003
- · **Compatible OS (Win64)**: Windows XP, 2003

## **Options**

## **Conseils**

# **Types de Fichiers**

Liste de toutes les extensions de fichiers (document type aka) du système consignées dans la Base de Liste de toutes les extensions de fichiers (document type aka) du système consignées dans la Base de Registre et de l'application serveur associé qui gère le type de document.

- · **Commutateur de Ligne de Commande**: FileTypes
- · **Compatible OS (Win32)**: Windows 9X, Me, NT, 2000, XP, 2003
- · **Compatible OS (Win32 CE)**: PocketPC 2000/2002/2003, SmartPhone 2002, 2003
- · **Compatible OS (Win64)**: Windows XP, 2003

# **Options**

## **Conseils**

# **Archive d'Evénement**

- · **Commutateur de Ligne de Commande**: EventLog
- · **Compatible OS (Win32)**: Windows NT, 2000, XP, 2003
- · **Compatible OS (Win64)**: Windows XP, 2003

# **Options**

Ce module n'a pas d'options à configurer.

# **Conseils**

# **Collecte Infos Registres Matériels**

Collecte les informations des registres matériels du système. Très utile pour le service technique pour Collecte les informations des registres matériels du système. Tres utile pour le service technique pour savoir si le matériel a été correctement installé dans Windows et si les bons paramètres sont utilisés.

- · **Commutateur de Ligne de Commande**: DumpRegisters
- · **Compatible OS (Win32)**: Windows 9X, Me, 2000, XP, 2003
- · **Compatible OS (Win64)**: Windows XP, 2003

#### **Options**

## **Conseils**

# **Configuration IRQ Matérielle**

Affiche la liste des requêtes d'interruption (IRQ), leurs réglages et le matériel (périphérique) qui utilise Affiche la liste d

- · **Commutateur de Ligne de Commande**: HardIrq
- · **Compatible OS (Win32)**: Windows 9X, Me, 2000, XP, 2003
- · **Compatible OS (Win64)**: Windows XP, 2003

## **Interprétations**

**Interruptions Matérielles (IRQ)** - Ce sont les interruptions générées par le matériel. Elles sont 16 au total sur nos PC actuels. Quoi qu'il en soit, la plupart d'entre elles sont utilisées avant d'ajouter des peripheriques. La plupart des peripheriques materiels(clavier, souris, modem, controleur de disque) ont

besoin d'une interruption pour communiquer avec le CPU.<br>**Canaux** - Il existe deux contrôleurs d'interruption sur les PC actuels, chacun fournissant 8 canaux. Un canal est utilisé pour connecter le contrôleur d'interruption maître au contrôleur d'interruption esclave, laissant 15 interrupteurs libres. Cependant, le chipset lui-meme utilise plusieurs interrupteurs (environ 11) n'en laissant que 3 à 6 de libre. Jusqu'à une époque récente, deux périphériques ne pouvaient pas partager une interruption (dans la plupart des cas) puisque le logiciel ne pouvait pas dire auquel il appartenait, mais les nouveaux BIOS et OS ont implemente une ressource de protocole de partage du fait qu'il n'y a pas suffisamment d'interruptions pour tous les matériels utilisés.

**Numéro d'IRQ** - Le numéro de l'interruption matérielle utilisée par un périphérique ou plus. **Numero d'IRQ** - Le numero de l'interruption materielle utilisee par un peripherique ou plus.<br>**Périphérique** - Le nom et le type de matériel périphérique ou les périphériques auxquels appartiennent l'interruption.

# **Options**

# **Conseils**

# **Logiciels en Mode Protégé de Gestion des IRQ**

Affiche la liste des requêtes d'interruption logicielle (Int), leurs paramètres et le module qui prend en Affiche la liste des requêtes d'interruption logicielle (Int), l charge cette interruption en mode protégé (16/32/64-bit).

- · **Commutateur de Ligne de Commande**: ProIrq
- · **Compatible OS (Win32)**: Windows 9X, Me

## **Interprétations**

**Interruptions Logicielles** - Ce sont des interruptions générées par voie logicielle. Elles sont classiquement utilisées pour appeler des services fournis par un BIOS (système, vidéo, matériel). Elles sont 256 au total, incluant les 16 interruptions matérielles. Quand une interruption se produit, le CPU se branche au gestionnaire d'interruption liste dans une table appelee la "table de vecteurs d'interruption". Le gestionnaire enregistre l'état actuel du CPU, traite avec l'interruption, puis restaure l'état initial et quitte.

**Numéro d'IRQ** - Le numéro de l'interruption logicielle en hexadécimal.

**Numero d´IRQ** - Le numero de l´interruption logicielle en nexadecimal.<br>**Adresse 32/64-bit** - L'adresse (mode 32/64-bit flat) du gestionnaire d'interruption en mode protégé. Le mode protégé est le mode selon lequel tourne Windows.

**Gestionnaire -** Le nom du pilote Windows du module / périphérique qui manipule l'interruption. **Description** - Le dessein de l'interruption et son utilisation typique ou le périphérique qui l'utilise.

## **Options**

# **Conseils**

# **Logiciels en Mode Réel de Gestion des IRQ**

Affiche la liste des requêtes d'interruption logicielle (Int), leurs paramètres et le module qui prend en Affiche la liste des requêtes d'interruption logic charge cette interruption en mode réel (16-bit).

- · **Commutateur de Ligne de Commande**: RealIrq
- · **Compatible OS (Win32)**: Windows 9X, Me

## **Interprétations**

**Interruptions Logicielles** - Ce sont des interruptions générées par voie logicielle. Elles sont classiquement utilisees pour appeler des services fournis par un BIOS (systeme, video, matériel). Elles sont 256 au total, incluant les 16 interruptions matérielles. Quand une interruption se produit, le CPU se branche au gestionnaire d'interruption liste dans une table appelee la "table de vecteurs d'interruption". Le gestionnaire enregistre l'état actuel du CPU, traite avec l'interruption, puis restaure l'état initial et quitte.

**Numéro d'IRQ** - Le numéro de l'interruption logicielle en hexadécimal.

**Numero d´IRQ** - Le numero de l´interruption logicielle en nexadecimal.<br>**Adresse 16 :16-bit** - L'adresse (16bit segment + 16bit offset) du gestionnaire d'interruption en mode réel. Le mode réel est le mode selon lequel tourne MS-DOS.

**Gestionnaire -** Le nom du pilote Windows du module / périphérique qui manipule l'interruption. **Description** - Le dessein de l'interruption et son utilisation typique ou le périphérique qui l'utilise.

## **Options**

# **Conseils**

# **Paramètres Canaux DMA**

Affiche la liste des canaux d'Accès Direct à la Mémoire (DMA), leurs paramètres et le matériel utilisant Affiche la liste

- · **Commutateur de Ligne de Commande**: DMARes
- · **Compatible OS (Win32)**: Windows 9X, Me, 2000, XP, 2003
- · **Compatible OS (Win64)**: Windows XP, 2003

#### **Interprétations**

**DMA** - DMA ou Accès Direct à la Mémoire est une méthode de transfert des données entre un périphérique et la mémoire sans l'intervention du CPU. Cette méthode est plus rapide. De même, le CPU peut effectuer d'autres calculs pendant ce temps.

peut effectuer d'autres calcuis pendant ce temps.<br>**Canaux** - Il y a 2 contrôleurs DMA dans un PC, chacun fournissant 4 canaux. Puisqu'un canal est utilisé pour connecter le controleur DMA maitre au controleur DMA esclave, il reste 4 canaux 8-bit et 3 canaux 16-bit disponibles. Un canal peut être utilisé par un périphérique matériel seulement.

**Numéro Canal DMA.** - Le numéro de canal utilisé par un périphérique matériel. **Périphérique** - Le nom et le type de périphérique matériel utilisant le canal DMA.

#### **Options**

#### **Conseils**

# **Paramètres des Ports I/O**

Affiche la liste des ports entrée/sortie (I/O), leurs paramètres et le matériel (périphérique) qui utilise Affiche la liste

- · **Commutateur de Ligne de Commande**: IORes
- · **Compatible OS (Win32)**: Windows 9X, Me, 2000, XP, 2003
- · **Compatible OS (Win64)**: Windows XP, 2003

#### **Interprétations**

Ports I/O - Ce sont les ports qui peuvent être utilisés par un logiciel pour communiquer avec le matériel directement, sans utiliser les interruptions et le BIOS. Il existe 65 milles ports, mais chaque peripherique materiel peut en utiliser 20 a 40, c'est a dire une Plage. Certains sont uniquement des Entrees, d'autres uniquement des Sorties, en fonction du matériel. Deux périphériques ne peuvent partager un même port, et les Plages ne doivent pas se chevaucher.

**Port I/O** - La Plage de ports utilisée par le périphérique matériel. **Périphérique** - Le nom et le type de périphérique matériel utilisant cette Plage de ports I/O.

Voyez la Liste des Sigles pour en savoir plus.

#### **Options**

#### **Conseils**

# **Configuration de la Mémoire**

Affiche la liste des blocs de mémoire, leurs paramètres et le matériel (périphérique) qui utilise chacun Affiche la liste des blocs de mémoire, leurs paramétres et le matériel (périphérique) qui utilise chacun

- · **Commutateur de Ligne de Commande**: MemRes
- · **Compatible OS (Win32)**: Windows 9X, Me, 2000, XP, 2003
- · **Compatible OS (Win64)**: Windows XP, 2003

### **Interprétations**

**Mémoire** - Un processeur 32-bit (386, 486, Pentium, etc.) a une Plage d'adresse de 4GB (00000000 -FFFFFFFF en hexadécimal); un processeur PAE 36-bit (Pentium Pro/II/III) a une Plage d'adresse de 64GB (000000000-FFFFFFFFF en hexadecimal);un processeur 64-bit (Alpha, MIPS, Itanium, etc.) a une Plage d'adresse de 16,384 PB (0000000000000000 - FFFFFFFFFFFFFFFFF en hexadécimal).

La memoire vive installee, la memoire de l'adaptateur video, les BIOS peuvent etre mappes quelque part dans cette plage d'adresse. Si la Plage d'adresse est énorme, il pourra y avoir des conflits du fait que la plupart des périphériques tente d'utiliser les même adresses les plus basses.

**Plage de Mémoire** - La Plage d'adresse de mémoire utilisée par le périphérique matériel. **Périphérique** - Le nom et le type de périphérique matériel utilisant cette Plage d'adresse de mémoire.

## **Options**

# **Conseils**

# **Enumérateur Plug et Play**

Affiche la liste des périphériques installés dans votre système, avec leur type, version, ressources Affiche la liste des périphériques in allouées et pilotes logiciels utilisés.

- · **Commutateur de Ligne de Commande**: PnPEnm
- · **Compatible OS (Win32)**: Windows 9X, Me, 2000, XP, 2003
- · **Compatible OS (Win64)**: Windows XP, 2003

#### **Interprétations**

**Fabricant** - Le fabricant de ce périphérique. **Nom du Périphérique** - Le nom complet de produit pour ce périphérique. **Version du Matériel** - La version du périphérique si connue.

**Ressources** - Les ressources matérielles utilisées par ce périphérique. **Numéro IRQ** - Le numéro de l'interruption matérielle utilisé par un périphérique ou plus. **Numéro Canal DMA** - Le numéro du canal utilisé par un périphérique matériel. **Port I/O** - La rangée de port utilisée par le périphérique matériel. **Plage Mémoire** - La plage d'adresse mémoire utilisée par le périphérique matériel.

**Pilote** - Le pilote logiciel qui fait communiquer ce périphérique avec Windows.

**Date du Pilote** - La date de création du pilote.

**Date du Pilote** - La date de creation du pilote.<br>**Version du Pilote** - La version du pilote. Pour la version actuelle de Windows elle devrait être <mark>4.0</mark> ou

superieure.<br>**Fichier d'Information** - Le nom et le chemin du fichier d'information utilisé pour l'installation de ce pilote logiciel.

logiciel.<br>**Section du Fichier d'Information** - Le nom de la section que le fichier d'information a utilisé pour installer le pilote dans le système d'exploitation.

**Périphérique Installateur** - Le pilote de périphérique qui a installé ce pilote.

**Périphérique Enumérateur** - Le pilote de périphérique qui détecte (énumère) ce type de périphérique. **Peripherique Enumerateur** - Le pilote de périphérique qui détecte (énumére) ce type de périphérique<br>**Pilote Mini port** - Un pilote mini port est un pilote générique pour un type spécifique de périphérique (comme les contrôleurs ATA) qui interfère avec un pilote spécifique à votre matériel. De cette facon, le pilote spécifique est plus simple ce qui le rend plus facile à écrire et à distribuer.

pilote specifique est plus simple ce qui le rend plus facile a ecrire et a distribuer.<br>**Pilote Universel -** Un pilote universel est similaire à un pilote mini port, cependant, c'est un pilote complet qui n'a pas besoin d'un pilote spécifique pour diriger votre matériel. Vous gagnerez en compatibilité et stabilité mais certaines fonctions spécifiques de votre matériel peuvent rester inutilisées.

Voyez la Liste des Sigles pour en savoir plus.

#### **Options**

#### **Conseils**

# **Assistant Créer un Rapport**

Utilisez l'Assistant Créer un Rapport pour vous aider à créer rapidement un rapport du système. Vous Utilisez pouvez:

- · Imprimer, Faxer, Enregistrer ou envoyer le rapport par E-Mail
- · Créer un script avec des choix pour utiliser un fichier en mode batch
- · Sélectionner uniquement les modules dont vous avez besoin
- · Ajuster le type / la quantité d'informations fournis par chaque module
- · Planifier les rapports (Fonction Agent Système de Windows)
- · Lancer les rapports en mode fichier batch (**/r** commutateur de ligne de commande)

# Raccourci

Clavier: CTRL+R

# **Ouvrir un Module**

Lance (démarre / exécute / active / met à jour) le module sélectionné.

# Raccourci

Clavier: Enter

# **Lancer le Panneau de Configuration**

Lance l'utilitaire **Panneau de Configuration** de Windows. Cet utilitaire vous permet de modifier la

Cliquez ici pour ouvrir le **Panneau de Configuration**.

# **Lancer ScanDisk**

Lance l'utilitaire de test et réparation **ScanDisk**. ScanDisk peut détecter et réparer la plupart des

Cliquez ici pour lancer **ScanDisk**.

## **Lancer la Défragmentation du Disque**

Lance l'utilitaire Windows de défragmentation de disque **Defrag** . En défragmentant votre disque dur, vous augmentez sa vitesse et améliorez la performance du système.

Cet utilitaire n'est **pas** présent dans Windows NT. Vous serez obligé d'acquérir un utilitaire de defragmentation de disque à part (comme DiskKeeper). Windows 2000 inclus une version allegee de l DiskKeeper.

Cliquez ici pour lancer **Defrag** sous **Windows 9X/Me**. Cliquez ici pour lancer **Defrag** sous **Windows 2000, XP**.

# **Lancer l'Editeur de Configuration des Fichiers Système**

Lance un programme vous permettant d'afficher et d'éditer les fichiers système (Config.sys, Lance un programme vous permettant d'afficher et d'éditer les fichiers système (Config.sys, Autoexec.bat, Win.ini et System.ini) ainsi que de les enregistrer. Devrait etre utilise au cas ou un programme pose problème.

Cet utilitaire n'est pas present avec Windows NT/2000/XP/2003 puisqu'ils n'utilisent pas ces fichiers de configuration.

Cliquez ici **b** pour lancer **SysEdit**.

## **Lancer l'Editeur de la Base de Registre**

Lance l'éditeur de la Base de Registre vous permettent d'afficher, d'ajouter et de modifier les clés et valeurs. Sauf si vous savez ce que vous faites, ne touchez a rien car vous pourriez detruire le paramétrage du système.

Cet utilitaire est fourni avec toutes les versions de Windows mais est **caché** du fait que seuls les utilisateurs avancés devraient l'utiliser.

Cliquez ici **b** pour lancer **RegEdit**.

## **Lancer l'Administrateur Système**

Lance l'Administrateur Système pour vous permettre d'ajouter ou de supprimer des privilèges utilisateurs Lance l'Administrateur Système pour vous permettre d'ajouter ou de supprimer des privilèges utilisateurs comprenant l'utilisation de certains programmes, la configuration du système et beaucoup d'autres choses. Utile uniquement pour les Administrateurs Système et utilisateurs mulConseilles du même système . Ne l'utilisez pas en dehors de ces cas.

Vous devez installer ce programme vous même, manuellement à partir du CD de Windows 9X/Me. vous devez installer ce programme vous meme, manuellement a partir du CD de Windows 9X/Me.<br>Ouvrez le dossier **Admin**. Si vous avez le Pack **Plus!** Vous pouvez l'installer en utilisant le programme

Cliquez ici pour lancer l'**Administrateur Système**.

## **Lancer l'Editeur de Configuration IP**

L'éditeur de configuration TCP/IP vous permet d'afficher et de régler de nombreux paramètres de L'éditeur de configuration TCP/IP vous permet d'afficher et de régler de nombreux paramétres de configuration qui sont principalement en relation avec les connexions internet et/ou Reseau. Ceci devrait être fait une seule fois au début et conservé à moins que vous ne modifiez vous paramètres.

Le protocole réseau TCP/IP doit être installé. Windows NT/2000/XP/2003 n'ont pas cet utilitaire du fait qu'un système réseau différent est utilisé.

Cliquez ici pour lancer l'**Utilitaire de Configuration IP Windows 9X/Me**. Cliquez ici pour lancer l'**Utilitaire de Configuration IP Windows NT/2000/XP/2003**.

# **Lancer WordPad**

Lance **WordPad**, le traitement de texte de base inclus avec Windows.

Cliquez ici pour lancer **WordPad**.

# **Lancer le Bloc-Notes**

Lance le **Bloc Notes**, l'éditeur de texte de base inclus avec Windows.

Cliquez ici **b** pour lancer le **Bloc Notes**.

## **Lancer BackUp**

Lance le **BackUp Windows**, l'application de sauvegarde de disque. Vous devriez l'utiliser régulièrement (ou une autre application de sauvegarde) pour sauvegarder les donnees de votre disque dur vers un enregistreur ou autre média amovible. Juste au cas où...

Si vous ne l'avez pas installé, ouvrez le **Panneau de Configuration > Ajouter-Supprimer des**  Si vous ne l'avez pas installé, ouvrez le **Panneau de Configuration > Ajouter-Supprimer des**<br>**Programmes > Installation de Windows > Outils système >** et sélectionnez <mark>Backup</mark> pour l'installer. Windows 9X, NT4 et 2000 proposent differents programmes de sauvegarde, du fait qu'une sauvegarde effectuee avec un programme peut ne pas fonctionner du tout avec un autre programme. Windows Me n'a pas d'utilitaire de sauvegarde.

Cliquez ici pour lancer le **Backup** pour **Windows 98**. Cliquez ici pour lancer le **Backup** pour **Windows NT/2000/XP**.

## **Lancer Le Nettoyage de la Base de Registre**

Lance l'**Assistant** de **Nettoyage de la Base de Registre** qui est une application qui examine et supprime les detritus de la Base de Registre, et examine egalement la validite des cles et des donnees dans une certaine limite.

Vous devez vous procurer cet outil vous même (il est **gratuit**) auprès du site Web de Microsoft.

Cliquez ici pour vous y connecter. Rechercher **RegClean**. Cliquez ici pour lancer l'**Assistant de Nettoyage de la Base de Resgitre**

### **Lancer le Moniteur Système**

Lance le **Moniteur Système**, une application qui surveille les ressources du système et affiche des graphiques varies de façon a examiner l'activite du systeme. Ceci peut vous suggerer d'ajouter plus de l mémoire ou de changer de processeur, etc.

Si vous ne l'avez pas installé, ouvrez le **Panneau de Configuration > Ajouter-Supprimer des**  Si vous ne l'avez pas installé, ouvrez le **Panneau de Configuration > Ajouter-Supprimer des**<br>**Programmes > Installation de Windows > Accessoires** et sélectionnez <mark>Moniteur Système</mark> pour l'installer. Windows NT/2000/XP/2003 proposent un utilitaire différent.

Cliquez ici pour lancer le **Moniteur Système de Windows 9X/Me**. Cliquez ici pour lancer le **Moniteur Système de Windows NT/200/XP/2003**.

## **Lancer l'Information Système Microsoft**

Lance l'**Information Système Microsoft**, un utilitaire Windows qui fournit la plupart des information que Sandra fournit. Il peut vous être utile par comparer les résultats.

Le programme est fourni par **Microsoft Office** et est inclus dans Windows 9X et 2000/XP/2003. Windows NT fournit un utilitaire différent.

Cliquez ici pour lancer **Information System**.

## **Lancer le Diagnostic DirectX**

Lance l'**Outil Diagnostic DirectX de Microsoft**, un utilitaire de diagnostic et d'information pour DirectX. Il est inclus dans la version complète de DirectX 6 ou supérieure. Si vous ne l'avez pas, assurez vous d'avoir installé DirectX 6 ou supérieur.

Cliquez ici pour lancer le **Diagnostics DirectX**.

### **Lancer L'Assistant Maintenance de Windows**

Lance l'**Assistant Maintenance de Windows**, un utilitaire qui nettoie et examine le système à la recherche d'erreurs et l'optimise de sorte que les programmes se lancent plus vite. Il vous permet

Cliquez ici pour lancer l'**Assistant Maintenance de Windows 98/Me**.

## **Lancer l'Utilitaire de Configuration Système**

Lance l'**Utilitaire de Configuration Système**, un outil qui automatise la routine des étapes de recherche de problèmes que les ingénieurs du Support Technique de Microsoft utilisent pour trouver une solution aux problemes de Windows. Cet outil vous permet de modifier la configuration du systeme en procedant par élimination à l'aide de cases à cocher.

Cliquez ici pour lancer l'**Utilitaire de Configuration Système**.

## **Lancer le Nettoyeur de Disque**

Lance le **Nettoyeur de Disque Microsoft**, un utilitaire qui vous permet de gagner de l'espace disque en supprimant les fichiers inutiles dans differents endroits du systeme ou en desinstallant des programmes ou certains éléments de Windows.

Cliquez ici pour lancer le **Nettoyeur de Disque**

# **Lancer la page Web de SiSoftware Sandra**

Démarre votre navigateur Internet par défaut et lance la **page Web de SiSoftware Sandra**.

Voyez le Support Technique et les Points de Contact pour en savoir plus.

# **Assistant de Connexion**

Lance l'**Assistant de Connexion** qui vous aide à sélectionner l'ordinateur dont vous souhaitez vous servir pour utiliser la version Client/Serveur de Sandra. Toutes les informations que le Client Sandra affiche proviennent de l'ordinateur distant.

Pour se connecter à plus d'un ordinateur simultanèment ou lancer l'Assistant Statistiques de la même<br>version du necessaires, vous avez besoin d'un additif enfaix!. Cependant, vous pouvez lancer plus d'une version du programme, vous avez besoin d'un additif special. Cependant, vous pouvez lancer plus d'une copie du Client Sandra simultanément sans utiliser d'additif.

Raccourci

Clavier: CTRL+C

# **Déconnecter**

Se déconnecte de la connexion actuelle de Sandra. Ceci ne vous déconnecte pas d'Internet ou des Se déconnecte autres réseaux.

# Raccourci

Clavier: CTRL+D

# **Paramétrer les Options**

Vous permet de paramétrer les options.
### **Afficher les Propriétés des Modules**

Affiche les propriétés des modules de Sandra et divers autres informations:

- · Information Module
- · Possibilités d'Affichage
- · Commutateur de Ligne de Commande
- · Compatibilité OS
- · Options de Module

Cette information est utile si vous souhaitez creer des scripts ou personnaliser Sandra de façon particulière.

Raccourci

Clavier: Alt+Enter

# **Afficher les Modules d'Information**

Affiche uniquement les Modules d'Information.

# **Afficher les Modules de Benchmark**

Affiche uniquement les Modules de Benchmark.

# **Afficher les Modules Contenu de Fichier**

Affiche uniquement les Modules Contenu de Fichier.

# **Afficher les Modules Test/Diagnostic**

Affiche uniquement les Modules Test/Diagnostic.

## **Afficher Tous les Modules**

Affiche tous les modules

## **Grandes Icônes**

Utiliser des grandes Icônes pour la liste des modules.

# **Petites Icônes**

Utiliser des petites Icônes pour la liste des modules.

## **Liste**

Affiche les modules dans une liste.

# **Détails/Rapport**

Affiche les modules sous forme d'une liste et informe de l'utilité de chacun d'eux.

## **Rafraîchir**

Rafraîchit la liste des modules.

# **Classer les modules par nom**

Trie les modules par nom.

# **Classer les modules par description**

Trie les modules par leur description.

# **Réorganisation Automatique**

Trie automatique de la liste des modules

## **Quitter l'Application**

Ferme SiSoftware Sandra. Déconnecte également toutes les connexions de Sandra au cas où.

# Raccourci

Clavier: Alt+F4

### **Voir la Barre d'Outils**

Affiche ou cache la Barre d'Outils Standard de Sandra.

## **Voir la Barre d'Etat**

Affiche ou cache la Barre d'Etat de Sandra.

# **Rubriques de l'Aide**

Affiche les rubriques du Manuel d'Aide de SiSoftware Sandra.

## **Rechercher de l'Aide**

Recherche la documentation en ligne par mots clé.

### **Conseil du Jour**

Affiche le conseil du jour à partir de la base de données de Sandra. C'est une fonction standard des Affiche le conseil du jour a partir de la base de données de Sandra. C'est une fonction standard des

## **A Propos de SiSoftware Sandra**

Affiche des informations concernant le programme, détails de version et droits d'auteur.

Voyez les Détails de Licence pour en savoir plus.

### **Changer les Options des Modules**

Cet Assistant vous permet de:

• Sélectionner les tests que le module doit effectuer. C'est très utile si certains tests bloquent l'ordinateur ou si vous n'en avez pas besoin.

ou si vous n´en avez pas besoin.<br>• Ajuster la quantité d'informations en fonction de vos besoins spécifiques. Certaines informations ne sont pas forcément nécessaires ou trop volumineuses pour certains rapports.

· Cocher ou décocher les cases en regard des options que vous voulez activer/désactiver.

· Les options sont enregistrées pour une utilisation ultérieure.

• Les options sont enregistrees pour une utilisation uiterieure.<br>• Pour que les options aient un effet immédiat, vous devez cliquer sur le bouton **Mettre à Jour** pour rafraîchir les modules d'information.

# Raccourci

Clavier: CTRL+O

### **Assistant Créer un Rapport**

Cet Assistant vous permet de lancer un module ou certains groupes de modules et de sauvegarder les Cet Assistant vous permet de lancer un module ou certains groupes de modules et de sauvegarder les resuitats de presque tous les dispositifs. Vous pouvez egalement regier les options de chaque module pour ne sélectionner que les données nécessaires.

Vous pouvez également utiliser la configuration sous forme d'un profile pour paramétrer les options de l'Assistant pour qu'il crée un rapport dans un format spécifique à chaque utilisation.

Vous pouvez aussi creer un script avec les options a utiliser par un fichier batch pour creer un rapport particulier.

# Raccourci

Clavier: CTRL+R

Ici, vous pouvez sélectionner la manière dont vous voulez créer le rapport:

**· Faites des choix et générez le rapport** - Faites les choix (quoi, où, comment) de création du rapport et générez celui-ci.

**• Enregistrez les options dans un fichier script pour une utilisation ultérieure - Un script sera créé** en utilisant les options actuelles définies dans l'Assistant. Vous pourrez utiliser le script plus tard en l en utilisant les options actuelles définies dans l'Assistant. Vous pourrez utiliser le script plus tard en<br>lançant la commande : **Sandra /r <nom du fichier de script >**. Cette option *ne* génère *pas* un rapport elle ne fait que sauvegarder les options que vous avez sélectionnées.

**· Lancez les options avec un fichier de script** - Sélectionnez un fichier de script et utilisez les options qu'il contient pour générer un rapport de façon interactive. C'est une bonne méthode pour voir comment un script précédemment créé (manuellement ou automatiquement) peut travailler comme prévu.

• Utili<mark>sez les options à partir d'un profile intégré</mark> - Sélectionnez un des profiles apparaissant dans la liste deroulante (au cas ou) et entrez toutes les informations indispensables pour completer le rapport. De cette façon, vous pourrez creer un rapport dans un format specifique comme defini dans le créateur de

### **Exécution de l'Assistant Tune-Up - Etape 1**

- · Cochez le case correspondant à chaque module que vous voulez inclure dans le rapport.
- · Décochez la case correspondant à chaque module que vous voulez exclure du rapport.
- · Tous les modules sont sélectionnés par défaut.
- · Pour sélectionner tous les modules, cliquez sur le bouton **Tout Sélectionner**.
- · Pour désélectionner tous les modules, cliquez sur le bouton **Tout Désélectionner**.
- · Si vous voulez paramétrer une option de module, cliquez sur le bouton **Options**.

Entrez vos commentaires dans le champ de texte. Si vous ne tapez rien, aucun commentaire n'apparaîtraEntrez vos commentaires dans le champ de texte. Si vous ne tapez rien, aucun commentaire n'apparaîtra dans le rapport.

Si vous choisissez d'envoyér le rapport par e-mail/poste, le texte devient le corps du message (le rapport actuel est envoyé en pièce jointe) et vous devriez entrez quelques informations pour le destinataire du

#### **Exécution de l'Assistant Tune-Up - Etape 2**

Ici vous pouvez choisir de quelle façon le rapport sera organisé:

**• Enregistré sur le Disque** - Vous pouvez sélectionner un lecteur, un chemin et un nom de fichier pour le rapport.

**· Imprimé ou Faxé** - Vous pouvez choisir l'imprimante ou le fax pour envoyer votre rapport, et aussi parametrer le peripherique, choisir le nombre de copies, etc. Vous devez installer une imprimante ou un fax.

· **Envoyé par E-mail via MAPI** - Vous pouvez entrer le sujet du message et le nom du destinataire(s). Le • Envoye par E-mail via MAPI - Vous pouvez entrer le sujet du message et le nom du destinataire(s). Le<br>rapport sera envoyé comme pièce jointe. Assurez vous d'avoir coché la case **compression** pour réduire la taille du message. Un Client MAPI 32/64-bit compatible doit être installé et correctement configuré.

**· Envoyé par E-mail via SMTP** - Vous pouvez entrer le sujet du message et le nom du destinataire(s). Il vous faudra aussi entrer les parametres du serveur SMTP ainsi que les informations de votre compte<br>utilisateur. Le rapport sera envoyé comme pièce jointe. Assurez vous d'avoir coché la case **compression** pour réduire la taille du message. Vous devez installer CDO et avoir configuré le service SMTP.

**• Posté par NNTP** - Vous pouvez entrer le sujet du message et les coordonnées du Groupe(s) de Discussion(s). Vous devez entrer aussi les parametres concernant le serveur NNTP et les informations de compte utilisateur. Le rapport sera envoye comme piece jointe. Assurez vous d'avoir coche la case<br>**compression** pour réduire la taille du message. Vous devez installer CDO et avoir configuré le service

**· Diffusé** - Vous pouvez entrer l'URL du serveur sur lequel vous voulez le diffuser, le nom et le mot de passe d'utilisateur du compte. Si vous diffusez par serveur FTP, utilisez la convention passe d'utilisateur du compte. Si vous diffusez par serveur FTP, utilisez la convention<br><mark>ftp://ftp.serveur.com/dossier</mark>. Par serveur web/http, \_<u>http://www.serveur.com/dossier</u> ou https://www.securité.com/dossier.

**· Intégré à une Base de Données ODBC** - Vous pouvez entrer le DSN (nom de la source de données), le nom d'utilisateur et le mot de passe de connexion. Il vous faudra une pré-installation de source de données (en général, la source de données ODBC) par l'extension ODBC du Panneau de Configuration.<br>Toute Base de Données (relationnelle) compatible ODBC peut être utilisée.

**· Intégré à une Base de Données ADO** - Vous pouvez entrer le fournisseur (c'est à dire la couche de Base de Donnee, comme SQLOLEDB), le nom du serveur hote, le nom de la Base de Donnees, le nom d'utilisateur et le mot de passe. En general, c'est l'option recommandee pour un Serveur SQL ou autre

Voyez Schéma Base de Données pour information.

**• Posté par File d'Attente MSMQ** - Vous pouvez entrer le nom de File d'Attente et les nom d'utilisateur et mot de passe. Si vous postez vers une File d'Attente privée, assurez vous que le nom File d'Attente est précédé du mot clé **private\$**.

#### **Exécution de l'Assistant Tune-Up - Etape 3**

**· Document Texte (.txt)** - C'est le format normal, lisible partout. Mais il ne peut pas être facilement importé dans une Base de Données ou un Tableur. Sandra elle même ne peut pas le lire.

**• Compatible Rapport/Hiérarchique (.rpt)** - Pour permettre à Sandra de le relire, vous devriez valider cette option. Si ce format n'est pas accepté en lecture avec une Base de Données ou un tableur - un<br>convertisseur peut rapidement convertir le fichier dans la plupart des autres formats.

Pour en savoir plus, voyez Formats de Rapport.

**· Compatible Web/Html (.htm)** - Si vous voulez créer un rapport pour le publier sur Internet ou pour l'imprimer. Il est plus esthetique mais plus volumineux qu'un rapport texte. Il peut aussi etre utilise si vous avez l'intention d'utiliser des polices proportionnelles ou si vous l'importez dans un éditeur récent. Vous pouvez importer votre propre *Feuille de Style* si vous n'aimez pas celle par défaut.

Pour en savoir plus, voyez Fichiers au Format HTML.

**• Compatible Web/XML (.xml)** - Créer un rapport au format XML, importable pour le lire avec n'importe quel système compatible XML, ou convertible en tout autre format. Vous pouvez le lire ou le formater directement avec Microsoft Internet Explorer 5 ou supérieur.

**• Compatible CIM SMS/DMI (.mif)** - Créer un rapport au format CIM (Common Interface Model) développé par DMTF (Desktop Management Task Force) en partie à l'initiative de WBEM (Web-Based Enterprise Management). SMS Microsoft (Systems Management Server) l'utilise et vous pouvez importer

Pour en savoir plus, voyez Format CIM.

**• Attacher à un Rapport Existant -** Cochez l'élément si vous voulez que le nouveau rapport soit attaché au fichier sélectionné au lieu de le remplacer. Sachez que ceci ne peut se faire qu'avec un rapport normal, au format texte.

· **Compresser le Rapport (.cab)** - Disponible que si vous enregistrez le rapport dans un fichier (y • **Compresser le Rapport (.cab)** - Disponible que si vous enregistrez le rapport dans un fichier (y<br>compris e-mail/poste/etc). Le rapport sera compressé au format *cabinet* Windows. Du fait que ce fichier est constitué de texte, la compression peut être appréciable (90% ou plus).

**· Crypter le Rapport (.cry)** - Disponible que si vous enregistrez le rapport dans un fichier (y compris e-<br>mail/poste/etc).Le rapport sera crypté à l'aide d'un algorithme bien connu utilisant une clé de 129-bit ou mail/poste/etc).Le rapport sera crypte a l'aide d'un algorithme bien connu utilisant une clé de 128-bit ou plus (dependant du pack de cryptage) recuperable avec la clé que vous avez entré. Assurez vous que la

#### **Schéma de Base de Données**

Le schéma de Base de Données que Sandra requiert est analogue au schéma XML (comme il se doit) et Le schema de Base de Données que Sandra requiert est analogue au schéma XML (commé il se doit) et ceci implique une base de données relationnelle. Une base de données moderne (Oracle, SQL Server, Access) sera adequate, mais quoi qu'il en soit, toute base de donnees compatible ODBC/OLE DB/ADO peut également convenir.

Compte tenu du but de ce systeme, le schema n'est pas complexe et comporte peu de manipulations, mais les requêtes sont beaucoup plus difficiles. Veuillez vous référer aux exemples de requêtes SQL: vous devrez être familiarisé avec la syntaxe SQL.

#### **Scripts de Création de Schémas de Base de Données**

Il existe des scripts de schémas pour toutes les bases de données testées/supportées dans le dossier **\ Examples**:

- · **Microsoft Access/Jet** *Rapport Schema.mdb*
- · **IBM DB2** *IBM DB2 Schema.sql*
- · **Microsoft SQL Server** *Serveur SQL Schema.sql*
- · **Oracle** *Oracle Schema.sql*
- · **MySQL** *MySQL Schema.sql*

#### **Tables**

**Rapport** - Il constitue la table primaire; chaque module appartient à un seul rapport.

**Module** - Les données sont groupées par module; chaque élément appartient à un seul module. **Module** - Les donnees sont groupees par module; chaque element appartient a un seul module.<br><mark>Classe</mark> - Optionnelle, seulement pour les modules de niveau 3; chaque classe appartient à un seul

module.<br>**Périphérique** - Optionnel, seulement pour les modules de niveau 2 et 3; chaque périphérique appartient aussi bien à une classe que directement à un module.

aussi bien a une classe que directement a un module.<br>**Groupe d'éléments** - Regroupement des éléments de façon logique, et utilisé par la plupart des modules; chaque groupe d'elements appartient a la fois a une classe, un peripherique ou directement a un module.

un module.<br>**Elément** - C'est la donnée de base elle-même et qui renferme les données actuelles ; chaque élément appartient à un groupe d'éléments ou directement au module dans des cas particuliers.

#### **Relations**

**Simple:** Rapport -> Module -> Elément **1er Niveau:** Rapport -> Module -> Groupe d'éléments -> Elément **2 ème Niveau:** Rapport -> Module -> Périphérique -> Groupe d'éléments -> Elément **3 ème Niveau:** Rapport -> Module -> Classe -> Périphérique -> Groupe d'éléments -> Elément

**Simple:** la clé ID de Groupe de la table d'Elément est nulle.

**1er Niveau:** les clés ID de Classe et ID de Périphérique de table de Groupe d'Eléments sont nulles. **2 ème Niveau:** la clé ID de Classe de table de Groupe d'Eléments est nulle.

**2 eme Niveau:** la cie ID de Classe de table de Groupe d'Elements est nuile.<br>**3 ème Niveau:** les clés à la fois ID de Classe et ID de Périphérique de table de Groupe d'Eléments

**Simple:** comme ci-dessus. **1er Niveau:** les bits HasClass et HasDevice de table de Module sont faux. **2 ème Niveau:** le bit HasClass de table de Module est faux. **3 ème Niveau:** les bits à la fois HasClass et HasDevice de table de Module sont vrais.

#### **Requête de Conseils**

Du fait des types de relations mulConseilles, les requetes qui necessitent le renvoi de donnees pour chaque module peuvent necessiter l'utilisation de plusieurs selections, utilisant leurs liaisons pour generer des résultats regroupes. En général, ceci peut être évité si les données des tables intermédiaires (c'est à à dire Classe, Périphérique, Groupe d'Eléments) ne sont pas nécessaires, c'est à dire Module -> Elément directement.

Pour des raisons de performance, il est conseille d'éviter les liaisons ou du moins que cela ne soit pi base que sur des liaisons. Comme la plupart des requetes vont plocher dans les colonnes de texte, assurez vous de placer des index dans ces colonnes, préférentiellement en rapport avec les liens spécifiques que vous utilisez.

#### **Exemples Requête SQL**

Voyez les *Exemples* de fichiers SQL Queries.*txt* dans le dossier **\Examples** pour les exemples de

### **Format Rapport/Hiérarchique**

L'extension de fichier utilisée par le générateur de rapport est **.rpt**

Ce format suit le format de fichier INI Windows comportant des sections spéciales pour identifier modules, classes de périphérique s, périphérique s, sous-titres et attributs.

 $\bullet$  Un module a la section **[module:{**mn**}]** où *mn* est le nom du module. Au dessous de cette section, les classes appartenant à ce module sont listés.

· Une section de classe contient également le nom du module dans le nom de la section, ainsi dans • Une section de classe contient egalement le nom du module dans le nom de la section, ainsi dans<br>**class:{cn}module:{**mn**}]** *cn* est le nom de la classe et *mn* est le module à laquelle la classe appartient. Chaque classe a un module parent. Au dessous de cette section, les périphérique s appartenant à cette classe sont listés.

· Une section de périphérique contient également à la fois les noms de module et de classe, ainsi pour **[device:{**dn**}class:{**cn**}module:{**mn**}]** *dn* est le nom du périphérique , *cn* est la classe à laquelle il appartient et *mn* est le module auquel il appartient. Au dessous de cette section, les attributs sont listés.

 $\bullet$  Un sous-titre a la section sn=a,b où *sn* est le nom du sous-titre, *a* est l'ID de l'icône (interne) et *b* est le style de formatage (interne).

· Un attribut a une section an**=**a**,**b**,**vn où *an* est le nom de l'attribut, *a* est l'ID de l'icône (interne), *b* est le style de formatage (interne) et *vn* est la valeur de l'attribut.

[module:{Sound Card Information}] Wave Input Devices (Recording)=0

[class:{Wave Input Devices (Recording)}module:{Sound Card Information}] SB Live! Wave In [D000]=0

[Device:{SB Live! Wave In [D000]}class:{Wave Input Devices (Recording)}module:{Sound Card Information}] General Devices Information=1,0<br>Device Name=-1,0,SB Live! Wave In [D000]

### **Format Web/HTML**

L'extension de nom de fichier utilisée par le générateur de rapport est **.htm** et pas *.html*.

Le format de fichier HTML correspond à **HTML 4.0** mais n'utilise que les balises HTML 3.0 ce qui fait que l'affichage pourra se faire avec n'importe quel navigateur.

Le rapport est une table d'éléments. De fait, le navigateur doit supporter les **tables** - autrement, l'affichage ne sera pas correcte.

de style **ReportStyle.css** dans le même dossier que le rapport.

#### **Format XML**

L'extension du nom de fichier utilisée par le générateur de rapport est **.xml**

Le schéma DTD pour le fichier est appelé **ReportSchema.dtd** et peut être trouvé dans le sous-dossier **\ Examples** du dossier de Sandra.

Le schéma XML pour le fichier est appelé **ReportSchema.xml** et peut être trouvé dans le sous-dossier **\ Examples** du dossier principal de Sandra.

Un exemple de feuille de style XLS pour convertir un rapport XML en HTML peut être trouvé dans le sous-dossier **\Examples** - avec pour nom **ReportStyle.xls**.

Un exemple de page HTML dynamique (MS-IE 5.0 ou supérieur requis) montre comment générer un fichier HTML à partir d'un fichier XML en utilisant un fichier XLS peut être trouvé dans le sous-dossier **\ Examples** - avec pour nom **Dynamic XML Report.htm**.

· Le rapport utilise la balise **<Report>** et contient au moins un module.

**·** Le module utilise la balise **<Module>** et contient un titre, une ou plusieurs classes de périphériques, un ou plusieurs périphériques, un ou plusieurs groupes d'informations ou un ou plusieurs éléments<br>d'informations.

· La classe de périphérique utilise la balise **<DeviceClass>** et contient un titre, une ID d'icône et un ou plusieurs périphériques.plusieurs périphériques.

**·** Le périphérique utilise la balise **<Device>** et contient un titre, une ID d'icône et un ou plusieurs groupes d'informations.

**·** Le groupe d'informations utilise la balise **<InfoGroup>** et contient un titre, une ID d'icône, et un ou

**·** L'élément d'information utilise la balise **<Infoltem>** et contient un titre, une ID d'icône, et une spécification de format ainsi qu'une valeur de balise.

· Les balises usuelles sont **<Title>** et **<Value>**, les autres étant réservées.

Voici un exemple:

```
<Report>
  <Module>
    <Title>Sound Card Information</Title>
    <DeviceClass>
      <Title>Wave Input Devices (Recording)</Title>
      <Icon>0</Icon>
      <Device>
        <Title>SB Live! Wave In [D000]</Title>
        <Icon>0</Icon>
        <InfoGroup>
          <Title>General Device Information</Title>
```
<Icon>1</Icon>

```
 <InfoItem>
 <Title>Device Name</Title>
 <Icon>-1</Icon>
 <Format>0</Format>
 <Value>SB Live! Wave In [D000]</Value>
</InfoItem>
```
#### **Format CIM**

L'extension de fichier utilisée par le générateur de rapport est **.mif**

La classe spécifiée est **SiSoftware|SiSoftware Sandra|001**

· Le rapport utilise la balise **Component**. Le début du rapport est marqué par la balise **Start Component** et la fin du rapport par la balise **End Component**.

· Le module utilise la balise **Group**. Le début du module est marqué par la balise **Start Group** et la fin par la balise **End Group**. Le module est de niveau 1.

· La classe de périphérique utilise la balise **Group**. Le début de la classe de périphérique est marquée • La classe de peripherique utilise la balise **Group**. Le debut de la classe de peripherique est marquee<br>par la balise **Start Group** et la fin par la balise **End Group**. La classe de périphérique est de niveau 2, c'est à dire avec un groupe de module.

· Le périphérique utilise la balise **Group**. Le début de périphérique est marqué par la balise **Start Group** • Le periphérique utilise la balise **Group**. Le debut de periphérique est marque par la balise **Start Group**<br>et la fin par la balise **End Group**. Le périphérique est de niveau 3, c'est à dire avec un groupe de classe de périphérique.

· Le groupe information utilise la balise **Group**. Le début du groupe information utilise la balise **Start**  • Le groupe information utilise la balise **Group**. Le debut du groupe information utilise la balise **Start**<br><mark>Group</mark> et la fin est marquée par la balise **End Group**. Le groupe information est de niveau 4, c'est à dire avec un groupe périphérique.

· L'élément d'information utilise la balise **Attribute**. Le début de l'élément d'information utilise la balise • L'element d'information utilise la balise **Attribute**. Le debut de l'element d'information utilise la balise<br><mark>Start Attribute</mark> et la fin utilise la balise **End Attribute**. L'élément d'information peut être trouvé à tous

**·** Les attributs utiles d'un élément d'information sont **Name** et **Value**. Les autres peuvent être utiles pour

Voici un exemple:

```
Start Component
 Name = "SiSoftware Sandra"
 Description = "SiSoftware Sandra"
Start Group
   Name = "Sound Card Information"
   TD = 6 Class = "SiSoftware|SiSoftware Sandra|001"
   Description = "Sound Card Information"
    Start Group
     Name = "Wave Input Devices (Recording)"
    TD = 1 Class = "SiSoftware|SiSoftware Sandra|001"
      Description = "Wave Input Devices (Recording)"
     Start Group
       Name = "SB Live! Wave In [D000]"
       ID = 1 Class = "SiSoftware|SiSoftware Sandra|001"
        Description = "SB Live! Wave In [D000]"
```

```
 Start Group
 Name = "General Device Information"
ID = 1 Class = "SiSoftware|SiSoftware Sandra|001"
 Description = "General Device Information"
 Start Attribute
   Name = "Devices Name"
  ID = 1 Description = "Devices Name"
   Access = Read-Only
   Storage = Common
   Type = String(64)
   Value = "SB Live! Wave In [D000]"
 End Attribute
```
# **Assistant Créer un Rapport - Dernière Etape (Enregistrer sur le Disque)**

Vous pouvez spécifier ici le nom de fichier du rapport que vous voulez générer.

## **Assistant Créer un Rapport - Dernière Etape (Email MAPI)**

Vous pouvez spécifier ici:

· **Le Sujet du Message E-Mail** - Entrez votre propre sujet ou acceptez le sujet par défaut.

• Le Sujet du Message E-Mail - Entrez votre propre sujet ou acceptez le sujet par defaut.<br>• Le <mark>Destinataire du Message E-Mail</mark> - Entrez l'adresse(s) du destinataire(s) du message. Elles sont habituellement separees par 1, ou 1, Vous n'avez pas à entrer le nom des personnes, mais seulement

# **Assistant Créer un Rapport - Dernière Etape (Email SMTP)**

Vous devez spécifier ici:

· **Le Sujet du Message E-Mail** - Entrez votre propre sujet ou acceptez le sujet par défaut.

• Le Sujet du Message E-Mail - Entrez votre propre sujet ou acceptez le sujet par defaut.<br>• Le <mark>Destinataire du Message E-Mail</mark> - Entrez l'adresse(s) du destinataire(s) du message. Elles sont habituellement separees par 1, ou 1, Vous n'avez pas à entrer le nom des personnes, mais seulement leur adresse.

· **E-Mail de l'Expéditeur** - Entrez le nom du compte et l'adresse de l'expéditeur.

· **Serveur Hôte SMTP** - Entrez le nom de l'hôte du serveur relai SMTP ou de l'**Hôte Local** au cas où.

· **Port Serveur SMTP** - Entrez le port du relaie serveur SMTP. C'est habituellement **25**.

• P<mark>ort Serveur SMTP</mark> - Entrez le port du relaie serveur SMTP. C'est habituellement 25.<br>• <mark>Utiliser SSL pour Authentification</mark> - Sélectionnez le si vous voulez que le protocole SSL soit utilisé pour l'authentification. Soyez sûr du serveur

· **Nom d'Utilisateur du Compte** - Entrez le nom d'utilisateur du compte si un login est requis.

• **Nom d'Utilisateur du Compte** - Entrez le nom d'utilisateur du compte si un login est requis.<br>• **Mot de Passe du Compte** - Entrez le mot de passe du compte si un login est requis. Laissez en blanc

# **Assistant Créer un Rapport - Dernière Etape (file d'attente MSMQ)**

Spécifiez ici:

• Fil<mark>e d'attente</mark> - Entrez le nom de la file d'attente dans un format adéquate, c'est à dire <ordinateur>\  $\epsilon$ nom de file d'attente (si distante) ou .\private\$\<nom de file d'attente > si c'est une file d'attente privee

sur une machine locale.<br>• <mark>Transactionnelle</mark> - Indiquez si la file d'attente est transactionnelle. Si un simple message est envoyé, la file d'attente n'a pas besoin d'être transactionnelle.

tile d´attente n´a pas besoin d´être transactionnelle.<br>• <mark>Accessibilité Publique</mark> - Indiquez si la file d'attente est accessible à d'autres utilisateurs et pas seulement au créateur.

seulement au créateur.<br>**• Corps du message crypté** - Indiquez si vous voulez que le corps de ce message soit crypté. Ceci se fait avec MSMQ et non avec Sandra, ainsi le fournisseur de cryptographie est le fournisseur par défaut de cette version de Windows. Le certificat d'utilisateur est utilisé sous forme d'une clé.

• Utiliser l'identité de l'utilisateur par défaut - Décochez si l'utilisateur actuel n'a pas de droits pour poster à la file d'attente et entrer les détails du compte de l'utilisateur autorisé à poster en file d'attente. poster à la file d'attente et entrer les détails du compte de l'utilisateur autorisé à poster en file d'attente.<br>• **Nom d'Utilisateur du Compte** - Entrez le nom d'utilisateur du compte si l'identité du login actuel est

· **Mot de Passe du Compte** - Entrez le mot de passe du compte si un login est requis.

# **Assistant Créer un Rapport - Dernière Etape (News NNTP)**

Spécifiez ici:

· **Sujet du Message de News** - Entrez votre propre sujet ou acceptez le sujet par défaut.

• Sujet du Message de News - Entrez votre propre sujet ou acceptez le sujet par defaut.<br>• <mark>Newsgroups(s)</mark> - Entrez le nom du newsgroup(s) des destinataires du message. Ils sont en général séparés par ',' ou ';'.

· **Expéditeur E-Mail** - Entrez le nom du compte ou l'adresse de l'expéditeur.

· **Hôte du Serveur NNTP**- Entrez le nom de l'hôte du serveur relai NTP ou l'**Hôte Local** au cas où.

· **Port du Serveur NNTP** - Entrez le port du serveur relai NNTP. C'est en général le **119**.

• **Port du Serveur NNTP** - Entrez le port du serveur relai NNTP. C'est en general le 119.<br>• <mark>Utiliser SSL pour Authentification</mark> - Indiquez si vous voulez utiliser le protocole SSL pour l'authentification. Soyez sûr du serveur

· **Nom d'Utilisateur du Compte** - Entrez le nom d'utilisateur du compte si un login est requis.

• **Nom d'Utilisateur du Compte** - Entrez le nom d'utilisateur du compte si un login est requis.<br>• **Mot de Passe du Compte** - Entrez le mot de passe du compte si un login est requis. Laissez en blanc

## **Assistant Créer un Rapport - Dernière Etape (Diffuser)**

Pour envoyer sur le **web/http** vous pouvez spécifier:

**• Hôte** - Entrez l'URL complet et le dossier de destination, comme **http://www.serveur.com/uploads/**. Pour SSL sécurisé, utilisez https://www.securite.com/uploads/.

- · **Utilisateur** Le nom d'utilisateur du comte (ou laissez en blanc pour l'anonymat).
- · **Mot de Passe** Le mot de passe du compte d'utilisateur (ou laissez en blanc pour l'anonymat).

Pour une diffusion **ftp** vous pouvez indiquer:

- · **Hôte** Entrez l'URL complet et le dossier de destination, comme ftp://ftp.serveur.com/uploads/.
- · **Utilisateur** Le nom d'utilisateur du comte ou *anonyme*
- · **Mot de Passe** Le mot de passe du compte d'utilisateur, ou l'adresse e-mail pour l'anonymat.

# **Assistant Créer un Rapport - Dernière Etape (Base de Données ODBC)**

Vous pouvez spécifier ici:

· **DSN** - Le nom de la source de données sur la machine locale.

· **Utilisateur** - Le nom de l'utilisateur de la base de données ou rien si anonyme.

● **Utilisateur** - Le nom de l'utilisateur de la base de données ou rien si anonyme.<br>● <mark>Mot de Passe</mark> - Le mot de passe de l'utilisateur de la base de données ou rien si ça n'est pas nécessaire.

nécessaire.<br>• Ut<mark>iliser Curseurs Client</mark> - Décocher si serveur/pilote supportent les curseurs serveur, c'est plus efficace; Cocher si nécessaire au bon déroulement du travail.

efficace; Cocher si nécessaire au bon déroulement du travail.<br>• <mark>Supporter ODBC 3.x ou supérieur</mark> - Cocher si la version du pilote ODBC est 3.5x ou supérieure (recommande). Decocher si la version du pilote ODBC est 2.xx. Les versions plus anciennes ne sont pas supportées.

Créez le DSN en utilisant *Panneau de Configuration > Outils Administrateur > ODBC.* Il est recommande de creer un DSN systeme plutot qu'un DSN utilisateur sauf par mesure de securite. Veuillez entrer ici toutes les options requises (au cas où).

Pour un **Serveur SQL** de Bases de Données, spécifiez:

- · **Supporter Identité/Auto Incrémentation**  Cocher.
- · **Supporter Séquences**  Décocher.
- · **Utiliser Curseurs Client**  Décocher.

Pour les Bases de Données **Oracle**, spécifiez:

- · **Supporter Identité/Auto Incrémentation**  Cocher.
- · **Supporter Séquences**  Décocher.
- · **Utiliser Curseurs Client**  Cocher (pilote v7/8).

Notez que vous devez installer le logiciel Client Oracle et le pilote SQL\*Net et les configurer correctement avant de tenter une connexion. Utilisez l'option ODBC pour tester d'abord la connexion.

Pour les Bases de Données **Access/Jet**, spécifiez:

- · **Supporter Identité/Auto Incrémentation**  Cocher.
- · **Supporter Séquences**  Décocher.
- · **Utiliser Curseurs Client**  Décocher.

Pour les Bases de Données **MySQ**, spécifiez:

- · **Supporter Identité/Auto Incrémentation**  Décocher (même si supporté).
- · **Supporter Séquences**  Décocher.
- · **Utiliser Curseurs Client**  Décocher (pilote v3); cocher (pilote v2).

**NB.** Certains clients logiciels peuvent remplacer les pilotes ODBC ou autres librairies. Vous pourrez

# **Assistant Créer un Rapport - Dernière Etape (Base de Données ADO)**

Pour les Bases de Données **Serveur SQ**, spécifiez:

- · **Fournisseur** SQLOLEDB
- · **Serveur** Le nom d'hôte du Serveur SQL de base de données.
- · **Base de Données** Le nom (schéma) de la base de donnée.
- · **Pilote** Laisser en blanc.

· **Utiliser Authentification Windows** - Cocher si la sécurité doit être gérée par Windows. Le login actuel "• Utiliser Authentification Windows - Cocher si la securite doit etre geree par Windows. Le login actuel<br>" nom d'utilisateur/mot de passe " sera utilisé comme identités. Si décoché, spécifier nom d'utilisateur et mot de passe.

- · **Supporter Identité/Auto Incrémentation** Cocher.
- · **Supporter Séquences**  Décocher.
- · **Utiliser Curseurs Client**  Décocher.

● Utili<mark>ser Curseurs Client</mark> - Décocher.<br>● Utilis<mark>ateur</mark> - Nom d'utilisateur de la base de données (rien si anonyme) si vous n'utilisez pas

l'authentification Windows.<br><mark>● Mot de Passe</mark> - Mot de passe d'utilisateur de la base de données (si nécessaire) si vous n'utilisez pas

Pour la connexion bases de données **ODBC** spécifiez:

- · **Fournisseur** MSDASQL
- · **Serveur** Nom d'hôte du serveur si applicable ; sinon rien.

● **Serveur** - Nom d'hote du serveur si applicable ; sinon rien.<br>● <mark>Base de Données</mark> - Nom de base de donnée si serveur spécifié ou nom de fichier de la base de

- · **Pilote** Nom complet du pilote ODBC, verbatim.
- · **Utiliser Authentification Windows**  Laisser décoché.
- · **Supporter Identité/Auto Incrémentation**  Cocher ou décocher en fonction de la base de données.
- · **Supporter Séquences**  Cocher ou décocher en fonction de la base de données.
- · **Utiliser Curseurs Client**  Cocher ou décocher en fonction de la base de données.
- · **Utilisateur** Le nom d'utilisateur de la base de données ou rien si anonyme.
- · **Mot de Passe** Le mot de passe utilisateur de la base de données ou rien si pas nécessaire.

Ce mode de connexion est tres utile quand aucun pilote ADO/OLE DB n'est disponible pour la base de données mais une connexion non-DSN est requise. Il est recommandé de tester la connexion par ODBC<br>en premier.

Pour la base de données **Oracle**, spécifiez:

- · **Fournisseur** MSDAORA
- · **Serveur** Le nom d'hôte de la base de données Oracle.
- · **Base de Données** Le nom du schéma (base de données).
- · **Pilote** Laisser en blanc.

● Pil**ote** - Laisser en bianc.<br>● **Utiliser Authentification Windows** - Cocher si la sécurité est gérée par Windows. Le login actuel utilisateur doit être entre comme pour un utilisateur exterieur. Si décoché, spécifier les nom d'utilisateur et mot de passe.

- · **Supporter Identité/Auto Incrémentation**  Décocher.
- · **Supporter Séquences**  Cocher.
- · **Utiliser Curseurs Client**  Cocher; le fournisseur DB OLE ne supporte pas les curseurs serveur.
- · **Utilisateur** Le nom d'utilisateur de la base de données ou rien si anonyme.
- · **Mot de Passe** Le mot de passe utilisateur de la base de données ou rien si pas nécessaire.

Notez que vous devez installer le logiciel Client Oracle et les pilotes SQL^Net et les configurer

Pour les Bases de Données **Access/Jet**, spécifiez:

- · **Fournisseur**  *Microsoft.Jet.OLEDB.X.XX* où X.XX est la version Jet, comme 4.0, 3.51, etc.
- · **Serveur** Laisser en blanc.
- · **Base de Données** Nom de fichier de la base de données.
- · **Pilote** Laisser en blanc.
- · **Utiliser Authentification Windows**  Laisser décoché.
- · **Supporter Identité/Auto Incrémentation**  Cocher.
- · **Supporter Séquences**  Décocher.
- · **Utiliser Curseurs Client**  Décocher.
- · **Utilisateur** Le nom d'utilisateur de la base de données ou rien si anonyme.
- · **Mot de Passe** Le mot de passe utilisateur de la base de données ou rien si pas nécessaire.

**NB.** Certains clients logiciels peuvent remplacer les pilotes ODBC ou autres librairies. Vous pourrez

# **Etat du Benchmarking**

Cette fenêtre vous indique que SiSoftware Sandra est en train de tester votre système et que vous ne Cette fenêtre vous indique que SiSoftware Sandra est en train de tester votre système et que vous ne devez pas perturber son travail durant cette activite. Si vous intervenez, les resultats seront inferieurs a ceux que vous recherchez.

### **Ne pas**:

- · Appuyer sur une touche de clavier
- · Déplacer la souris ou cliquez sur un bouton
- · Utiliser un programme en arrière plan (MIDI/Wave/Film Vidéo, transfert Internet, transferts réseau, etc.)

Veuillez attendre la fin du test. La plupart prennent moins d'1 minute et aucun test ne dépasse 5 minutes.

## **Etat de Création d'un Rapport**

Cette fenêtre affiche l'état de la création d'un rapport:

- · Type de rapport créé et pour quel périphérique
- · Etat de création du rapport
- · Module utilisé actuellement
- · Alertes rencontrées
- · Pourcentage de progression
- · A tout moment vous pouvez cliquer sur le bouton **Annuler** pour arrêter la création du rapport.
- · L'animation vous indique si Sandra évolue normalement ou a planté.

• L'animation vous indique si Sandra evolue normalement ou a plante.<br>• Si l'animation est active, ne vous inquiétez pas si la création prend du temps: si vous incluez tous les

## **Conseil du Jour**

Cette fenêtre affiche le conseil du jour.

- · Cliquez sur le bouton **Conseil Suivant** pour voir le prochain conseil.
- · Cliquez sur le bouton **Fermer** pour fermer cette fenêtre.

• Cliquez sur le bouton **Fermer** pour termer cette tenêtre.<br>• Décochez la case **Afficher Conseils au Démarrage** si vous ne voulez plus voir le Conseil du Jour à <sub>.</sub>

### **Enregistrement de SiSoftware Sandra Requis**

Désolé, ce module ne peut être lancé qu'avec les versions **enregistrées** de Sandra, aussi bien **Professionnelle** qu'**Entreprise**. Vous devez acheter une de ces versions pour utiliser ce module.

Vous pouvez supprimer le module (tapez **Suppr** ou faites un clic droit et choisissez **Supprimer**) pour vous liberer de ce message. Il ne s'agit pas d'un écran pour vous harceler, mais d'un simple message d'information que vous pouvez désactiver.

Pour savoir comment passer commande des versions **Professionnelle** ou Entreprise, consultez la rubrique Information de Commande.

**NB.** Certains modules peuvent être disponibles dans des versions plus avancées du logiciel, alias **Advanced**.

Cet Assistant vous permet de lancez des benchmark (en mode vérification) ou le module Rodage (un Cet Assistant vous permet de lancez des benchmark (en mode verification) ou le module Rodage (un groupe de modules) aussi bien en continu que dans un délai de temps pour tester la stabilité du système.

Si les benchmarks ne sont pas destines au burning-in, ils seront utilises pour stresser les composants qu'ils testent jusqu'à leur limite, CPU, chipset, mémoire ou disques fixes. La stabilité du système sera qu'ils testent jusqu'à leur limite, CPU, chipset, mêmoire ou disques fixes. La stabilité du système sera<br>donc testée. L'Assistant Rodage les règle en **mode vérification** (si supporté) qui teste les résultats après

Les modules Rodage sont destines a stresser le(s) composant(s) en leur faisant executer des taches connues pour creer des problemes et teste/utilise autant de fonctionnalites que possible. La plupart du temps, cela signifie que la température de(s) composant(s) sera aussi élevée que possible.

### **Attention: le Rodage stresse les composants. Ce qui fait que toute faiblesse peut entraîner leur panne ou des dommages permanents. Ne le lancez pas avant de savoir ce que vous faites et pourquoi.**

Raccourci

Clavier: CTRL+B

Vous pouvez spécifier ici les options variées relatives au Rodage:

· **Comptage** - Le nombre de fois que vous voulez que le test soit exécutez.

• Comptage - Le nombre de fois que vous voulez que le test soit executez.<br>• <mark>Continuellement</mark> - Lancer la suite de tests de façon continue; utile quand vous voulez tester le système une grande quantité de fois ou en arrière plan.

une grande quantité de fois ou en arrière plan.<br>• **Priorité Basse** - Lance la suite de tests avec une priorité basse de sorte que d'autres processus du systeme peuvent s'executer; utile quand vous voulez tester le systeme une grande quantité de fois ou en arrière plan.

arrière plan.<br>• <mark>Etat du Moniteur Système</mark> - Interroge le moniteur système d'environnement matériel régulièrement pour vérifier la température, la tension, les ventilateurs, etc.

pour verifier la temperature, la tension, les ventilateurs, etc.<br>**• Arrêt en cas de Surchauffe/Panne** - Arrête le test si les données montrent des paramètres au delà de

Vous pouvez spécifier ici les utilisations du processeur que vous ne voulez pas voir tester à 100% de leur Vous pouvez specifier ici les utilisations du processeur que vous ne voulez pas voir tester à 100% de leur capacite. C'est utile quand le processeur(s) n'est/ne sont pas stable(s) a plein regime ou si vous ne voulez pas exciter le système au delà d'une certaine température, etc..

Vous pouvez selectionner les processeurs que vous voulez tester si vous ne voulez pas tous les tester. Cochez les cases attenantes aux processeurs que vous voulez tester dans la liste. Cela concerne, evidemment, un systeme multi processeur avec le noyau OS multi processeurs installe pour que cela

Il s'agit simplement d'un avertissement et d'une demande de confirmation comme quoi vous comprenez Il s'agit simplement d'un avertissement et d'une demande de confirmation comme quoi vous comprenez

## **Assistant Réglage de la Performance**

Cet Assistant recherche tous les Modules d'Information et de test/diagnostic et récupère aussi bien les Cet Assistant recherche tous les Modules d'Information et de test/diagnostic et récupère Conseils d'Amélioration de Performance que les Erreurs ou Alertes et en affiche la liste.

C'est un moyen pratique d'obtenir une vue complete de votre systeme en une seule manœuvre, sans avoir recours a chaque module individuellement. Notez que cette operation peut prendre un certain temps, moins cependant que pour créer un rapport complet.

#### **Conseils**

Raccourci Clavier: CTRL+P

### **Assistant Mise à Jour Web**

Cet Assistant vous aide à maintenir Sandra à jour. Il utilise votre modem et votre connexion Internet pour Cet Assistant vous aide à maintenir Sandra à jour. Il utilise votre modem et votre connexion Internet pour télécharger les mises à jour directement sur le site Web. Ces mises à jour sont gratuites.

Vous devriez lancez cet Assistant **mensuellement** pour vérifier s'il n'existe pas une nouvelle mise à jour. Les nouvelles mises à jour offrent plus de modules, de nouvelles Fonctionnalités et/ou des Solutions aux bugs ou autres incompatibilités. Donc, pensez y !

Cliquez ici **p**our ouvrir le document local d'information sur le téléchargement.

# **Assistant d'Enregistrement**

Cet Assistant enregistre ou active votre copie du programme.

### **Assistant Ensemble des Indices de Performance**

Cet Assistant vous permet de comparer rapidement tous les indices de performance (c'est à dire les Cet Assistant vous permet de comparer rapidement tous les indices de performance (c'est à dire l résultats des benchmarks) de votre système avec les références, en générant un indice résultant.

Ceci se fait en executant successivement tous les benchmarks pertinents et en affichant les resultats a l'aide d'un modele de convergence (habituellement un pentagone). Cela vous permet de voir rapidement dans quelle zone (au cas où) votre système est déficient et ce qui doit être modifié. Utile lorsque vous mettez votre équipement à niveau ou que vous changez de matériel.

· La zone arrière (c'est à dire le pentagone bleu) représente le système de référence sélectionné.

· La zone avant (c'est à dire le pentagone rouge) représente votre système.

 $\bullet$  La zone avant (c´est à dire le pentagone rouge) reprèsente votre système.<br> $\bullet$  S'il y a des zone à travers lesquelles la zone arrière apparaît, cela indique que votre système est plus faible que le système de référence.

taible que le système de référence.<br>• Si vous ne voyez pas une telle zone arrière, c'est que votre système est plus puissant que le système <sub>.</sub>

de reference.<br>● En général, si vous ne voyez pas du tout la zone arrière, cela signifie que votre système est au même niveau ou supérieur au système de référence sélectionné.

Davantage de benchmarks seront ajoutes dans l'avenir pour assurer un test de toutes les zones du système.

# Raccourci

Clavier: Ctrl+W

# **Suppression de Module(s)**

Supprime les modules sélectionnés. Cette opération va supprimer les modules sélectionnés et les Supprime les modules selectionnes. Cette operation va supprimer les modules selectionnes et les désinstaller de la mémoire. Notez que vous ne pouvez pas supprimer les modules Assistants.

Pour récupérer les modules, utilisez l'**Assistant Ajouter un Nouveau Module**.

Raccourci

Clavier: Del

# **Pas d'Aide Disponible**

Aucune aide n'est disponible pour cette partie de la fenêtre.

# **Pas d'Aide Disponible**

Aucune aide n'est disponible pour cette boîte de dialogue.

### **Réinitialiser Toutes les Options de Sandra**

Si vous avez manipulé les options de Sandra et que vous avez oublié ce que vous avez fait, voici Si vous avez manipule les options de Sandra et que vous avez oublie ce que vous avez fait, voici comment les réinitialiser par défaut (pas besoin de tout réinstaller):

- · Cliquez ici pour lancer l'**Editeur de la Base de Registre**
- · Double-cliquez sur **HKEY\_USERS**
- · Double-cliquez sur**.Default**
- · Double-cliquez sur **Software**
- · Double-cliquez sur **SiSoftware**
- · Clic droit sur **Sandra** et sélectionnez **Supprimer**
- · Répondez **Oui** à la demande de confirmation
- · Fermez l'Editeur

## **Réinitialiser la Liste des Modules**

Si vous avez manipulé la liste des modules, vous pouvez la réinitialiser par défaut de la façon suivante:

- · Cliquez ici pour lancer l'**Editeur de la Base de Registre**
- · Double-cliquez sur **HKEY\_USERS**
- · Double-cliquez sur**.Default**
- · Double-cliquez sur **Software**
- · Double-cliquez sur **SiSoftware**
- · Double-cliquez sur **Sandra**
- · Clic droit sur **Modules** et sélectionnez **Supprimer**
- · Répondez **Oui** à la demande de confirmation
- · Fermez l'Editeur

### **Le Benchmark CD Vidéo / DVD**

Ce benchmark est différent du benchmark normal de CD/DVD de données. C'est dû au fait que les donnees sont codees differemment sur ce disque et le lecteur de CD-ROM ne les traite pas de la meme.<br>feces il leccès au disque est entimisé neur un euronement aux prince dinner entre tien entimisé a teut en façon. L'acces au disque est optimise pour un examen sequentiel et une extraction anticipee tout en conservant le tampon au minimum.

Un test CD Viedo ou DVD Video Sandra est recommande pour des resultats de benchmark corrects, bien

### **Le Benchmark CD de Données**

Ce benchmark est différent des benchmarks de CD Vidéo ou DVD Vidéo. L'accès au disque est optimisé de la même façon que pour les disques durs, c'est-à-dire des accès tampon et aléatoires principalement. de la même façon que pour les disques durs, c'est-à-dire des accès tampon et aléatoires principalement. Du fait qu'il y existe des CD de donnees qui contiennent des fichiers MPEG, MOV ou AVI, la performance .<br>Reuxeit être bien moins bonne qu'avec un CD Vidéo. pourrait être bien moins bonne qu'avec un CD Vidéo.

Un CD de test Sandra est recommande pour des resultats de benchmark corrects, bien que vous

# **List of acronyms**

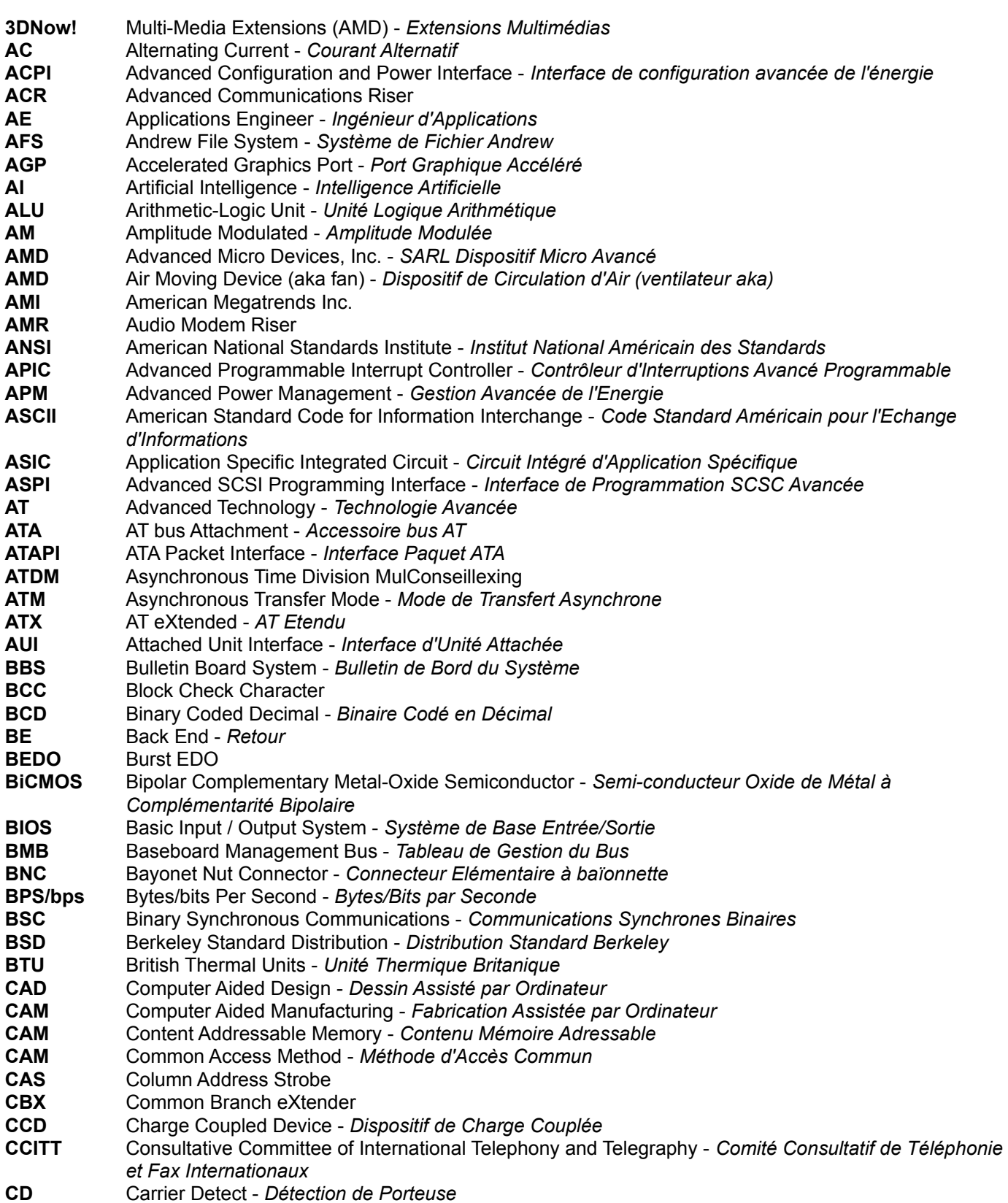

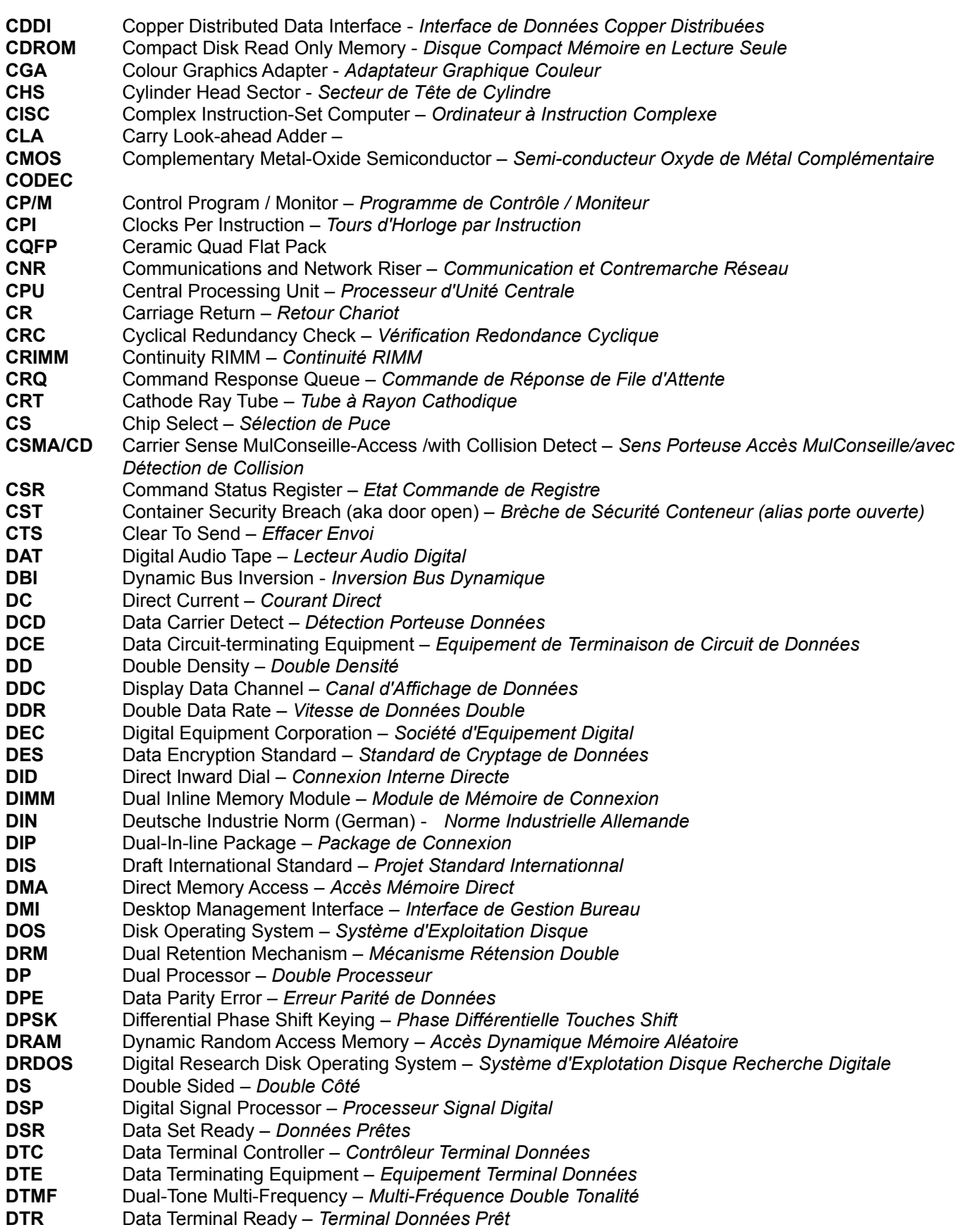

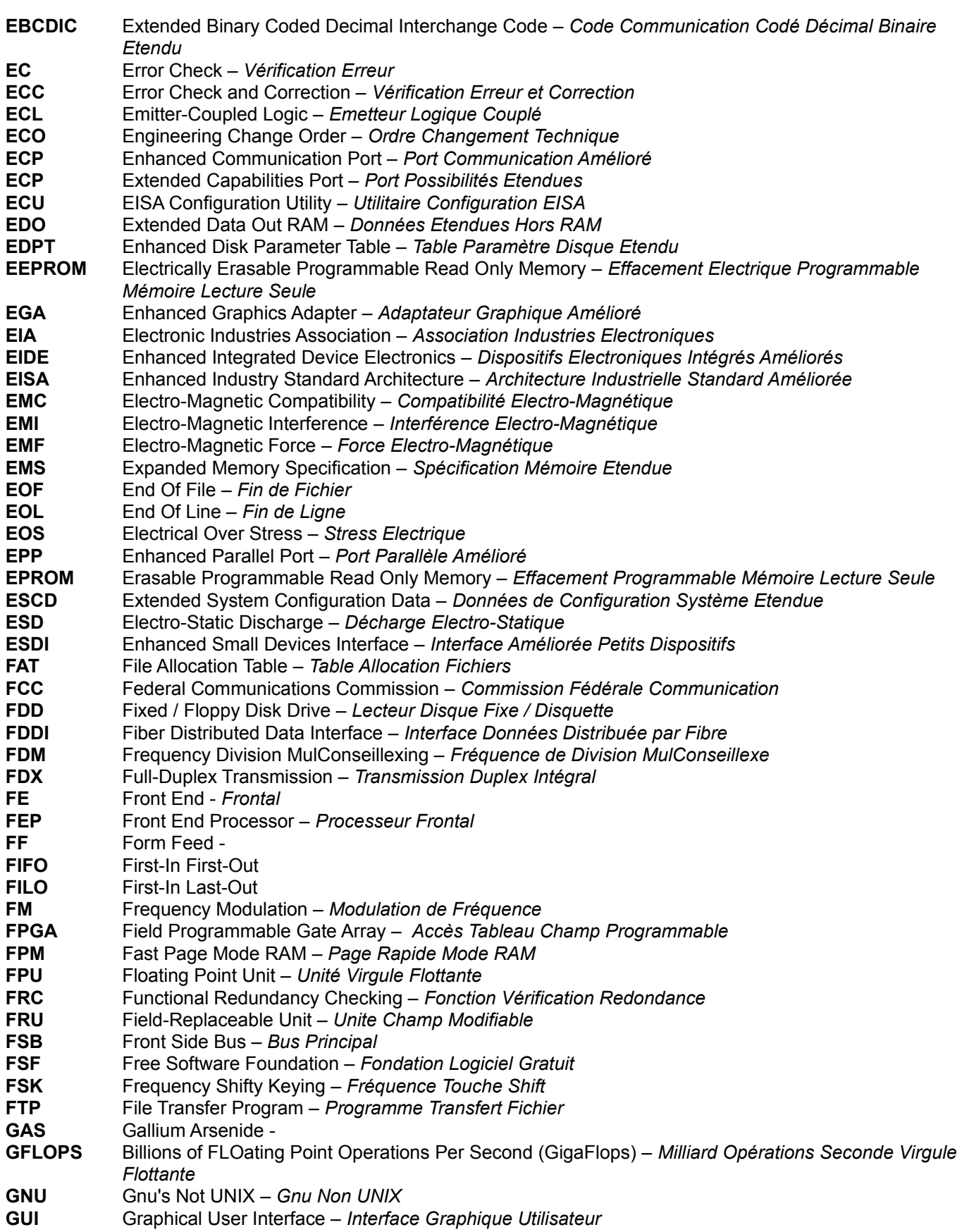

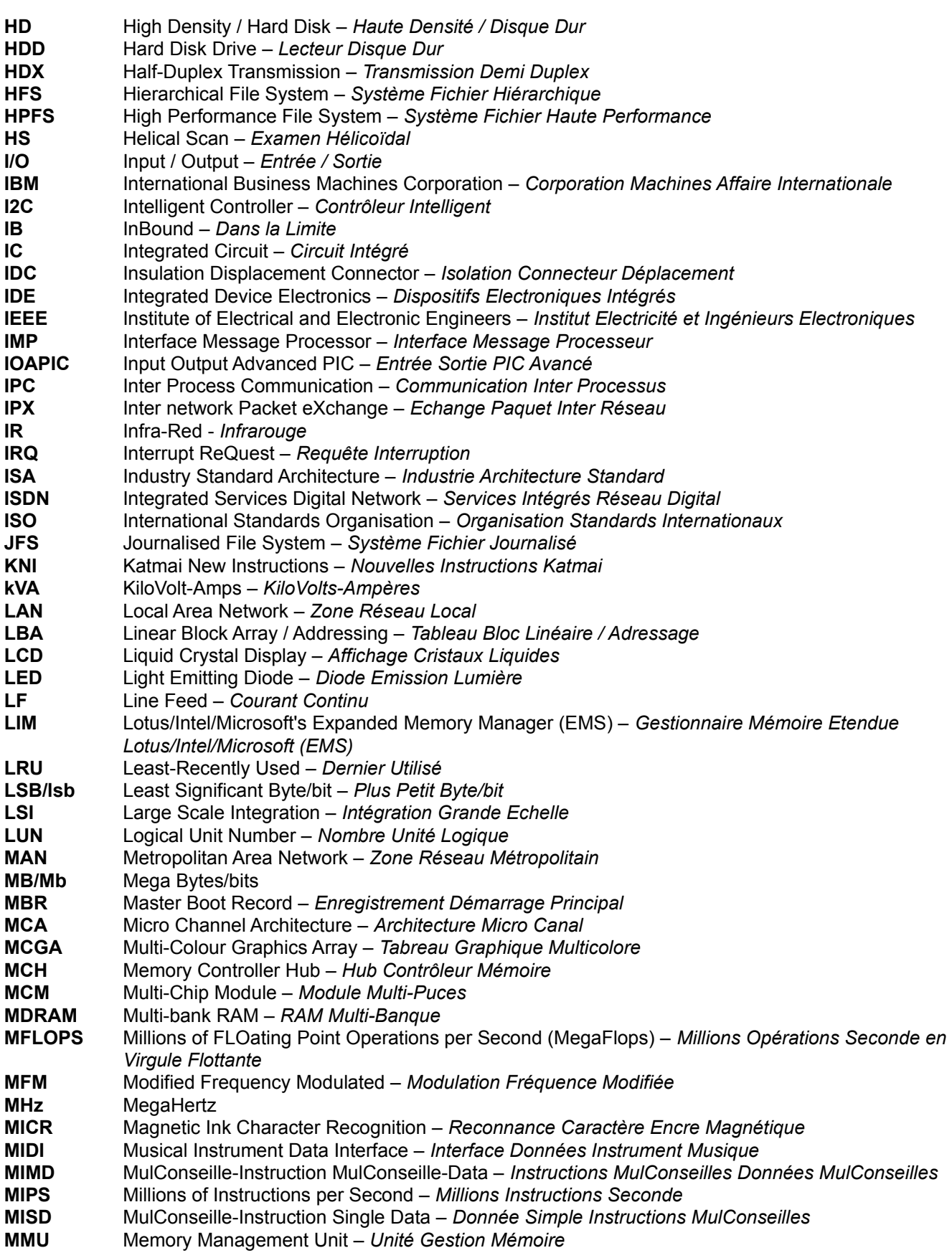

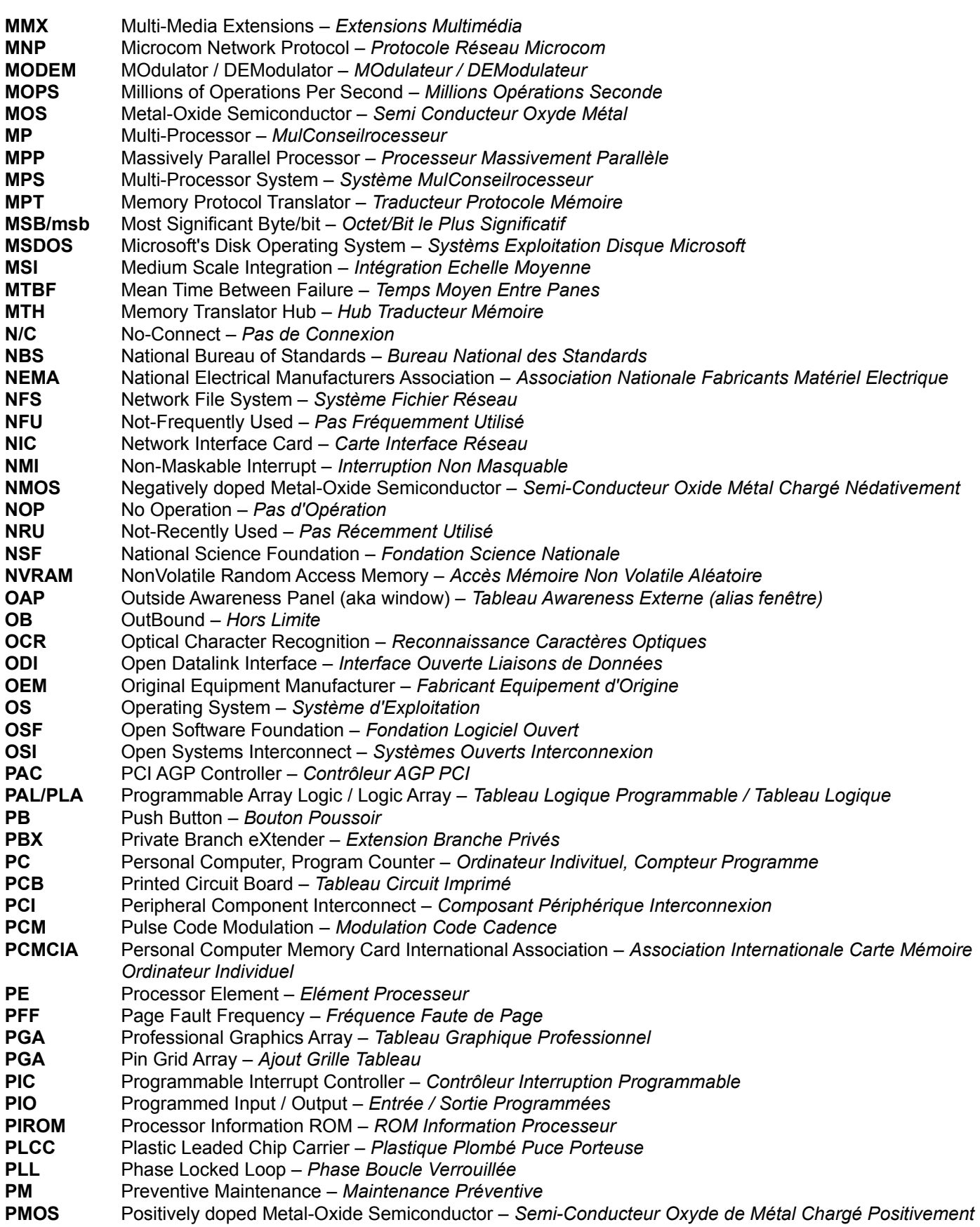

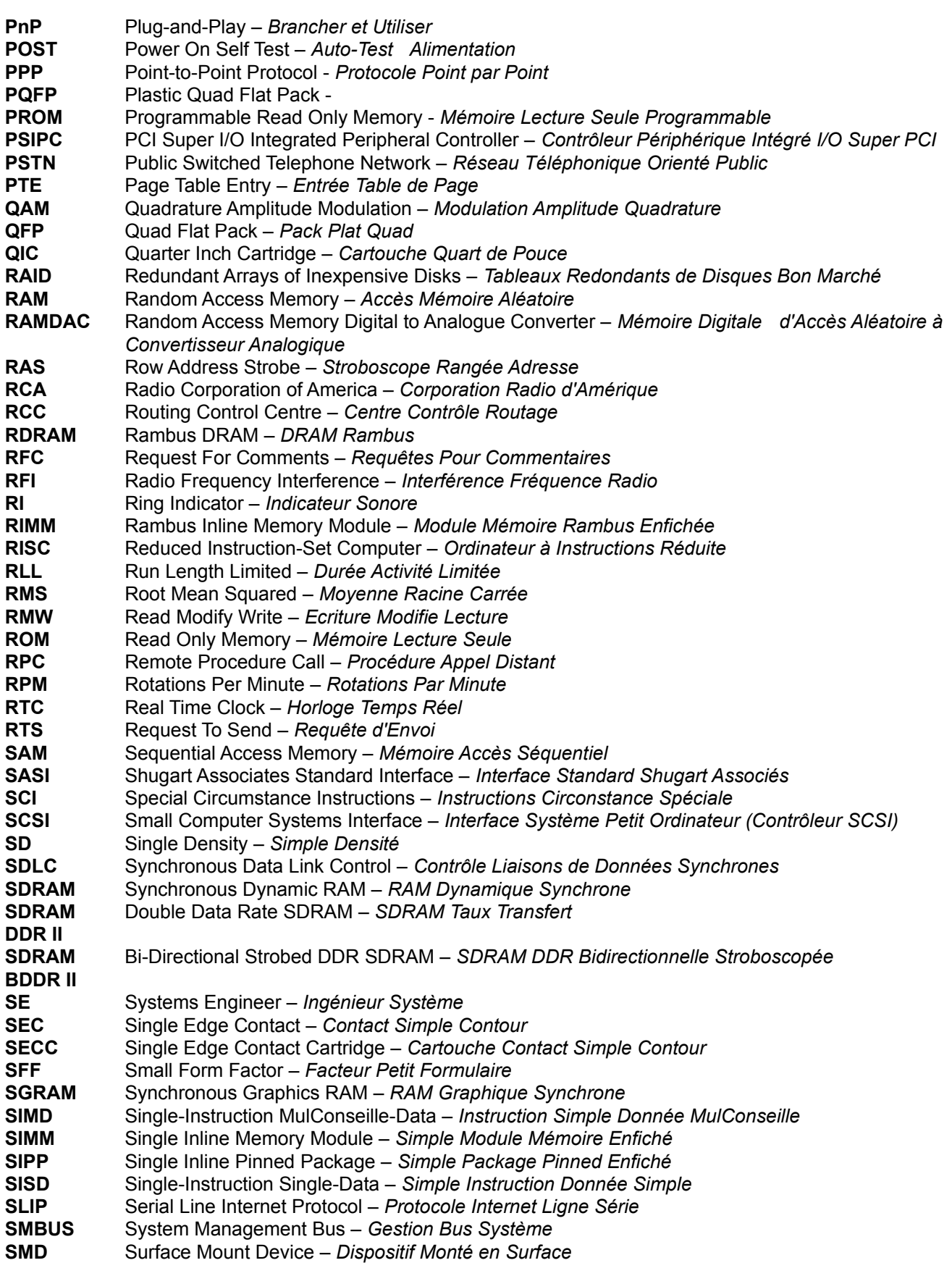

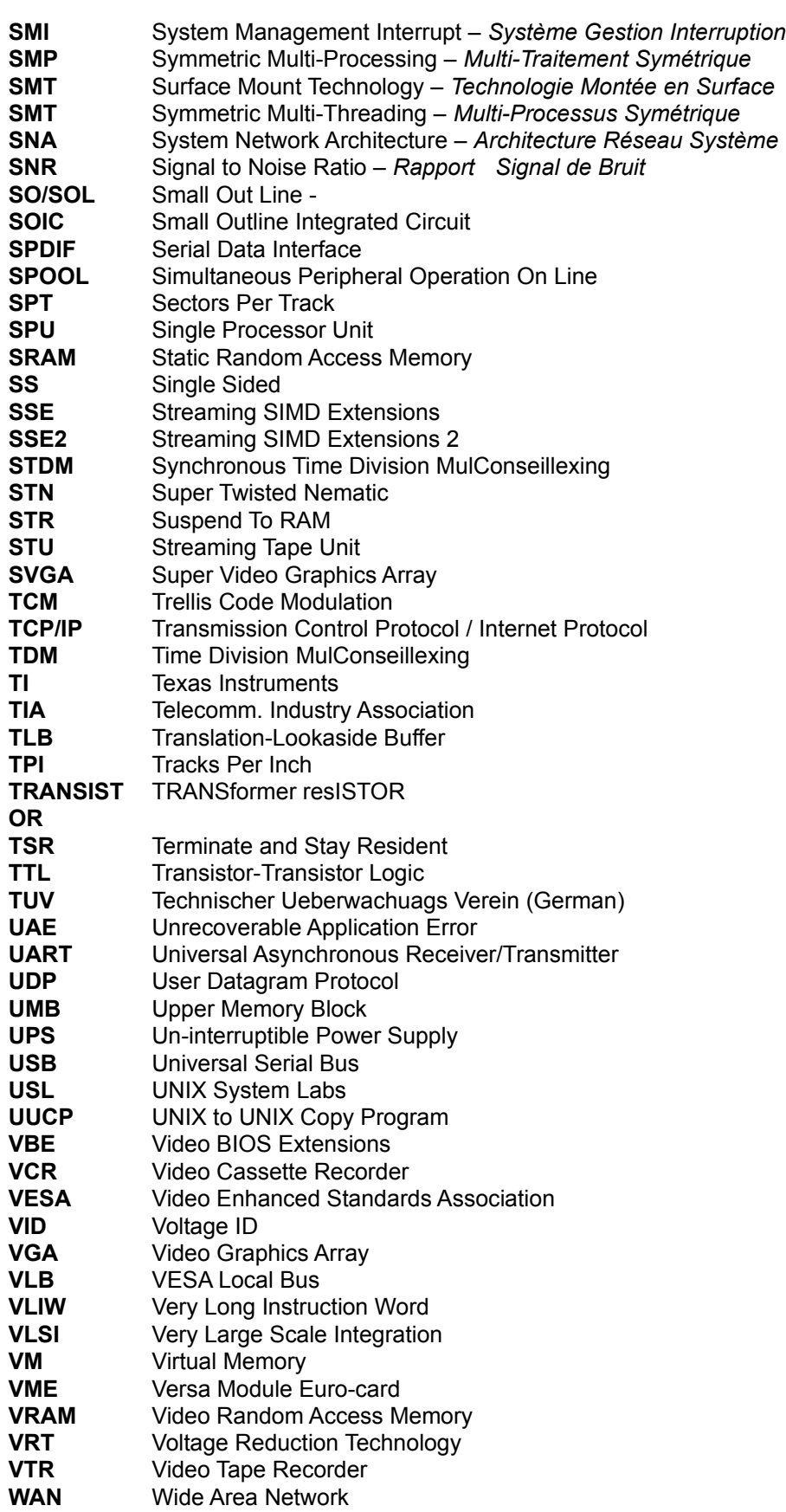

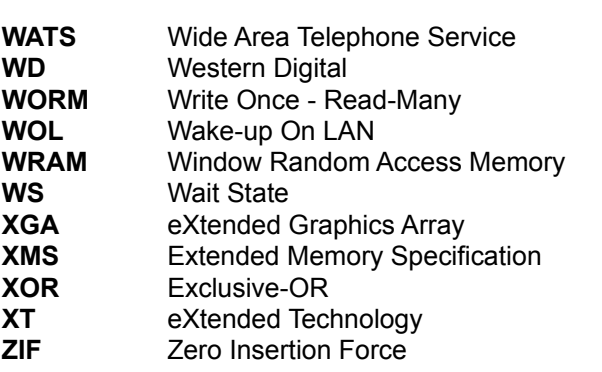

**Note:** Some of these acronyms are explained elsewhere...
### **Barre d'Outils**

La barre d'outils est affichée en haut de la fenêtre de l'application, sous la barre des menus. La barre La barre d'outils est affichée en haut de la fenêtre de l'application, sous la barre des menus. La barre<br>d'autile fournit des socies couris regides à beaucoup d'éléments utilisés par l'application. d'outils fournit des accès souris rapides à beaucoup d'éléments utilisés par l'application.

Pour afficher ou cacher la Barre d'Outils, choisissez *Barre d'Outils* dans le menu *Affichage* (ALT, V, T).

### **Barre d'Etat**

La Barre d'Etat est affichée en bas de la fenêtre du programme. Pour l'afficher ou la cacher, utilisez la commande *Barre d'Etat* du menu *Affichage*.

La zone de gauche de cette barre decrit les actions des elements des menus lorsque vous utilisez les fléches du clavier pour naviguer dans les menus. De même, elle affiche des messages concernant la description des boutons de la barre d'outils lorsque vous les cliquez sans relacher la touche de la souris. Si après avoir lu la description vous ne désirez pas utiliser la commande, relâchez la touche de la souris i en dehors de la zone de la barre d'outils.

La zone de droite indique les modules activés.

### **Commande Fermer**

Utilisez cette commande pour fermer une fenêtre active ou une boîte de dialogue.

Cliquer sur une croix est équivalent à la commande *Fermer*.

**Note:** si vous avez plusieurs fenêtres ouvertes, la commande Fermer ne fermera qu'une fenêtre. Vous pouvez fermer toutes les fenêtres à la fois en cliquant sur Fermer du menu Fichier.

#### **Raccourcis**

courcis: Courcis  $GIRL+FA$  ferme une fenetre de dialogue de dialogue de dialogue de dialogue de dialogue de dialogue de dialogue de dialogue de dialogue de dialogue de dialogue de dialogue de dialogue de dialogue de dialogue de dialogue de

### **Commande Restaurer**

Utilisez cette commande pour retrouver la taille et la position d'une fenêtre après avoir utilisé les Utilisez cette commande pour retrouver la taille et la position d'une fenêtre après avoir utilisé les<br>commandes *Agrandir* ou *Réduire.* 

### **Basculer entre les Applications**

Utilisez cette commande pour afficher la liste des applications ouvertes. Utilisez cette *Liste des Tâches* pour basculer d'une application à l'autre ou fermer une application de la liste.

# Raccourci

Clavier: CTRL+ESC

#### **Options de la Boîte de Dialogue**

**Options de la Boite de Dialogue**<br>Quand vous choisissez la commande *Basculer vers*, vous lancez une boîte de dialogue avec les options suivantes:

#### **Liste des Tâches**

Sélectionnez l'application vers laquelle vous voulez basculer ou fermer.

# **Basculer Vers**

Activer l'application sélectionnée.

#### **Fin de Tâche** de lache

### **Fermer**

Fermer la boîte de Liste des Tâches.

#### **Cascade**

Faire se chevaucher les fenêtres ouvertes de façon à montrer la barre de titre. Cette option n'affecteFaire se chevaucher les fenêtres ouvertes de façon à montrer la barre de titre. Cette option n'affecte pas les applications réduites en icônes.

#### **Tuile**

Les fenêtres des applications ouvertes ne se chevauchent pas. Cette option n'affecte pas les Les fenêtres des applications oi applications réduites en icônes.

# **Ranger les Icônes**

Range les icônes de toutes les applications réduites en bas de l'écran.

# **Aide Contextuel**

Utilisez ce bouton d'Aide Contextuel pour obtenir de l'aide concernant une partie du programme. Quand Utilisez ce bouton d'Aide Contextuel pour obtenir de l'aide concernant une partie du programme. Quand vous utilisez ce bouton, le pointeur de la souris change d'aspect et se transforme en fleche avec un point d'interrogation.

Cliquez ensuite sur une zone de la fenêtre. La rubrique d'aide sera affichée en rapport avec l'élément sur lequel vous avez cliqué.

# Raccourci

Clavier: SHIFT+F1

# **Etape Précédente**

Retourne à l'étape précédente d'un Assistant ou au module précédent.

# Raccourci

Clavier: CTRL+B

# **Etape Suivante**

Passe à l'étape suivante d'un Assistant ou au module suivant.

# Raccourci

Clavier: CTRL+N

# **Tout Sélectionner**

Sélectionne tous les choix (modules/options/etc.) appropriés.

# Raccourci

Clavier: CTRL+A

# **Tout Désélectionner**

Désélectionne tous les choix (modules/options/etc.) appropriés.

# Raccourci

Clavier: CTRL+C

### **Rafraîchir / Actualiser**

Rafraîchit les informations affichées ou les actualise.

Pour les modules d'information/de Contenu de Fichier, les informations sont Actualisees. Pour un module benchmark, celui-ci est relancé. Pour les modules de test/diagnostic ceux-ci sont relancés.

Raccourci

Clavier: F5

### **Enregistrer les Résultats**

Enregistrer les résultats actuels dans la base de données utilisateur du benchmark. Bien entendu, ceci neEnregistrer les resultats actuels dans la base de données utilisateur du benchmark. Bien entendu, ceci ne fonctionne que si le module benchmark a été lancé jusqu'au bout.

Les resultats sont etiquetes avec le nom du systeme, la date actuelle et l'heure pour une identification plus facile. Ceci vous permet de voir les changements de résultats à chaque fois.

Si les Références de Résultats du Système Utilisateur ne sont pas affichées, l'affichage est basculé Si les Reférences de Résultats du Système Utilisateur ne sont pas affichées, l'afficha automatiquement vers cette vue et les enregistrements les plus récents sélectionnés.

# Raccourci

Clavier: CTRL+S

### **Basculer entre les Résultats de Benchmark**

Bascule entre les résultats utilisateur du Benchmark et les résultats du système de référence. Bascule entre les résultats utilisateur du Benchmark et le Sélectionnez le type de résultat dans le menu contextuel.

Raccourci

Clavier: CTRL+W

# **Copier les Données dans le Presse Papier**

Copie les données affichés dans le presse papier. Les données sont copiées au format texte, équivalent Copie les données affichés dans le presse papier. Les données sont copiées au format texte, équivalent au format de rapport.

# Raccourci

Clavier: CTRL+C

# **Basculer entre les Types de Graphiques**

Bascule entre le type par défaut vers le plus spécifique des types de graphiques disponibles dans le Bascule entre le type par defaut vers le plus spécifique des types de graphiques disponibles dans le

# Raccourci

Clavier: CTRL+G

### **Barre de Titre**

La barre de titre est située le long de la partie supérieure de la fenêtre. Elle contient le nom de La barre de titre est située le long de la partie supérieure de la fenêtre. Elle contient le nom de

**Note:** vous pouvez faire de même pour les boîtes de dialogue.

# **Barres de Défilement**

Affichées à droite et en bas de la fenêtre.

### **Commande de Redimensionnement**

Utiliser cette commande affiche un symbole à quatre flèches vous permettant de redimensionner la Utiliser cette commande affiche un symbole à quatre fl fenêtre active avec les touches de direction du clavier.

Après raménage de ce symbole.

- pres ramonage de ce symbole.<br>Enfoncez une des touches de DIRECTION du clavier (gauche, droite, haut, ou bas) pour déplacer le pointeur du côté désiré.
- 2. Enfoncez une touche de DIRECTION pour déplacer le bord. 3.
- Enfoncez ENTER quand la fenêtre est à la dimension désirée.

**Note:** cette commande n'est pas disponible si la fenêtre est à la taille maximale.

# Raccourci

Souris: tirez les barres aux coins ou les bords de la fenêtre.

# **Commande Déplacer**

Utilisez cette commande affiche un symbole à quatre flèches vous permettant de déplacer la fenêtre Utilisez cette commande affiche un symbole à quatre fleches vous permettant de déplacer la fenêtre

**Note:** cette commande n'est pas disponible si la fenêtre est à la taille maximale.

Raccourci

Clavier: CTRL+F7

# **Commande Minimiser**

Réduit l'application en icône.

# Raccourci

 Cliquez sur le symbole (-)de la barre de titre. Souris:<br>Clavier: Cliquez<br>ALT+F9

# **Commande Maximiser**

Agrandit la fenêtre active pour lui faire occuper l'espace disponible.

# Raccourci

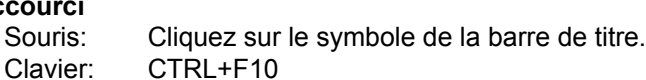

# **Sélectionner un Assistant**

Utilisez cette commande pour sélectionner l'Assistant que vous voulez utiliser/exécuter.

# **Basculer entre les Affichages de Modules**

Utilisez cette commande pour basculer entre les types de modules à afficher dans la fenêtre du Utilisez cette commande pour basculer entre les types de modules à afficher dans la fenêtre du

# **Basculer entre les Affichages**

Utilisez cette commande pour basculer entre les types d'affichages d'icônes dans la fenêtre du

SP2 Additions

### **Evaluation Connexion Internet**

Ce benchmark essaie de déterminer la largeur de bande totale de la connexion Internet du système; ce Ce benchmark essaie de déterminer la largeur de bande totale de la con qui devrait constituer le taux de transfert maximum concernant la liaison.

- · **Commutateur de Ligne de Commande**: InetConnBench
- · **Compatible OS (Win32)**: Windows 9X, Me, 2000, XP, 2003
- · **Compatible OS (Win32 CE)**: PocketPC 2000/2002/2003, SmartPhone 2002, 2003
- · **Compatible OS (Win64)**: Windows XP/2003

#### **Interprétation**

**Passerelle / Routeur** - Ce benchmark essaie d'abord de détecter la premiere passerelle/routeur de fin du<br>FAI dans la but d'évaluer la ligison Internet. Cesi devrait fonctionner avec la plupart des réseaux, sauf. FAI dans le but d'évaluer la liaison Internet. Ceci devrait fonctionner avec la plupart des reseaux, sauf .<br>certaine dent le connexien Internet es situe à la fin d'un lieu VPN.

est : **ADSL / Liens Assymétriques** – Il est important de noter que ceci constitue l'ensemble du débit d'envoi<br>et de réception, ce qui fait que le résultat représentera approximativement le moyenne du débit de l'envoir et de réception, ce qui fait que le résultat représentera approximativement la moyenne du débit de l'envoi et de la réception.

**Latence** – La latence moyenne de la liaison est aussi déterminée par répétition de requêtes PING pour la passerelle/le routeur.

Perte de Paquets – Au cours de l'évaluation de la connexion Internet, un compte est tenu de tous les paquets non reconnus et la perte de paquets correspondant calculée. Ceci détermine la qualité de la liaison, ce qui est aussi important que sa vitesse.

**Note sur le Rodage:** dans le but d'empêcher l'abus possible de ce test dans une attaque de Refus de Service DOS, ce module ne peut effectuer le test de rodage. Ceci est volontaire.

Voyez la Liste des Sigles pour en savoir plus.

#### **Remerciements**

**Idée du Benchmark** - C. Adrian Silasi; additifs de Craig Hart.

Voyez la rubrique des Remerciements pour en savoir plus.

### **Options**

Ce module n'a pas d'options à déterminer.

#### **Conseils**

Liste des Conseils (Performance)

### **Benchmark Partage Internet**

Ce benchmark essaie de déterminer la qualité du partage du FAI en essayant de déterminer la largeur deCe benchmark essaie de déterminer la qualité du partage du FAI en essayant de déterminer la largeur de<br>Les de vers les sites laterent, Les sites sont choisis de façon aléatoire à nortir d'une liste des sites les plu bande vers les sites internet. Les sites sont choisis de façon aleatoire à partir d'une liste des sites les plus<br>Republiere d'Internet, Cette liste est mise à jour ausse shamus uneismet mêtre à être actualisée. populaires d'Internet. Cette liste est mise à jour avec chaque version et prête à être actualisée.

- · **Commutateur de Ligne de Commande**: InetPeerBench
- · **OS Compatible (Win32)**: Windows 9X, Me, 2000, XP, 2003
- · **OS Compatible (Win32 CE)**: PocketPC 2000/2002/2003, SmartPhone 2002, 2003
- · **OS Compatible (Win64)**: Windows XP/2003

### **Interprétation**

**Problèmes de Site** – Du fait que tous les sites choisis ont un trafic élevé et qu'ils sont destinés à servir <br>un grand nombre d'utilisateurs, avec des pages d'accueil qui deixent s'ouvrir le plus vite possible, un grand nombre d'utilisateurs, avec des pages d'accueil qui doivent s'ouvrir le plus vite possible. l'utilisation des sites entre en ligne de compte dans la vitesse de transfert.

**Lantence** – La latence moyenne d'un lien est aussi déterminée par répétition de requêtes PING vers les

**Perte de Paquets** – Au cours de l'évaluation de la connexion Internet, un compte est tenu de tous les paquets non reconnus et la perte de paquets correspondant calculée. Ceci détermine la qualité de la liaison, ce qui est aussi important que sa vitesse.

**Note sur le Rodage:** dans le but d'empêcher l'abus possible de ce test dans une attaque de Refus de Service DOS, ce module ne peut effectuer le test de rodage. Ceci est volontaire.

### **Remerciements**

**Idée du Benchmark** - Mark Gaffney/Demon Internet; additifs de Craig Hart.

### **Options**

Ce module n'a pas d'options à déterminer.

### **Conseils**

Liste des Conseils (Performance)

**Conseil T5207** – Pensez plutôt à utiliser le <u>Benchmark Système de Fichiers</u> si le périphérique n'est pas à<br>base Flash. Comme il n'existe pas de moyen fichle nour connaître la type physique, d'un périphérique, base Flash. Comme il n'existe pas de moyen fiable pour connaître le type physique d'un périphérique, l'utilisation du benchmark correct est laissé à l'appréciation de l'utilisateur.

l'utilisation du benchmark correct est laissé à l'appréciation de l'utilisateur.<br>**Solution:** ce benchmark a été optimisé pour des médias à semi-conducteurs (Flash), et les résultats ne seront pas corrects avec les autres dispositifs. De tels périphériques ont des temps de recherche negligeables et des vitesses de transfert limitées, generalement par l'interface (comme USB 1.x). Ce qui<br>alsot pes le ces des périphériques à support mesurétique, lecteurs de disquettes, disques dure et ... n'est pas le cas des peripheriques à support magnétique, lecteurs de disquettes, disques durs et cassettes.

**Alerte W5208** – Echec de détection des fichiers de test du périphérique concerné. **Alerte W5208** – Echec de detection des fichiers de test du périphérique concerné.<br>**Solution:** assurez-vous que le périphérique ne soit pas protégé et/ou en écriture seule.

**Astuce T5208** – Pensez plutôt à utiliser le <u>Benchmark de Stockage Amovible/Flash</u> si le périphérique est **aux**<br>À base Flash. Comme il plaviste pas de moyen fiable pour connaître le type physique d'un périnhérique à base Flash. Comme il n'existe pas de moyen fiable pour connaître le type physique d'un périphérique, l'utilisation du benchmark correct est laissé à l'appréciation de l'utilisateur.

l'utilisation du benchmark correct est laisse à l'appréciation de l'utilisateur.<br>**Solution:** ce benchmark a été optimisé pour les dispositifs magnétiques (disquettes, disques durs, etc.) pour lesquels les temps de recherche sont significatifs et habituellement plus importants que la vitesse de l'<br>transfert est velle, c'est à dire que le périphérique plest pas dépendant de l'interface. Ce qui plest pas le transfert actuelle, c'est-à-dire que le périphérique n'est pas dépendant de l'interface. Ce qui n'est pas le cas des médias semi-conducteurs (Flash).

**Alerte W2550** – Le Chipset ne supporte pas l'Hyper-Threading, contrairement au CPU en place. Al<mark>erte W2550</mark> – Le Chipset ne supporte pas l'Hyper-Threading, contrairement au CPU en place.<br><mark>Solution</mark>: si vous souhaitez tirer avantage de la technoligie Hyper-Threading de votre CPU, vous devez passer à une carte mère à capacité Hyper-Threading.

Alerte W2551 - Le Chipset ne supporte pas les Processeurs MulConseilles, contrairement au(x) CPU(s) en place.

en place.<br>**Solution:** si vous souhaitez tirer avantage de la possibilité Multi-Processeurs de votre CPU, vous devez vous procurer une carte mère Dual-Processor ou Multi-Processor.

**NB.** Du fait que certains chipsets peuvent utiliser des processeurs mulConseilles ceci n'est pas recommandé pour les systèmes critiques.

**Alerte W2552** – Aucun support NUMA n'a été détecté. Les systèmes à plusieurs nœuds ont besoin du support NUMA pour le BIOS et l'OS pour de meilleures performances.support NUMA pour le BIOS et l'OS pour de meilleures performances. support NUMA pour le BIOS et l'OS pour de mellieures performances.<br>**Solutions:** vérifiez tout d'abord que la carte mère exporte un tableau NUMA pour le système d'exploitation. d'exploitation et que cette fonctionnalite est activee. Ensuite, verifiez que le systeme d'exploitation possede un support NUMA (comme Windows XP/2003 et superieur) et que le noyau adequat a eté installé.

**NB.** NUMA est particulièrement important pour les CPU qui possèdent des contrôleurs de mémoire<br>intégrée (comme l'Opteren d'AMD), ce qui fonctionne à un nexud par CPU. Comme la mémoire est locale intégrés (comme l'Opteron d'AMD), ce qui fonctionne à un nœud par CPU. Comme la mémoire est locale<br>neur chaque CPU, il est important que les programmes et le système d'exploitation allevent la mémoire. pour chaque CPU, il est important que les programmes et le systeme d'exploitation allouent la memoire au CPU concerné pour une meilleure performance.

**Alerte W5407** – La Redéfinition de l'Optimisation du CPU spécifique a commencé! Ce qui signifie qu'un chemin de l'Application de l'Optimisation du CPU spécifique a commencé! Ce qui signifie qu'un chemin de code optimimal a ete choisi pour le CPU et qu'il n'utilise pas les fonctions "recentes" mais qui possèdent un performance supérieure.

**Solution:** vous pouvez désactiver cette redéfinition à partir du module *Options*.

**NB 1.** Du fait que certains processeurs supportent plusieurs jeux d'instructions, tous les processeurs ne<br>sont pas plus performants en utilisant le jeux d'instructions le plus résent à cause de leur architecture. Le sont pas plus performants en utilisant le jeux d'instructions le plus récent à cause de leur architecture. Le<br>Isolais leterisit alors un autre chamin utilisant des jeux d'instructions alue anciens mais entreînant une logiciel choisit alors un autre chemin utilisant des jeux d'instructions plus anciens mais entrainant une meilleure performance.

**NB 2.** Par exemple, l'Intel Pentium M et l'Athlon 64 d'AMD supportent SSE2. Contrairement à l'Intel<br>Pentium 4, ils sont plus performants avec les instructions SSE. Cleat la rejecte pour laquelle le benchmark Pentium 4, ils sont plus performants avec les instructions SSE. C'est la raison pour laquelle le benchmark.<br>Utilise CCE plutôt que CCE2 puisqu'un plus grande performance peut alabterir avec ces instructions. utilise SSE plutôt que SSE2 puisqu'un plus grande performance peut s'obtenir avec ces instructions.

### **Benchmark des Périphériques de Stockage Amovibles/Flash**

Les périphériques de Stockage Amovibles sont habituellement petits et portables. Ils peuvent se Les périphériques de Stockage Amovibles sont habituellement petits et portables. Ils peuven<br>cepres ter à un ordinateur par l'USB (il existe cependant beaucoup d'autres interfaces). Ces connecter à un ordinateur par l'USB (il existe cependant beaucoup d'autres interfaces). Ces périphériques deviennent de plus en plus populaires puisque les utilisateurs recherchent la miniaturisation (périphériques de la taille key ring ou stylo), pour le transfert et la sauvegarde des modéles, images, documents et autre. Quand Sandra se référe à de tels périphériques, il se référe aux deux parties intégrées que le contrôleur et la mémoire relient en interne.

Tous les périphériques référencés comprennent une description de l'interconnexion trouvée [ ] par Tous les peripheriques references comprennent une description de l'interconnexion trouvee [] pa exemple [USB 2.0] ce qui signifie que le test a été extériorisé d'un PC par un contrôleur USB 2.0.

Comme avec beaucoup de tests il existe d'autres facteurs externes qui peuvent affecter les résultats et entrainer un test repetitif pour produire une petite difference incluant de façon non limitative au sein du<br>chipset/de l'exchitecture de la certe mère, hub USB, interface ou contrôleur tous les résultats utilisant un chipset/de l'architecture de la carte mère, hub USB, interface ou contrôleur tous les résultats utilisant un l contrôleur USB EHCI (USB 2.0).

• Le test nécessite un minimum d'espace libre de 16Mo avec un espace optimal libre de 50Mo sur le périphérique testé.

· Assurez-vous que toutes les informations importantes sont sauvegardées avant de lancer le test.

• Assurez-vous que toutes les intormations importantes sont sauvegardees avant de lancer le test.<br>• Le périphérique testé nécessite un port d'interface spécifique, c'est-à-dire USB 2.0 pour un périphérique

- USB 2.0.<br>• Le test prend environ 5 minutes sur une machine de classe P6 avec un périphérique flash de 64Mo.
- · **Commutateur de Ligne de Commande**: FlashBench
- · **OS Compatible (Win32)**: Windows 9X, Me, 2000, XP, 2003
- · **OS Compatible (Win32 CE)**: PocketPC 2000/2002/2003, SmartPhone 2002, 2003
- · **OS Compatible (Win64)**: Windows XP/2003

### **Interprétation**

Ce qui est typiquement utilisé pour ces périphériques est un ensemble d'interventions sur un Fichier, Ce qui est typiquement utilise pour ces periphériques est un ensemble d'interventions sur un Fichi<br>comme l'Estiture d'un fishier du périobérique, se Lecture et se Querression. Ce benchmark met à comme l'Ecriture d'un fichier du périphérique, sa Lecture et sa Suppression. Ce benchmark met à l'epreuve les periphériques en ce qui concerne ces interventions (pour mesurer la performance du niveau de "rangée" de cluster du périphérique, il est aussi recommandé de le tester au moyen du module de<br>Benchmark du Système de Fichiers).

Les caracteristiques suivantes sont mesurees pour chacune des quatres tailles de fichiers représentatives de 512 Octets (représentant un simple fichier de données de cluster), 32ko, 256ko et zio. L'importance des resultats n'est pas la meme et represente la distribution des differentes tailles de fichiers comme utilisés avec ces périphériques (obtenue par recherche de champ):

Performance en Lecture: exprimée en Opérations par Minute (c'est-à-dire le nombre de fichiers lus en une minute) et en taux de transfert correspondant en ko/seconde.

Performance en Ecriture: de la même manière, en Opérations par Minute (c'est-à-dire le nombre de fichiers écrits en une minute) et en taux de transfert correspondant en ko/seconde.

**Performance en Suppression:** mesure le nombre de fichiers supprimés en une minute.

Pour chacune des quatre tailles de fichier, un indice Combiné est alors calculé, établissant la Pour chacune des quatre tailles de fichier, un indice Combiné est alors calculé, établissant la<br>neifermance combinée en terme d'Opérations Combinées par Seconde, avec un mélange d'ha fattions. performance combinee en terme d'Operations Combinees par Seconde, avec un melange d'operations.<br>d'écriture, de lecture et de suppression. **Indice Combiné du Périphérique:** c'est une figure composée représentant un taux de performance globale sur la base de la moyenne des figures d'Indice Combiné des quatre tailles de fichiers**. (Plus l'indice est élevé, mieux c'est: meilleure sera la performance**)

Dans la fenêtre du graphique, l'indice Combiné (**axe des y**) est tracé comme une fonction de la taille de Dans la fenetre du graphique, l'indice Combine (**axe des y**) est trace comme une fonction de la taille de<br>fichier (**axe des x**). L'axe des y peut basculer entre une échelle linéaire et logarithmique. Notez que<br>l'échelle de l'échelle des x n'est pas linéaire et quelque peu distordue pour faciliter la compréhension. Le graphique est construit dans le but de faciliter son utilisation concernant la comparaison, et ne devrait PAS être utilisé pour la lecture des données.

**Facteur d'Endurance:** il s'agit d'une figure représentant l'*Usure et l'Espérance de Vie* d'un périphérique de l'a<br>flash: en ektient cesi par le rapport de la performance moyenne (dans des conditions normales, c'est-àflash; on obtient ceci par le rapport de la performance moyenne (dans des conditions normales, c'est-àdire en écriture séquentielle) à le performance la plus basse (dans des conditions de stress élevé, c'est-àdire la réécriture d'un même bloc). L'interprétation physique est le rapport entre les cycles effacementécriture "consumés" au cours d'un test dans des conditions de stress élevé et l'utilisation normale du périphérique.

La memoire flash utilisee par ces peripheriques a une duree de vie limitee (cycles effacement-ecriture).<br>Develimites llusure de blocs en Cifiques (cleat à dire de ceux qui contiennent les informations du système Pour limiter l'usure de blocs spécifiques (c'est-a-dire de ceux qui contiennent les informations du système de fichiers) des algorithmes écriture-nivellement sont utilisés par le contrôleur qui traduit une adresse de bloc logique en différentes adresses physiques pour chaque écriture. (Plus la valeur est élevée, mieux **c'est: plus la durée de vie du périphérique sera élevée**)

Du fait que le facteur soit un rapport, il n'est utile que pour comparer des périphériques plutôt que pour Du fait que le facteur soit un rapport, il n'est utile que pour comparer des per obtenir une interprétation directe, physique associée à sa valeur numérique.

Voir la rubrique Information sur les Lecteurs pour en savoir plus.Voir la rubrique <u>Information sur les Lecteurs</u> pour en savoir plus. Voir aussi le document <u>Questions er Reponses</u> pour un information complete. Voyez la Liste des Sigles pour en savoir plus.

### **Remerciements**

Voyez la rubrique des Remerciements pour en savoir plus.

### **Options**

Ce module n'a pas d'options à déterminer.

### **Conseils**
2004 Additions

**Erreur E5** – La connexion au PDA / Smart Phone n'a pu être établie. Vérifiez que le PDA / Smart Phone

Solution: assurez-vous que Active Sync (Pocket PC) / Hot Sync (Palm) présente un PDA / Smart Phone

**Erreur E6** – Echec de connexion au PDA / Smart Phone. Vérifiez que le PDA / Smart Phone est sur son

Solution: assurez-vous que Active Sync (Pocket PC) / Hot Sync (Palm) présente un PDA / Smart Phone

**Erreur E7** – Erreur non documentée ou inconnue. Veuillez nous contacter.

Solution: Veuillez nous contacter (vous ne devriez jamais rencontrer cette situation).

**Erreur E8** - Interface incohérente entre PC et PDA.

Solution: essayez de désinstaller tout exemplaire de Sandra et n'installez que la version la plus récente.

**Erreur E5408** – Mémoire ou resources insuffisantes, la structure n'a pu s'initialiser.

Solution: essayez de redémarrer le système et d'exécuter le programme immédiatement après ce

**Erreur E5409** – L'initialisation du processus a échoué, la structure n'a pu être initialisée.

Solution: essayez de redémarrer le système et d'exécuter le programme immédiatement après ce

**Conseil T10** – Pour tester votre PDA / Smart Phone, utilisez plutôt le bouton **Changer le Système de Conseil T10** – Pour tester votre PDA / Smart Phone, utilisez plutôt le bouton **Chan**<br>**Test** de la barre d'outils. Vous pourrez alors revenir à votre PC de bureau/portable.

### **Changer le Système de Test**

Ce bouton / menu vous permet de changer le système sur lequel vous pouvez obtenir des informations / Ce bouton / menu vous permet de changer le système sur lequel vous pouvez obtenir des informations /<br>un benefixer le l'un test l'ete. Plutôt que d'utiliser votre PC de bureau / portable, vous pouvez désormais, i un benchmark / un test / etc. Plutot que d'utiliser votre PC de bureau / portable, vous pouvez desormais

# **Utiliser le PC de Bureau / Notebook comme Test**

Cette sélection change votre système de test pour le PC de bureau / portable.

### **Utiliser le Pocket PC PDA / SmartPhone comme Test**

Cette sélection change votre système de test pour le Pocket PC Microsoft sur la base du périphérique Cette selection change votre systeme de test pour le Pocket PC Microsoft sur la base du periphérique

# **Utiliser Palm PDA / SmartPhone comme Test**

Cette sélection change votre système de test pour le Palm sur la base du périphérique PDA ou Smart Cette selection change votre systeme de test pour le Palm sur la base du periphérique PDA ou Smart 2004 SP1 Additions

### **Assistants Multi Conseils – Sélectionner un Système de Tests**

Vous pouvez sélectionner ici les systèmes d'analyse par les modules de benchmarks, de tests, etc. si plusieurs systèmes de tests sont supportés.

· **Ordinateur de Bureu/Portable** – pour tester le système en cours.

• Ordinateur de Bureu/Portable – pour tester le systeme en cours.<br>• <mark>PDA / Smart Phone (Windows)</mark> – pour tester tout périphérique PDA ou Smart Phone géré par ActiveSync. Le périphérique doit être branché ou connecté au système.

ActiveSync. Le peripherique doit etre branche ou connecte au systeme.<br>• <mark>PDA / Smart Phone (Palm)</mark> – pour tester tout périphérique PDA ou Smart Phone géré par HotSync Le

# **Assistant Rodage – Températures Maximales**

Vous pouvez ajuster ici les températures maximales que le test autorise pour chaque composant Vous pouvez ajuster ici les températures maximales que le test autorise pour chaque composant spécifique qui a été surveillé.

Une puce de surveillance materielle supportee est necessaire pour surveiller la temperature des

### **Assistant Rodage – Vitesse Minimum des Ventilateurs**

Vous pouvez ajuster ici la vitesse minimum des ventilateurs que le test autorise pour chaque composant Vous pouvez ajuster ici la vitesse minimum des ventilateurs que le test autorise pour chaque composant spécifique qui a été surveillé.

Une puce de surveillance materielle supportee est necessaire pour surveiller la temperature des

#### **Assistant Mise à Jours Web – Sélectionner un Site de Mise à Jour**

.<br>Vous pouvez sélectionner ici le site à utiliser pour vérifier s'il existe une mise à jour de votre logiciel. Si le<br>site par défaut devrait fonctionner à tout moment, en cas de trafic intense, il vous est possible d'utili

### **Information Cartes Smart / SIM**

Affiche des informations détaillées concernant les cartes smart / SIM et les lecteurs, ainsi que des Affiche des informations dé caractéristiques générales:

- · Liste des Cartes Smart & SIM supportées
- · Informations sur les Lecteurs de Carte Smart
- · Possibilités des Lecteurs de Carte Smart
- · Informations sur la Carte Smart / SIM
- · Informations sur la Chaîne ATR
- · Fournisseurs de Carte et de Cryptographie
- · **Commutateur de Ligne de Commande**: SmartCardInfo
- · **Martériel Nécessaire:** Lecteur de Carte Smart, Carte Smart / Carte SIM
- · **OS (Win32) Supporté**: Windows 2000, XP, 2003
- · **OS (Win64) Supporté**: Windows XP/2003

#### **Interprétation**

#### **Options**

Ce module n'a aucune option à régler

#### **Conseils**

Liste des Conseils (Performance)

#### **Enregistrer les Résultats du Benchmark**

Vous pouvez nommer ici les résultats du benchmark que vous venez d'obtenir ou accepter simplement le nom par defaut genere par le programme (nom du systeme - date - heure). Assurez-vous de bien choisir un nom descriptif de façon à pouvoir ultérieurement retrouver facilement et rapidement les résultats.

Utilisez le bouton OK pour enregistrer les résultats dans la base de données ou sur le bouton Annuler

### **Gérer les Résultats du Benchmark**

Vous pouvez ici renommer (sur place) ou supprimer les résultats du benchmark de la base de données

Utilisez les boutons de la barre d'outils Supprimer et Renommer et cliquez sur OK pour enregistrer les

Conseil T11 : ce module peut afficher les résultats du benchmark selon deux modes, détaillé (qui utilise

Vous pouvez utiliser le bouton de la barre d'outils **Basculer Types Graphique** pour changer le mode

Alerte W5010 : des grandes pages de fichier de page ne peuvent être utilisées à cause du manque de privilèges.

**Solution:** utilisez la **Politique de Sécurité Locale** pour vous donner à vous-même le privilège **Verrouiller les pages mémoire**.

Des pages memoire importantes ameliorent beaucoup la performance quand de gros blocs de memoire

**Alerte W5011** : les nœuds NUMA possèdent une allocation mémoire insuffisante.

Alerte W5011 : les nœuds NUMA possèdent une allocation mémoire insuffisante.<br>Solution: pour une meilleure performance, il est important que tous les nœuds d'un système NUMA,<br>serès le chargement du système d'exploitation, s aprés le chargément du système d'exploitation, aient la même quantité de mémoire libre; ce qui signifie **Alerte W5012** : les nœuds NUMA ont une allocation vitesse inefficace.

Alerte W5012 : les nœuds NUMA ont une allocation vitesse inefficace.<br>Solution: pour une meilleure performance, tous les nœuds d'un système NUMA devraient s'accorder en<br>terme de type et de vitesse de mémoire si sele alert n terme de type et de vitesse de mémoire; si cela n'est pas possible, les nœuds les plus rapides devraient<br>cuesi pesséder la plus de mémoire de talle sorte que l'algorithme puisse allouer plus de travail de blocs à aussi posseder le plus de memoire de telle sorte que l'algorithme puisse allouer plus de travail de blocs a l' **Alerte W5800 :** le type de Carte Smart / Carte SIM n'est pas connu du système d'exploitation. Alerte W5800 : le type de Carte Smart / Carte SIM n'est pas connu du système d'exploitation.<br>Solution: les cartes doivent être présentées au système d'exploitation et les fournisseurs enregistrés<br>pour pouvoir manipuler les **Alerte W5801** : le fournisseur de la Carte Smart / Carte SIM n'a pas été trouvé. Alerte W5801 : le fournisseur de la Carte Smart / Carte SIM n'a pas été trouvé.<br>Solution: pour que le système d'exploitation et les applications génériques puissent communiquer avec<br>la carte selle-ci deit être présentée au **Alerte W5802 :** le fourniseur de cryptographie de la Carte Smart / Carte SIM n'a pas été trouvé. Alerte W5802 : le fourniseur de cryptographie de la Carte Smart / Carte SIM n'a pas été trouvé.<br><mark>Solution</mark>: pour qu'un système d'exploitation et des applications génériques puissent communiquer avec<br>une carte utilisant le

**Alerte W5900 :** l'indice d'endurance ne peut être utilisé que pour comparer des périphériques de même  $\tt type$ , comme par exemple un périphérique SLC (cellule simple niveau) avec un périphérique SLC et un  $\cdot$ périphérique MLC (cellule niveaux multiples) avec un périphérique MLC.

**Solution:** ne pas comparer les indices d'endurance d'un périphérique SLC et d'un périphérique MLC.